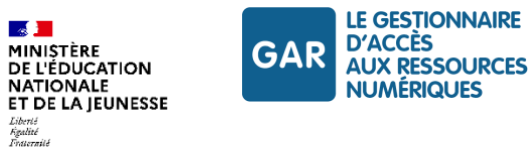

# **GAR – Référentiel technique, fonctionnel et de sécurité**

**Référentiel technique**

Documentation à destination des fournisseurs de ressources Version GAR 7.2 – Janvier 2024

Diffusion restreinte - Tous droits réservés

**[gar.education.fr](https://gar.education.fr/)**

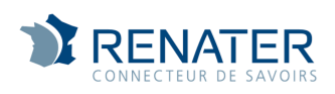

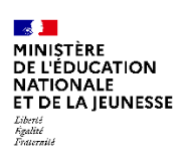

# **Suivi des évolutions du document**

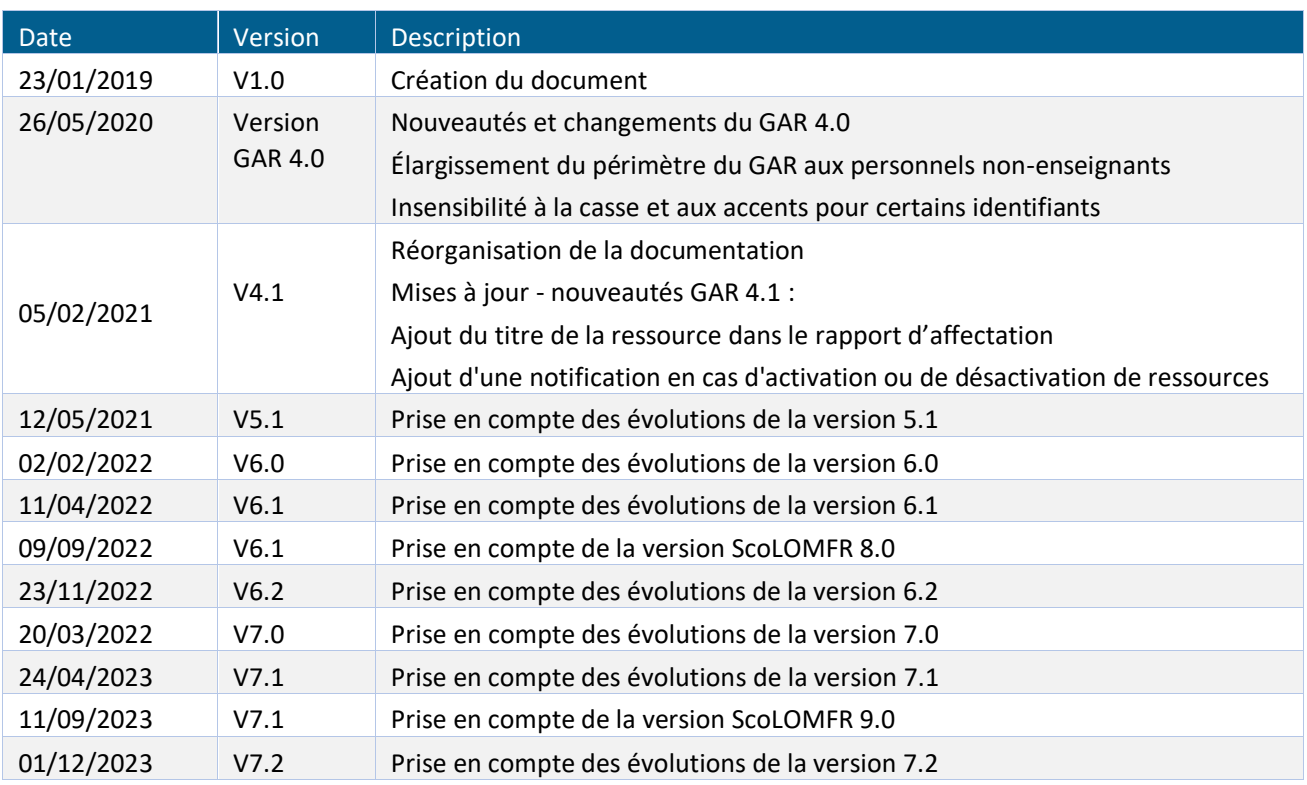

<span id="page-1-0"></span>*Tableau 1 - Suivi des évolutions du document*

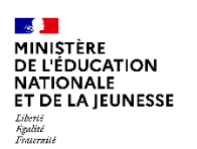

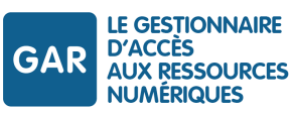

# Table des matières

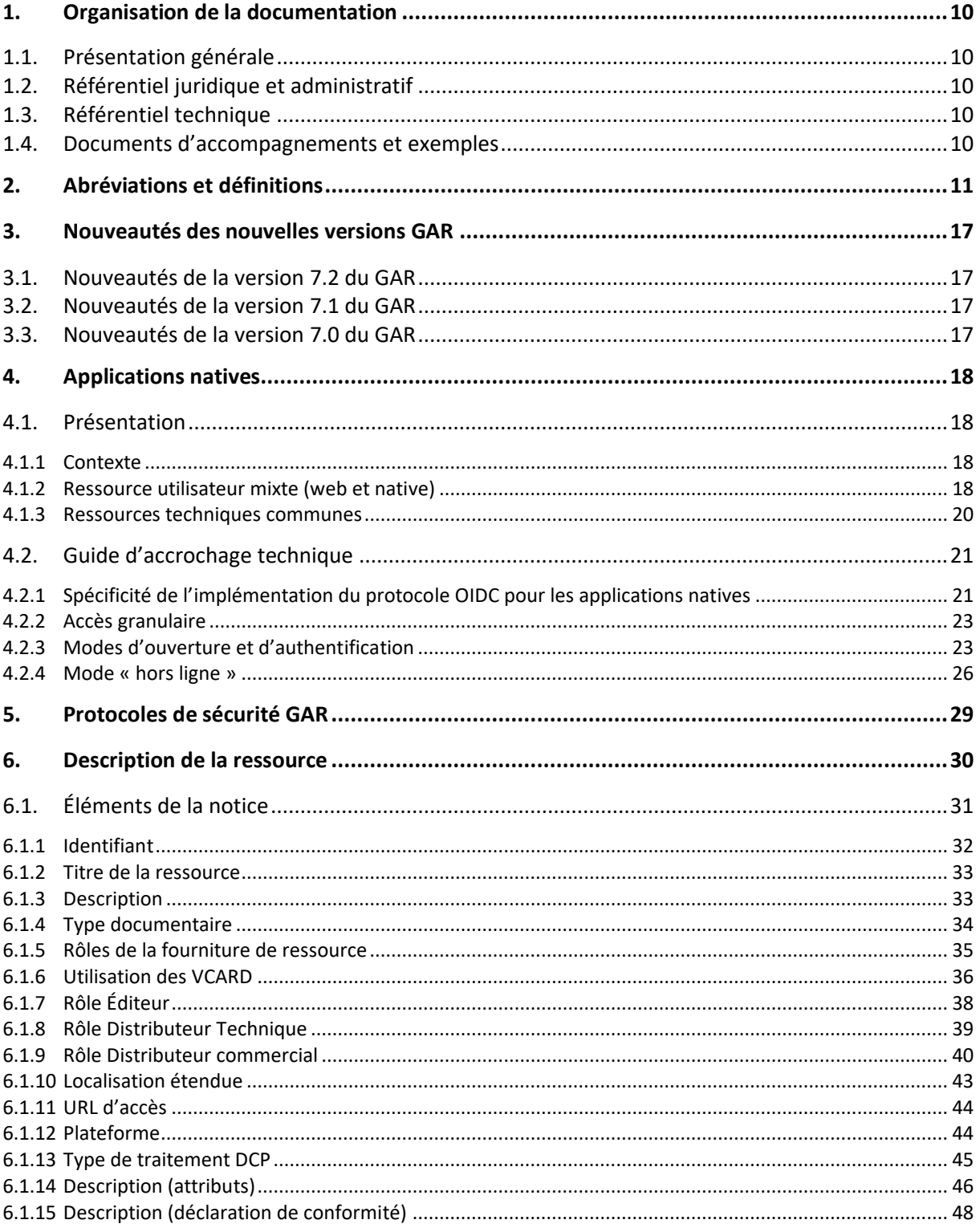

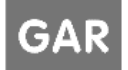

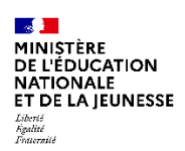

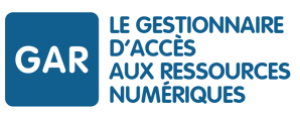

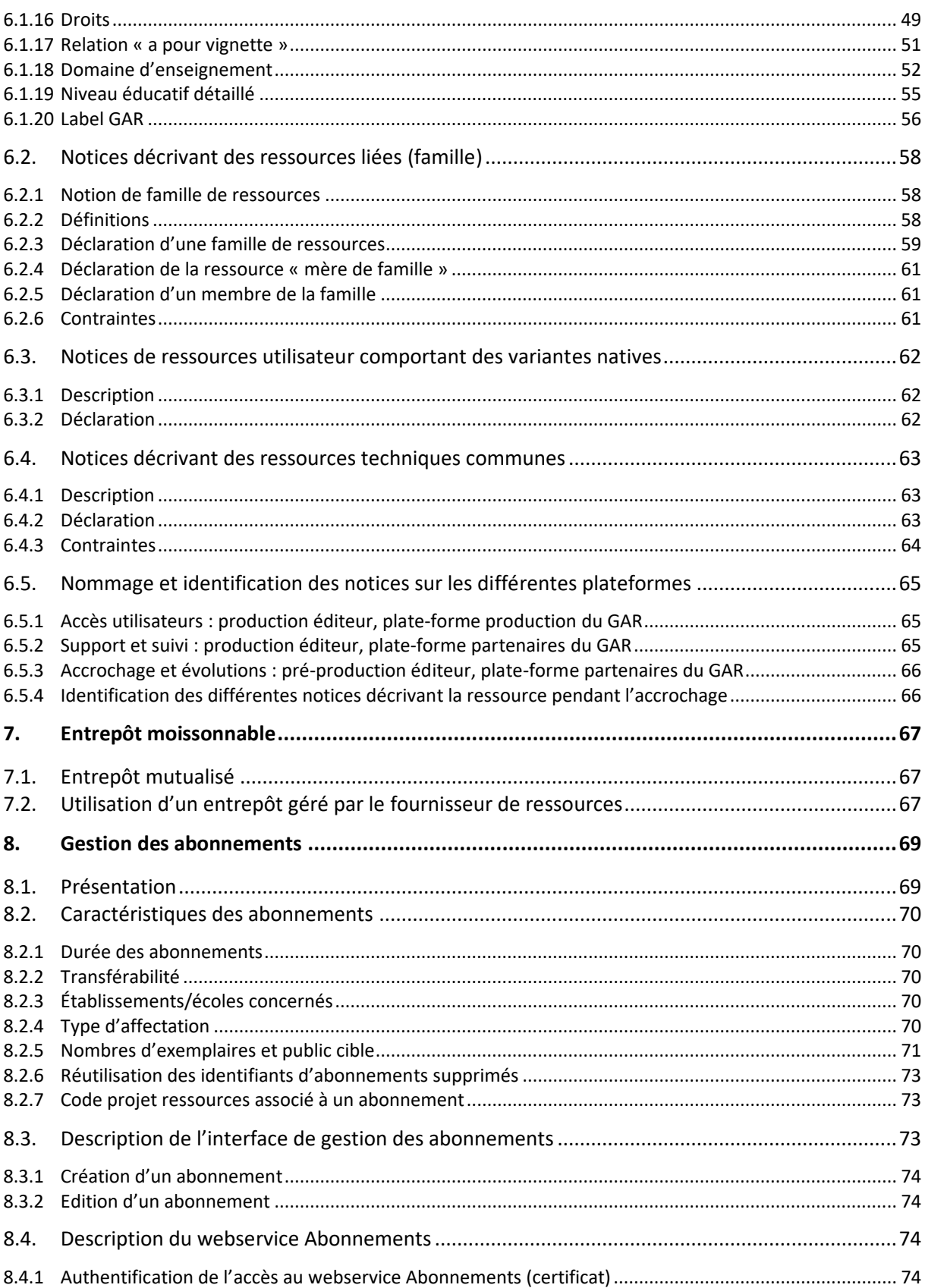

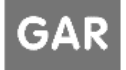

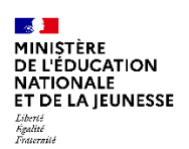

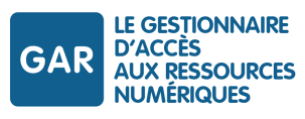

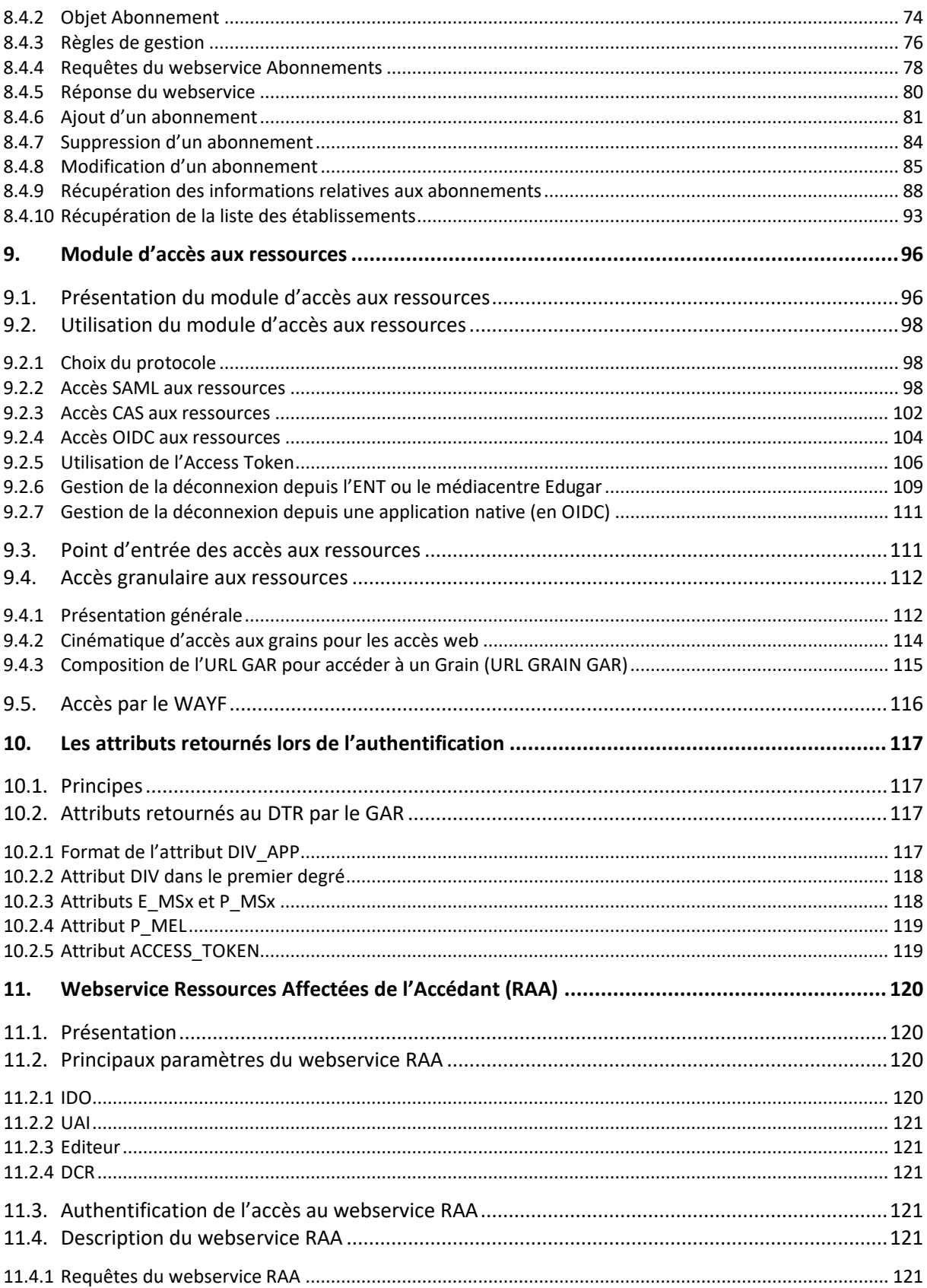

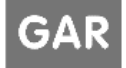

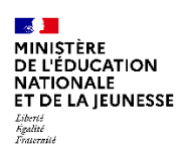

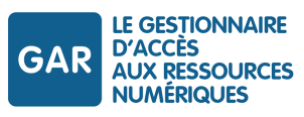

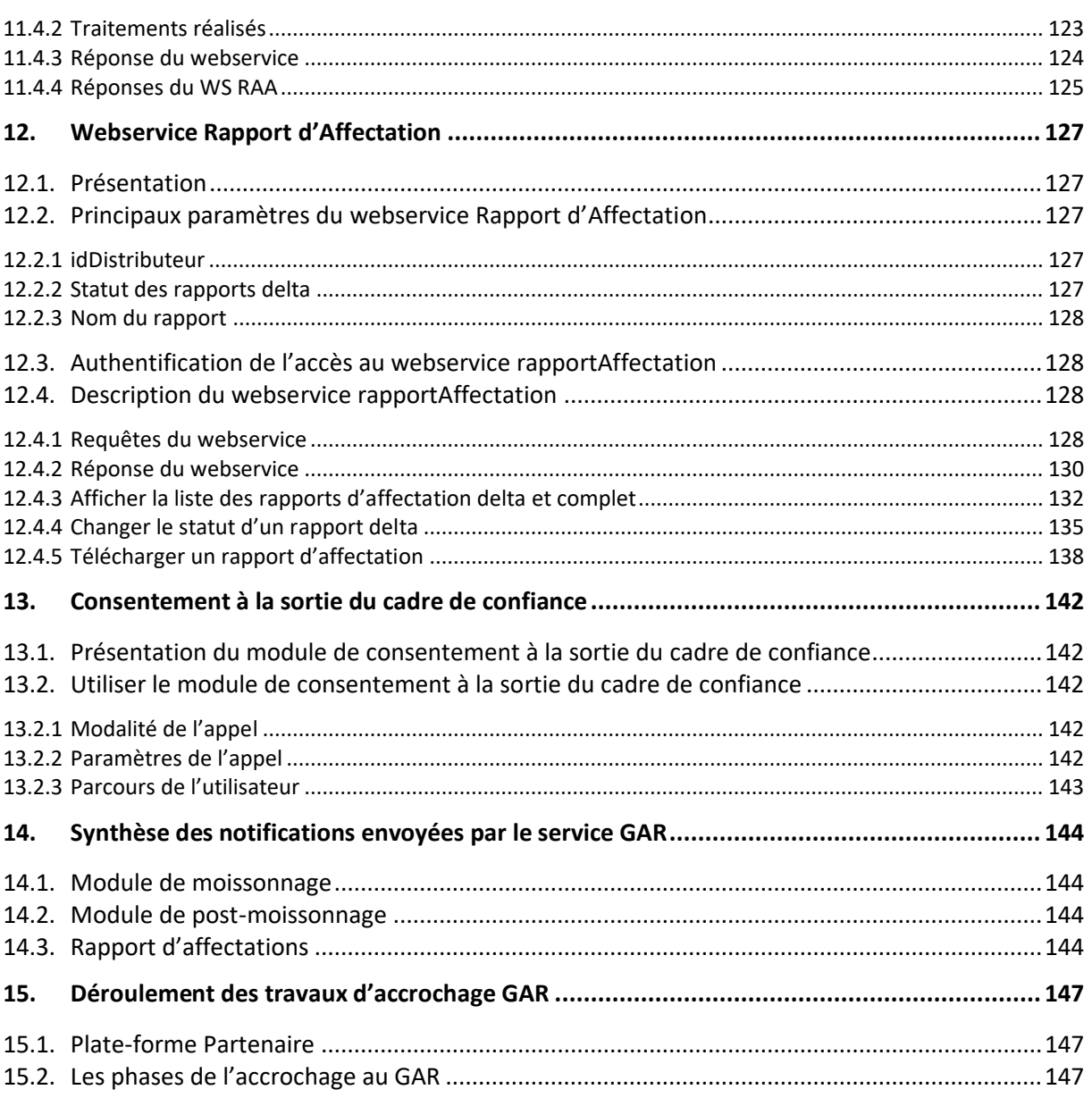

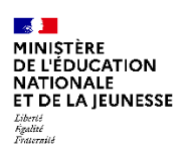

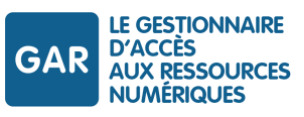

# **Table des illustrations : schémas et tableaux**

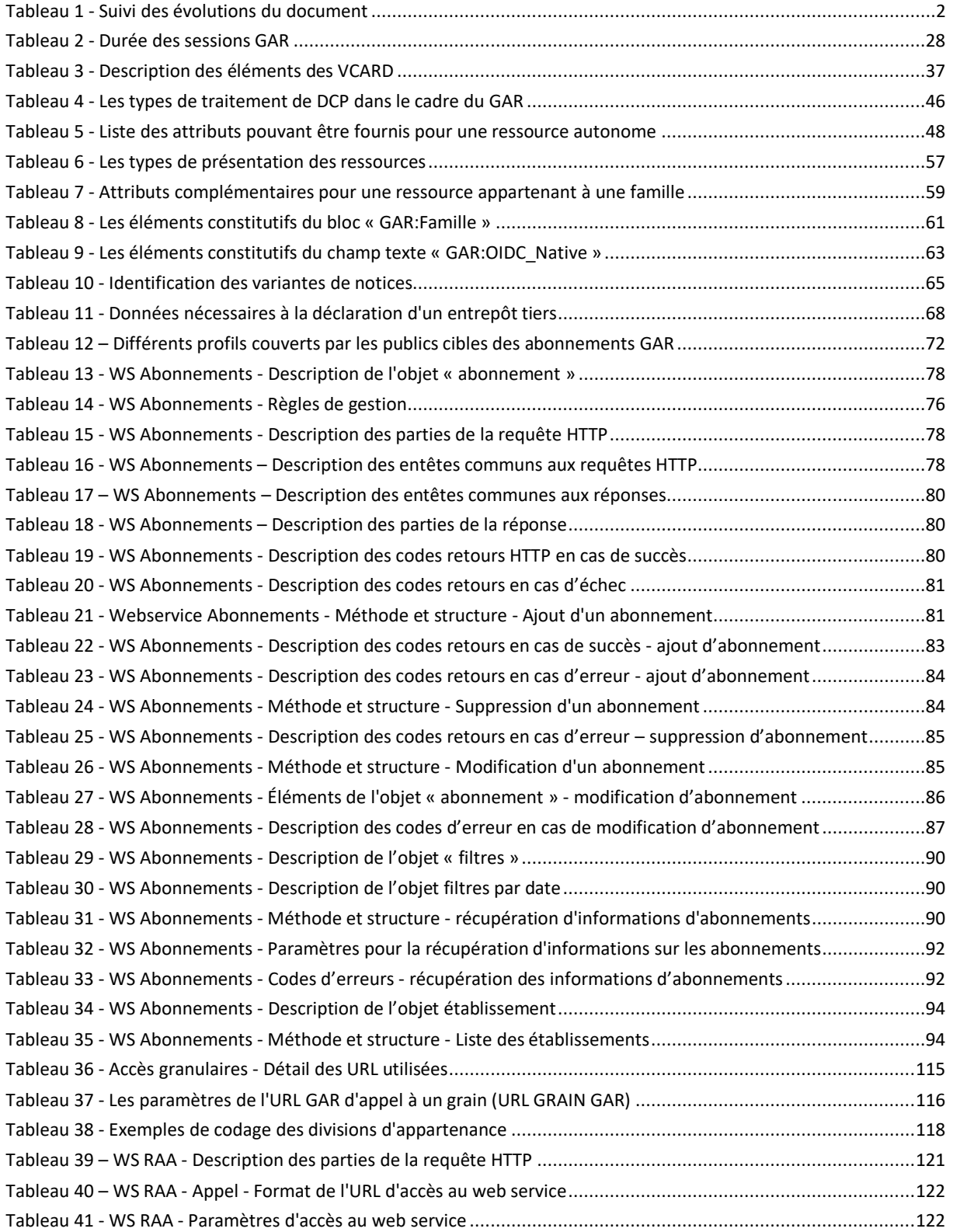

GAR

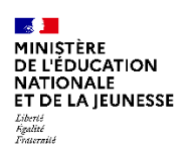

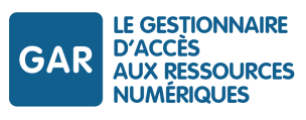

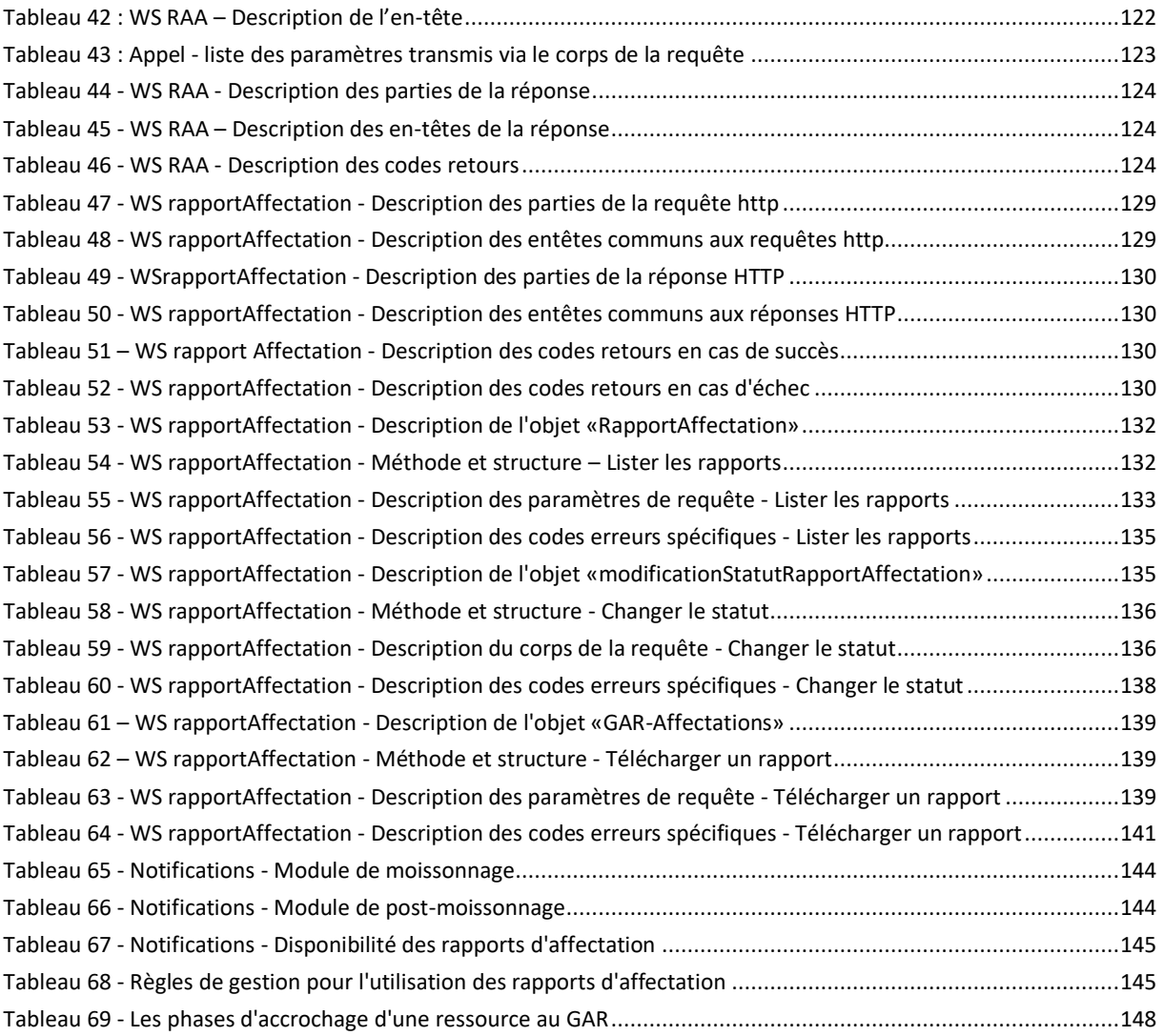

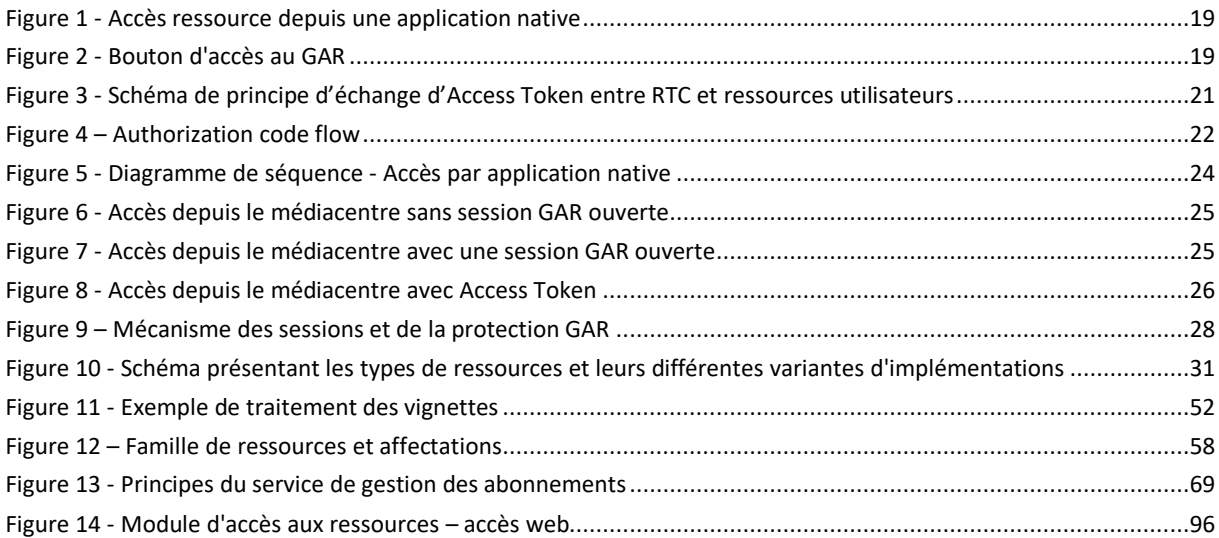

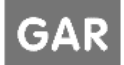

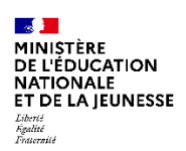

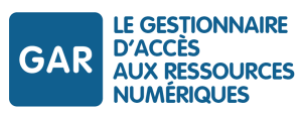

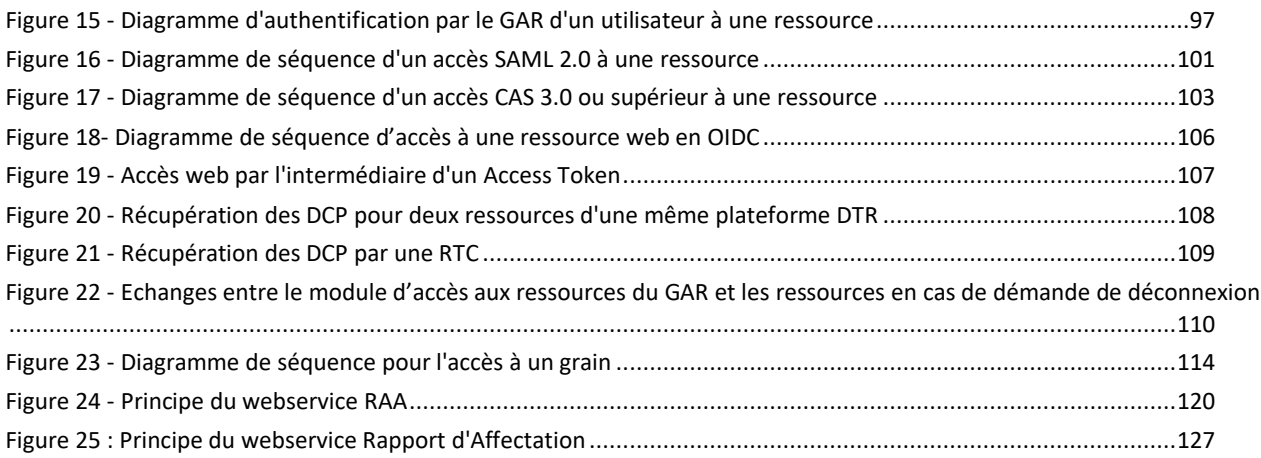

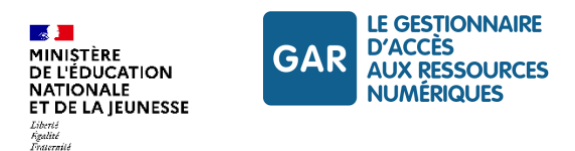

# <span id="page-9-0"></span>**1. Organisation de la documentation**

Le référentiel technique, fonctionnel et de sécurité du GAR pour les partenaires, fournisseurs de ressources d'une part et projets ENT d'autre part, est organisé en trois opuscules et un paquetage de documents d'accompagnement et exemples.

- Opus Présentation générale
- Opus Référentiel juridique et administratif
- Opus Référentiel technique
- <span id="page-9-1"></span>Paquetage de documents d'accompagnement, exemples et informations techniques

### **1.1. Présentation générale**

<span id="page-9-2"></span>Le document de présentation générale présente les principes généraux de fonctionnement du GAR.

# **1.2. Référentiel juridique et administratif**

<span id="page-9-3"></span>Le référentiel juridique et administratif fournit l'ensemble des informations administratives et juridiques pour la participation au Projet GAR et la fourniture de ressources via le GAR.

# **1.3. Référentiel technique**

Le référentiel technique fournit l'ensemble des informations techniques et de sécurité pour permettre aux partenaires de s'interfacer avec le GAR et devenir ainsi compatibles GAR. Les paramètres d'accrochage sur la plateforme GAR sont transmis à l'initialisation de la phase d'accrochage.

### <span id="page-9-4"></span>**1.4. Documents d'accompagnements et exemples**

Le paquetage de documents d'accompagnement et exemples est un fichier zip comprenant un ensemble de documents :

- l'annexe contenant les informations techniques à fournir par le FR et fournies par Renater ;
- les grammaires des archives de données d'identité (ENT) ;
- des exemples ;
- des fichiers XSD ou XML mentionnés dans les documents référentiels listés ci-dessus ;
- ▶ le contrat d'interface SSO ;
- $\blacktriangleright$  le guide de protection SAML ;
- ▶ le manuel du service de protection OIDC ;
- une version remplissable du dossier d'inscription ;
- ▶ le contrat GAR (FR).

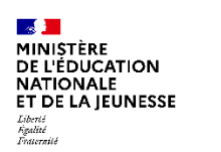

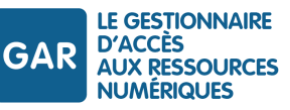

# <span id="page-10-0"></span>**2. Abréviations et définitions**

### **AC publique**

Autorité de certification (*certification Authority*).

Une autorité de certification est un tiers de confiance chargé de créer, de délivrer et de gérer des [certificats](http://www.marche-public.fr/Marches-publics/Definitions/Entrees/Dematerialisation/Certificat-electronique.htm)  [électroniques.](http://www.marche-public.fr/Marches-publics/Definitions/Entrees/Dematerialisation/Certificat-electronique.htm) Les acteurs du web tiennent à jour une liste des autorités de certifications publiques reconnues, dont les certificats sont acceptés par les navigateurs et autres services.

### **Access Token (AT)**

### Jeton d'accès.

L'Access Token est un jeton délivré dans le cadre des protocoles OAuth 2.0/OpenID Connect qui permet, dans le cadre du GAR, à une application web ou native d'accéder à des informations liées à l'utilisateur pour lequel il a été généré.

Dans le cadre du GAR, il est aussi possible d'obtenir un Access Token via les protocoles CAS et SAML.

### **Application native**

Une application native est une application qui n'est pas uniquement accessible depuis un navigateur web et qui nécessite une installation sur l'appareil de l'accédant (EIM, ordinateur …).

### **Authorization Code Flow**

Mode d'accès proposé par les protocoles OAuth 2.0 et OpenId Connect par lequel un client va obtenir un code d'autorisation à échanger contre des tokens.

### **BCN**

Base centrale des nomenclatures.

Base des nomenclatures utilisées par le système d'information des ministères en charge de l'éducation nationale, de l'enseignement supérieur et de la recherche. <http://infocentre.pleiade.education.fr/bcn/>

### **CAS**

*Central authentication service* - serveur service central d'authentification.

CAS est un système d'authentification unique (SSO) pour le web développé par l'Université de Yale, largement implanté dans de nombreux organismes dans le monde. Le suivi de CAS est aujourd'hui assuré par Apereo Fundation [\(https://www.apereo.org/content/about\)](https://www.apereo.org/content/about).

### **Cipher**

Algorithme de chiffrement.

### **CSR**

*Certificate signing request* - demande de signature de certificat.

Une demande de signature de certificat (CSR pour) est un message envoyé par le demandeur à une autorité de certification afin de demander un certificat d'identité numérique.

### **DCP**

Donnée à caractère personnel.

### **DCR**

Distributeur commercial de ressources.

Rôle GAR assurant la gestion des abonnements pour le fournisseur de ressources.

### **DTR**

Distributeur technique de ressources.

Rôle GAR assurant la responsabilité technique de l'exploitation pour le fournisseur de ressources.

### **EIM**

Équipement individuel mobile

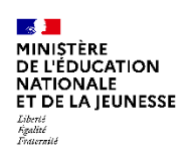

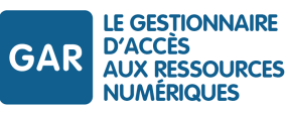

### **ENT**

Espace numérique de travail.

Ensemble intégré de services numériques choisis et mis à disposition de tous les acteurs de la communauté éducative d'une ou plusieurs écoles ou d'un ou plusieurs établissements scolaires dans un cadre de confiance défini par un schéma directeur des ENT et par ses annexes.

### **FQDN**

*Full qualified domaine name* - nom de domaine pleinement qualifié.

Adresse donnant la position exacte d'une machine au sein de l'arborescence DNS. Le FQDN est indispensable pour demander un certificat. Il doit être constitué à partir de domaines régulièrement déclarés dans l'organisation DNS.

### **GAR**

Gestionnaire d'Accès aux Ressources numériques.

Projet initié par le ministère chargé de l'éducation nationale, et dont la mise en œuvre est assurée par le GIP RENATER. Le GAR a pour vocation de fournir un service d'accès sécurisé aux ressources numériques pour l'ensemble des utilisateurs scolaires, dans le respect des principes de la protection des données personnelles. Les usages de ressources dans le cadre du GAR font l'objet d'un traitement de données spécifique, dit « Traitement GAR », inscrit au registre de traitements du ministère et placé sous la responsabilité du Ministre. Les chefs d'établissements (second degré) et les DASEN (premier degré) sont ainsi dégagés des obligations liées au statut de responsable de traitement, assurées globalement au niveau national.

### **GIP RENATER**

Constitué en 1993, RENATER est un groupement d'intérêt public (GIP) qui assure la maîtrise d'ouvrage du réseau national de communications électroniques pour la technologie, l'enseignement et la recherche.

Les membres de RENATER sont le ministère de l'Éducation nationale et de la Jeunesse, le ministère de l'Enseignement supérieur, de la Recherche et de l'Innovation, ainsi que des organismes de recherche, le CNRS, la CPU, le CEA, Inria, le CNES, l'INRA, l'Inserm, l'Onera, le Cirad, Irstea, l'IRD et le BRGM.

RENATER propose un portefeuille de services (mobilité, téléphonie, visioconférence, sécurité, fédération d'identité, messagerie, antispam), ainsi que des services collaboratifs performants et adaptés aux besoins de la communauté.

Le GIP RENATER met en œuvre et opère le Gestionnaire d'Accès aux Ressources numériques (GAR).

### **ID**

identifier - identifiant.

### **IDP**

Identity provider - fournisseur d'identité.

### **IETF**

### *Internet engineering task force*.

Organisme de standardisation ouvert, qui produit la plupart des nouveaux standards de l'Internet. Les spécifications de l'IETF sont sous la forme de documents « request for comments » (RFC).

### **ISNI**

### *International standard name identifier.*

Identifiant unique pour des entités ayant contribué à des médias comme les livres, les programmes de télévision, les articles de presse, etc. L'ISNI est défini par l'organisation internationale de normalisation (ISO) et publié sous la référence ISO 27729 :2012. L'ISNI est géré par l'INSI - International Agency. La BnF procède aux demandes d'attribution d'ISNI aux personnes et collectivités figurant dans son fichier d'autorité. Celui-ci est constitué à partir des titres bibliographiques déposés au titre du Dépôt légal et décrits conformément à sa politique de catalogage. Il faut donc d'abord déclarer et déposer le document à la BnF. Sous réserve des critères d'attribution en vigueur, un ISNI vous sera attribué.

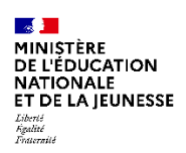

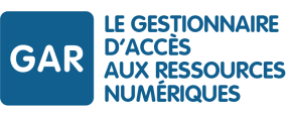

### **MEF\_STAT**

Ensemble d'identifiants utilisés par la Base centrale des nomenclatures (BCN) pour décrire les modules élémentaires de formation (MEF). Ces codes sont définis à des fins statistiques.

### **MEN**

Ministère chargé de l'Éducation nationale.

### **OAI-PMH**

*Open archives initiative ; protocol of metadata harvesting* - protocole de moissonnage des métadonnées. OAI-PMH permet de constituer et de mettre à jour automatiquement des entrepôts centralisés où les métadonnées de sources diverses peuvent être interrogées simultanément. Utilisé notamment par les archives ouvertes et les entrepôts institutionnels, il s'est aujourd'hui largement répandu dans les institutions patrimoniales et notamment les bibliothèques.

### **OASIS**

*Organisation for the advancement of structured information standards -* organisation pour l'avancement des standards d'information structurée.

Consortium international de standardisation des formats de fichiers ouverts. OASIS est notamment à l'origine du standard SAML.

### **OpenID Connect (OIDC)**

OpenID Connect est un protocole implémentant une couche d'identification en complément du protocole OAuth 2.0.

Son but est de permettre l'authentification d'un utilisateur, ainsi que la propagation d'attributs d'identité. Les échanges de jetons et d'attributs s'effectuent par appels de webservices REST et redirections http sur des points d'entrée définis.

### **OP**

*OpenId Provider –* fournisseur d'identité.

Dans le protocole OIDC, l'OP désigne le fournisseur d'identité auprès duquel l'utilisateur s'authentifie.

### **OpenSSL**

Logiciel généralement fourni avec la plupart des systèmes d'exploitation, constituant une boîte à outils de chiffrement. Open SSL est notamment utilisé pour produire les clés de chiffrement utilisées par les certificats.

### **OU**

*Organisation unit.*

Dans un certificat, désigne l'organisation titulaire, et éventuellement l'unité concernée au sein de l'organisation.

### **PKCE**

*Proof Key for Code Exchange* - clé de vérification pour l'échange de code.

Code créé à la demande d'autorisation OIDC, puis utilisé lors de l'échange du code d'autorisation contre un jeton d'accès, pour s'assurer que le client qui demande le jeton est bien celui qui a fait la demande d'autorisation.

### **Ressource technique commune (RTC)**

Une ressource technique commune (RTC) est une ressource particulière permettant de stocker et partager des données produites par d'autres ressources autorisées. Elle ne doit pas recevoir d'une autre ressource des attributs fournis par le GAR (données d'identité et de scolarité), mais elle peut collecter ses propres attributs. La liste des ressources utilisateurs autorisées à partager des données avec la RTC est spécifiée dans sa notice via une liste d'identifiants ark.

Une RTC a la possibilité de récupérer ses propres attributs GAR sur présentation au GAR d'un Access Token valide obtenu d'une ressource utilisateur autorisée. Les attributs GAR obtenus sont limités aux attributs de catégorie 1 (IDO, IdENT, UAI), quels que soient les attributs déclarés dans la notice de la RTC.

Une ressource technique commune ne peut pas faire l'objet d'un abonnement, est non affectable par un responsable d'affectation et non affichable dans un médiacentre.

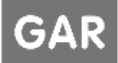

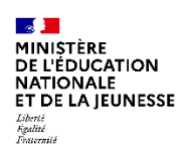

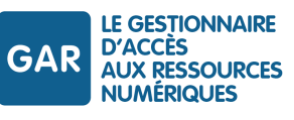

Une ressource technique commune doit faire l'objet d'une déclaration dans la déclaration de conformité de la ressource utilisateur appelante, qu'elle soit web ou mixte.

### **RGAA**

Référentiel général d'amélioration de l'accessibilité.

Le RGAA est édité par la direction interministérielle du numérique pour faciliter la mise en œuvre de l'accessibilité numérique.

### **RGS**

Référentiel Général de sécurité.

Le RGS est le cadre règlementaire permettant d'instaurer la confiance dans les échanges au sein de l'administration et avec les citoyens. Il est placé sous la responsabilité de l'ANSSI.

### **RP**

### *Relying Party.*

Dans le protocole OIDC, un RP désigne une application cliente qui réclame une authentification de l'utilisateur auprès d'un fournisseur d'identité.

### **SAML**

*Security assertion markup language* - langage de balisage d'assertion de sécurité. Standard informatique d'authentification unique (SSO) fondé sur XML et développé par OASIS définissant un protocole pour échanger des informations liées à la sécurité.

### **ScoLOMFR**

ScoLOMFR désigne le profil d'application de la norme LOMFR destiné à l'enseignement scolaire. LOM (learning object model) est une norme internationale IEEE, dont la norme AFNOR NF Z7640 (LOMFR) est dérivée.

### **Schéma directeur des environnements de travail (SDET)**

Le SDET est publié par le ministère chargé de l'Éducation nationale. Il définit l'architecture de référence ainsi que les services attendus dans les espaces numériques de travail (ENT) et permet de formaliser les préconisations organisationnelles, fonctionnelles et techniques associées.

(https://eduscol.education.fr/1559/schema-directeur-des-ent-sdet-version-en-vigueur).

### **SIREN**

Système d'identification du répertoire des entreprises. Code unique, attribué par l'INSEE, permettant d'identifier une entreprise, un organisme ou une association ayant des activités en France. Les SIREN sont référencés dans le répertoire SIRENE.

Le GAR utilise le SIREN pour identifier la raison sociale des partenaires, de leurs distributeurs ou prestataires.

### **SLO**

*Single log out* - déconnexion unique*.* 

Acronyme utilisé dans les protocoles SSO pour désigner un processus de déconnexion unique.

### **SP**

*Service provider* - fournisseur de service.

Dans un protocole client-serveur, désigne le logiciel client.

### **SSL**

*Secure sockets layer.* 

Protocole de sécurisation des échanges sur Internet initié par Netscape, renommé Transport Layer Security (TLS) par l'IETF en 1999.

### **SSO**

*Single sign on* - identification unique.

Méthode permettant à un utilisateur d'accéder à plusieurs applications informatiques (ou sites web sécurisés) en ne procédant qu'à une seule authentification.

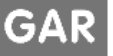

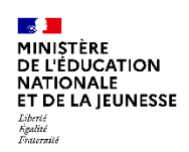

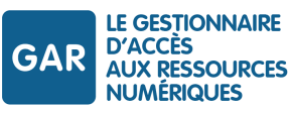

### **TLS**

*Transport layer security* - sécurité de la couche de transport.

Procole de sécurisation des échanges informatiques dérivé de SSL. Les évolutions de TLS sont gérées par l'IETF depuis 1999 (TLS v1.0 en 1999, TLS v1.1 en 2006, TLS v1.2 en 2008 et TLS v1.3 en 2018).

### **UAI**

Unité administrative immatriculée.

Anciennement « code RNE ». Identifiant composé de 7 chiffres et d'une lettre attribuée à l'ensemble des structures publiques et privées d'enseignement initial, de formation continue ou d'alternance et d'administration publique du système éducatif. Les établissements/écoles sont référencés dans le répertoire national des établissements (RNE).

### **URI**

*Uniform resource identifier* - identifiant unique de ressource.

Chaîne de caractère identifiant une ressource sur un réseau. Les URI sont définis par le RFC 3986. Contrairement aux URL, les URI doivent fournir une information pérenne.

### **URL**

*Uniform resource locator* - localiseur unique de ressource.

Chaîne de caractère uniforme qui permet de localiser une ressource sur le web, en indiquant son procolme d'accès et sa localisation DNS. La syntaxe des URL est définie par le RFC 3986 (IETF).

### **UUID**

*Universally unique identifier* – Identifiant unique universel

Les UUID sont spécifiés dans le RFC 4122.

### **VCARD**

*Visit card* – (carte de visite).

VCARD est un format standard ouvert d'échanges de données personnelles, sous forme de cartes de visites. La version 4.0, actuellement en cours, est définie par les RFC 6350 et 6868.

### **WAYF**

*Where are you from* - Service de découverte.

Interface web permettant à l'utilisateur de choisir son profil et son établissement afin que le GAR le redirige vers le bon fournisseur d'identité pour l'authentification

### **Webservice**

Service web.

Protocole d'interface informatique de la famille des technologies web permettant la communication et l'échange de données entre applications et systèmes hétérogènes dans des environnements distribués.

### **Wildcard (certificat)**

Un certificat omni-domaine ou *wildcard* permet de rendre générique une partie du nom de domaine certifié. Il couvre la certification de toutes les machines présentes dans le sous-domaine concerné.

### **XML**

*Extensible Markup Language* - langage de balisage extensible.

Métalangage de balisage dérivé du SGML permettant de produire des données structurées, dans un format prédéfini via un schéma.

### **XSD**

*XML Schema*, publié comme recommandation par le [W3C](https://fr.wikipedia.org/wiki/W3C) en [mai 2001,](https://fr.wikipedia.org/wiki/Mai_2001) est un [langage de description de format](https://fr.wikipedia.org/wiki/Langage_de_description_de_format_de_document)  [de document](https://fr.wikipedia.org/wiki/Langage_de_description_de_format_de_document) [XML](https://fr.wikipedia.org/wiki/Extensible_markup_language) permettant de définir la structure et le type de contenu d'un document XML. Cette définition permet notamment de vérifier la validité de ce document.

**ZIP**

Format de fichier permettant l'archivage (utilisation d'un seul fichier pour stocker plusieurs fichiers) et la

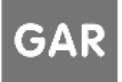

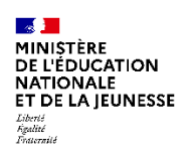

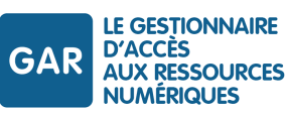

compression de données sans perte de qualité. Les exemples et documents d'accompagnement du RTFS sont proposés sous la forme d'un paquetage ZIP.

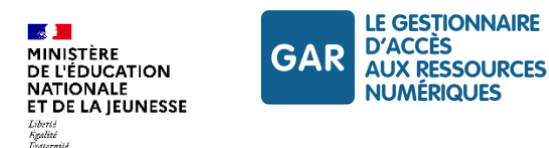

# <span id="page-16-0"></span>**3. Nouveautés des nouvelles versions GAR**

<span id="page-16-1"></span>Chaque version du GAR porte un ensemble d'améliorations concernant les utilisateurs, les ENT ou les ressources. Le présent référentiel technique ne présente que les évolutions concernant les ressources.

### **3.1. Nouveautés de la version 7.2 du GAR**

### **Gestion des codes projets ressources**

**Lors de la création / modification d'un abonnement, le code projet ressource renseigné dans la requête** doit faire partie des codes projets ressources connus du GAR (cf. [Code projet ressources associé à un](#page-72-1)  [abonnement\)](#page-72-1).

### **Prise en charge d'OIDC pour l'accès web des ressources**

- L'accès aux ressources web en OIDC est pris en charge par le GAR dont les détails d'implémentation et de configuration sont présents dans le Contrat SSO FR.
- Mise à disposition d'un service de protection des ressources en OIDC et d'un guide associé.

### **Normalisation des champs titre et description dans les notices**

 Les champs *titre* et *description* font l'objet d'une normalisation (remplacement par un espace ou une chaîne vide) sur les caractères spéciaux.

### <span id="page-16-2"></span>**3.2. Nouveautés de la version 7.1 du GAR**

### **Gestion des abonnements depuis le portail GAR**

- L'interface de gestion des abonnements utilise le WS Abonnement et ses règles métiers. Elle permet aux utilisateurs :
	- o de créer un abonnement ;
	- o d'éditer un abonnement existant afin de :
		- consulter le contenu au format XML d'un abonnement,
		- modifier cet abonnement,
		- supprimer cet abonnement.
- Déplacement des informations techniques dans une annexe au RTFS intégrée au paquetage de documents d'accompagnement.

### <span id="page-16-3"></span>**Mise en œuvre de ScoLOMFR version 9.**

### **3.3. Nouveautés de la version 7.0 du GAR**

- Intégration des applications natives dans le cadre de confiance du GAR
- Mise à disposition d'un WAYF GAR permettant à l'utilisateur de choisir son profil et son établissement afin que le GAR le redirige vers le fournisseur d'identité pour l'authentification
- L'architecture du GAR permet aux ressources disponibles sous la forme d'applications « natives » de fonctionner dans un cadre de confiance renforcé et basé sur le protocole OpenId Connect.

Référentiel technique, fonctionnel et de sécurité GAR Version 7.2 **PAGE 17 SUR 148** 

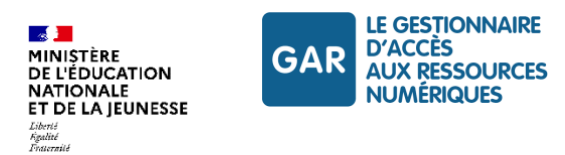

# <span id="page-17-0"></span>**4. Applications natives**

### <span id="page-17-1"></span>**4.1. Présentation**

### <span id="page-17-2"></span>**4.1.1 Contexte**

Une partie des ressources numériques pour l'école est disponible sous plusieurs variantes (ex : applications web, applications mobiles - IOS, Android ou autre, applications desktop - Windows, MacOS, Linux, etc.).

Dans la suite du document, nous appellerons application native toute application qui n'est pas uniquement accessible depuis un navigateur web et qui nécessite une installation sur l'appareil de l'accédant (EIM, ordinateur etc.).

La distribution et l'installation de ce type d'application sur les appareils (EIM, ordinateur …) sont de la responsabilité de leurs propriétaires, qu'il s'agisse d'un appareil de parc établissement ou familial/personnel.

Le GAR permet d'intégrer l'accès pour un utilisateur à une ressource, au travers d'une application native, dans le même cadre de confiance que pour les ressources web.

Il est à noter que l'éditeur peut ne protéger par une session GAR valide, qu'un sous-ensemble de l'application native qu'il met à disposition, notamment lorsque celle-ci traite des données à caractère personnel (DCP au sens du GAR).

La connexion au GAR au sein de l'application devra se faire au travers d'un bouton de connexion au GAR, facilement identifiable par l'utilisateur. Dans la suite du document, nous appellerons ce bouton « Bouton d'accès GAR ».

### <span id="page-17-3"></span>**4.1.2 Ressource utilisateur mixte (web et native)**

Certaines ressources GAR sont accessibles à la fois dans un navigateur web et au travers d'applications natives spécifiques aux OS sur lesquels elles s'exécutent.

Ce type de ressource est appelé ressource utilisateur mixte et les différents modes d'utilisation, des variantes. Une ressource utilisateur mixte doit contenir 1 variante web et 0 à n variantes natives.

Si techniquement, une même ressource numérique peut donc correspondre à plusieurs applications, elle est toutefois gérée comme une seule ressource GAR. Elle n'est décrite que dans une seule notice, ses abonnements sont valables pour toutes ses variantes, elle n'est à affecter qu'une seule fois à un accédant et est présentée de façon unique par le web service Liste\_Ressources.

Les informations nécessaires au bon fonctionnement des applications natives avec le GAR doivent être fournies par les fournisseurs de ressources au GAR à travers de nouvelles informations dans les notices des ressources. Ces éléments sont décrits au chapitre [6.3](#page-61-0) [Notices de ressources utilisateur comportant](#page-61-0) des variantes natives. Une ressource accessible via le GAR peut être ouverte selon plusieurs modes :

- L'utilisateur a la possibilité de lancer la ressource directement dans une application native. L'application native peut alors contacter directement le GAR pour authentifier l'utilisateur à la ressource, au moyen des protocoles OpenId Connect (OIDC) et OAuth2. Cet accès direct sera appelé ici « application first ».
- L'utilisateur peut lancer la ressource en mode web depuis son Médiacentre. La page web fournie par l'éditeur peut ensuite décider de la stratégie d'accès à l'application native correspondante (appel direct à l'application installée, lien vers une page d'installation, etc.).

Ce chapitre présente fonctionnellement les différents modes d'accès d'un utilisateur à une ressource GAR dans une application native. Les détails techniques d'implémentation sont détaillés au chapitr[e 4.2](#page-20-0) [Guide d'accrochage](#page-20-0)  [technique.](#page-20-0)

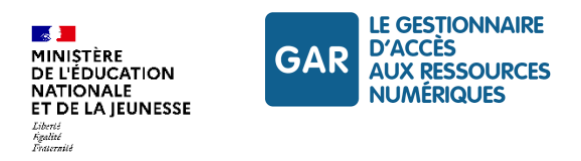

### **4.1.2.1 Authentification depuis l'application**

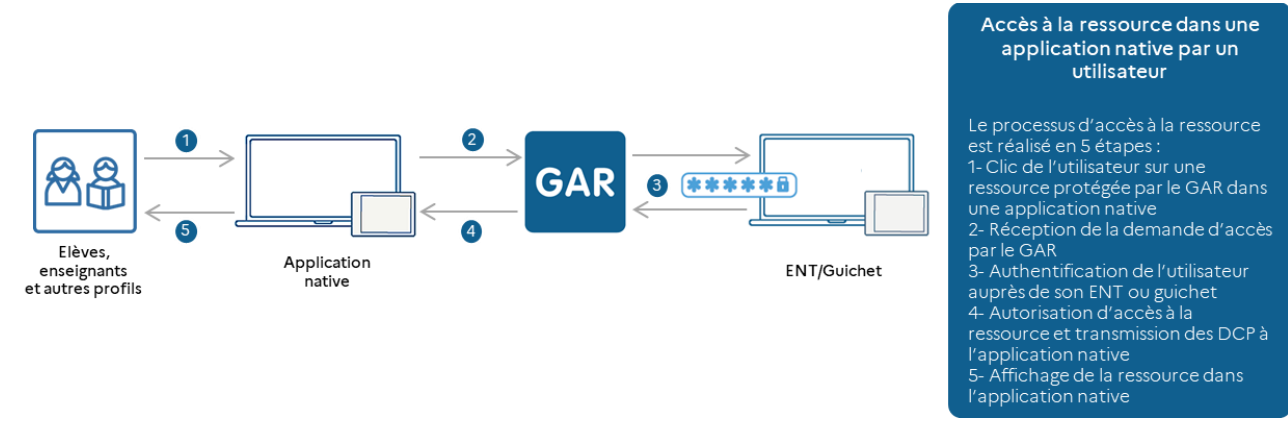

*Figure 1 - Accès ressource depuis une application native*

### <span id="page-18-0"></span>**Bouton d'accès GAR**

Lors d'un accès en mode « Application First », il est nécessaire que l'utilisateur puisse s'authentifier facilement pour accéder aux fonctionnalités de la ressource protégée par le GAR.

Pour cela, l'application native doit intégrer un bouton de connexion au GAR. Il est obligatoire d'utiliser le bouton fourni et aucun autre visuel.

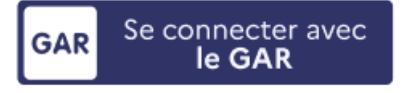

*Figure 2 - Bouton d'accès au GAR*

<span id="page-18-1"></span>Les sources du Bouton d'accès GAR sont disponibles dans les documents d'accompagnement et exemples : *GAR-RTFS\_V7.2\_DocumentsAccompagnement\_FR/Protocoles\_SSO/Bouton GAR*

Pour pouvoir déléguer l'authentification à l'ENT ou au guichet d'authentification, le GAR a besoin d'informations sur le profil de l'utilisateur et son établissement.

Plusieurs implémentations de ce bouton sont possibles suivant les informations détenues par l'application sur son utilisateur. Les différentes possibilités sont décrites au chapitre [Authentification et récupération des attributs](#page-103-1)  [GAR.](#page-103-1)

### **Authentification via le service de découverte (WAYF)**

Si l'application ne dispose pas de toutes les informations nécessaires pour forger l'URL d'accès (UAI, éventuellement guichet et/ou profil), un clic sur le bouton d'accès GAR doit reconstituer ces données.

L'utilisateur est alors redirigé vers un service de découverte (WAYF) sous forme d'interface web, pour choisir son établissement et son profil via un formulaire. Le WAYF redirige ensuite vers le module d'accès aux ressources avec les paramètres renseignés par l'utilisateur pour poursuivre le processus d'authentification.

Afin de fluidifier le parcours de l'utilisateur, le WAYF propose également une fonctionnalité de mémorisation du choix d'établissement et du profil dans le navigateur utilisé par l'application native. L'utilisateur aura donc accès à une page de favoris lors d'un prochain accès à travers ce même navigateur.

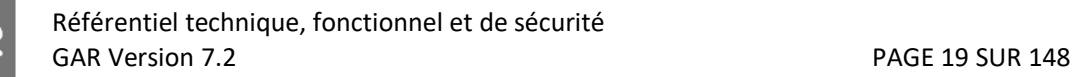

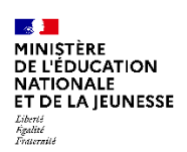

### **Authentification via les informations récupérées depuis une connexion antérieure**

A la suite d'une première connexion réussie, l'application native peut récupérer les paramètres de connexion définis par l'utilisateur dans les attributs fournis par le GAR à l'issue du processus d'authentification.

L'appel forgé par l'application native via le bouton d'accès GAR peut alors préciser via les paramètres « profil » et « idEtab » les informations avec lesquelles l'utilisateur désire se connecter, en plus de l'idRessource : dans ce cas le service d'Accès aux Ressources du GAR poursuit le processus d'authentification sans présenter l'interface du WAYF pour le choix d'établissement et de profil.

La récupération et l'utilisation de ces paramètres par l'application n'est pas obligatoire. S'ils sont utilisés, il faudra prêter une attention particulière au cloisonnement des sessions entre utilisateurs.

### **4.1.2.2 Authentification depuis une URL d'accès GAR**

Dans le cas où l'utilisateur accède à sa ressource depuis son médiacentre, le GAR le redirige vers l'URL d'accès à la ressource web, définie dans la notice.

C'est alors au fournisseur de la ressource de choisir le comportement à adopter :

- proposer à l'utilisateur d'ouvrir la ressource dans l'application native si celle-ci est installée sur l'appareil de l'utilisateur,
- proposer son téléchargement (sans identification tierce),
- **proposer de continuer en mode web,**
- etc.

Si l'utilisateur choisit d'utiliser sa ressource au sein de l'application native, plusieurs possibilités d'implémentation s'offrent au fournisseur de ressource pour la demande d'accès depuis l'application.

#### **Demande d'accès sans session GAR ouverte**

Le fournisseur de ressources peut décider de lancer l'application native directement, avant d'avoir sollicité une authentification GAR. Dans ce cas, l'utilisateur devra nécessairement s'authentifier auprès du GAR dans son application native pour accéder aux fonctionnalités de sa ressource protégée par le GAR.

### **Demande d'accès sur session GAR ouverte en mode web**

Le fournisseur de ressources peut également solliciter l'authentification GAR en CAS ou SAML via le service d'accès aux ressources avant de proposer à l'utilisateur une ouverture de l'application.

### **Demande d'accès via une authentification GAR existante par jeton d'accès (Access Token)**

Afin d'améliorer l'expérience utilisateur, notamment pour éviter qu'il ait à se réauthentifier, le GAR propose de fournir un Access Token sur les accès web en CAS eten SAML. Le fournisseur de ressources peut utiliser cet Access Token (AT) à l'ouverture de l'application native pour obtenir les DCP de l'utilisateur. Aucune authentification supplémentaire de la part de l'utilisateur ne sera nécessaire pour visualiser la ressource dans son application native en y accédant par ce moyen.

#### <span id="page-19-0"></span>**4.1.3 Ressources techniques communes**

Une ressource technique commune (RTC) est une ressource particulière permettant de stocker et partager des données produites par d'autres ressources autorisées. Elle ne peut pas recevoir d'une autre ressource des attributs fournis par le GAR (données d'identité et de scolarité), mais elle peut en collecter en propre. La liste des ressources utilisateurs autorisées à partager des données avec la RTC est spécifiée dans sa notice via une liste d'identifiants ark.

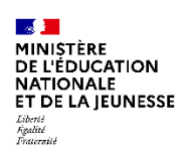

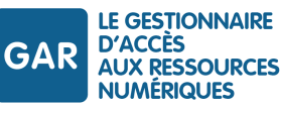

Une RTC a la possibilité de récupérer ses attributs GAR propres sur présentation au GAR d'un Access Token valide obtenu d'une ressource utilisateur autorisée. Les attributs GAR sont déclarés dans la notice de la RTC, et cette dernière doit faire l'objet d'une déclaration dans la déclaration de conformité de la ressource utilisateur appelante, qu'elle soit web ou mixte.

Ce type de ressource ne peut pas faire l'objet d'un abonnement, ou d'affectation par un responsable d'affectation et ne sera pas affiché dans le médiacentre.

Il est à noter que les échanges de données, y compris l'Access Token, avec les ressources autorisées sont à la charge du fournisseur de ressources qui est responsable de leur sécurité.

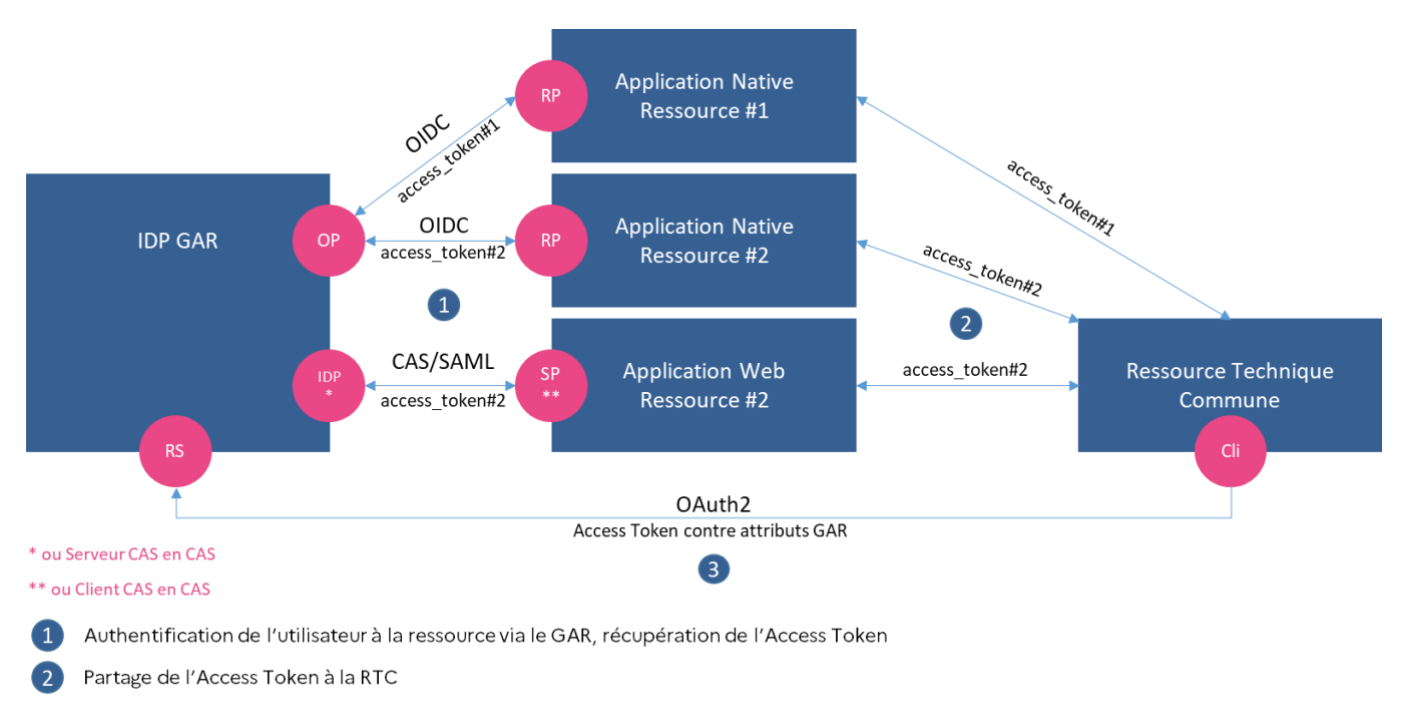

<span id="page-20-2"></span>Récupération des attributs GAR de la RTC en échange de l'Access Token

*Figure 3 - Schéma de principe d'échange d'Access Token entre RTC et ressources utilisateurs*

<span id="page-20-0"></span>Les éléments permettant de créer une notice RTC sont décrits au chapitr[e 6.3.2](#page-61-2) [Déclaration.](#page-61-2)

# **4.2. Guide d'accrochage technique**

### <span id="page-20-1"></span>**4.2.1 Spécificité de l'implémentation du protocole OIDC pour les applications natives**

### **4.2.1.1 Authorization code flow avec PKCE**

Pour s'interconnecter avec le GAR, les applications natives doivent utiliser le protocole OIDC tel que décrit dans le chapitre [9.2.4](#page-103-0) [Accès OIDC aux ressources](#page-103-0) avec l'*authorization code flow avec PKCE* (Proof Key for Code Exchange).

Une application native ne pouvant garantir la sécurité du « secret OIDC », il ne peut pas être utilisé. L'application native ne fournit donc pas le secret mais une clé de vérification (PKCE). Cette clé ne permet pas l'identification de l'application mais permet de s'assurer que c'est la même application qui demande l'authentification et qui reçoit les tokens.

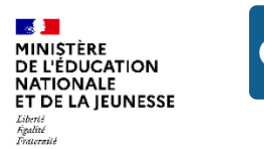

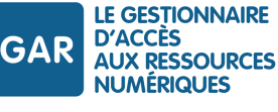

Suivant ce mode, l'authentification se déroule comme suit :

- L'application native prépare et envoie une demande d'authentification au GAR ;
- Le GAR délègue l'authentification à l'ENT/au guichet ;
- Le GAR redirige l'utilisateur (ou le navigateur) vers l'application native avec un code d'autorisation ;
- L'application native échange le code précédemment obtenu contre des tokens (ID Token, Access Token et Refresh Token) auprès du GAR ;
- L'application peut ensuite échanger l'Access Token obtenu contre les DCP.

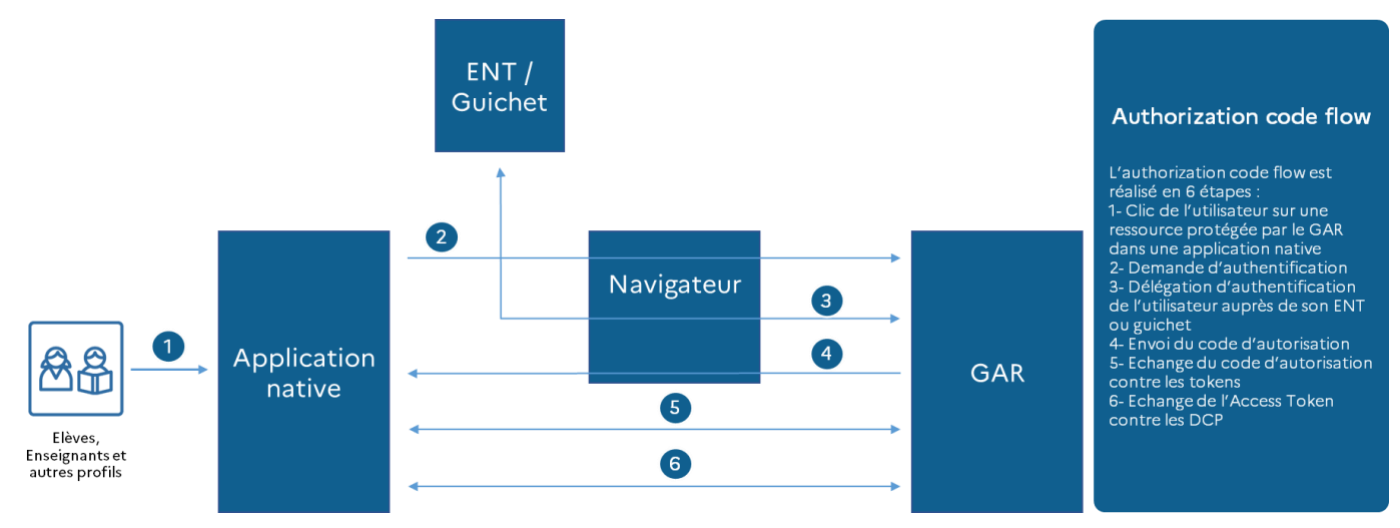

*Figure 4 – Authorization code flow*

<span id="page-21-0"></span>Les RP doivent être déclarés auprès du GAR. Cette déclaration se fait par le biais des notices décrivant la ressource (cf. chapitr[e 6.3](#page-61-0) [Notices de ressources utilisateur comportant](#page-61-0) des variantes natives).

Elle nécessite les informations suivantes :

- Le « clientId » : permet d'identifier l'application au sein du GAR. Il doit correspondre à une UUIDv4 (« Universally unique identifier version 4 ») et doit être unique au sein du GAR ;
- Le « redirectUri » : l'URI de redirection vers laquelle le GAR doit rediriger suite à la demande d'authentification et doit être unique au sein du GAR ;
- Le « clientName » : un nom (texte sans espace) permettant d'identifier facilement l'application native.

Les contrôles d'unicité du client OIDC et de l'URL redirectUri sont réalisés par le GAR lors du moissonnage de la notice, avec une notification d'erreur en cas de collision.

### **4.2.1.2 Déconnexion**

Lorsque la connexion est initiée par une application native, le GAR accepte la déconnexion sur le « end session endpoint » exposé dans le « well-known » en front channel. Le GAR utilise le cookie de session pour identifier la session de l'utilisateur à invalider puis propage la déconnexion au fournisseur d'identité ayant servi à l'authentification.

Si ce dernier n'implémente pas la déconnexion, le GAR affiche un message informatif invitant l'utilisateur à se déconnecter auprès de son ENT/Guichet, sous réserve que le navigateur fasse l'objet d'un affichage à l'utilisateur.

Dans les deux cas, le GAR invalide le cookie d'authentification et les tokens associés puis supprime les informations stockées pour la session.

S'il est transmis, le paramètre post\_logout\_redirect\_uri est ignoré. Aucune redirection vers l'application n'est opérée suite à la déconnexion.

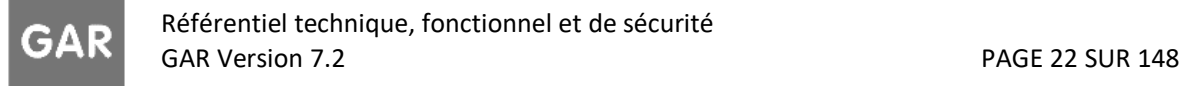

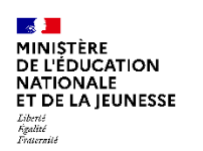

Après la déconnexion, l'utilisateur est redirigé sur la page informative du GAR ou sur la page de l'ENT/Guichet indiquant qu'il a été correctement déconnecté, sous réserve que le navigateur fasse l'objet d'un affichage à l'utilisateur. Pour revenir à l'application, l'utilisateur peut fermer cette page.

### <span id="page-22-0"></span>**4.2.2 Accès granulaire**

L'accès granulaire est possible pour une ressource accessible par une application native pour accéder à une sous partie précise de la ressource. Pour cela, il faut suffixer le redirectUri déclaré dans la notice par le grain au moment de la demande d'authentification.

Par exemple, pour un redirectUri « mon.app:/ma-ressource/ » déclaré dans la notice, le grain peut être défini dans le redirectUri positionné dans la demande d'authentification, selon les manières suivantes :

- « mon.app:/ma-ressource/partie1 »
- « mon.app:/ma-ressource/?grain=partie1 ».

Ainsi, la redirection vers l'application au moment de la transmission du code d'autorisation se fera sur le grain demandé lors de la demande d'authentification.

### <span id="page-22-1"></span>**4.2.3 Modes d'ouverture et d'authentification**

### <span id="page-22-2"></span>**4.2.3.1 Authentification depuis l'application**

Les deux modes d'authentification décrits au chapitre [4.1.2](#page-17-3) [Ressource utilisateur mixte \(web et native\),](#page-17-3) via le WAYF ou via les informations récupérées depuis une connexion antérieure sont expliqués dans le diagramme de séquence suivant :

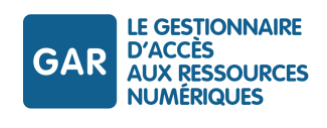

 $\mathbb{R}$ 

Liberté<br>Égalité<br>Fraternité

**MINISTÈRE<br>DE L'ÉDUCATION<br>NATIONALE<br>ET DE LA JEUNESSE** 

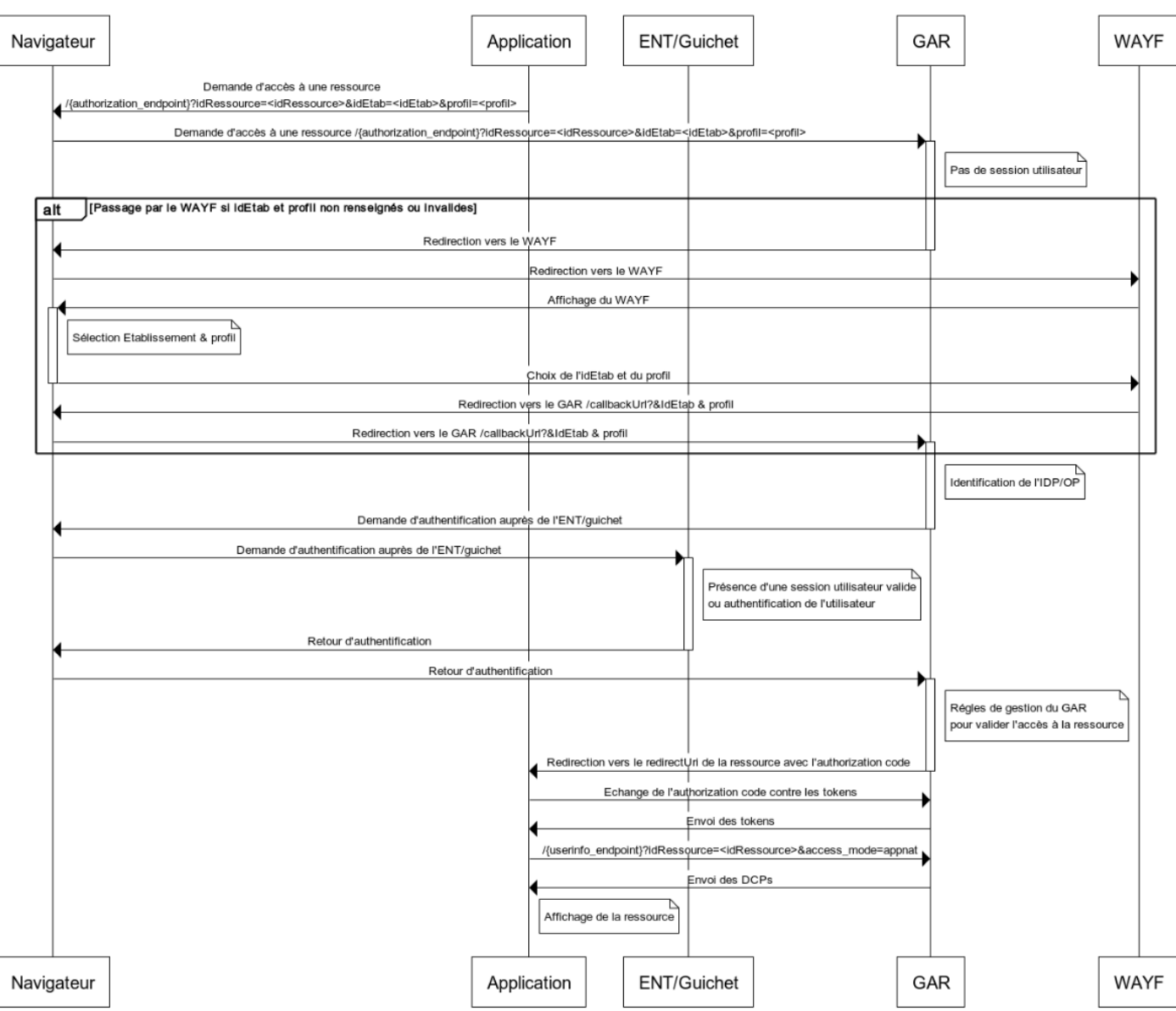

Accès par application native

*Figure 5 - Diagramme de séquence - Accès par application native*

### <span id="page-23-0"></span>**4.2.3.2 Authentification depuis une URL d'accès GAR**

### **Demande d'accès sans session GAR ouverte**

Pour l'accès sans session GAR ouverte, le fournisseur de ressources redirige vers l'application sans avoir demandé l'authentification auprès du GAR pour la variante web. L'application native sollicite l'authentification auprès du GAR comme décrit dans le chapitre [4.2.3.1](#page-22-2) [Authentification depuis l'application](#page-22-2).

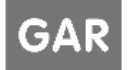

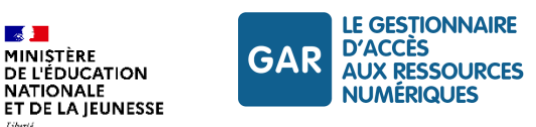

Figalité<br>Tostarmit

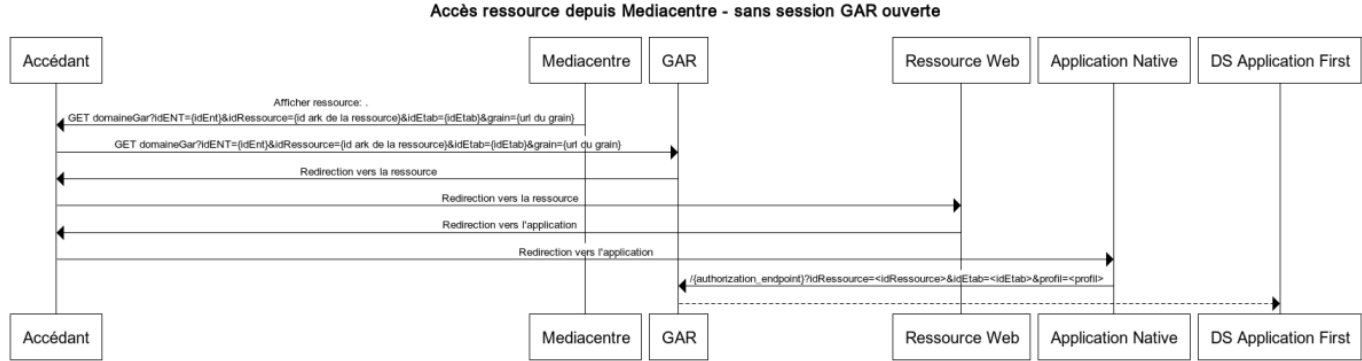

*Figure 6 - Accès depuis le médiacentre sans session GAR ouverte*

### <span id="page-24-0"></span>**Demande d'accès sur la base d'une session GAR ouverte**

Le fournisseur de ressources peut aussi choisir d'authentifier l'utilisateur pour la variante web. Après l'authentification, le partenaire peut proposer à l'utilisateur d'ouvrir l'application native ou de continuer dans le navigateur web.

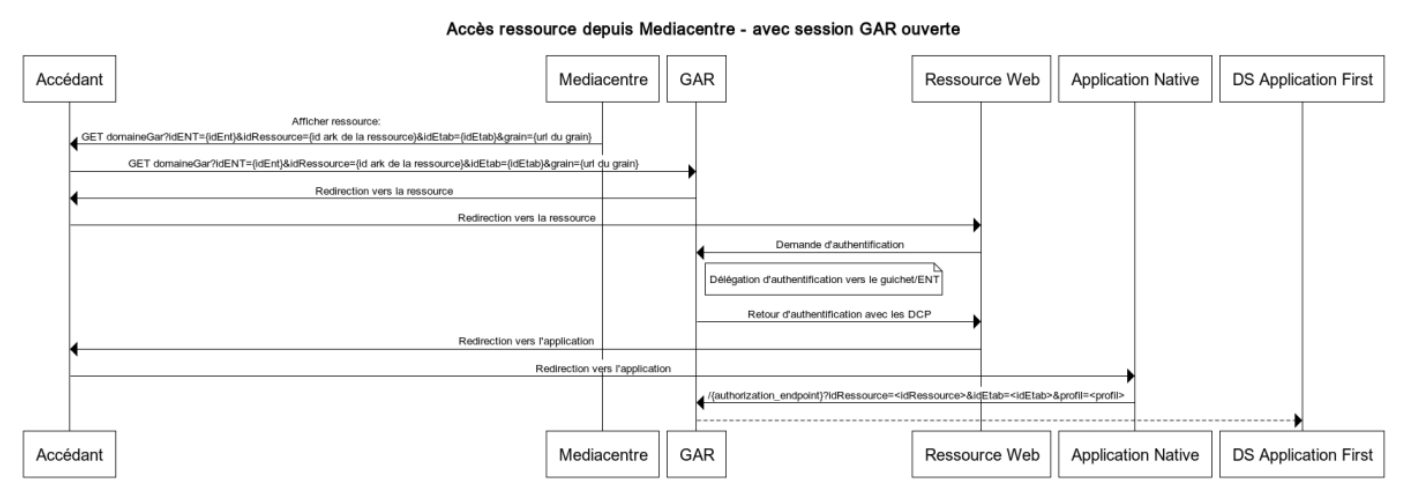

*Figure 7 - Accès depuis le médiacentre avec une session GAR ouverte*

<span id="page-24-1"></span>Avec ce mode d'ouverture, l'utilisateur peut avoir à se réauthentifier au sein de l'application native si le navigateur utilisé par l'application native n'est pas celui utilisé par l'accédant.

Par exemple, si le fournisseur de ressources utilise les « Chrome Custom Tabs » (pour Android) ou les « Safari View Controllers » (pour IOS) pour implémenter OpenID Connect dans l'application native, le partage de cookies peut se faire entre le navigateur de l'application et le navigateur de l'utilisateur, si toutefois l'utilisateur utilise un navigateur qui supporte la solution (Chrome ou Safari par exemple). Auquel cas, la session du navigateur web sera réutilisée au sein de l'application native et l'authentification sera transparente pour l'utilisateur.

Cependant, si ces conditions ne sont pas respectées, l'utilisateur devra se réauthentifier depuis son application native.

### **Demande d'accès via une authentification GAR existante par l'Access Token**

Le GAR propose de fournir un Access Token lors des accès web utilisant les protocoles CAS et SAML (plus de détails sur l'utilisation des Access Token au chapitre [9.2.5](#page-105-0) [Utilisation de l'Access Token](#page-105-0)). Cet Access Token obtenu par un accès web peut être transmis à l'application native pour obtenir les DCP de l'utilisateur sans solliciter une nouvelle

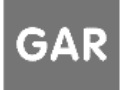

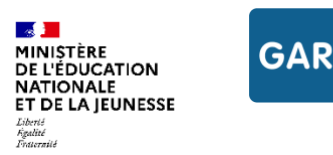

authentification. Le fournisseur de ressources doit alors demander l'authentification de l'utilisateur lors de la demande d'accès web pour obtenir l'Access Token à transmettre à l'application native.

**LE GESTIONNAIRE D'ACCÈS** 

**AUX RESSOURCES** 

**NUMÉRIQUES** 

La transmission de l'Access Token à l'application native doit se faire de manière sécurisée. Nous préconisons l'utilisation d'un token intermédiaire à faible durée de vie pour procéder à l'échange de l'Access Token.

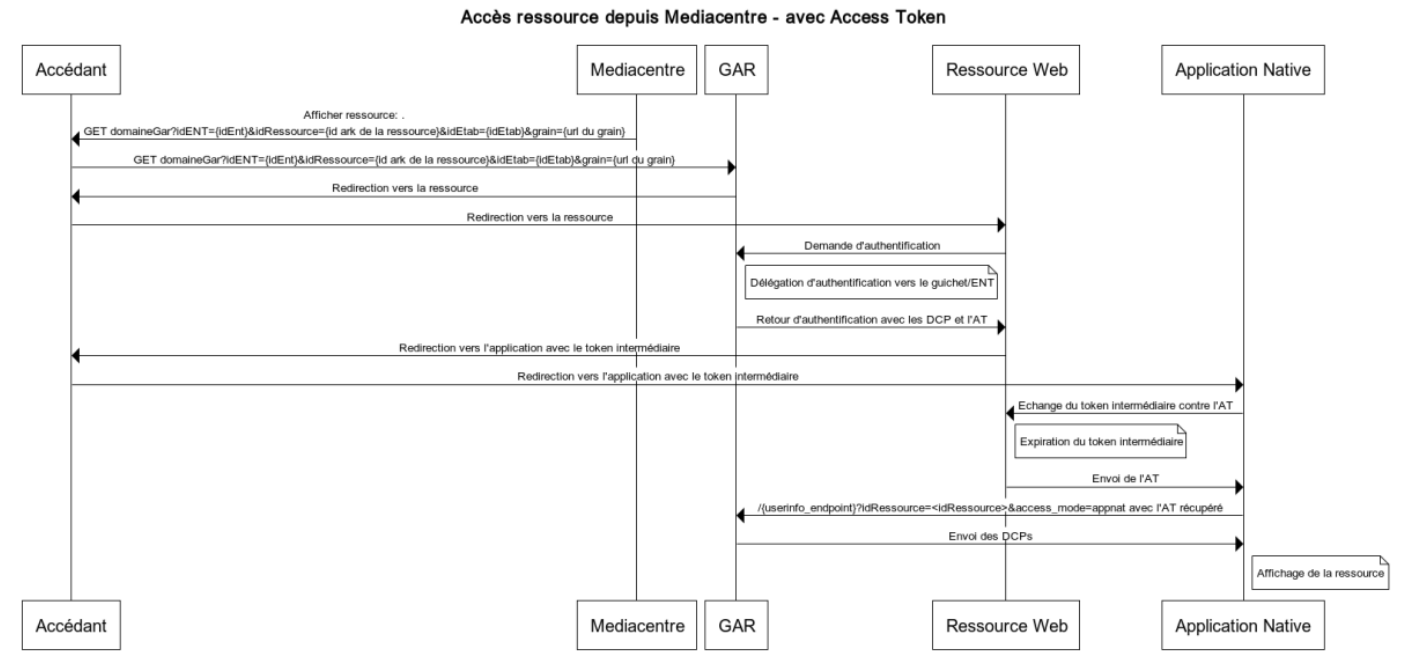

*Figure 8 - Accès depuis le médiacentre avec Access Token*

### <span id="page-25-1"></span><span id="page-25-0"></span>**4.2.4 Mode « hors ligne »**

Le GAR permet aux applications natives de mettre en œuvre un mode « hors session GAR » ou « hors ligne » pendant une durée déterminée.

Ce mode « hors session GAR » ou « hors ligne » permet à l'utilisateur d'accéder, pendant un temps limité, au contenu protégé de la ressource sans être authentifié au GAR. Ce mode peut intervenir dans deux cas : la perte momentanée d'un accès réseau (hors ligne) ou la fin de la session GAR (hors session).

L'utilisation de ce mode DOIT ÊTRE limitée dans le temps : une « durée max d'accès hors ligne » DOIT ÊTRE positionnée dans l'application mobile, mais la fixation de cette durée est de la responsabilité du FR.

### **Protection par la session GAR**

La protection GAR appliquée aux applications natives mettant en œuvre le protocole OIDC est techniquement garantie par la session GAR.

De manière générale, le mécanisme de session GAR présente les caractéristiques suivantes :

- la protection GAR n'est plus garantie au-delà de la session GAR (6 h max) ;
- il n'est pas possible de solliciter des DCP du GAR au-delà de la session GAR ;
- pour poursuivre la protection GAR et solliciter des DCP sur la base d'une session, l'utilisateur doit se réauthentifier auprès de son ENT ou guichet.

### **Mode hors session GAR**

Dans le cas des applications natives, au-delà de la session GAR, il est possible de proposer explicitement à l'utilisateur une utilisation « hors session GAR » pendant un temps donné (déterminé par la « durée max d'accès

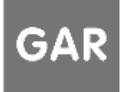

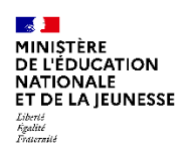

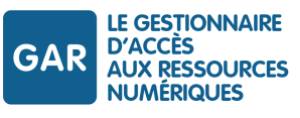

hors ligne »). Ce fonctionnement s'applique également au mode « hors ligne » (cas d'une perte de connexion à internet lors d'une session GAR valide).

Ce mode d'utilisation DOIT ÊTRE restreint par les règles suivantes :

- Jusqu'à la « durée max d'accès hors ligne », l'utilisateur peut rester identifié et utiliser en mode nominal la partie protégée de la ressource ; l'application native NE DOIT PAS contacter ni échanger avec des services tiers pour sa partie protégée par le GAR.
- Au-delà de la « durée max d'accès hors ligne », l'accès à la ressource protégée par le GAR n'est plus autorisé : l'utilisateur n'est donc plus identifié dans l'application.

### **Exemples d'implémentation du mode « hors session GAR »**

### Cas 1 : Internet non accessible depuis le terminal

Internet devient inaccessible sur le terminal alors qu'une session GAR valide est en cours. Le fonctionnement suivant est donné à titre d'exemple :

- l'application native passe en mode « hors ligne : l'utilisateur a toujours accès au contenu protégé par le GAR tant que la durée du mode « hors ligne » n'est pas dépassée ;
- si Internet redevient accessible avant la fin de la durée max d'accès « hors ligne » pendant l'utilisation de l'application native, l'application native vérifie si la session est toujours active et peut être renouvelée. Dans ce cas, le statut passe en mode « en ligne » ;
- si la session n'est plus active et ne peut être renouvelée :
- l'application native propose de se reconnecter au GAR ;
- en cas de refus, l'application reste en mode « hors ligne » jusqu'à la fin de la durée max d'accès « hors ligne » ;
- si Internet est toujours inaccessible à la fin de la durée max d'accès « hors ligne », l'utilisateur n'a plus accès au contenu protégé par le GAR et passe en mode « déconnecté ». L'application native affiche une popup d'information à l'utilisateur pour lui notifier qu'il est déconnecté du GAR.

### Cas 2 : Internet accessible depuis le terminal mais session GAR périmée

Lorsque la session GAR est périmée (au-delà de 6h), celle-ci ne peut plus être renouvelée. Le fonctionnement suivant est donné à titre d'exemple :

- l'application native affiche une popup à l'utilisateur, lui proposant de se reconnecter ou rester de horsligne ;
- l'utilisateur peut se reconnecter ; l'application mobile enclenche alors une nouvelle demande de de connexion au GAR (avec le même profil et établissement, enregistrés depuis la première connexion) ;
- si l'utilisateur décide de rester déconnecté, l'application native passe en mode « hors-ligne » : l'utilisateur a toujours accès au contenu protégé par le GAR tant que la « durée max d'accès hors-ligne » n'est pas dépassée ;
- une fois la « durée max d'accès hors ligne » dépassée, l'application native passe en mode « déconnecté » : une popup s'affiche et informe l'utilisateur qu'il n'a plus accès au contenu protégé par le GAR et qu'il passe en mode « anonyme » ;
- l'utilisateur peut ensuite cliquer sur l'un des boutons d'accès au GAR pour se reconnecter.

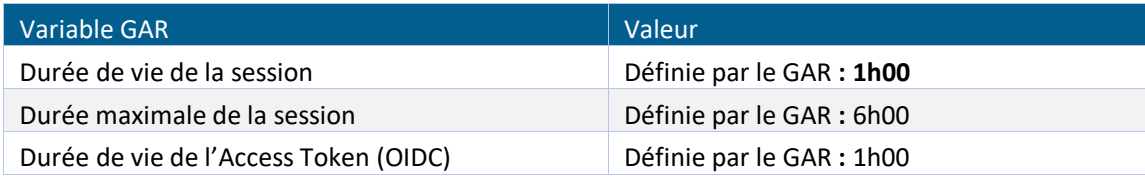

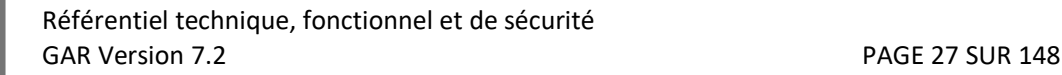

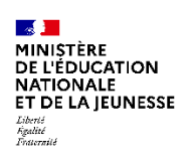

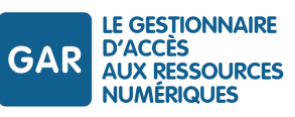

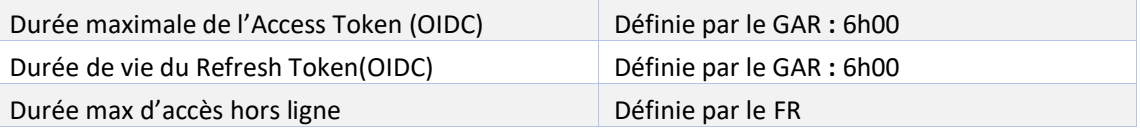

<span id="page-27-0"></span>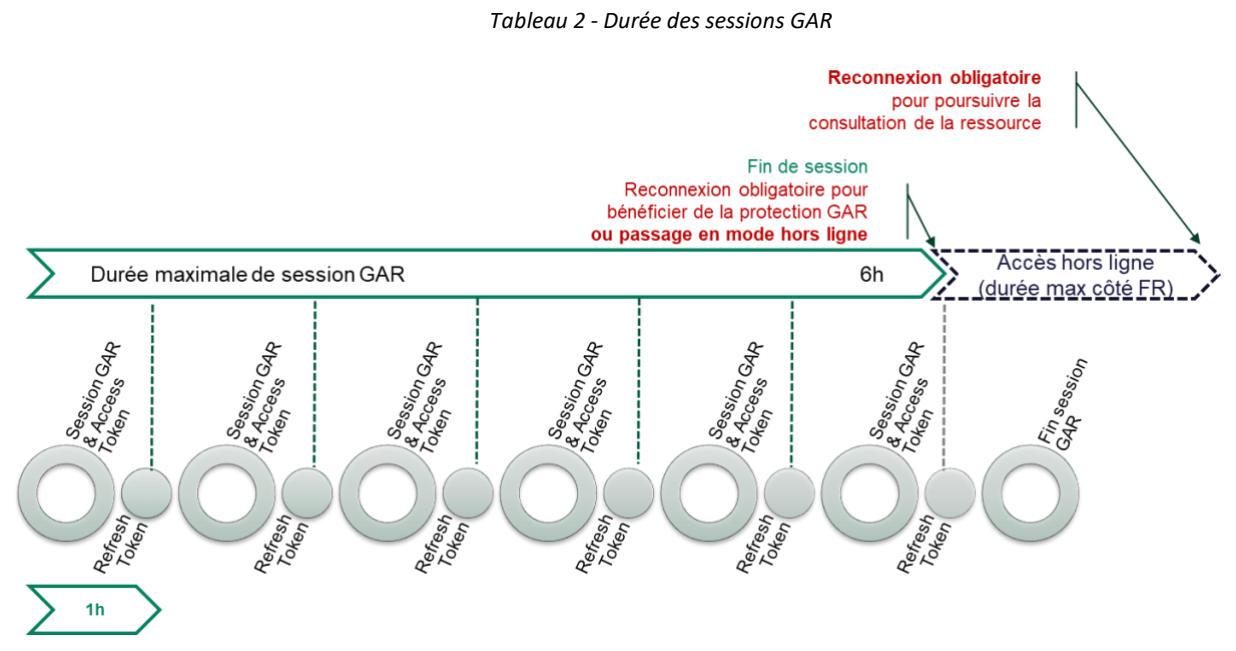

<span id="page-27-1"></span>*Figure 9 – Mécanisme des sessions et de la protection GAR*

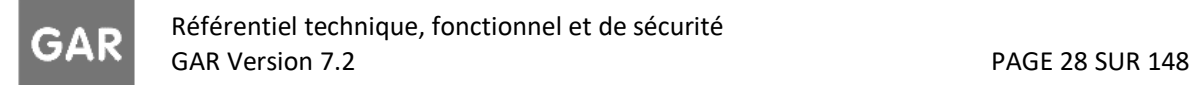

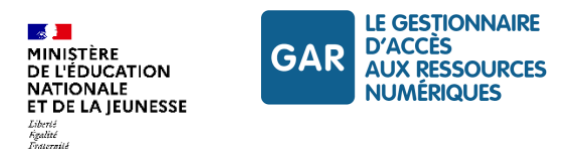

# <span id="page-28-0"></span>**5. Protocoles de sécurité GAR**

Dans le cadre de sa politique de sécurité, le GAR autorise uniquement les protocoles et cipher ayant un niveau de sécurité suffisant.

### **Protocole : TLSv1.2 ;**

**Cipher<sup>1</sup> :**

- ECDHE-ECDSA-CHACHA20-POLY1305,
- ECDHE-RSA-CHACHA20-POLY1305,
- ECDHE-ECDSA-AES128-GCM-SHA256,
- ECDHE-RSA-AES128-GCM-SHA256,
- ECDHE-ECDSA-AES256-GCM-SHA384,
- ECDHE-RSA-AES256-GCM-SHA384,
- DHE-RSA-AES128-GCM-SHA256,
- DHE-RSA-AES256-GCM-SHA384,
- ECDHE-ECDSA-AES128-SHA256.
- ECDHE-RSA-AES128-SHA256,
- ECDHE-ECDSA-AES128-SHA,
- ECDHE-RSA-AES256-SHA384,
- ECDHE-RSA-AES128-SHA,
- ECDHE-ECDSA-AES256-SHA384,
- ECDHE-ECDSA-AES256-SHA,
- ECDHE-RSA-AES256-SHA,
- DHE-RSA-AES128-SHA256,
- DHE-RSA-AES128-SHA,
- DHE-RSA-AES256-SHA256.
- DHE-RSA-AES256-SHA,
- ECDHE-RSA-DES-CBC3-SHA,
- AES128-GCM-SHA256,
- AES256-GCM-SHA384,
- ▶ AES128-SHA256,
- ▶ AES256-SHA256,
- AES128-SHA,
- $\blacktriangleright$  AES256-SHA,
- $\blacktriangleright$  !DSS.

<sup>&</sup>lt;sup>1</sup> Voir « abréviations et définitions »

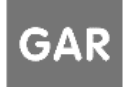

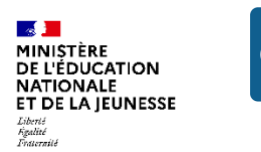

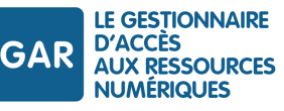

# <span id="page-29-0"></span>**6. Description de la ressource**

Le fonctionnement du GAR s'appuie sur des notices de description des ressources.

Ces notices sont au format ScoLOMFR. Elles sont exposées sur un entrepôt OAI-PMH (cf. chapitre [7](#page-66-0) [Entrepôt](#page-66-0)  [moissonnable\)](#page-66-0), où elles sont moissonnées pour être enregistrées dans le référentiel ressources du GAR.

Ce chapitre fournit l'ensemble des spécifications d'usage de ScoLOMFR afin de créer les notices de description des ressources dans le cadre du GAR.

Il précise tous les éléments de la notice qui doivent répondre à des spécifications particulières pour permettre le fonctionnement du GAR. Il ne revient pas en revanche sur les spécifications générales ScoLOMFR, pour lesquelles la documentation est disponible sur le site officiel ScoLOMFR<sup>2</sup>.

Des exemples de notices au format ScoLOMFR 9.0 sont fournis dans les documents d'accompagnement et exemples (cf. infra pour la liste des notices exemples).

Les notices ScoLOMFR sont des fichiers XML conformes à la structure définie par les schémas XSD de la version Scol OMFR utilisée.

Les notices fournies dans le paquetage d'exemples sont validées en fonction de la version 9.0 « lax » des schémas XSD ScoLOMFR.

### Version ScoLOMFR

*Avec ce schéma « lax », la compatibilité ascendante en termes de validation XSD est assurée des versions 3.0 à 9.0*

La totalité de la version ScoLOMFR 9.0 est disponible en téléchargement sur le lien suivant : [https://www.reseau-canope.fr/scolomfr/sites/default/files/2023-08/ScoLOMFR-v-9-0\\_archives.zip](https://www.reseau-canope.fr/scolomfr/sites/default/files/2023-08/ScoLOMFR-v-9-0_archives.zip)

Au sein du GAR, une notice ScoLOMFR représente une ressource utilisateur ou une ressource technique commune (RTC).

Une ressource utilisateur peut être :

- Une ressource à accès web uniquement ;
- Une ressource mixte, à accès web avec une ou plusieurs variantes natives (définition au chapitre [Ressource utilisateur mixte \(web et native\)\)](#page-17-3). Pour plus de détail sur les notices décrivant des ressources mixtes, voir le chapitre [Notices de ressources utilisateur comportant](#page-61-0) des variantes natives.

Une ressource utilisateur peut être autonome, ou liée « mère de famille », ou « membre de famille ». Pour plus de détail sur les notices décrivant des ressources liées, voir le chapitr[e Notices décrivant des ressources liées](#page-57-0)  [\(famille\).](#page-57-0)

Pour plus de détail sur les notices décrivant des RTC, voir le chapitre [Notices décrivant des ressources techniques](#page-62-0)  [communes.](#page-62-0)

<sup>&</sup>lt;sup>2</sup> https://www.reseau-canope.fr/scolomfr/documentation.html

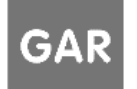

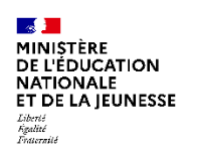

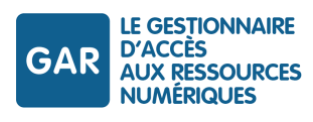

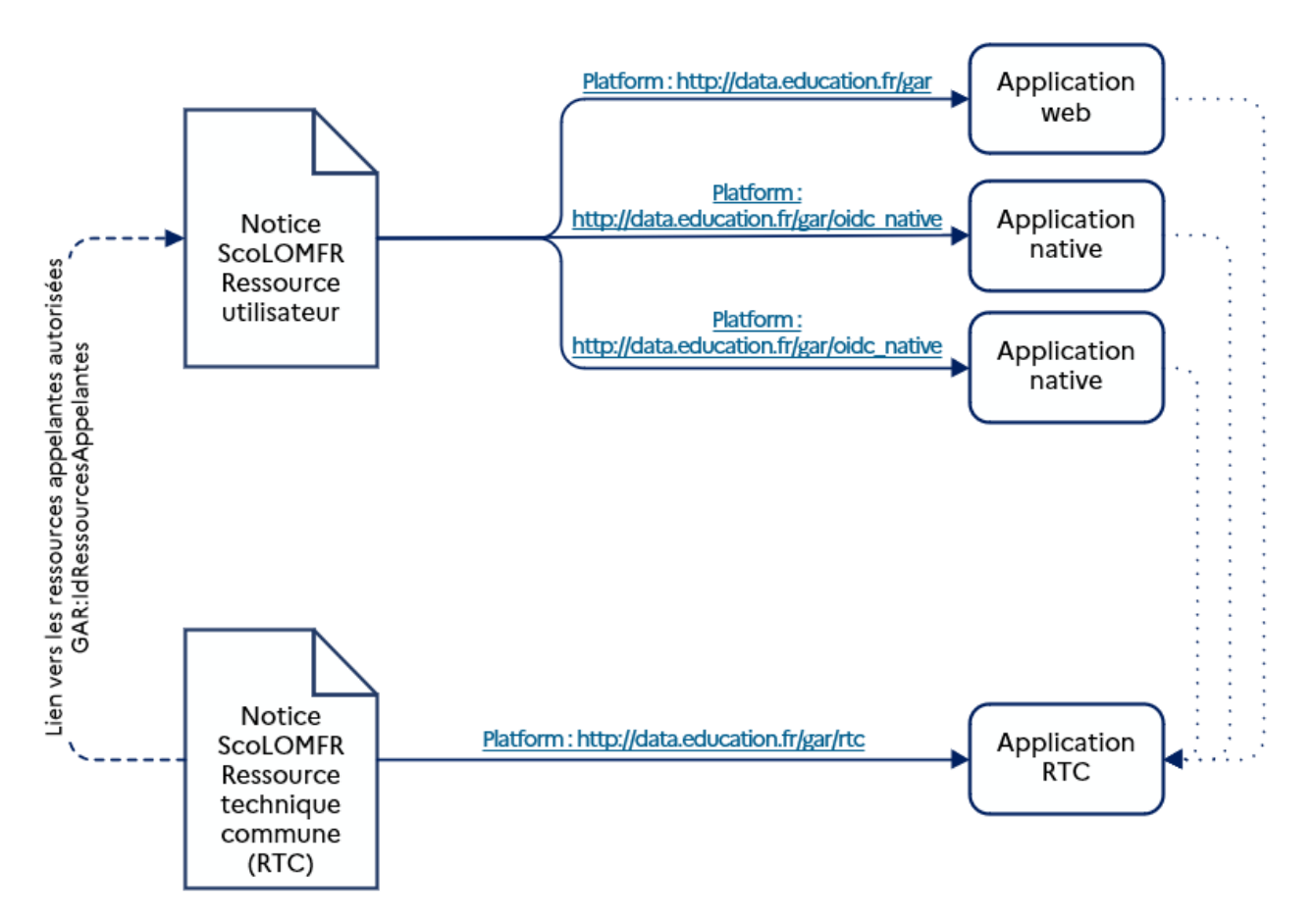

*Figure 10 - Schéma présentant les types de ressources et leurs différentes variantes d'implémentations*

# <span id="page-30-1"></span><span id="page-30-0"></span>**6.1. Éléments de la notice**

Les règles d'usage des éléments ScoLOMFR sont définies par le *Manuel de référence ScoLOMFR*, disponible en ligne sur [https://www.reseau-canope.fr/scolomfr/.](https://www.reseau-canope.fr/scolomfr/)

Les spécifications suivantes apportent des précisions sur l'usage des éléments ScoLOMFR spécifiquement utilisés pour l'exploitation par le GAR.

Les éléments sont présentés selon l'ordre de présentation du manuel de référence ScoLOMFR, qui est appliqué strictement dans les notices fournies en exemple.

Le jeu d'exemples comprend des exemples de notices pour les environnements de PFPART et de PFPROD. Il comprend une notice ressource autonome, trois notices décrivant une famille de ressources (deux ressources membres, une « mère de famille » de ressources, une notice comportant des variantes natives, une notice de ressource technique commune (RTC) :

*FRVirtuel \_Autonome\_p.xml notice exemple pour une ressource autonome, discipline Allemand, classe de cinquième.*

*FRVirtuel\_FamilleLesArts\_cirque\_p.xml notice exemple pour une ressource membre de la famille « Les arts », portant sur les arts du cirque.*

Référentiel technique, fonctionnel et de sécurité GAR Version 7.2 **PAGE 31 SUR 148** 

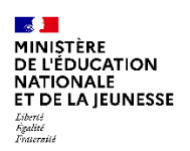

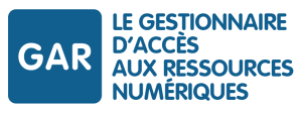

*FRVirtuel \_FamilleLesArts\_musique\_p.xml notice exemple pour une ressource membre de la famille « Les arts », portant sur la musique.*

*FRVirtuel\_FamilleLesArts-MF\_galerieArts\_p.xml notice exemple pour une ressource « mère de famille », famille « Les arts »*

*FRVirtuel\_Autonome\_Mixte\_p.xml notice exemple pour une ressource utilisateur comportant une variante native*

*FRVirtuel\_rtc\_p.xml notice exemple pour une ressource RTC liée à une ressource utilisateur*

Les différents éléments détaillés dans les paragraphes suivants font référence à la présentation adoptée dans les notices exemples. Les références aux chapitres correspondants du RTFS sont également indiquées dans les notices exemples, dans les commentaires relatifs à chaque champ.

### <span id="page-31-0"></span>**6.1.1 Identifiant**

Élément ScoLOMFR

Identifiant

Vocabulaire ScoLOMFR

Non contrôlé.

Élément XML

lom.general.identifier.catalog lom.general.identifier.entry

### Exemple

Notice exemple :

```
<lom:identifier> 
  <lom:catalog>ark</lom:catalog>
  <lom:entry>ark:/49591/AmanAll5.p</lom:entry> 
</lom:identifier>
```
### **Observations**

Les ressources accessibles par le GAR utilisent le système d'identifiants ark<sup>3</sup> (Archival Resource Key).

Chaque fournisseur de ressource choisit l'autorité de nommage qu'il utilise (généralement l'éditeur ou le DTR devient autorité de nommage<sup>4</sup>).

### Contraintes GAR

*L'unicité et la pérennité de l'identifiant de chaque ressource DOIVENT être garanties ; Chaque notice DOIT comporter un identifiant ark de ressource et un seul ; L'identifiant DOIT être sous la forme « ark:/{naan}/{idark} » (par exemple ark:/12345/ft4w10060w) ;*

3 Voir « abréviations et définitions ».

<sup>4</sup> Pour demander un identifiant d'autorité de nommage ark : https://docs.google.com/forms/d/e/1FAIpQLSfd1CX6idwLB47g8OGKUG654auV8IU8yI7DAs61cXGOoFDn0g/viewform?c=0&w=1

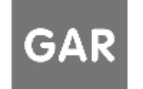

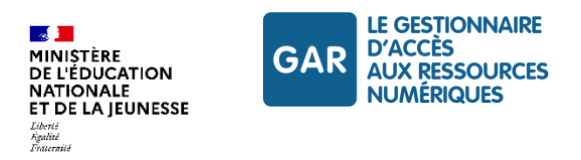

*La taille limite de l'identifiant est fixée à 1024 caractères.*

### <span id="page-32-0"></span>**6.1.2 Titre de la ressource**

Élément ScoLOMFR

**Titre** 

Vocabulaire ScoLOMFR

Non contrôlé

Élément XML

lom.general.title.string

Exemple

Notice exemple :

```
<lom:title>
  <lom:string>Visiter le château de Moulinsart</lom:string>
</lom:title>
```
### Observations

Le titre est utilisé comme libellé pour les ressources utilisateur, et apparaîtra normalisé dans le médiacentre GAR ou de l'ENT utilisé par les accédants. Dans le cas d'une ressource technique commune (RTC), cette dernière n'étant pas affichable, elle n'apparaitra pas dans un médiacentre.

### Contraintes GAR

*Le titre DOIT être renseigné et unique ;*

*Sa taille DOIT être inférieure à 255 caractères ;*

*Dans le cas d'une ressource « mère de famille » (cf infra[, Notices décrivant des ressources liées \(famille\)\)](#page-57-0) le titre DOIT contenir « mère de famille ».* 

*Dans le cas d'une ressource technique commune, le titre DOIT commencer exactement par « [RTC] ».*

*Le titre fait l'objet d'une normalisation lorsque la notice est moissonnée par le GAR. Les caractères spéciaux qu'il pourrait comporter sont alors emplacés par un espace ou rien.*

### <span id="page-32-1"></span>**6.1.3 Description**

Élément ScoLOMFR Description Vocabulaire ScoLOMFR Non contrôlé Élément XML lom.general.description.string Exemple Notice exemple : <lom:description>

<lom:string>

Référentiel technique, fonctionnel et de sécurité GAR Version 7.2 PAGE 33 SUR 148

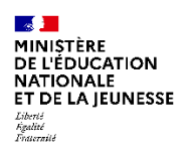

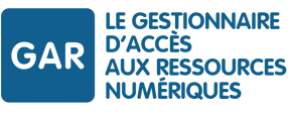

Description de la ressource, affichée dans la console d'affectation (détail des ressources). </lom:string> </lom:description>

### Observations

L'élément « 1.4 description » contient le descriptif de la ressource. Après normalisation par le moissonneur, il est utilisé dans le GAR comme information sur la nature de la ressource, et présenté comme tel aux responsables affectations.

Il s'agit d'un résumé informatif, fournissant toutes les informations nécessaires pour une affectation pertinente.

Afin de pouvoir conserver des éléments de mise en forme (sauts de ligne notamment), il est conseillé de placer le contenu de l'élément <string> dans un bloc CDATA.

### Contraintes GAR

*L'élément description DEVRAIT être renseigné.*

*La description fait l'objet d'une normalisation lorsque la notice est moissonnée par le GAR. Les caractères spéciaux qu'elle pourrait comporter sont alors emplacés par des espaces ou rien.* 

### <span id="page-33-0"></span>**6.1.4 Type documentaire**

### Élément ScoLOMFR

Type documentaire DC

Vocabulaire ScoLOMFR

Vocabulaire contrôlé ScoLOMFR voc-004<sup>5</sup>

Élément XML

lom.general.documentType

### **Exemple**

### Notice exemple

```
<lomfr:documentType>
  <lomfr:source uniqueElementName="source">SCOLOMFRv9.0 </lomfr:source>
  <lomfr:value uniqueElementName="value">
    http://url.org/dc/dcmitype/Text
  </lomfr:value>
  <lomfr:label>texte</lomfr:label>
</lomfr:documentType>
<lomfr:documentType>
  <lomfr:source uniqueElementName="source">SCOLOMFRv9.0 </lomfr:source>
  <lomfr:value uniqueElementName="value">
    http://url.org/dc/dcmitype/Service
  </lomfr:value>
  <lomfr:label>service</lomfr:label>
</lomfr:documentType>
```
5 Consultable à l'adresse

http://data.education.fr/voc/scolomfr/concept/[scolomfr-voc-003]

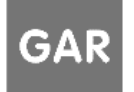

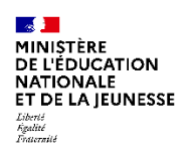

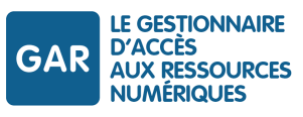

### **Observations**

Possibilité d'attribuer plusieurs valeurs.

### Contraintes GAR

*L'élément « Type documentaire » DOIT contenir le type documentaire de la ressource.*

### <span id="page-34-0"></span>**6.1.5 Rôles de la fourniture de ressource**

Élément ScoLOMFR

Contribution

Vocabulaire ScoLOMFR

Vocabulaire contrôlé ScoLOMFR voc-003<sup>6</sup>

### Élément XML

lom.lifeCycle.contribute

### Exemple

### Notice exemple :

### <lom:contribute>

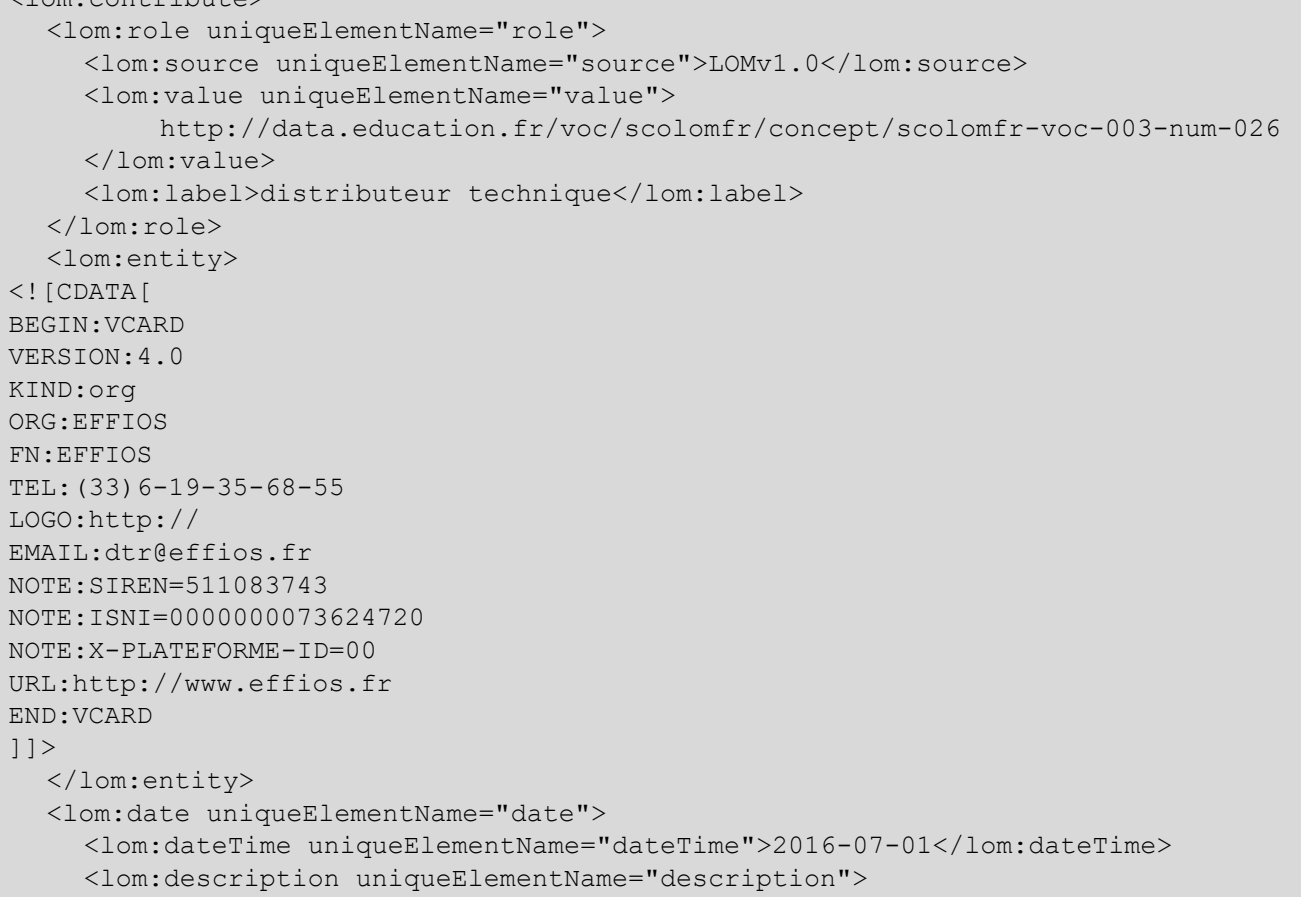

<sup>6</sup> consultable à l'adresse http://data.education.fr/voc/scolomfr/concept/[scolomfr-voc-003]

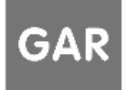

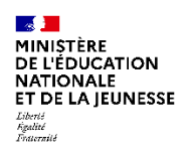

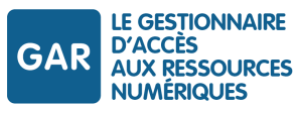

<lom:string>GAR : distributeur technique</lom:string> </lom:description> </lom:date> </lom:contribute>

### **Observations**

Tous les rôles (éditeur, distributeur technique, distributeur commercial, validateur technique) permettant l'accès à la ressource via le GAR sont identifiés dans la notice au travers de VCARD.

### Contraintes GAR

*Les rôles « Éditeur », « Distributeur technique », « Distributeur commercial » et « Valideur technique » DOIVENT être renseignés.*

### <span id="page-35-0"></span>**6.1.6 Utilisation des VCARD**

Élément ScoLOMFR

Entité

Vocabulaire ScoLOMFR

Utilisation du format VCARD, RFC 6350

### Élément XML

lom/lifeCycle.contribute.entity

### **Exemple**

Notice exemple :

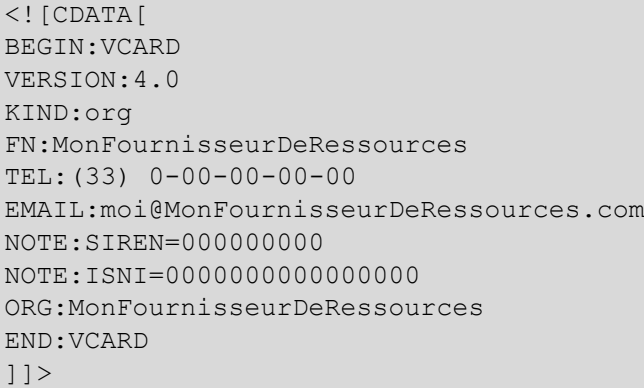

### Observations

Liste des éléments des VCARD, cardinalité et obligation.

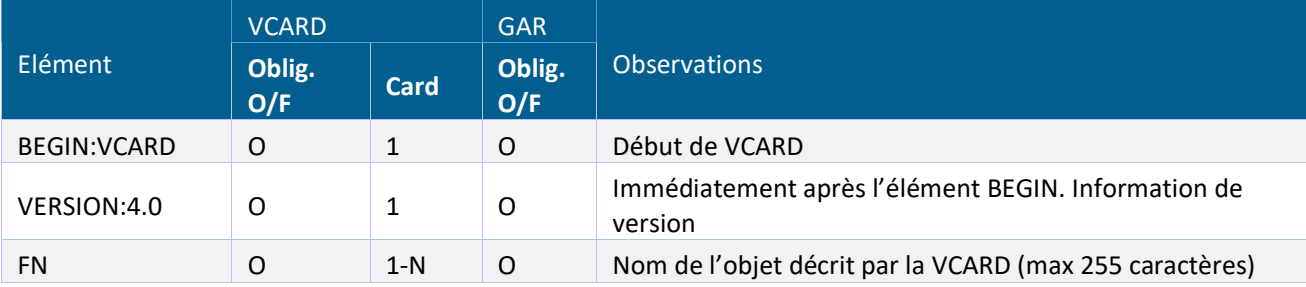

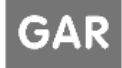
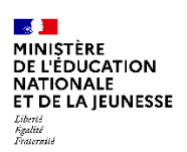

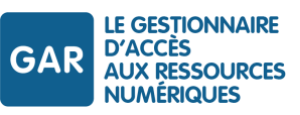

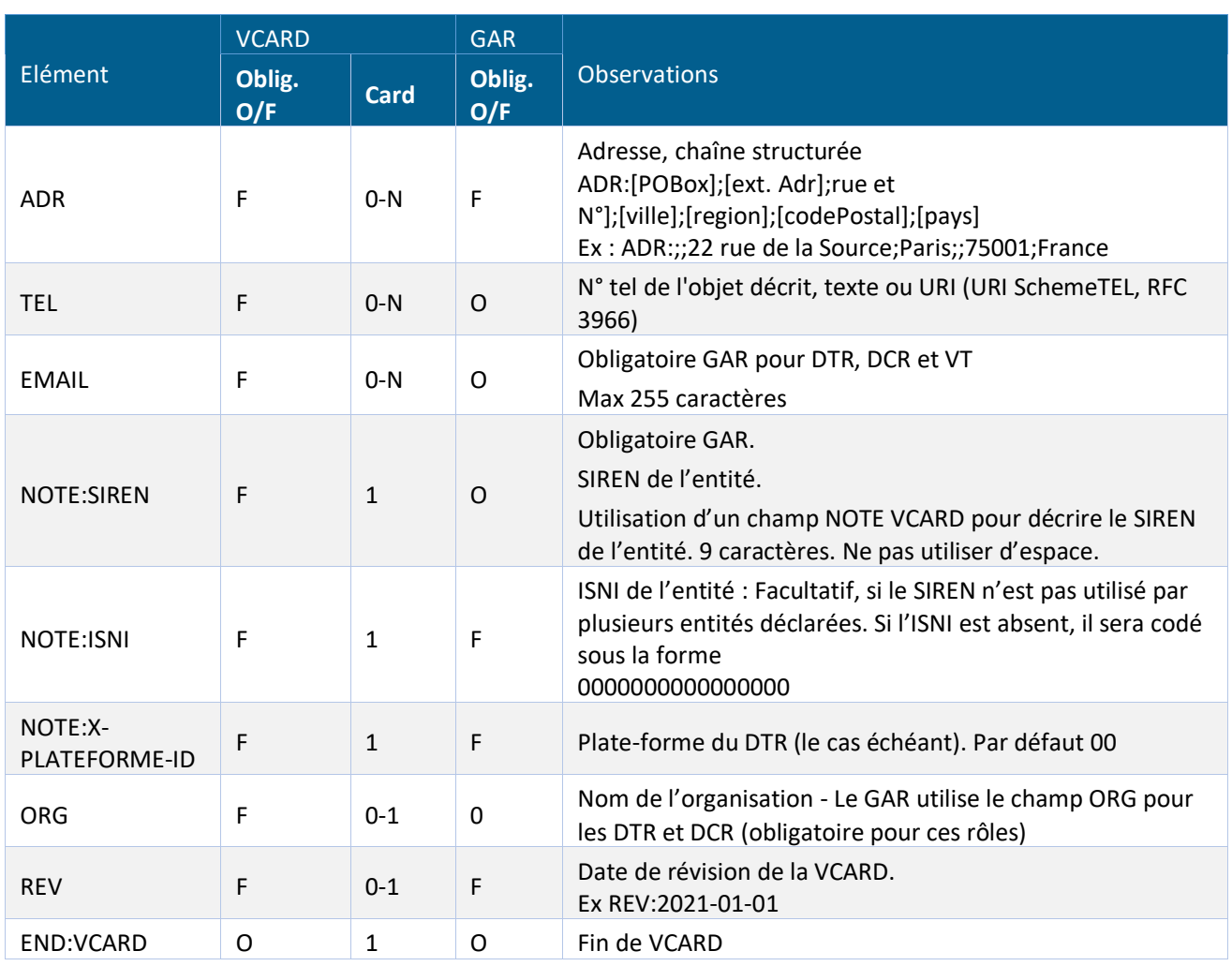

*Tableau 3 - Description des éléments des VCARD*

## Contraintes GAR

*Les VCARD des rôles utilisés par le GAR DOIVENT respecter la présence des éléments obligatoires GAR (cf supra) ;*

*Les VCARD DOIVENT être conformes au format version 4.0 ou supérieur (RFC 6350)<sup>7</sup> ;*

*Les VCARD DEVRAIENT être placées dans une balise CDATA (qui indique un contenu textuel, non analysé pour la validation du format) ;*

*Les éléments DOIVENT être séparés par un saut de ligne CRLF ;*

*Les VCARD NE DOIVENT PAS comporter de tabulations et autres caractères spéciaux non spécifiés dans le format.*

<sup>7</sup> https://tools.ietf.org/html/rfc6350

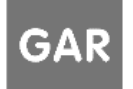

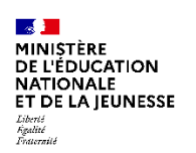

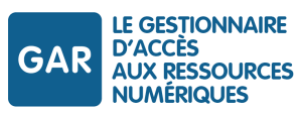

## **6.1.7 Rôle Éditeur**

Élément ScoLOMFR

Rôle

Vocabulaire ScoLOMFR

Vocabulaire contrôlé ScoLOMFR voc-003<sup>8</sup>

#### Élément XML

lom.lifeCycle.contribute.role[publisher]

## Exemple

#### Notice exemple :

```
<lom:contribute>
  <lom:role>
  …
  </lom:role>
  <lom:entity>
\langle! [CDATA[
BEGIN:VCARD
…
END:VCARD
]]>
</lom:entity>
  <lom:date uniqueElementName="date">
    <lom:dateTime uniqueElementName="dateTime">2016-07-01</lom:dateTime>
  </lom:date>
<lom:contribute>
```
## Observations

Le Rôle « éditeur » est utilisé par le GAR pour identifier le signataire du contrat (personne morale identifiée par son SIREN et éventuellement son ISNI).

## Contraintes GAR

*La VCARD DOIT comporter les éléments nécessaires au GAR, en respectant une syntaxe précise ;*

*Le champ FN DOIT contenir la raison sociale de l'éditeur, telle que déclarée pour l'initialisation du GAR ;*

*Le champ ORG DOIT contenir la marque éditoriale, telle que déclarée pour l'initialisation du GAR ;*

*Les champs TEL et EMAIL sont obligatoires. ;*

*Le champ SIREN DOIT être renseigné, avec la valeur déclaré lors de l'initialisation et mentionné dans le contrat ;*

8 Consultable à l'adresse

http://data.education.fr/voc/scolomfr/concept/[scolomfr-voc-003]

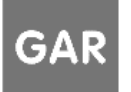

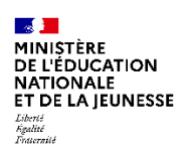

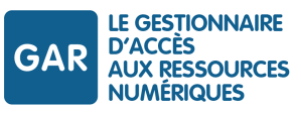

*L'ISNI DOIT être renseigné si le SIREN du signataire du contrat correspond à plusieurs marques éditoriales. L'ISNI est attribué par la BNF, gestionnaire pour la France<sup>9</sup> ;*

*Les champs LOGO et URL PEUVENT être renseignés ;*

*Le champ REVISION DEVRAIT être renseigné (date de mise à jour, version) ;*

*La VCARD DEVRAIT être placée dans un bloc CDATA (qui assure une gestion conforme des éléments textuels) ;*

*Le rôle « éditeur » DOIT comporter une seule instance portant un SIREN appartenant à la liste des signataires des accords GAR.*

#### **6.1.8 Rôle Distributeur Technique**

Élément ScoLOMFR

Rôle

Vocabulaire ScoLOMFR

Vocabulaire contrôlé ScoLOMFR voc-003<sup>10</sup>

Élément XML

lom.lifeCycle.contribute.role[distributeur technique]

## **Exemple**

Notice exemple :

```
<lom:contribute>
  <lom:role>
  …
  </lom:role>
  <lom:entity>
<![CDATA[
BEGIN:VCARD
…
END:VCARD
]]>
  </lom:entity>
  <lom:date uniqueElementName="date">
    <lom:dateTime uniqueElementName="dateTime">2016-07-01</lom:dateTime>
    <lom:description uniqueElementName="description">
         <lom:string>GAR : distributeur technique</lom:string>
    </lom:description>
  </lom:date>
<lom:contribute>
```
<sup>10</sup> Consultable à l'adresse http://data.education.fr/voc/scolomfr/concept/[scolomfr-voc-003]

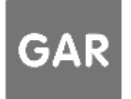

<sup>&</sup>lt;sup>9</sup> La BnF procède aux demandes d'attribution d'ISNI aux personnes et collectivités figurant dans son <u>fichier d'autorité</u>. Celui-ci est constitué à partir des titres bibliographiques déposés au titre du Dépôt légal et décrits conformément à s[a politique de catalogage.](https://www.bnf.fr/fr/politique-de-catalogage-dans-bnf-catalogue-general) Il faut donc d'abord déclarer et déposer le document à la BnF. Sous réserve des critères d'attribution en vigueur, un ISNI vous sera attribué.

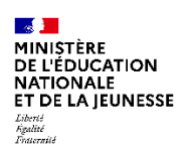

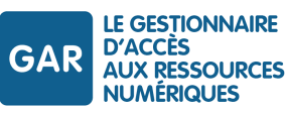

## Observations

Le rôle « distributeur technique » est utilisé par le GAR pour la liaison technique et le support.

#### Contraintes GAR

*La VCARD DOIT comporter les éléments nécessaires au GAR, en respectant une syntaxe précise ;*

*Le champ FN DOIT contenir la raison sociale du DTR, telle que déclarée pour l'initialisation du GAR ;*

*Les champs TEL et EMAIL sont obligatoires. L'email sera utilisé pour les notifications de moissonnage ;*

*Le champ SIREN DOIT être renseigné, avec la valeur déclaré lors de l'initialisation ;*

*Les champs LOGO et URL PEUVENT être renseignés ;*

*Le champ REVISION DEVRAIT être renseigné (date de mise à jour, version) ;*

*La VCARD DEVRAIT être placée dans un bloc CDATA (qui assure une gestion conforme des éléments textuels) ;*

*Le DTR DOIT être unique ;*

*Dans le cas où le DTR utilise une plateforme différente de celle définie par défaut (00), l'élément NOTE:X-PLATEFORME-ID précisant la plateforme technique doit être ajouté. Le numéro de plate-forme utilisé est fourni par le GAR, en fonction de l'initialisation des plates-formes. La valeur de cet élément est codée sur deux caractères numériques :*

- *Si cet élément est absent, c'est la plate-forme 00 qui est utilisée.*
- *Si la valeur n'est pas conforme ou que le champ est multivalué, la notice est rejetée.*

*L'élément date.description associé à l'entité doit comporter la mention « GAR : distributeur technique ».*

#### **6.1.9 Rôle Distributeur commercial**

#### Élément ScoLOMFR

Rôle

Vocabulaire ScoLOMFR

Vocabulaire contrôlé ScoLOMFR voc-003<sup>11</sup>

## Élément XML

lom.lifeCycle.contribute.role[diffuseur/distributeur]

## **Exemple**

Notice exemple :

```
<lom:contribute>
  <lom:role>
    <lom:source uniqueElementName="source">LOMv1.0</lom:source>
    <lom:value uniqueElementName="value">
         http://data.education.fr/voc/scolomfr/concept/scolomfr-voc-003-num-017
    </lom:value>
```
<sup>11</sup> Consultable à l'adresse

http://data.education.fr/voc/scolomfr/concept/[scolomfr-voc-003]

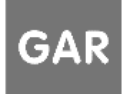

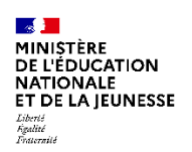

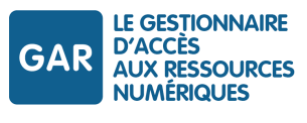

```
<lom:label>diffuseur / distributeur</lom:label>
  </lom:role>
  <lom:entity>
\langle! [CDATA [
BEGIN:VCARD
…
END:VCARD
|]></lom:entity>
  <lom:date uniqueElementName="date">
    <lom:dateTime uniqueElementName="dateTime">2016-07-01</lom:dateTime>
    <lom:description uniqueElementName="description">
         <lom:string>GAR : distributeur commercial</lom:string>
    </lom:description>
  </lom:date>
<lom:contribute>
```
#### **Observations**

Le rôle « distributeur commercial » est utilisé par le GAR pour le webservice de gestion des abonnements.

#### Contraintes GAR

*La VCARD DOIT comporter les éléments nécessaires au GAR, en respectant une syntaxe précise ;*

*Le champ FN DOIT contenir la raison sociale du DCR, telle que déclarée pour l'initialisation du GAR ;*

*Les champs TEL et EMAIL sont obligatoires ;*

*Le champ SIREN DOIT être renseigné, avec la valeur déclaré lors de l'initialisation ;*

*Les champs LOGO et URL PEUVENT être renseignés ;*

*Le champ REVISION DEVRAIT être renseigné (date de mise à jour, version) ;*

*La VCARD DEVRAIT être placée dans un bloc CDATA (qui assure une gestion conforme des éléments textuels) ;*

*La notice PEUT comporter plusieurs DCR ;*

*Seuls les DCR mentionnés dans la notice pourront utiliser le webservice pour communiquer des abonnements sur cette ressource ;*

*L'élément date.description associé à l'entité doit comporter la mention « GAR : distributeur technique ».*

#### **6.1.10 Rôle Valideur technique**

#### Élément ScoLOMFR

Rôle

Vocabulaire ScoLOMFR

Vocabulaire contrôlé ScoLOMFR voc-003<sup>12</sup>

<sup>12</sup> Consultable à l'adresse

http://data.education.fr/voc/scolomfr/concept/[scolomfr-voc-003]

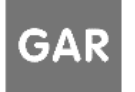

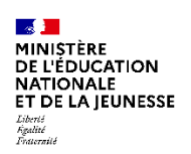

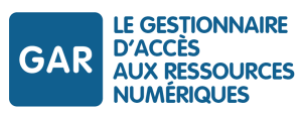

## Élément XML

lom.lifeCycle.contribute.role[technicalValidator]

## Exemple

Notice exemple :

```
<lom:contribute>
  <lom:role>
    <lom:source uniqueElementName="source">LOMv1.0</lom:source>
    <lom:value uniqueElementName="value">
         http://data.education.fr/voc/scolomfr/concept/technical_validator
  <lom:label>valideur technique</lom:label>
  </lom:role>
  <lom:entity>
\lt!! [CDATA [
BEGIN:VCARD
…
END:VCARD
|] ></lom:entity>
  <lom:date uniqueElementName="date">
    <lom:dateTime uniqueElementName="dateTime">2016-07-01</lom:dateTime>
    <lom:description uniqueElementName="description">
         <lom:string>GAR : validation technique</lom:string>
    </lom:description>
  </lom:date>
<lom:contribute>
```
## **Observations**

Le rôle « Valideur technique » est utilisé par le GAR pour définir la date de validation de la ressource.

Cette date de validation est initialement posée à la date de la qualification de conformité. Elle doit être renouvelée aux termes des deux ans de validité.

En renouvelant cette date, l'éditeur atteste avoir vérifié que la notice correspond toujours à l'état actuel de la ressource, et que la ressource est toujours conforme aux termes du Contrat GAR.

## Contraintes GAR

*La VCARD DOIT comporter les éléments nécessaires au GAR, en respectant une syntaxe précise ;*

*Le champ FN DOIT contenir la raison sociale du valideur technique ;*

*Les champs TEL et EMAIL sont obligatoires ;*

*Le champ SIREN DOIT être renseigné ;*

*Les champs LOGO et URL PEUVENT être renseignés ;*

*Le champ REVISION DEVRAIT être renseigné (date de mise à jour, version) ;*

*La VCARD DEVRAIT être placée dans un bloc CDATA (qui assure une gestion conforme des éléments textuels) ;*

*En production, la notice DOIT comporter une date de validation de moins de deux ans : La durée de validité est de deux ans. Si la date est invalide ou absente, la notice n'est pas moissonnée ;*

*Les notices utilisées par la plate-forme partenaires NE DOIVENT PAS avoir de date de validation.*

Référentiel technique, fonctionnel et de sécurité GAR Version 7.2 **PAGE 42 SUR 148** 

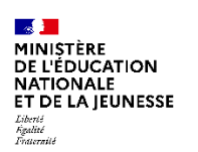

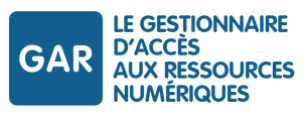

## <span id="page-42-0"></span>**6.1.11 Localisation étendue**

### Élément ScoLOMFR

Localisation étendue

#### Vocabulaire ScoLOMFR

Élément complexe, contenant plusieurs éléments fils (cf infra).

#### Élément XML

lom.technical.extendedLocation

#### Exemple

#### Notice exemple :

```
<scolomfr:extendedLocation>
  <scolomfr:location>
    https://www.effios.fr/cas_gar/allemand5.php
  </scolomfr:location>
  <scolomfr:platform>http://data.education.fr/gar</scolomfr:platform> 
  <scolomfr:personalDataProcessType>
    <scolomfr:source uniqueElementName="source">
         SCOLOMFRv2.1 
    </scolomfr:source>
    <scolomfr:value uniqueElementName="value">
         http://data.education.fr/voc/scolomfr/concept/scolomfr-voc-044-num-003
    </scolomfr:value>
    <scolomfr:label>
         personnalisation moyenne : les données transférées ne permettent pas 
         d'identifier directement l'utilisateur </scolomfr:label>
  </scolomfr:personalDataProcessType>
  <lom:description uniqueElementName="description">
    <lom:string>
         Attributs GAR : [UAI] Code Ètablissement ; [IDO] Id opaque ; 
          [PRO] Profil
    </lom:string>
  </lom:description> …
</scolomfr:extendedLocation>
```
#### **Observations**

L'élément « localisation étendue » contient les éléments définissant les modalités d'accès à la ressource et les attributs demandés par celle-ci pour fonctionner avec le GAR :

- URL d'accès SSO ;
- attributs demandés ;
- référence de la déclaration de conformité de la ressource.

#### Contraintes GAR

*Un élément « localisation étendue » complet DOIT être présent pour l'exploitation par le GAR.*

*Dans le cas d'une ressource utilisateur avec variante web uniquement, la notice DOIT contenir UN SEUL élément « localisation étendue » relatif au GAR, dont la plateforme est celle d'un accès web (cf. chapitre [Plateforme\)](#page-43-0).* 

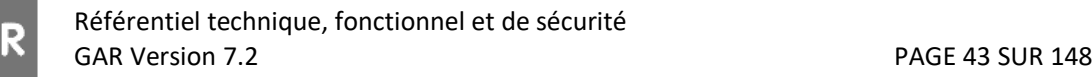

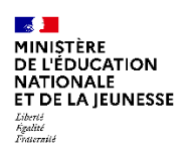

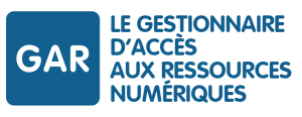

*Dans le cas d'une ressource utilisateur mixte avec variante web et variante(s) native(s), la notice DOIT contenir UN SEUL élément « localisation étendue » relatif à la variante web ET au moins UN élément « localisation étendue » relatif à une variante « application native ».*

*Dans le cas d'une ressource technique commune, la notice DOIT contenir UN SEUL élément « localisation étendue » relatif à une RTC.*

## **6.1.12 URL d'accès**

#### Élément ScoLOMFR

Localisation

#### Vocabulaire ScoLOMFR

URL. Pas de vocabulaire contrôlé.

#### Élément XML

lom.technical.extendedLocation.location

## Exemple

Notice exemple :

```
<scolomfr:location>
  https://www.effios.fr/cas_gar/allemand5.php
</scolomfr:location>
```
## Observations

L'élément lom.technical.extendedLocation.location contient l'adresse URL d'accès à la ressource chez l'éditeur.

Le GAR redirige les requêtes d'accès vers cette URL, qui valide l'accès sur le serveur d'identité (IDP) du GAR en initiant la transaction SSO.

Dans le cas d'une ressource technique commune, cette dernière n'étant pas accessible en accès web, l'URL d'accès est ignorée.

## Contraintes GAR

*Cet élément DOIT fournir l'adresse d'accès à la ressource chez le fournisseur de ressources qui sera utilisée par le GAR.* 

*Cette URL d'accès DOIT être unique.*

#### <span id="page-43-0"></span>**6.1.13 Plateforme**

#### Élément ScoLOMFR

Plateforme

#### Vocabulaire ScoLOMFR

URI de la plateforme pour laquelle les informations de l'élément lom.technical.extendedLocation sont définies.

## Élément XML

lom.technical.extendedLocation.platform

Référentiel technique, fonctionnel et de sécurité GAR Version 7.2 **PAGE 44 SUR 148** 

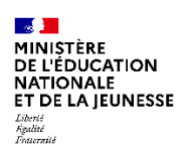

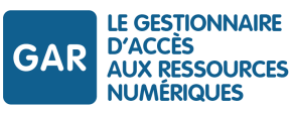

## Exemple

#### Notice exemple :

<scolomfr:platform>http://data.education.fr/gar</scolomfr:platform>

### **Observations**

*L'élément platform prend la valeur d'une des URI définies pour le GAR, en fonction de la nature de la ressource et/ou des variantes décrites. Dans le cas de la description de la variante web d'une ressource utilisateur, Cet élément DOIT avoir pour valeur [http://data.education.fr/gar.](http://data.education.fr/gar)*

*Dans le cas de la description de la variante native d'une ressource utilisateur, cet élément DOIT avoir pour valeur « [http://data.education.fr/gar/oidc\\_native](http://data.education.fr/gar/oidc_native) »*

*Dans le cas d'une ressource technique commune, cet élément DOIT avoir pour valeur « <http://data.education.fr/gar/rtc> »*

#### **6.1.14 Type de traitement DCP**

#### Élément ScoLOMFR

Type de données à caractère personnel nécessaires au fonctionnement de la ressource

#### Vocabulaire ScoLOMFR

Vocabulaire contrôlé ScoLOMFR voc-044<sup>13</sup>

## Élément XML

lom.technical.extendedLocation. personalDataProcessType

## Exemple

Notice exemple :

```
<scolomfr:personalDataProcessType>
  <scolomfr:source uniqueElementName="source">SCOLOMFRv9.0 </scolomfr:source>
  <scolomfr:value uniqueElementName="value">
    http://data.education.fr/voc/scolomfr/concept/scolomfr-voc-044-num-003
  </scolomfr:value>
  <scolomfr:label>personnalisation moyenne : les données transférées 
  ne permettent pas d'identifier directement l'utilisateur 
  </scolomfr:label>
</scolomfr:personalDataProcessType>
```
#### **Observations**

Dans le cadre fonctionnel du GAR, tous les accès étant individualisés, il est toujours possible d'identifier indirectement l'utilisateur via le gestionnaire GAR. Les ressources accédées par le GAR se limitent donc, en fonction des attributs transmis, aux types DCP 3 et 4.

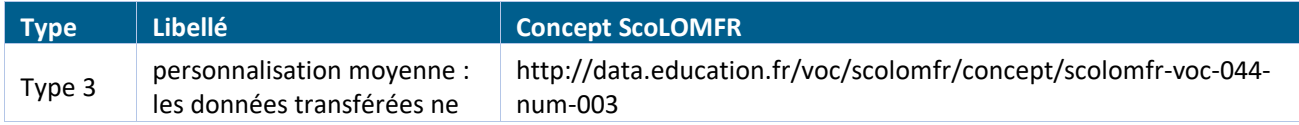

13 consultable à l'adresse

http://data.education.fr/voc/scolomfr/concept/[scolomfr-voc-044]

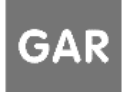

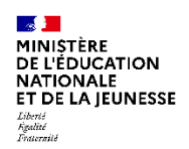

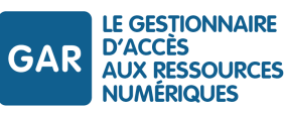

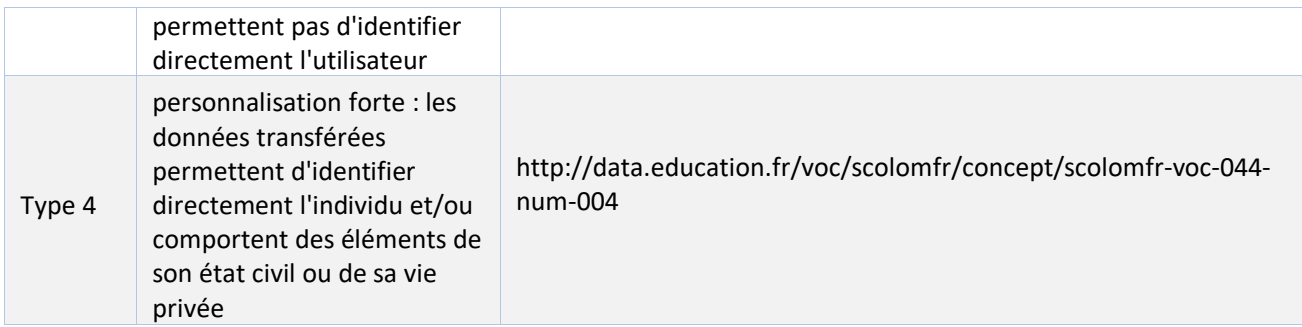

*Tableau 4 - Les types de traitement de DCP dans le cadre du GAR*

#### Contraintes GAR

*L'élément Type DCP du bloc « localisation étendue » utilisé par le GAR DOIT comporter une valeur du type 3 ou du type 4.* 

*Cette valeur DOIT être en accord avec les attributs demandés dans l'élément suivant. En cas de désaccord ou d'absence de cette valeur, la notice est rejetée.*

#### **6.1.15 Description (attributs)**

#### Élément ScoLOMFR

Description

Vocabulaire ScoLOMFR

Champ texte.

Élément XML

lom.technical.extendedLocation.description

## Exemple

Notice exemple :

```
<lom:description uniqueElementName="description">
  <lom:string>
    Attributs GAR : [UAI] Code établissement ; [IDO] Id opaque ; [PRO] Profil
  </lom:string>
</lom :description>
```
## **Observations**

Les attributs demandés sont décrits dans l'élément « description » fils de l'élément « localisation étendue ». S'agissant d'un champ texte utilisé par le GAR pour collecter des informations spécifiques (demande d'attributs), il devra répondre à une syntaxe précise :

- ▶ un préfixe « Attributs GAR : »,
- suivi de la liste des attributs demandés, avec pour chaque attribut le code entre crochets ([code]) suivi du libellé.

Dans le cas de ressources appartenant à une Famille, les attributs spécifiques Famille doivent être décrits dans un autre élément texte contenant le bloc GAR:Famille (cf infra, Chapitre 5.2 - Notices décrivant des ressources liées).

Les attributs sont classés en catégories, définissant la nature de leur transmission au fournisseur de ressources. Toute demande d'un attribut de catégorie 3 ou 4 impose d'utiliser la valeur

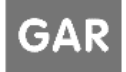

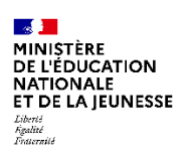

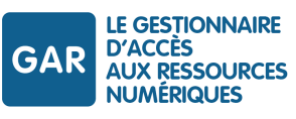

## <http://data.education.fr/voc/scolomfr/concept/scolomfr-voc-044-num-004> pour le type de traitement DCP (personnalisation forte) (cf supra).

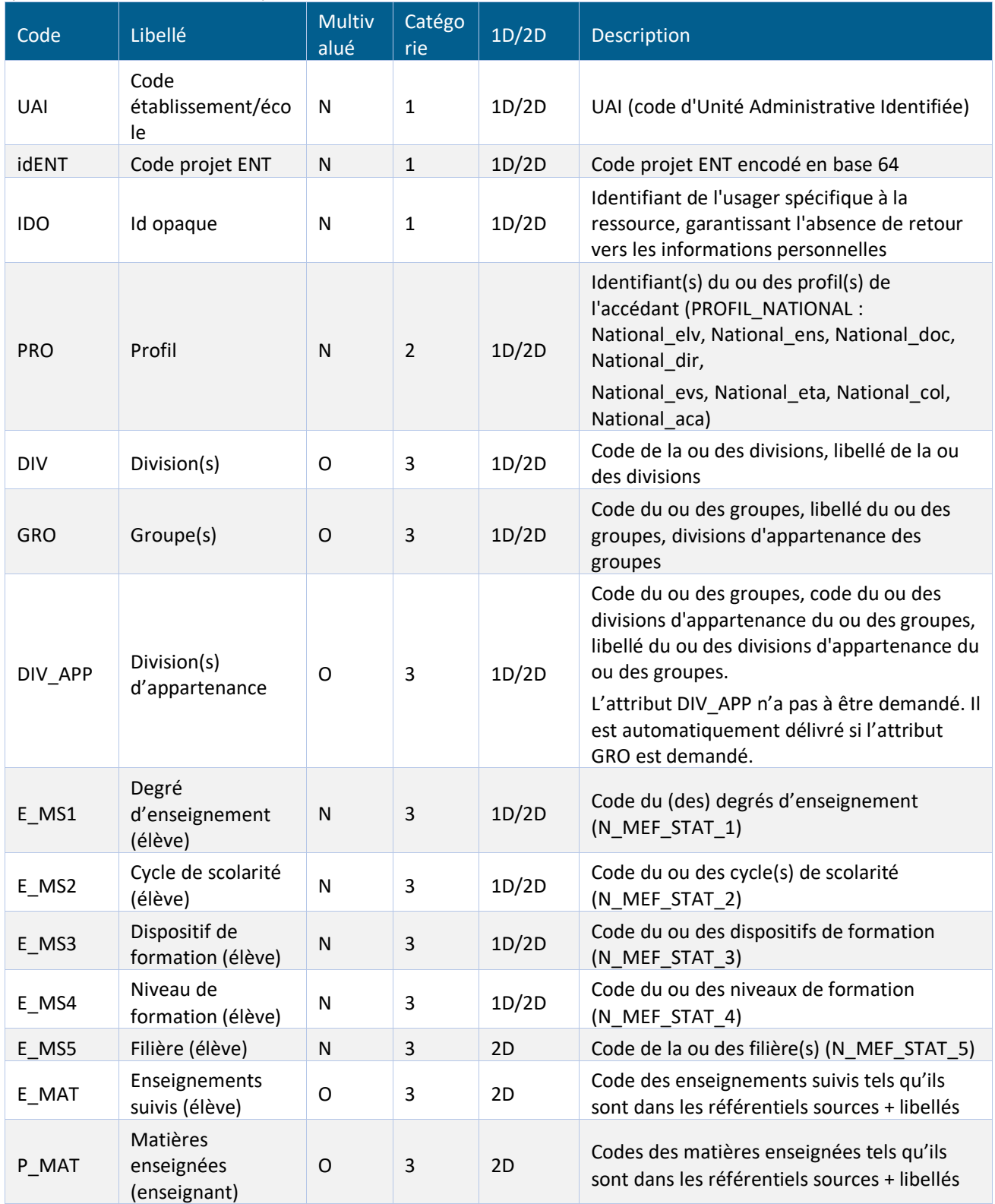

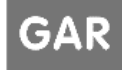

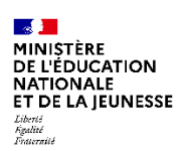

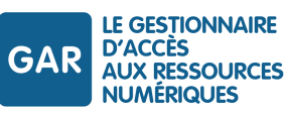

| Code       | Libellé                                       | <b>Multiv</b><br>alué | Catégo<br>rie  | 1D/2D | Description                                                                 |
|------------|-----------------------------------------------|-----------------------|----------------|-------|-----------------------------------------------------------------------------|
| P_MS1      | Degré(s)<br>d'enseignement<br>(enseignant)    | 0                     | 3              | 1D/2D | Code(s) du (des) degrés d'enseignement<br>(N MEF STAT 1)                    |
| P MS2      | Cycle(s) de<br>scolarité<br>(enseignant)      | $\circ$               | 3              | 1D/2D | Code(s) du ou des cycle(s) de scolarité<br>$(N$ _MEF_STAT_2)                |
| P_MS3      | Dispositif(s) de<br>formation<br>(enseignant) | O                     | 3              | 1D/2D | Code(s) du ou des dispositifs de formation<br>$(N$ _MEF_STAT_3)             |
| P_MS4      | Niveau(x) de<br>formation<br>(enseignant)     | O                     | 3              | 1D/2D | Code(s) du ou des niveaux de formation<br>$(N$ _MEF_STAT_4)                 |
| P_MS5      | Filière(s)<br>(enseignant)                    | O                     | 3              | 2D    | Code(s) du ou des filière(s) (N_MEF_STAT_5)                                 |
| P_MEL      | Adresse(s) de<br>courriel (sauf<br>élève)     | 0                     | $\overline{4}$ | 1D/2D | Adresse(s) de courriel de l'enseignant ou<br>autre personnel non enseignant |
| <b>CIV</b> | Titre de civilité                             | N                     | 4              | 1D/2D | M., Mme                                                                     |
| <b>NOM</b> | Nom d'usage                                   | N                     | $\overline{4}$ | 1D/2D | Patronyme                                                                   |
| <b>PRE</b> | Prénom usuel                                  | N                     | $\overline{4}$ | 1D/2D | Prénom                                                                      |

*Tableau 5 - Liste des attributs pouvant être fournis pour une ressource autonome*

Chaque attributs E\_MSx et P\_MSx contient les valeurs XMS\_ de 1 à x (par exemple E\_MS4 contient E\_MS1, E\_MS2, E\_MS3, E\_MS4). On doit donc demander uniquement le code MS de niveau supérieur.

Les profils possibles pour les accédants GAR sont détaillés dans le Tableau 12 – [Différents profils couverts par les](#page-71-0)  [publics cibles des abonnements GAR.](#page-71-0)

## Contraintes GAR

*L'élément « description » de « localisation étendue » DOIT comporter la liste des attributs demandés.*

*Cette liste DOIT être strictement conforme à la syntaxe requise.*

*Les attributs demandés DOIVENT être en accord avec le Type DCP indiqué.*

*Attention, la demande et la transmission de ces attributs est soumise à des règles décrites dans le référentiel juridique et administratif, et à une justification fonctionnelle fournie dans la déclaration de conformité.*

## **6.1.16 Description (déclaration de conformité)**

Élément ScoLOMFR

Description

Vocabulaire ScoLOMFR

Champ texte.

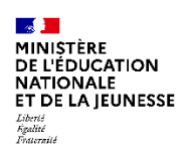

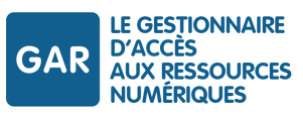

## Élément XML

lom.technical.extendedLocation.description

## Exemple

Notice exemple :

```
<lom:description>
  <lom:string>
GAR : Déclaration de conformité=ARK:/49591/GARcnf#511083743#1575186080287
  </lom:string>
</lom:description>
```
## **Observations**

La déclaration de conformité (cf. RTFS référentiel administratif et juridique) est identifiée via un identifiant ark spécifique, attribué lors de la saisie en ligne.

Cette référence est associée aux ressources auxquelles elle correspond via son inscription dans les notices concernées.

Elle doit être mentionnée dans l'élément « description » associé à l'élément « localisation étendue ». S'agissant d'un champ texte, il sera utilisé selon la syntaxe suivante : un préfixe « GAR : déclaration de conformité », suivi de l'identifiant de la déclaration de conformité.

## Contraintes GAR

*L'identifiant de la déclaration de conformité DOIT figurer dans un élément lom.technical.extendedLocation.description.string.*

## **6.1.17 Droits**

## Élément ScoLOMFR

Droits

## Vocabulaire ScoLOMFR

Élément complexe contenant plusieurs éléments fils :

- Coût (élément ScoLOMFR) vocabulaire contrôlé ScoLOMFR voc-026<sup>14</sup>
- Droits (élément ScoLOMFR) vocabulaire contrôlé ScoLOMFR voc-027<sup>15</sup>
- **Description (élément ScoLOMFR)** Élément textuel.

## Elément XML

lom.rights

lom.rights.cost

<sup>15</sup> consultable à l'adresse http://data.education.fr/voc/scolomfr/concept/[scolomfr-voc-027]

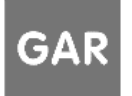

<sup>14</sup> consultable à l'adresse http://data.education.fr/voc/scolomfr/concept/[scolomfr-voc-026]

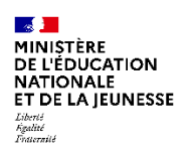

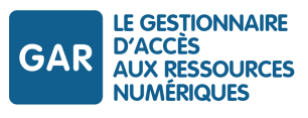

lom.rights.copyrightandotherrestrictions lom.rights.description

## Exemple

### Notice exemple :

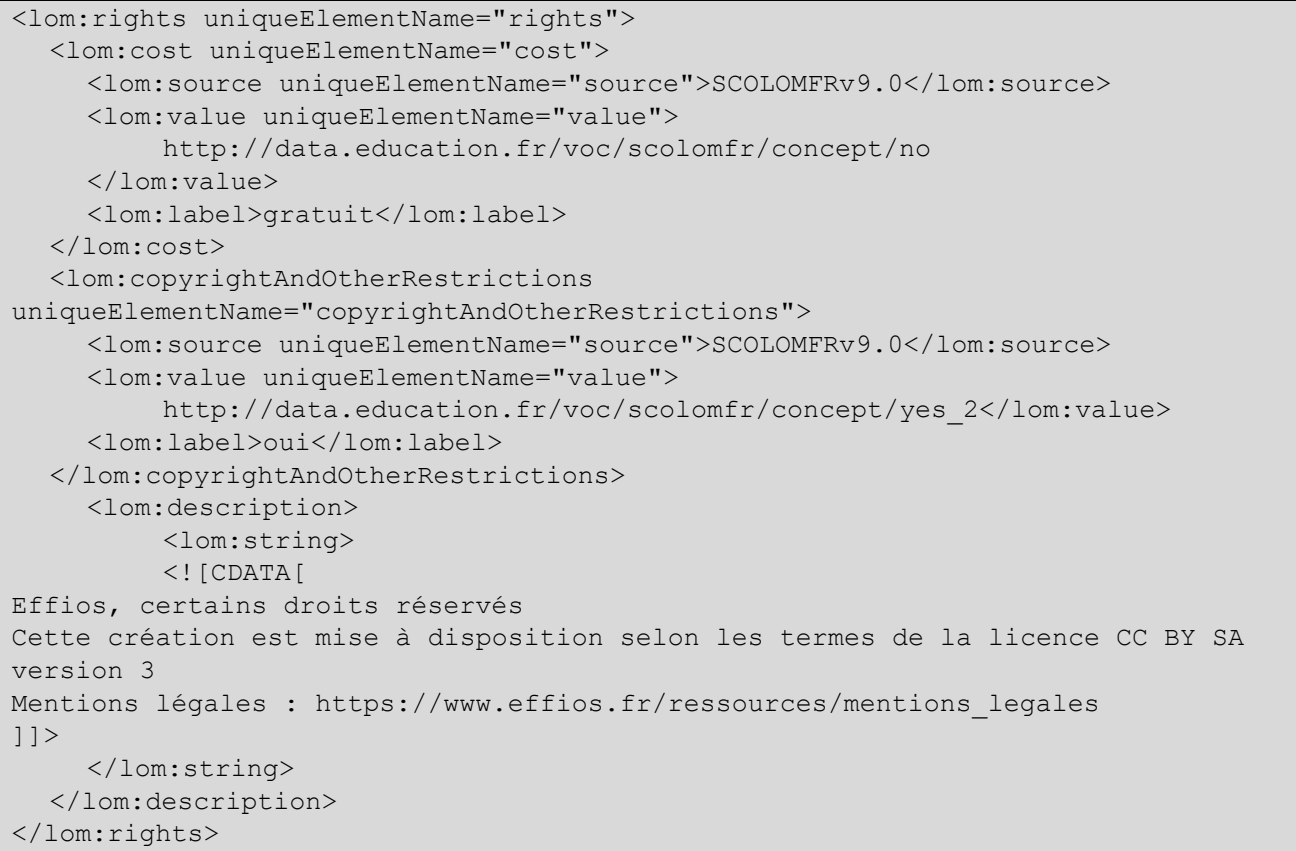

## **Observations**

L'éléments « droits » fournit toutes les informations sur les conditions légales et contractuelles d'utilisation de la ressource.

Il contient trois catégories d'informations :

- Coûts (gratuit/payant) : cette information indique si la ressource est payante ou gratuite pour l'établissement/école. Les ressources mises à disposition par le ministère sont qualifiées de gratuites, même si cette mise à disposition s'appuie sur un financement public.
- **Droits : toujours positionné à OUI.**
- Description :
	- la description porte la mention « [éditeur], tous droits réservés ou certains droits réservés » ;
	- l'indication des mentions obligatoires/recommandées : URL des mentions obligatoires (informations légales) et éventuellement des mentions recommandées (mentions d'information RGPD, mentions d'accessibilité, CGU/CGV, etc.).

## Contraintes GAR

*L'élément « Coûts » DOIT être positionné à « gratuit » si la ressource est gratuite pour l'établissement/école, à « payant » si la ressource est payante pour l'établissement/école.*

Référentiel technique, fonctionnel et de sécurité GAR Version 7.2 PAGE 50 SUR 148

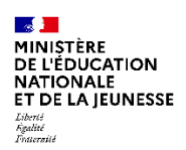

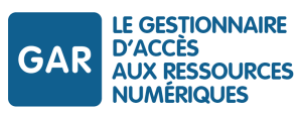

*L'élément « Droits » DOIT toujours être prendre la valeur « OUI ».*

*L'élément « Description » DOIT contenir la mention « [éditeur], tous droits réservés »ou [éditeur], certains droits réservés.*

*L'élément « Description » DOIT contenir les liens vers les mentions obligatoires (mentions légales ; mentions d'information RGPD ; mentions d'accessibilité) ou recommandées (conditions d'utilisation).* 

## **6.1.18 Relation « a pour vignette »**

## Élément ScoLOMFR

## Relation

## Vocabulaire ScoLOMFR

Vocabulaire contrôlé ScoLOMFR voc-009<sup>16</sup>

On utilise ici la valeur « a pour vignette :

http://data.education.fr/voc/scolomfr/concept/scolomfr-voc-009-num-021

## Élément XML

## lom.relation[a pour vignette]

## **Exemple**

## Notice exemple :

```
<lom:relation>
  <lom:kind>
    <lom:source>SCOLOMFRv9.0</lom:source>
    <lom:value>
         http://data.education.fr/voc/scolomfr/concept/scolomfr-voc-009-num-021
    </lom:value>
    <lom:label>a pour vignette</lom:label>
  </lom:kind>
  <lom:resource>
    <lom:identifier>
         <lom:catalog>URI</lom:catalog>
         <lom:entry uniqueElementName="entry">
            https://pfv-simulateur-dtr.gar.renater.fr/vignette/vign4.png
         </lom:entry>
    </lom:identifier>
    <lom:description uniqueElementName="description">
         <lom:string>Vignette 300X300</lom:string>
    </lom:description>
  </lom:resource>
</lom:relation>
```
<sup>16</sup> Consultable à l'adresse http://data.education.fr/voc/scolomfr/concept/[scolomfr-voc-009]

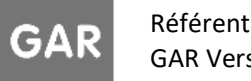

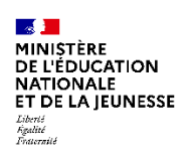

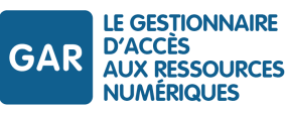

## Observations

Cet élément précise l'URL d'accès à la vignette (image associée à cette ressource mise en ligne par le fournisseur de ressources). La vignette est utilisée pour l'affichage dans le médiacentre et dans le Portail GAR, associée avec le titre.

Après le moissonnage de la notice, la vignette est téléchargée par le GAR.

Le GAR lui applique un traitement d'homogénéisation des tailles de vignettes, en l'inscrivant dans un carré 250 X 250 pixels (dans le respect des proportions), et appose une « pastille GAR » à côté.

Cette vignette, ainsi traitée, est conservée par le GAR, qui la communique aux ENT aux fins d'affichage dans le médiacentre.

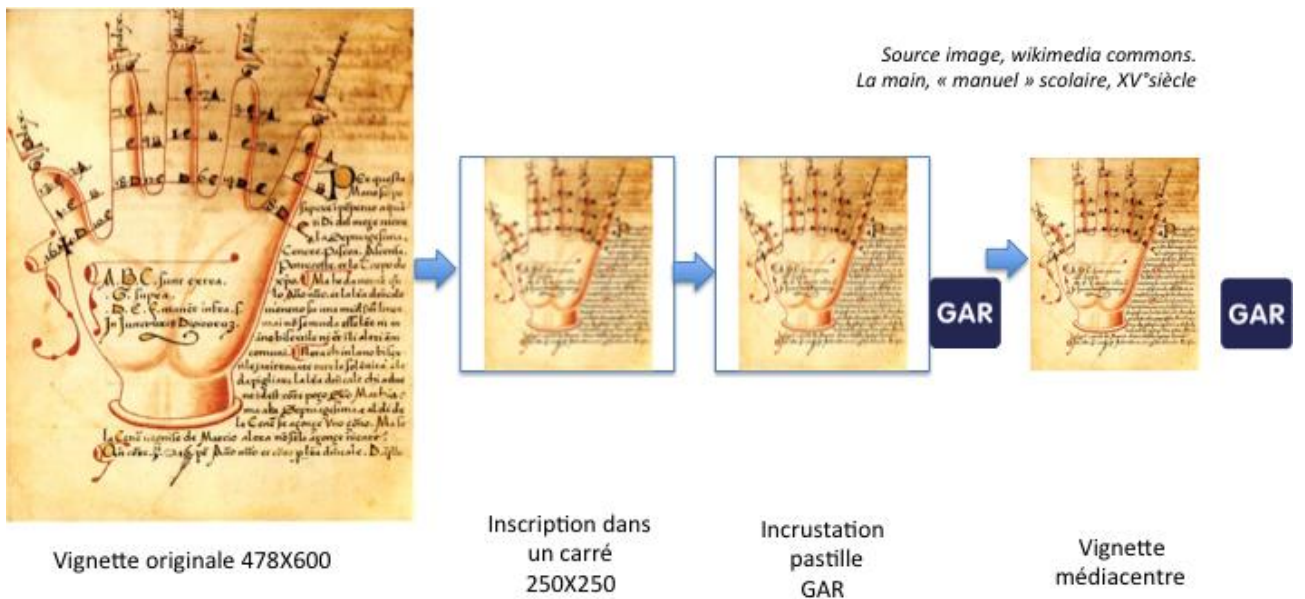

*Figure 11 - Exemple de traitement des vignettes*

## Contraintes GAR

*L'élément « relation / a pour vignette » DEVRAIT être renseigné, avec un lien sur une vignette qui sera utilisée pour l'affichage dans le médiacentre.*

*L'URL de la vignette DOIT pointer sur un nom de fichier de type « .PNG », « .GIF », « .JPG ».* 

*Elle DOIT être valide et permettre un téléchargement.*

*En cas d'absence d'URL ou d'impossibilité de télécharger la vignette, la notice est néanmoins acceptée. Le DTR reçoit une notification d'alerte.*

## **6.1.19 Domaine d'enseignement**

## Élément ScoLOMFR

Classification

Objectif

Domaine d'enseignement

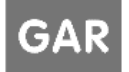

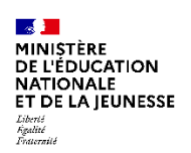

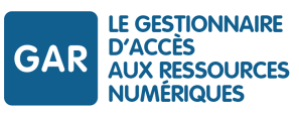

## Vocabulaire ScoLOMFR

Vocabulaire contrôlé ScoLOMFR voc-015A pour enseignement agricole<sup>17</sup>.

Vocabulaire contrôlé ScoLOMFR voc-015GTPX pour enseignement général, technologique, professionnel et divers autres<sup>18</sup>.

## Élément XML

lom.classification[domaine d'enseignement]

## **Exemple**

Notice exemple :

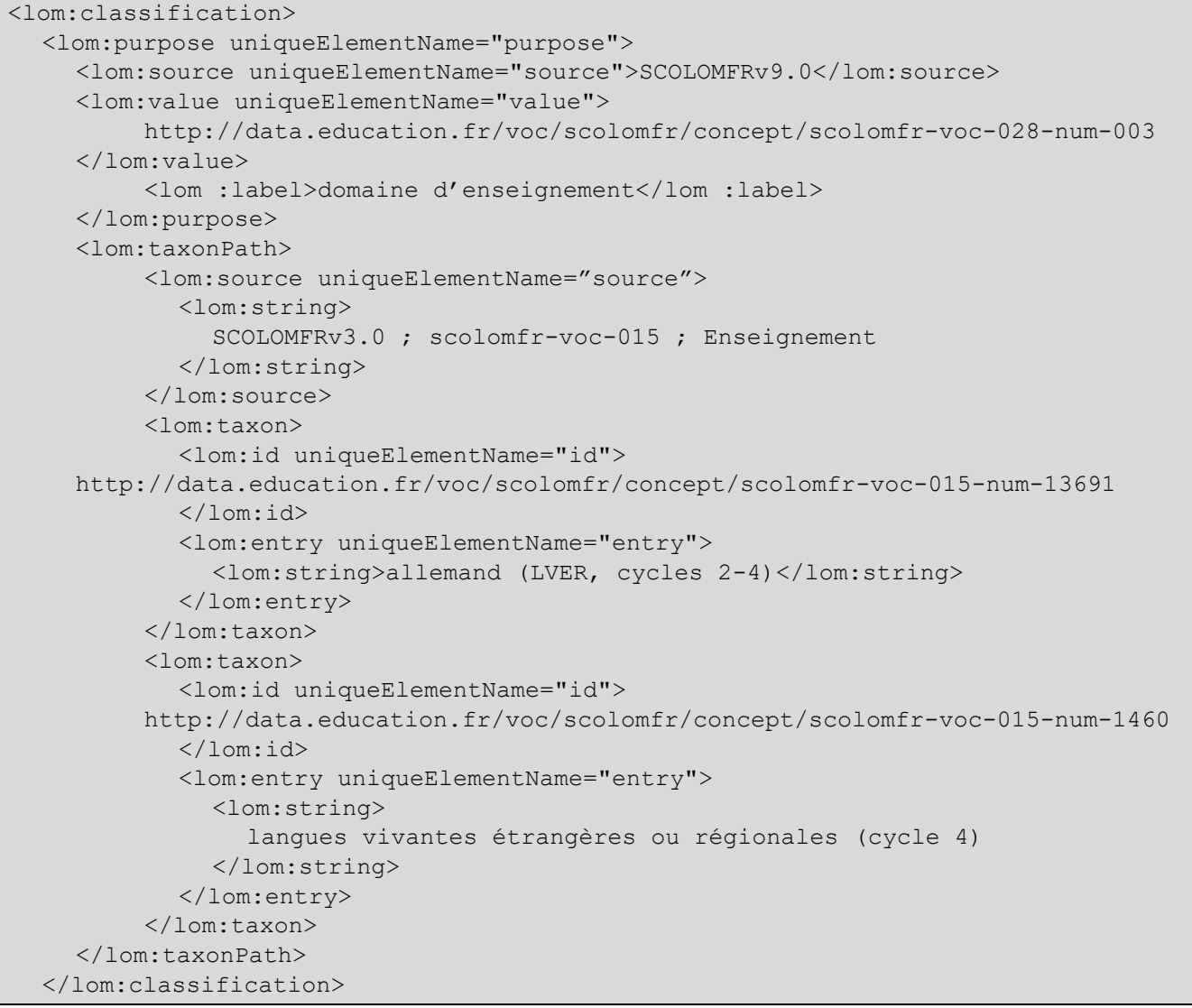

<sup>17</sup> Consultable à l'adresse http://data.education.fr/voc/scolomfr/concept/[scolomfr-voc-015A]

<sup>18</sup> Consultable à l'adresse http://data.education.fr/voc/scolomfr/concept/[scolomfr-voc-015GTPX]

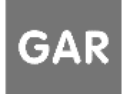

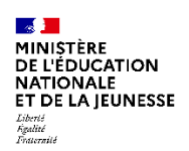

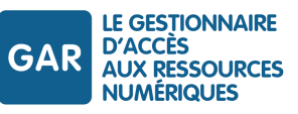

## Observations

La classification « domaine d'enseignement » est utilisée par le GAR pour le processus de préaffectation. Ces informations sont également transmises aux ENT, afin de leur permettre de construire leur affichage dans le médiacentre.

Ces données sont portées par des élément ScoLOMFR de type « classification », avec comme objectif <http://data.education.fr/voc/scolomfr/concept/scolomfr-voc-028-num-003> (domaine d'enseignement).

La préaffectation permet de proposer aux responsables affectations des « suggestions d'affectation », fondées sur l'existence d'une équivalence entre les codes BCN « matière enseignée » présents dans les identités issues des ENT et les concepts ScoLOMFR présents dans les rubriques correspondantes de la notice.

Les concepts ScoLOMFR décrivant les domaines d'enseignement sont dans les vocabulaires voc-015GTPX (enseignements généraux, techniques, professionnels et divers autres) et voc-015A (enseignement agricole). Au sein de ces vocabulaires, les concepts correspondant aux disciplines sont regroupés dans les rubriques « enseignements par disciplines ».

#### Recommandation

Les concepts de domaine d'enseignement sont d'une part utilisés par l'IHM d'affectation, pour aider les responsables affectations à accomplir leur tâche, et ils sont d'autre part présentés dans les divers médiacentres, souvent avec des fonctions de filtres de recherche.

D'une manière générale, un trop grand nombre de concepts nuit à l'efficacité. En outre, seuls les concepts désignant des disciplines peuvent faire l'objet d'un rapprochement efficace avec les indications de « Matières enseignées » fournies par les ENT.

*En conséquence, l'indexation « Domaine d'enseignement » ne concerne que les domaines d'enseignement qui ont un équivalent BCN « Matière » dans le vocabulaire d'alignement ScoLOMFR-BCN.*

*L'indexation « Domaine d'enseignement »* 

- *ne DOIT comporter que des uri de domaine d'enseignement présentes dans le vocabulaire d'alignement BCN/SCOLOM-FR « Domaine d'enseignement / Code matière >voc-015 »19;*
- *ne DOIT PAS comporter plus de cinq concepts avec une équivalence BCN « Matière » dans le vocabulaire d'alignement ScoLOMFR-BCN. Dans le cas où ce nombre est dépassé, tous les concepts de domaines d'enseignement supplémentaires seront ignorés et l'indexation sera considérée comme inexistante ;*
- *ne DEVRAIT comporter que des concepts désignant des disciplines<sup>20</sup> ou des « Familles matières<sup>21</sup> » pour l'enseignement professionnel.*

## Contraintes GAR

*La notice DOIT comporter au moins une valeur « Domaine d'enseignement ».*

<sup>&</sup>lt;sup>21</sup> Vocabulaire 15 ScoLOMFR, domaines d'enseignement professionnels par familles de matières (http://data.education.fr/voc/scolomfr/concept/scolomfr-voc-015-num-100)

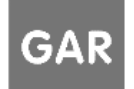

<sup>&</sup>lt;sup>19</sup> Le vocabulaire d'alignement SCOLOM-FR-BCN « Domaine d'enseignement / Code matière >voc-015 est disponible sous plusieurs formats (XML, RDF, HTML) dans les fichiers SCOLOM-FR (ScoLOMFR\_V\*\BCN). Il FAUT s'appuyer sur l'alignement simple (non étendu) et exact (non proche).

<sup>20</sup> Vovabulaire 15 ScoLOMFR, enseignements par disciplines (http://data.education.fr/voc/scolomfr/concept/scolomfr-voc-015-num-1835)

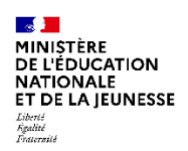

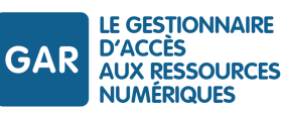

*Le domaine d'enseignement DEVRAIT utiliser les concepts ScoLOMFR identifiés comme « enseignement par discipline ». Les concepts différents des disciplines ne seront pas pris en compte par le processus de préaffectation.*

## **6.1.20 Niveau éducatif détaillé**

### Élément ScoLOMFR

Classification

Objectif

Niveau éducatif détaillé

Vocabulaire ScoLOMFR

Vocabulaire contrôlé ScoLOMFR voc-022<sup>22</sup>

#### Élément XML

lom.classification[niveau éducatif détaillé]

## Exemple

#### Notice exemple :

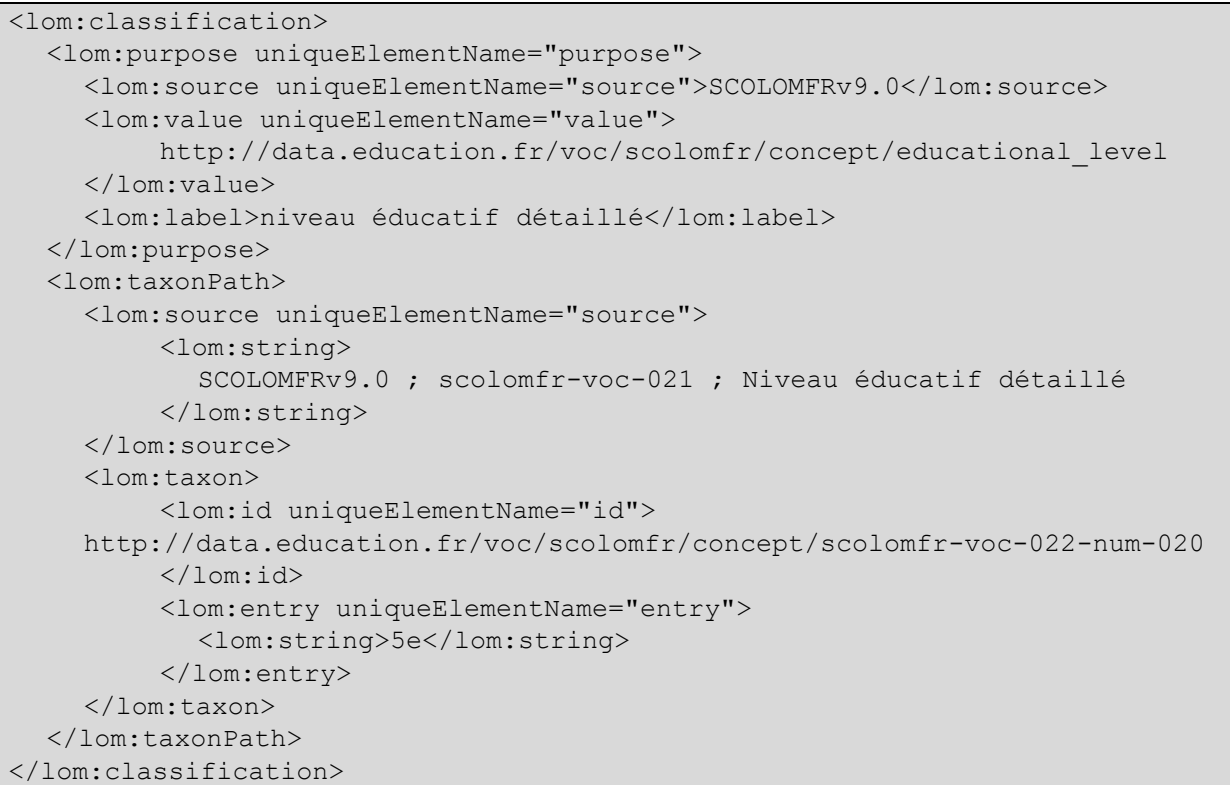

<sup>22</sup> Consultable à l'adresse http://data.education.fr/voc/scolomfr/concept/[scolomfr-voc-022]

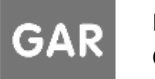

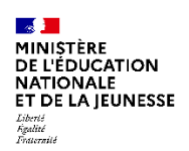

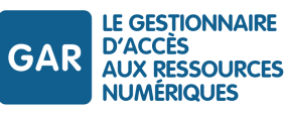

## Observations

La classification « niveau éducatif détaillé » est utilisée par le GAR pour le processus de préaffectation. Ces informations sont également transmises aux ENT, afin de leur permettre de construire leur affichage dans le médiacentre.

Ces données sont portées par des élément ScoLOMFR de type « classification », avec comme objectif http://data.education.fr/voc/scolomfr/concept/educational level (niveau éducatif détaillé).

La préaffectation permet de proposer aux responsables affectations des « suggestions d'affectation », fondées sur l'existence d'une équivalence entre les codes BCN « niveau d'enseignement » présents dans les identités issues des ENT et les concepts ScoLOMFR présents dans les rubriques correspondantes de la notice.

Cette équivalence n'est assurée que pour les niveaux par année pour les différents niveaux d'enseignement :

- ▶ école élémentaire : CP, CE1, CE2, CM1, CM2 ;
- collège :  $6^{\circ}$ ,  $5^{\circ}$ ,  $4^{\circ}$ ,  $3^{\circ}$ ;
- ▶ collège professionnel : 4° pro, 3° pro ;
- lycée général et technologique : 2° GT, 1° GT, T GT
- lycée professionnel : 2° pro, 1° pro, T pro, voie BEP, BMA 1° année, BMA 2°année, BP 1° année, BP 2°année, BT 1°, BT T, BTM 1° année, BTM 2°année, CAP 1° année, CAP 2° année ;
- enseignement supérieur en lycée : BTS 1° année, BTS 2° année, DUT 1° année, DUT 2° année, CPGE 1° année, CPGE 2° année.

Les mentions génériques (collège, lycée ...) et les informations de cycle ne sont pas prises en compte.

#### Contraintes GAR

*La notice DOIT comporter au moins une valeur « Niveau éducatif détaillé ».*

*Le niveau éducatif détaillé DEVRAIT utiliser les concepts ScoLOMFR identifiés comme niveau de classe par année. Les concepts différents des niveaux par année ne seront pas pris en compte par le processus de préaffectation.*

## <span id="page-55-0"></span>**6.1.21 Label GAR**

#### Élément ScoLOMFR

Classification

Objectif

Label de la ressource

#### Vocabulaire ScoLOMFR

Vocabulaire contrôlé ScoLOMFR voc-045<sup>23</sup>

#### Élément XML

lom.classification[label]

## Exemple

Notice exemple :

<lom:classification>

<lom:purpose uniqueElementName="purpose">

<sup>23</sup> Consultable à l'adresse

http://data.education.fr/voc/scolomfr/concept/[scolomfr-voc-045]

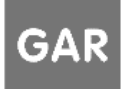

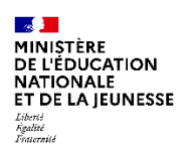

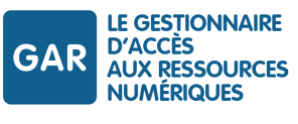

```
<lom:source uniqueElementName="source">SCOLOMFRv9.0 </lom:source>
    <lom:value uniqueElementName="value">
    http://data.education.fr/voc/scolomfr/concept/scolomfr-voc-028-num-013
    </lom:value>
    <lom:label>label</lom:label>
  </lom:purpose>
  <lom:taxonPath>
    <lom:source uniqueElementName="source">
         <lom:string>SCOLOMFRv9.0 ; scolomfr-voc-043 ; Label</lom:string>
    </lom:source>
    <lom:taxon>
         <lom:id uniqueElementName="id">
           http://data.education.fr/gar
         \langle/lom:id>
         <lom:entry uniqueElementName="entry">
            <lom:string>GAR</lom:string>
         </lom:entry>
    </lom:taxon>
  </lom:taxonPath>
  <lom:description uniqueElementName="description">
    <lom:string>GAR_Présentation : [MAN] manuels numériques</lom:string>
  </lom:description>
</lom:classification>
```
## **Observations**

Le label GAR est utilisé comme discriminant pour les sets de moissonnage OAI. Il est obligatoire et fait l'objet d'un contrôle par le module de moissonnage.

Pour être labellisée GAR, la notice doit comprendre l'élément « Classification » tel que présenté dans la notice jointe.

Dans cet élément et pour faciliter l'implémentation du processus de présentation dans le médiacentre de l'ENT, la balise « description » associée au label GAR DOIT mentionner le type de présentation de la ressource, sous la forme d'une valeur unique parmi celles de la liste fournie ci-dessous.

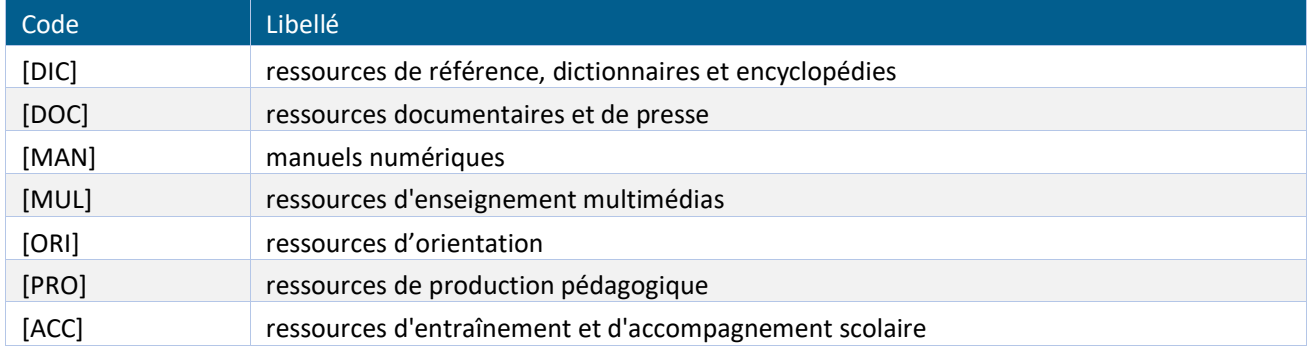

*Tableau 6 - Les types de présentation des ressources*

La syntaxe à employer est l'une des suivantes :

- GAR\_Presentation : [valeur]
- GAR\_Présentation : [valeur]

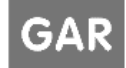

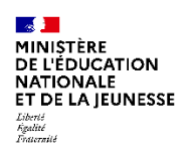

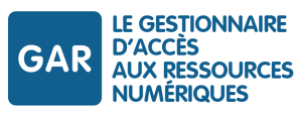

## Contraintes GAR

*L'élément « description » de l'objectif de classification « label » DOIT comporter le type de présentation, avec une seule des valeurs disponibles dans le tableau ci-dessus.*

*Si le type de présentation est absent, ou s'il comporte plusieurs valeurs, la notice sera rejetée.*

## **6.2. Notices décrivant des ressources liées (famille)**

## **6.2.1 Notion de famille de ressources**

En fonction des choix éditoriaux, plusieurs ressources peuvent être constituées en un ensemble cohérent, avec la nécessité de partager des informations entre elles pour offrir des services spécifiques aux accédants.

La constitution d'une famille permet ces partages d'informations, en mettant à disposition deux attributs spécifiques :

- l'identifiant complémentaire IDC ;
- la liste des ressources appelées LRA.

*La constitution d'une famille, et en particulier l'attribution de l'IDC, DOIT répondre à un besoin fonctionnel, en conformité avec l'avis CNIL sur ce sujet.*

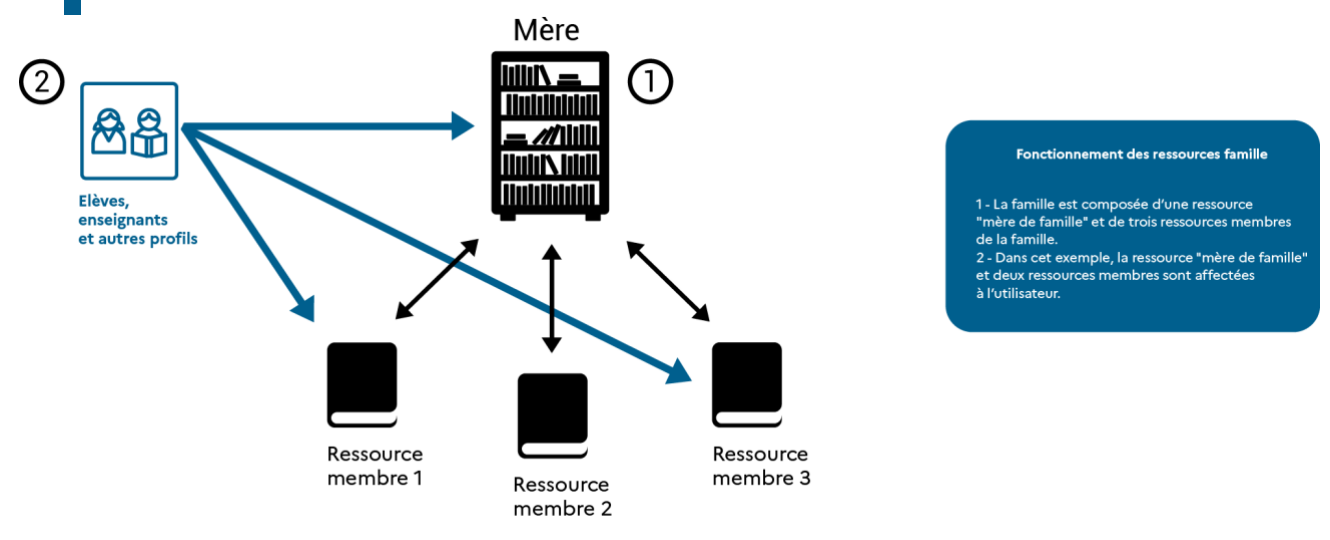

*Figure 12 – Famille de ressources et affectations*

## <span id="page-57-0"></span>**6.2.2 Définitions**

#### **Famille de ressources**

On désigne par « famille de ressources » un ensemble de ressources liées entre elles par des partages d'informations ou de données, et organisées comme telle via une description ScoLOMFR spécifique.

#### **Ressource autonome**

On désigne par « ressource autonome » les ressources sans liaison, qui n'appartiennent à aucune famille.

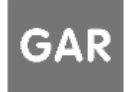

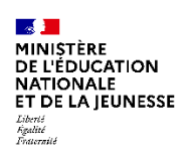

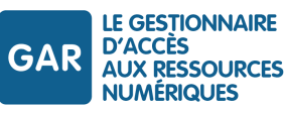

## **Ressources liées**

On désigne par « ressource liée » toute ressource appartenant à au moins une famille. Les ressources d'une même famille sont dites « liées » entre elles, car elles peuvent partager diverses informations.

### **Ressource « Mère de famille »**

Chaque famille s'appuie sur une ressource dite « Mère de famille » qui fournit la composition de la famille.

## **Attributs spécifiques à une famille**

En complément des attributs propres à chaque ressource (cf infra, Déclaration d'une famille [de ressources\)](#page-58-0), une famille peut permettre de disposer de deux attributs complémentaires :

- l'identifiant complémentaire (IDC) : il est communiqué sous la forme d'un attribut lors de l'accès SSO de chaque ressource membre de la famille ; il est unique pour un accédant et une famille de ressources ; il ne peut être demandé que dans la notice de la ressource « mère de famille », mais il est envoyé pour les connexions de toutes les ressources membres de la famille ;
- la liste des ressources appelées (LRA) :cet attribut contient les URL d'appel de toutes les ressources de la famille appelables à partir de la ressource ouverte par l'accédant. Ces URL sont filtrées sur les affectations de l'utilisateur.

| Code       | Libellé                          | Description                                                                                                    |
|------------|----------------------------------|----------------------------------------------------------------------------------------------------|
| IDC        | Identifiant complémentaire       | [Id famille] [IDO mère de famille]                                                                                 |
| <b>LRA</b> | Liste des ressources<br>appelées | Liste des URL des autres ressources de la famille appelées par la ressource<br>et qui sont affectées à l'accédant. |

*Tableau 7 - Attributs complémentaires pour une ressource appartenant à une famille*

## Mise en pratique

Dans la [Figure 12](#page-57-0) (cf. supra), lors de l'accès à la ressource membre 1, les attributs reçus sont les suivants :

- les attributs demandés pour la ressource membre 1 ;
- l'IDC de la famille, s'il a été demandé dans la notice de la ressource « mère de famille » ;
- les URL des ressources membres que la ressource 1 peut appeler (la mère de famille et la ressource membre 3 dans cet exemple).

#### **Ressource affichable/non affichable**

Les ressources d'une famille visent principalement à offrir des services permettant ou facilitant l'usage des contenus appartenant à leur périmètre. Certains de ces services sont rendus en arrière-plan par des ressources qui ne disposent pas d'une IHM utilisateur.

<span id="page-58-0"></span>Dans ce cas, ces ressources sont « non affichables ». Elles n'apparaissent pas dans le médiacentre de l'utilisateur.

#### **6.2.3 Déclaration d'une famille de ressources**

La déclaration d'une famille s'effectue au travers des notices ScoLOMFR qui décrivent les diverses ressources membres de la famille et la ressource « Mère de famille".

Ces notices sont analogues à celles décrites dans les chapitres précédents pour les ressources autonomes, mais elles comportent en plus des déclarations spécifiques, reprises dans un bloc « GAR : Famille », porté par un élément « description » de l'élément « localisation étendue ».

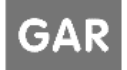

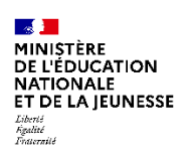

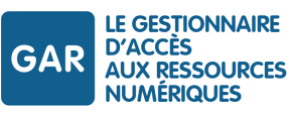

Élément ScoLOMFR

Description

Vocabulaire ScoLOMFR

Champ texte.

Élément XML

lom.technical.extendedLocation.description

Exemple

Notice exemple :

```
<lom:string>GAR:Famille
GAR:RessourceAffichable = true
GAR:MembresFamille = ark:/49591/FArtsMFVGa.p ; ark:/49591/FartsFFMus.p ;
ark:/49591/FartsFFCirq.p
GAR:AttributsFamille = [IDC] Identifiant complémentaire ; [LRA] Liste des 
ressources appelées ;
GAR:IdRessourcesAppelantes = ark:/49591/FartsFFMus.p ;ark:/49591/FartsFFCirq.p
GAR:IdRessourcesAppelees = ark:/49591/FartsFFMus.p ;ark:/49591/FartsFFCirq.p
</lom:string>
```
Un ensemble de notices décrivant une famille est fourni dans le zip d'exemples associé au RTFS.

#### **Observations**

Les éléments famille sont situés dans l'élément « extendedLocation » (cf chapitre [Localisation étendue\)](#page-42-0) de la notice ScolomFR, après la déclaration des attributs.

Le bloc texte « GAR:Famille » comprend les données suivantes :

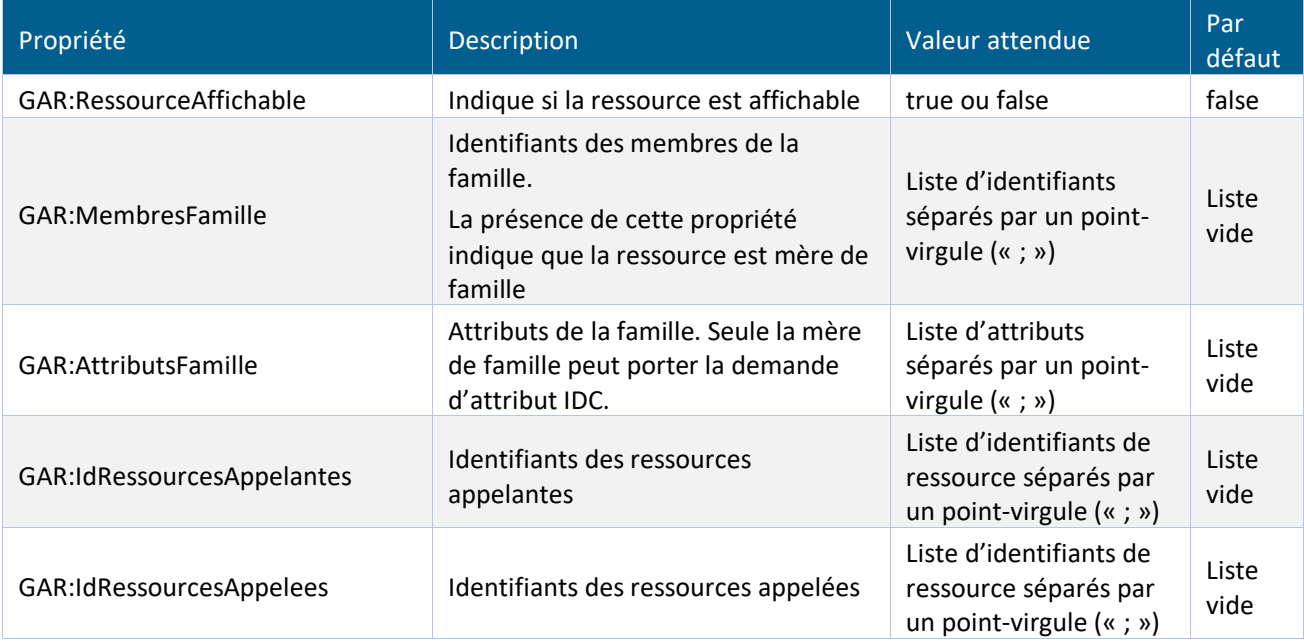

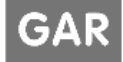

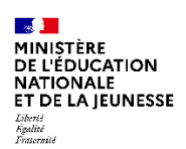

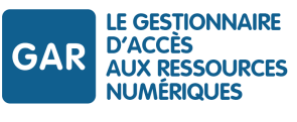

*Tableau 8 - Les éléments constitutifs du bloc « GAR:Famille »*

#### **6.2.4 Déclaration de la ressource « mère de famille »**

- C'est la présence de l'élément « GAR :MembresFamille » qui définit le statut de ressource « Mère de famille ».
- L'attribut IDC ne peut être demandé que pour la ressource « Mère de famille ». Il sera fourni lors de chaque accès SSO à une des ressources membres de la famille.
- Le titre de la ressource doit contenir la mention « mère de famille »
- Les éléments « GAR :IdRessourcesAppelantes et GAR :IdRessourcesAppelées doivent être présents, comme pour les ressources membres.

#### **6.2.5 Déclaration d'un membre de la famille**

- La déclaration des ressources membres de la famille doit contenir les éléments suivants :
	- GAR:AttributsFamille
	- GAR:IdRessourcesAppelantes
	- GAR:IdRessourcesAppelees
- GAR:RessourceAffichable est optionnel. S'il est absent, la valeur par défaut « false » est appliquée.

#### **6.2.6 Contraintes**

#### **Structure de la famille**

Le bon fonctionnement de la famille est directement lié à la cohérence entre les différentes listes :

- La liste des membres de la famille, présente dans la notice de la ressource « mère de famille » doit être strictement égale à la liste des ressources qui pointent vers la mère de famille (listes de ressources appelantes / appelées).
- Chaque lien déclaré vers une ressource appelante doit correspondre à un lien réciproque « ressource appelée » dans la notice cible.
- Chaque lien déclaré vers une ressource appelée doit correspondre à un lien réciproque « ressource appelante » dans la notice cible.

#### **Affectations**

La ressource « mère de famille » devra dans tous les cas faire l'objet d'un abonnement et d'une affectation. Cette ressource « mère » est en effet celle qui concentre les exploitations et conservations de données à caractère personnel les plus importantes. Elle doit donc faire l'objet d'un choix informé pour l'établissement/école.

#### **Conformité à l'avis de CNIL**

L'utilisation d'une famille, et en particulier l'attribution de l'identifiant complémentaire (IDC), constitue un point majeur de la conformité applicative. La délibération CNIL N° 2017-253 du 21 septembre 2017 pose les principes d'existence d'un identifiant complémentaire commun à plusieurs ressources.

*« [...]La Commission considère qu'il appartiendrait alors au Gestionnaire administratif de compléter son analyse de la proportionnalité des demandes d'accès aux données à caractère personnel pour une évaluation, pour chaque groupe de ressources, de la pertinence d'utiliser un « identifiant opaque » commun à un groupe de ressources plutôt qu'un « identifiant opaque » propre à chaque ressource. Elle prend acte de l'engagement du ministère de procéder à un tel contrôle et de n'admettre un même* 

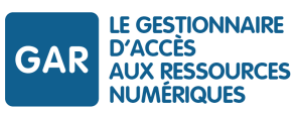

*« identifiant opaque » que si un besoin est avéré, tel que, par exemple, la fourniture à l'élève ou à l'enseignant de services à fort degré de personnalisation, pour la seule durée de l'abonnement. En tout état de cause, la Commission estime que l'utilisation d'un « identifiant opaque » identique pour tous les fournisseurs ne devrait pas être admise dans la mesure où elle pourrait conduire à créer un identifiant unique de l'élève pérenne à disposition d'organismes privés. Elle prend acte de l'engagement du ministère sur ce point. [...]. »* 

*Toute demande de constitution d'une famille DOIT ainsi s'accompagner d'une justification du besoin avéré d'un identifiant commun aux ressources de la famille, repris dans la déclaration de conformité, en conformité avec les termes de l'avis de la CNIL et en respect du principe de proportionnalité des données.*

## **6.3. Notices de ressources utilisateur comportant des variantes natives**

## **6.3.1 Description**

Une ressource utilisateur mixte est une ressource GAR accessible via un navigateur web et via une ou plusieurs applications natives (cf. description détaillée au chapitre [Ressource utilisateur mixte \(web et native\)\)](#page-17-0). La déclaration de l'accès à ces applications natives se fait au sein de la notice de la ressource.

## **6.3.2 Déclaration**

La déclaration d'une variante native d'une ressource utilisateur mixte s'effectue via l'ajout d'un élément extendedLocation, dont l'élément platform prend la valeur [http://data.education.fr/gar/oidc\\_native](http://data.education.fr/gar/oidc_native), et l'élément description comporte un champ texte « GAR:OIDC\_Native ».

Élément ScoLOMFR

Localisation étendue

## Vocabulaire ScoLOMFR

Élément complexe, contenant plusieurs éléments fils.

Élément XML

lom.technical.extendedLocation

## Exemple

Notice exemple :

```
<scolomfr:extendedLocation>
  <scolomfr:location>
  </scolomfr:location>
  <scolomfr:platform>
  </scolomfr:platform>
  <scolomfr:personalDataProcessType>
    <scolomfr:source uniqueElementName="source">SCOLOMFRv2.1</scolomfr:source>
    <scolomfr:value uniqueElementName="value">
    </scolomfr:value>
    <scolomfr:label>
```
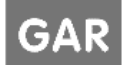

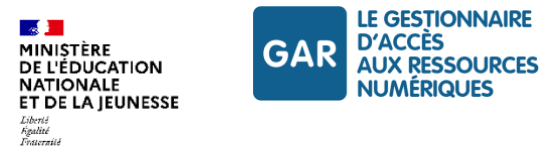

```
personnalisation moyenne : les données transférées ne permettent pas 
d'identifier directement l'utilisateur 
    </scolomfr:label>
  </scolomfr:personalDataProcessType>
  <lom:description uniqueElementName="description">
    <lom:string>Attributs GAR : [UAI] Code établissement ; [IDO] Id opaque ; 
[PRO] Profil</lom:string>
    <lom:string>GAR:OIDC_Native 
         GAR:RedirectUri = apptest://openid/oauthredirect/AmanAll5
         GAR:ClientId = f95b7651-9abc-4451-bc1d-2323acfc2a1e
         GAR:ClientName = AppNatClientName
    </lom:string>
  </lom:description>
</scolomfr:extendedLocation>
```
Une notice décrivant une variante native est fournie dans le zip d'exemples associé au RTFS.

## **Observations**

Les éléments de la variante native sont situés dans l'élément « extendedLocation » (cf chapitr[e Localisation](#page-42-0)  [étendue\)](#page-42-0) de la notice ScolomFR, après la déclaration des attributs.

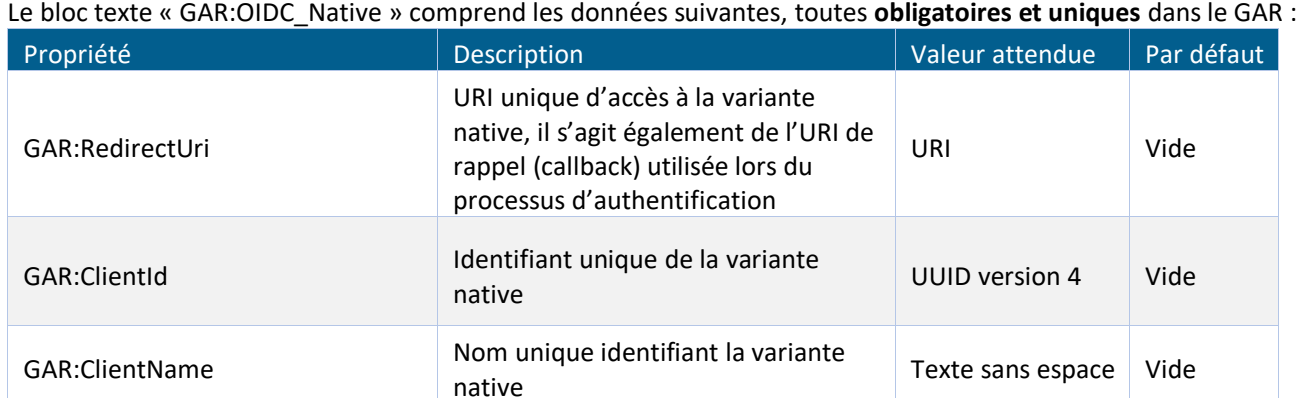

*Tableau 9 - Les éléments constitutifs du champ texte « GAR:OIDC\_Native »*

## **6.4. Notices décrivant des ressources techniques communes**

## **6.4.1 Description**

Une ressource technique commune (RTC) est une ressource GAR spécifique dont la description est détaillée au chapitr[e Ressources techniques communes.](#page-19-0)

## **6.4.2 Déclaration**

La déclaration d'une ressource RTC s'effectue via l'ajout d'un élément extendedLocation, dont l'élément plateform prend la valeur http://data.education.fr/gar/rtc.

#### Élément ScoLOMFR

Localisation étendue

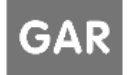

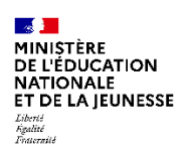

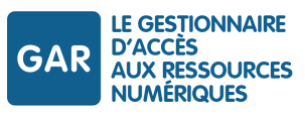

## Vocabulaire ScoLOMFR

Élément complexe, contenant plusieurs éléments fils.

## Élément XML

lom.technical.extendedLocation

### Déclaration du lien entre une RTC et une ressource utilisateur

La déclaration du lien entre une RTC et une ou plusieurs ressources utilisateur s'effectue au travers d'un champ texte « GAR:IdRessourcesAppelantes », porté par un élément « description » de l'élément « localisation étendue » de la notice décrivant la RTC, à la suite de la déclaration des attributs GAR.

Le champ texte « GAR :IdRessourcesAppelantes » comprend la liste des identifiants de ressources utilisateur (ark) séparés par « ; ».

## Exemple

Notice exemple :

```
<scolomfr:extendedLocation>
  <scolomfr:location>
  </scolomfr:location>
  <scolomfr:platform>.education.fr/gar/rtc</scolomfr:platform>
  <scolomfr:personalDataProcessType>
    <scolomfr:source uniqueElementName="source">SCOLOMFRv9.0 </scolomfr:source>
    <scolomfr:value uniqueElementName="value">
    </scolomfr:value>
    <scolomfr:label>
         personnalisation moyenne: les données transférées ne permettent pas 
d'identifier directement l'utilisateur 
    </scolomfr:label>
  </scolomfr:personalDataProcessType>
  <lom:description uniqueElementName="description">
    <lom:string>
         Attributs GAR: [UAI] Code établissement ; [IDO] Id opaque ; [PRO] 
Profil
    </lom:string>
    <lom:string>GAR:IdRessourcesAppelantes = ark:/49591/AmanAll5.p</lom:string>
  </lom:description>
</scolomfr:extendedLocation>
```
Une notice décrivant une RTC est fournie dans le zip d'exemples associé au RTFS.

## **6.4.3 Contraintes**

#### **Localisation étendue**

Une notice décrivant une RTC ne doit comporter qu'un seul élément « extendedLocation » relatif au GAR (cf. chapitre [Localisation étendue\)](#page-42-0).

Une RTC ne peut pas être membre d'une famille. Une seule balise GAR:IdRessourcesAppelantes est autorisée.

## **Lien entre RTC et ressource utilisateur**

La ou les ressources utilisateur liées à une RTC doivent toutes exister dans le GAR.

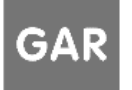

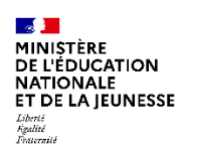

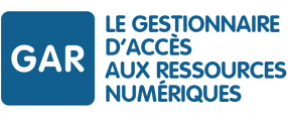

## **Titre de la notice**

Le titre d'une notice RTC doit commencer exactement par « [RTC] » (cf. chapitre [Titre de la ressource.](#page-32-0)

## **Label GAR**

La valeur de l'élément « description » de l'objectif de classification « label » d'une ressource RTC doit être « [PRO] ressources de production pédagogiques » (cf. chapitre [Label GAR\)](#page-55-0).

## **6.5. Nommage et identification des notices sur les différentes plateformes**

Une fois l'accrochage terminé, le partenaire dispose de deux environnements accessibles et donc de deux types de notices :

- la notice de la ressource accessible en production ;
- la (les) notice(s) de la (des) ressource(s) accessibles en PFPART.

## **6.5.1 Accès utilisateurs : production éditeur, plate-forme production du GAR**

Quand une ressource est en production, sa notice répond aux conditions suivantes :

- elle comporte la date de validation (date de l'élément rôle [valideur technique]) ;
- elle comporte une adresse URL d'accès (élément localisation étendue / localisation) permettant l'accès à la ressource en production, et donc utilisant, pour la validation de ses accès, le serveur d'authentification de la plateforme de production du GAR.

## **6.5.2 Support et suivi : production éditeur, plate-forme partenaires du GAR**

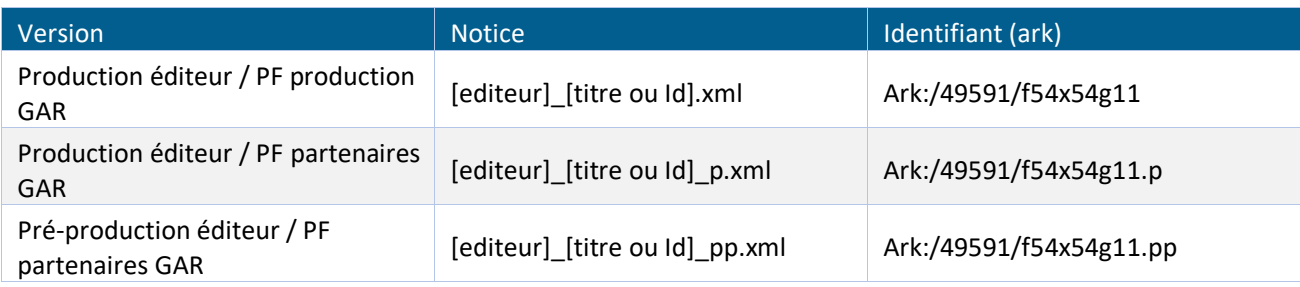

*Tableau 10 - Identification des variantes de notices*

Il est nécessaire de conserver pendant l'accrochage et toute la durée de production une autre notice permettant les accès sur la version de production de la ressource à partir de la plateforme partenaires du GAR, en particulier aux fins de pouvoir conduire la validation de bout en bout, puis les activités de support et de suivi pendant la phase d'exploitation.

Cette notice donne accès à la version de production chez l'éditeur, à partir de la plateforme partenaires du GAR.

- elle n'a pas de date de validation ;
- elle comporte une adresse URL d'accès (élément localisation étendue / localisation) permettant l'accès à la ressource en plateforme partenaires, et donc utilisant, pour la validation de ses accès, le serveur d'authentification de la plateforme partenaires du GAR ;
- elle comporte le même identifiant ark que la ressource de production, mais avec un suffixe « .p » ;
- le nom de fichier comporte un suffixe « \_p » ;
- $\blacktriangleright$  le titre comporte aussi un suffixe «  $\lfloor p \rfloor$  ».

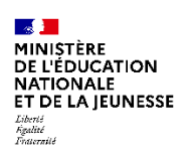

 $\blacktriangleright$ 

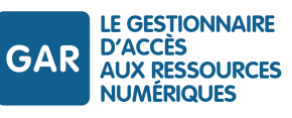

### **6.5.3 Accrochage et évolutions : pré-production éditeur, plate-forme partenaires du GAR**

Les partenaires ont la possibilité de mettre en place une autre notice permettant l'accès en plateforme partenaires pour une version de pré-production éditeur, en particulier pour les développements et tests des évolutions.

Cette notice donne accès à la version de préproduction chez l'éditeur, à partir de la plateforme partenaires du GAR.

- elle n'a pas de date de validation ;
- elle comporte une adresse URL d'accès (élément localisation étendue / localisation) permettant l'accès à la ressource en plateforme partenaires, et donc utilisant, pour la validation de ses accès, le serveur d'authentification de la plateforme partenaires du GAR ;
- elle comporte le même identifiant ark que la ressource de production, mais avec un suffixe « .pp » ;
- le nom de fichier comporte un suffixe « \_pp » ;
- $\blacktriangleright$  le titre comporte aussi un suffixe «  $pp \gg$ .

#### **6.5.4 Identification des différentes notices décrivant la ressource pendant l'accrochage**

Dans la configuration actuelle de l'entrepôt utilisé, le nom du fichier xml est utilisé pour construire l'identifiant OAI de la notice. Pour la gestion des différentes notices nécessaires pour une ressource, il est proposé d'utiliser un nommage standardisé. Il est par ailleurs conseillé d'utiliser des identifiants standardisés pour les notices.

- Les notices pointant sur la plate-forme partenaire (production ou pré-production éditeur) sont en fait des versions spécifiques de la notice nominale ;
- elles sont distinguées par un suffixe adossé au nom de fichier ( $p$  ou  $p$ pp) ;
- l'identifiant est aussi doté d'un suffixe, conforme à la syntaxe ark si ce système d'identification est utilisé (.p ou .pp, le séparateur « . » désignant une variante en ark) .

*Seule la notice nominale [editeur]\_[titre ou Id].xml a vocation à monter en production. C'est la seule qui DOIT avoir une date de validation valide, une fois les tests partenaires réalisés.* 

*Les notices « \_p » et « \_pp » NE DOIVENT PAS avoir de date de validation.*

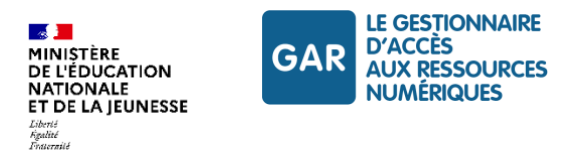

# **7. Entrepôt moissonnable**

Afin d'être intégrées sur le GAR, les notices réalisées au format ScoLOMFR doivent être déposées sur un entrepôt qui sera moissonné périodiquement par le GAR.

Les DTR peuvent demander à bénéficier de l'entrepôt mutualisé proposé par le projet GAR, ou mettre en place leur propre entrepôt et en demander le moissonnage direct par le GAR.

Le moissonnage s'effectue selon le protocole OAI-PMH.

## **7.1. Entrepôt mutualisé**

Le GAR met à disposition un entrepôt mutualisé hébergé par l'Université polytechnique Hauts-de-France (Valenciennes) pour les fournisseurs de ressources qui le désirent. Pour en bénéficier, le DTR peut transmettre ses notices via un ticket sur le support d'accrochage (Mantis), adressé au gestionnaire administratif qui se chargera de les intégrer à l'entrepôt.

## **7.2. Utilisation d'un entrepôt géré par le fournisseur de ressources**

Il est possible de mettre en place le moissonnage par le GAR d'entrepôts gérés directement par le fournisseur de ressources.

À cette fin, le fournisseur de ressources doit fournir les données nécessaires au moissonnage de l'entrepôt, et désigner un gestionnaire d'entrepôt.

Le gestionnaire d'entrepôt reçoit les notifications liées au moissonnage proprement dit (en particulier le rejet de notices par le moissonneur) ; le DTR reçoit l'ensemble des notifications de moissonnage et de traitement des notices.

Les entrepôts mis en place par les fournisseurs de ressources (généralement DTR) peuvent présenter deux organisations différentes :

- un entrepôt unique avec deux « sets », un destiné à la PFPART, l'autre à la PFPROD ;
- deux entrepôts différents, un pour les notices PFPART, l'autre pour les notices PFPROD.

La mise en place du moissonnage d'un entrepôt doit être conduite en partenariat entre le DTR et le gestionnaire technique du GAR.

## **Données nécessaires à la déclaration d'un entrepôt tiers**

Pour déclarer un entrepôt, le fournisseur de ressources doit fournir au gestionnaire technique du GAR les informations détaillées ci-dessous.

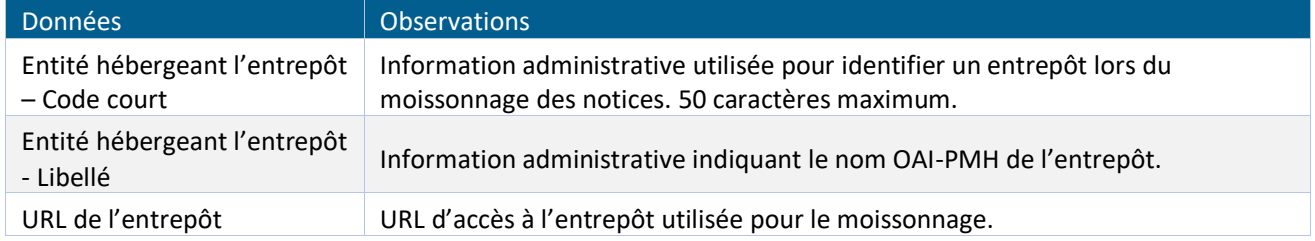

Référentiel technique, fonctionnel et de sécurité GAR Version 7.2 PAGE 67 SUR 148

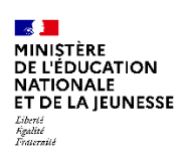

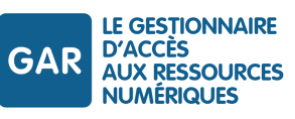

| Données                 | <b>Observations</b>                                                                                                    |  |  |  |
|-------------------------|----------------------------------------------------------------------------------------------------|--|--|--|
| Format des fiches       | Valeur à utiliser pour le paramètre « metadataPrefix » de requête de l'entrepôt<br>OAI. Quelle que soit la valeur utilisée, il est entendu que les notices doivent être<br>conformes aux schémas ScoLOMFR supportés.<br>Exemple : « lom », « oai_scolomfr » |  |  |  |
| Type de granularité     | Type de granularité de l'entrepôt pour la gestion des versions des notices.<br>date : gestion quotidienne des version (AAAA-MM-JJ)<br>dateTime : gestion des versions par horodatage (AAAA-MM-JJThh:mm:ssZ)                                                 |  |  |  |
| Type de moissonnage     | Moissonnage total : le moissonnage récupère l'ensemble des enregistrements<br>de l'entrepôt.<br>Moissonnage partiel : Le moissonnage récupère uniquement les notices<br>modifiées depuis le dernier moissonnage                                             |  |  |  |
| Set destiné au GAR      | Paramètre set optionnel de l'OAI permettant de filtrer sur les notices. Exemple<br>$\kappa$ GAR $\kappa$ .                                                                                                    |  |  |  |
| Contact technique       |                                                                                                    |  |  |  |
| Civilité                | Informations relatives au responsable technique de la gestion de l'entrepôt.                                                                                                    |  |  |  |
| <b>Nom</b>              | Les noms, prénoms pourront être utilisés pour les notifications.                                                                                                    |  |  |  |
| Prénom                  | L'adresse mail professionnelle individuelle sera utilisée pour la création du                                                                                                    |  |  |  |
| E-mail de l'utilisateur | compte utilisateur sur le portail GAR.                                                                                                    |  |  |  |
| Description             | Le téléphone est à fournir au format international.                                                                                                    |  |  |  |
| Téléphone               |                                                                                                    |  |  |  |

*Tableau 11 - Données nécessaires à la déclaration d'un entrepôt tiers*

## **Principes applicables**

*Chaque gestionnaire d'entrepôt DOIT assurer la qualité du service fourni en matière d'exposition des métadonnées.* 

*Chaque fournisseur de ressource DOIT assurer la qualité des notices qu'il dépose dans l'entrepôt défini, aux fins de moissonnage par le GAR.*

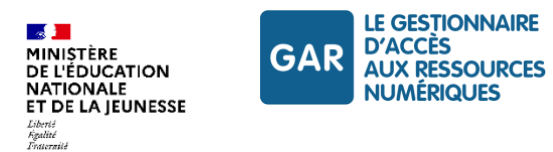

# **8. Gestion des abonnements**

## **8.1. Présentation**

Le GAR permet au DCR de distribuer des ressources utilisateurs aux établissements/écoles qui en ont passé commande.

Les ressources utilisateurs sont distribuées dans le GAR sous forme d'abonnements ciblés sur des établissements/écoles, via un webservice spécifique, le webservice Abonnements.

Ce service de gestion des abonnements est accessible via un certificat ou via un compte portail GAR. Dans les deux cas, il doit être utilisé selon les paramètres et les règles métiers décrites au paragraphe [Caractéristiques des](#page-69-0)  [abonnements.](#page-69-0)

L'entité chargée de passer les abonnements est le DCR mentionné dans la notice, selon les modalités de la déclaration dans le dossier d'inscription GAR.

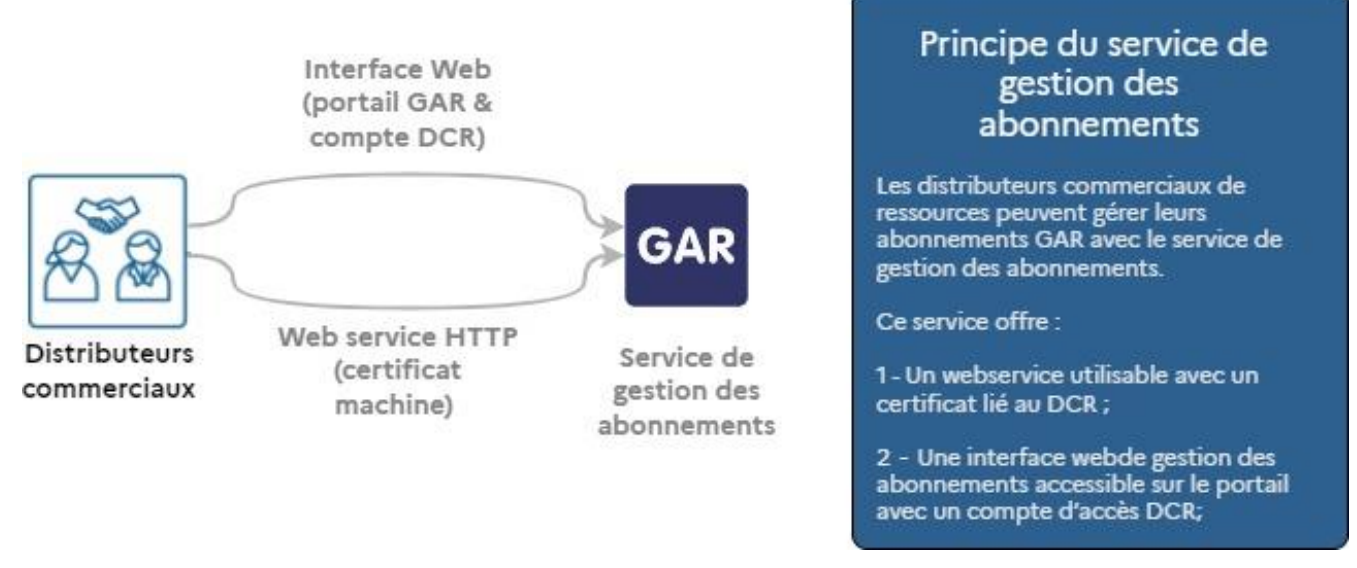

*Figure 13 - Principes du service de gestion des abonnements*

Le DCR communique au GAR, via le service de gestion des abonnements, les informations nécessaires pour la diffusion de la ressource :

- durée de l'abonnement ;
- établissements/écoles concernés ;
- type d'affectation ;
- **h** nombre de licences ;
- etc.

Le service de gestion des abonnements assure plusieurs fonctions nécessaires pour la gestion des abonnements :

- ajout d'un abonnement ;
- **h** modification d'un abonnement ;
- $\blacktriangleright$  suppression d'un abonnement ;
- récupération des informations sur les abonnements existants ;
- consultation de la liste des établissements/écoles bénéficiaires du GAR.

Référentiel technique, fonctionnel et de sécurité GAR Version 7.2 **PAGE 69 SUR 148** 

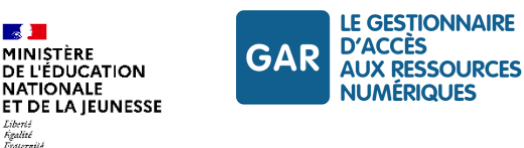

## <span id="page-69-0"></span>**8.2. Caractéristiques des abonnements**

## **8.2.1 Durée des abonnements**

Toutes les dates doivent être conformes à la norme ISO 8601<sup>24</sup>. La date de début de l'abonnement est un paramètre obligatoire. Pour la fin de l'abonnement, deux possibilités sont proposées :

- une date fixe (ISO 8601) ;
- une expiration à la date de fin de l'année scolaire.

Dans ce dernier cas, l'abonnement expirera à la date de fin de l'année scolaire de fin d'abonnement.

Cette date est configurée dans le GAR. Elle est fixée au 15 août 23h59:59, notamment pour tenir compte des différents agendas scolaires de la métropole et des territoires ultramarins.

À l'expiration d'un abonnement, les accès sont immédiatement interrompus pour les accédants.

Lorsqu'un abonnement couvre plusieurs années scolaires (dix au maximum), lors du changement d'année scolaire, les exemplaires numériques utilisés redeviennent à nouveau disponibles ; ils peuvent être à nouveau affectés à de nouveaux accédants, et ce quelle que soit la catégorie d'affectation de l'abonnement.

Il est possible de prolonger la durée d'un abonnement à tout moment, dans la limite de dix années scolaires depuis le début de l'abonnement.

*Le choix d'un abonnement de date à date peut conduire à des pertes d'affectations en cours d'année, ce qui constitue une perturbation grave de l'usage des ressources et une charge importante pour les supports et les personnels chargés des affectations en établissement/école.* 

*Il est vivement recommandé, dans tous les cas possibles, d'avoir recours à des abonnements définis par année(s) scolaire(s).*

*Si des abonnements de date à date sont maintenus, le DCR est invité à privilégier la modification de l'abonnement existant (prolongation) à la livraison d'un nouvel abonnement. Cette modalité permet d'éviter à l'établissement de devoir refaire les affectations en cours d'année.*

## **8.2.2 Transférabilité**

Dans les dernières versions du GAR, seule la catégorie **transférable** est disponible. Dans cette catégorie, les changements d'attribution d'exemplaires peuvent être réalisés librement par l'établissement/école, en respect de l'abonnement passé, dans le cas du remplacement d'un élève dans une classe en période de rentrée par exemple.

## **8.2.3 Établissements/écoles concernés**

Un abonnement peut être créé pour un établissement/école ou une liste d'établissements/écoles, définis par leurs codes UAI.

## **8.2.4 Type d'affectation**

Il est possible de créer des abonnements selon deux types d'affectation :

**Individuel** : dans ce cas, l'établissement/école pourra distribuer les exemplaires individuellement ;

<sup>24</sup> ISO 8601 [: https://www.iso.org/iso-8601-date-and-time-format.html](https://www.iso.org/iso-8601-date-and-time-format.html)

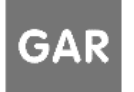

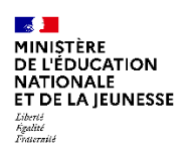

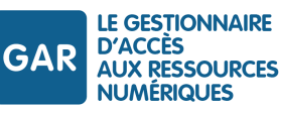

 **Établissement** : dans ce cas, l'établissement/école pourra distribuer les exemplaires à tous les membres d'un public, mais il ne pourra pas gérer les accès individuellement.

Dans le cas d'une affectation « établissement », les nouveaux arrivants bénéficieront d'une affectation automatique.

Dans le cas d'une affectation individuelle, les nouveaux arrivants bénéficieront d'une suggestion d'affectation, mais l'affectation devra être effectuée par le responsable affectation de l'établissement/école.

*Le recours aux affectations « établissement » doit être strictement limité aux ressources d'usage général. En effet, de nombreuses protestations sont recueillies, notamment quand des ressources disciplinaires utilisent une telle affectation, les médiacentres des utilisateurs étant alors encombrés de ressources non nécessaires.*

## **8.2.5 Nombres d'exemplaires et public cible**

Les abonnements du GAR sont définis sur la base de publics. Lors des accès aux ressources, l'utilisateur se présente avec un « profil » transmis lors de la transaction SSO dans les attributs (attribut PRO). L'information de profil est fournie au GAR par l'ENT, sur la base de la définition des profils dans le SDET.

Le distributeur commercial de ressources peut créer un abonnement s'adressant à n'importe quel ensemble de publics cibles gérés dans le GAR :

- les élèves ;
- $\blacktriangleright$  les enseignants ;
- **les enseignants-documentalistes ;**
- les autres personnels en établissement/école (personnel de direction de l'établissement ; personnel de vie scolaire travaillant dans l'établissement ; personnel administratif, technique, d'encadrement ou de service travaillant dans l'établissement ; personnel de collectivité territoriale).

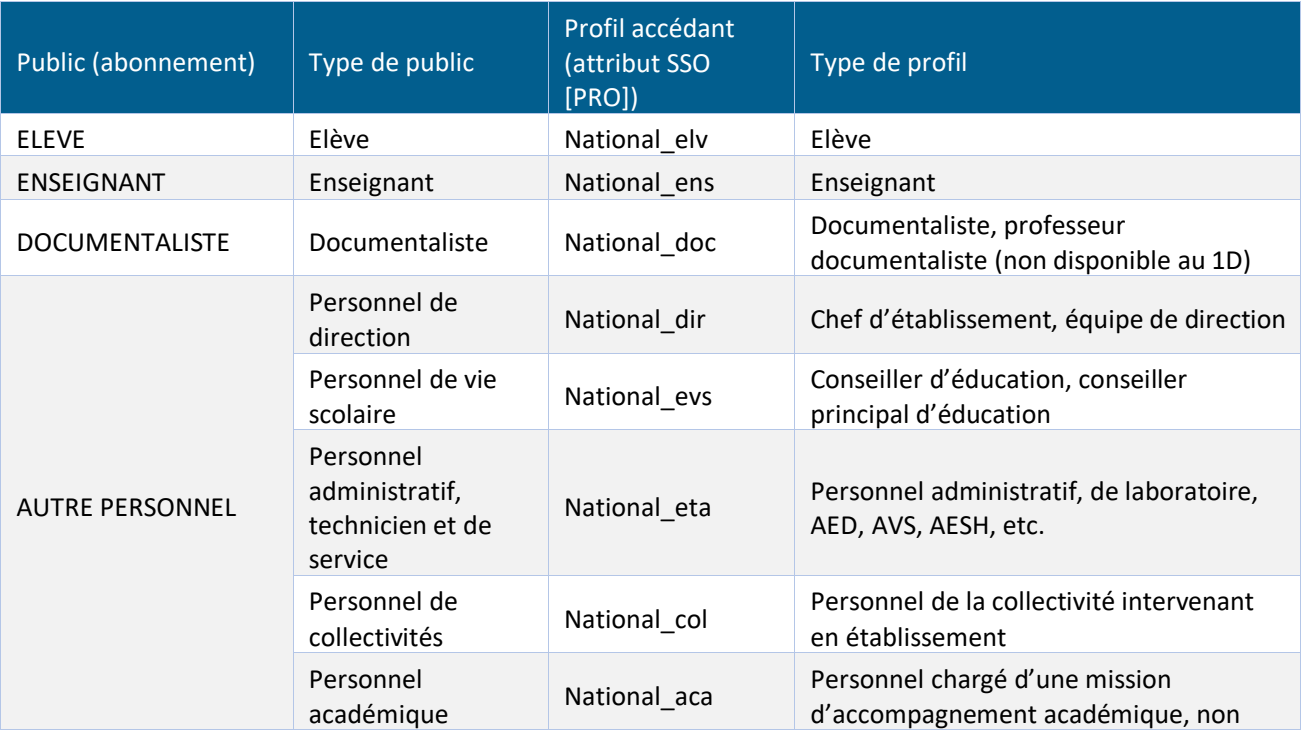

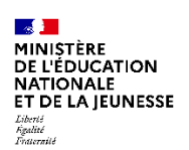

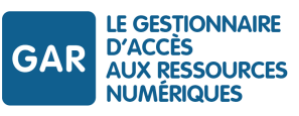

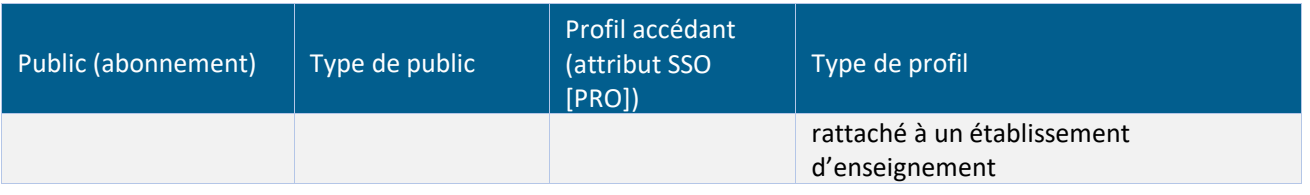

*Tableau 12 – Différents profils couverts par les publics cibles des abonnements GAR*

<span id="page-71-0"></span>Le distributeur commercial peut définir :

- un nombre d'exemplaires spécifique pour chacun des publics cibles défini dans l'abonnement (nbLicenceEnseignant, nbLicenceEleve, nbLicenceProfDoc, nbLicenceAutrePersonnel) ;
- ou un nombre d'exemplaires commun à tous les publics cibles (nbLicenceGlobale). Dans ce cas, les exemplaires sont partagés entre les différents publics cibles.

Il est possible d'augmenter le nombre d'exemplaires d'un abonnement à tout moment, par une modification de l'abonnement.

Le nombre d'exemplaires peut prendre la valeur ILLIMITE pour les ressources diffusées sous la forme d'une licence valide pour tout l'établissement/école.

## **8.2.5.1 Accès pour les personnels non enseignants**

Les personnels non enseignants sont désignés sous le terme générique « AUTRE PERSONNEL. » Le DTR a la charge de la réalisation des accès AUTRE PERSONNEL. Il collabore avec l'éditeur pour la conception éventuelle de fonctionnalités spécifiques pour chaque profil.

Pour permettre des accès aux personnels non enseignants, il est nécessaire de :

- fournir un abonnement comportant le public AUTRE PERSONNEL :
- ouvrir l'accès à la ressource lorsque l'accédant se présente avec un profil National\_dir, National\_evs, National\_eta, National\_col, National\_aca.

Pour des raisons de simplification, les fournisseurs de ressources ont quelquefois choisi de fournir un accès Enseignant, toutes les fois que le profil est différent de National\_elv.

Il peut toutefois être opportun de définir des fonctionnalités spécifiques pour certains profils, par exemple des fonctions de désignation de responsable de l'administration de la ressource ou d'autorisation de publication par le chef d'établissement.

## **8.2.5.2 Cas particulier des accédants multi-profils**

Généralement, les personnels sont associés à un profil unique, au sein d'un UAI.

Toutefois, dans des situations spécifiques, certains personnels peuvent disposer de plusieurs profils, correspondant à plusieurs fonctions spécifiques. Si ces profils correspondent à des UAI différents, seul le profil associé à l'UAI sera fourni. Si, en revanche, l'accédant exerce plusieurs fonctions au sein de l'établissement (par exemple un personnel enseignant peut aussi avoir une mission académique, un documentaliste peut avoir une mission d'enseignement de discipline, etc.), les attributs GAR fournis au moment de la session SSO pourront comporter plusieurs profils.

Il s'agit d'une situation exceptionnelle dans l'enseignement public, mais elle peut être plus fréquente dans les établissements privés, par exemple avec le cumul de missions de direction et d'enseignement, d'enseignement et de vie scolaire, etc.

Pour répondre à ce type de situation, il est indispensable de définir une politique de gestion des cas d'accédants multi-profils.

Référentiel technique, fonctionnel et de sécurité GAR Version 7.2 PAGE 72 SUR 148
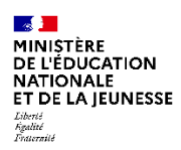

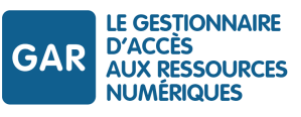

- Dans le cas où la ressource ne présente pas de fonctionnalités particulières pour les AUTRE PERSONNEL, il pourra être possible de délivrer l'accès enseignant toutes les fois que le contenu des profils est différent de National elv (élèves).
- En revanche, dans le cas où la ressource propose des fonctionnalités différenciées sur la base du profil, il sera nécessaire de définir un ordre de priorité pour déterminer la version proposée.
- Dans le cas le plus général, il s'agira de distinguer des fonctions de suivi d'élèves pour le profil enseignant, et un accès à la ressource sans suivi des élèves pour les autres. Il sera alors opportun d'ouvrir la version enseignant dès que le profil National\_ens est présent dans l'attribut [PRO].
- Dans des situations plus complexes, par exemple si les personnels de direction sont amenés à porter des fonctions spécifiques (par exemple autorisation de publication pour un contenu donné, ou désignation d'autres personnels sur des fonctions d'administration de la ressource), il pourra être nécessaire de proposer un choix de profil au moment de l'accès.

## **8.2.6 Réutilisation des identifiants d'abonnements supprimés**

Lorsqu'un abonnement est supprimé ou expiré, un nouvel identifiant d'abonnement préfixé par le caractère « \_ » lui est attribué. Ce changement permet aux fournisseurs de ressources de pouvoir réutiliser les mêmes identifiants d'abonnements supprimés/expirés pour la création de nouveaux abonnements.

Au niveau du service de gestion des abonnements, les abonnements expirés ou supprimés sont reconnaissables par le préfixe « \_ » visible au niveau de leur identifiant d'abonnement.

#### **8.2.7 Code projet ressources associé à un abonnement**

Les fournisseurs de ressources peuvent créer ou modifier les abonnements en indiquant le code de « projet ressources » auquel cet abonnement est rattaché.

Ce code de « projet ressources » est choisi par le « Porteur de projet ressources », par exemple dans le cadre d'un marché public de ressources. Le porteur de projet doit ensuite communiquer ce code à l'équipe GAR [\(dne](mailto:dne-gar@education.gouv.fr)[gar@education.gouv.fr](mailto:dne-gar@education.gouv.fr)). Après validation de l'équipe GAR, le porteur de projet ressources demande aux distributeurs de chaque projet ressources d'intégrer ce code projet à leurs abonnements.

Le flux XML de l'abonnement intègre l'information du code de projet ressources auquel cet abonnement peut être rattaché. L'information de code projet ressource reste cependant facultative et n'impacte en aucun cas la création ou modification d'abonnement ne contenant pas cette donnée.

Les porteurs de projet ressources ont accès aux informations des abonnnements portant leur code de projet ressources. Il est donc nécessaire que le code projet ressource utilisé dans l'abonnement ait été déclaré au préalable. Si ce n'est pas le cas, il est ignoré sans incidence sur la prise en compte des autres données communiquées et la requête voit en réponse un retour HTTP particulier (206 partial content).

# **8.3. Description de l'interface de gestion des abonnements**

Cette interface disponible dans le portail GAR, s'appuie sur le [WebService Abonnements](#page-68-0) (décrit au chapitre [Description du webservice Abonnements](#page-73-0) e[t ses règles métiers](#page-75-0) au chapitre [Règles de gestion\)](#page-75-0).

Elle est accessible aux utilisateurs disposant d'un profil Distributeur Commercial de Ressource sur le Portail GAR.

Un formulaire permet à l'utilisateur de créer des abonnements. Un second formulaire lui permet de visualiser, modifier et supprimer des abonnements.

Dans le cas où l'utilisateur est associé à plusieurs distributeurs commerciaux de ressources, il est invité à sélectionner le DCR pour lequel il souhaite créer ou éditer un abonnement.

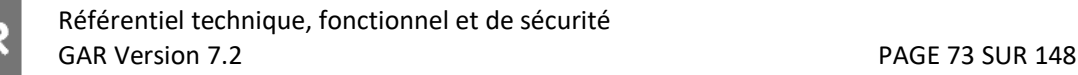

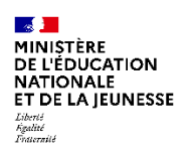

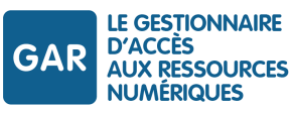

Dans le cas ou l'utilisateur est associé à un seul distributeur commercial de ressources, ce dernier est sélectionné automatiquement.

#### **8.3.1 Création d'un abonnement**

Une fois le DCR positionné, le formulaire comprend :

- Une zone de texte permettant de saisir au format XML le contenu technique de l'abonnement à créer. La soumission du formulaire valide la création de l'abonnement pour le DCR positionné.

La création utilise les règles métier du WebService Abonnement : les messages de retour du WebService Abonnement (succès, échec) sont affichés à la soumission du formulaire (cf. chapitre [Ajout d'un abonnement](#page-80-0)).

#### **8.3.2 Edition d'un abonnement**

Une fois le DCR positionné, la page permet :

- De saisir l'identifiant de l'abonnement à visualiser ou à supprimer. L'abonnement dont le contenu technique s'affiche peut être supprimé ou modifié.
- De saisir sur la zone de texte le contenu technique au format XML d'un abonnement pour le modifier.

La consultation, la modification et la suppression utilisent les règles métier du WebService Abonnement : les messages de retour du WebService Abonnement (succès, echec) sont affichés à la soumission du formulaire (cf. chapitres [Suppression d'un abonnement](#page-83-0) et [Modification d'un abonnement](#page-84-0)).

# <span id="page-73-0"></span>**8.4. Description du webservice Abonnements**

## **8.4.1 Authentification de l'accès au webservice Abonnements (certificat)**

L'authentification nécessaire pour utiliser le webservice Abonnements s'effectue sur présentation d'un certificat, émis par l'autorité de certification du ministère chargé de l'éducation nationale, afin de garantir la traçabilité de l'authentification client/serveur.

Ce certificat doit être demandé au gestionnaire technique du GAR, via la transmission d'une CSR (Certificate Signing Request – demande de signature de certificat).

La procédure de demande de certificat est décrite dans l'annexe « Informations techniques à destination des FR » disponible dans les documents d'accompagnement :

GAR-RTFS\_V7.2\_DocumentsAccompagnement\_FR/GAR\_RTFS\_Annexe\_Informations Techniques-FR.

## **8.4.2 Objet Abonnement**

Les données de description des abonnements échangées via le webservice sont obligatoirement au format XML. L'objet « abonnement » permet de créer, modifier ou supprimer un abonnement.

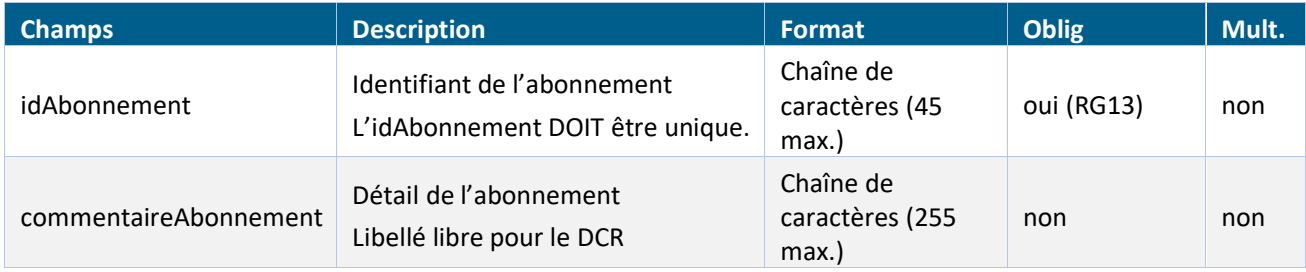

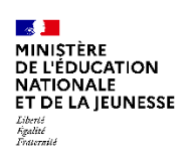

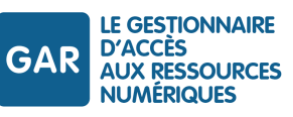

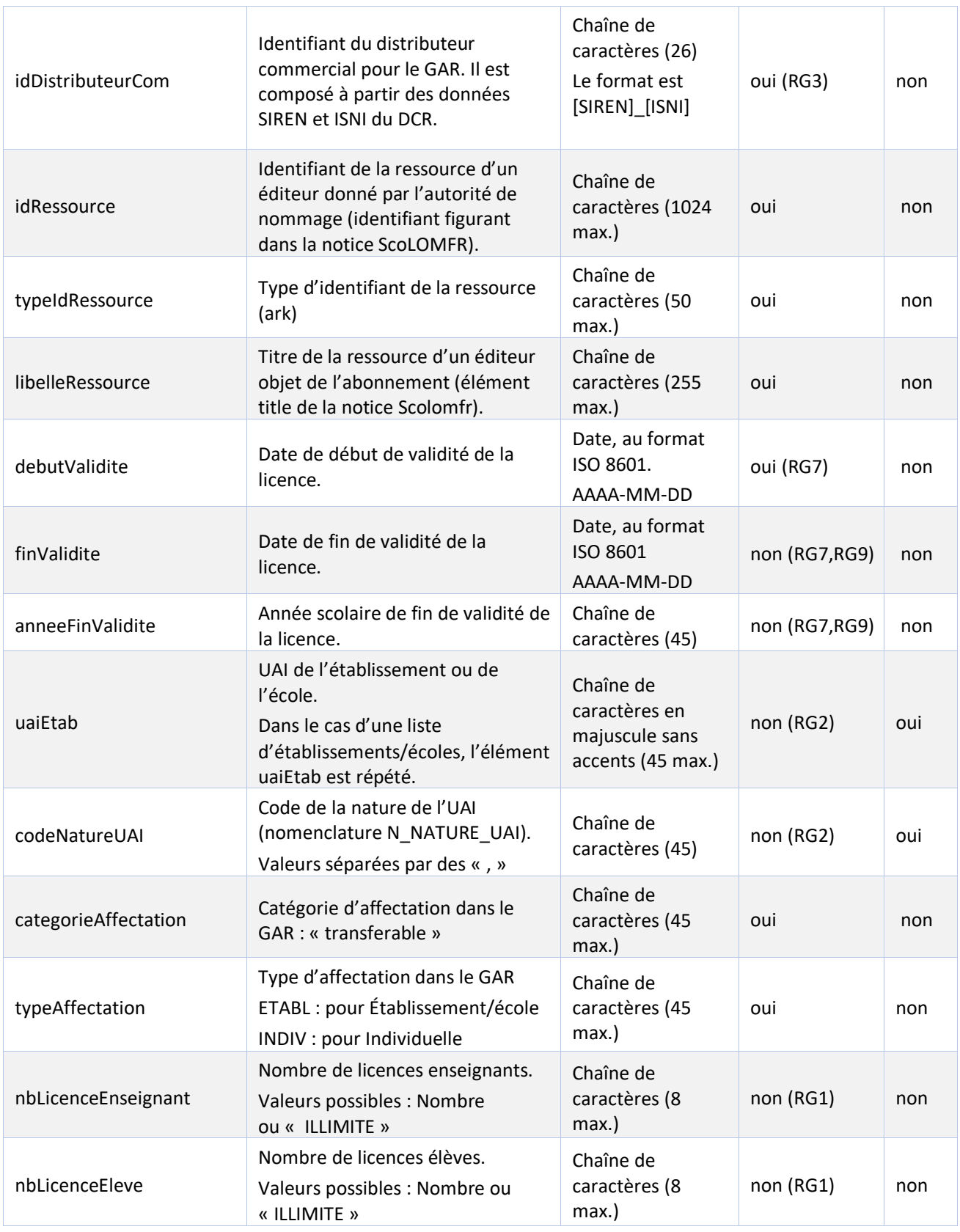

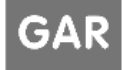

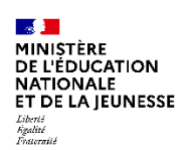

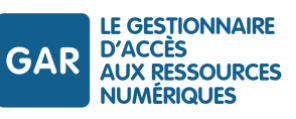

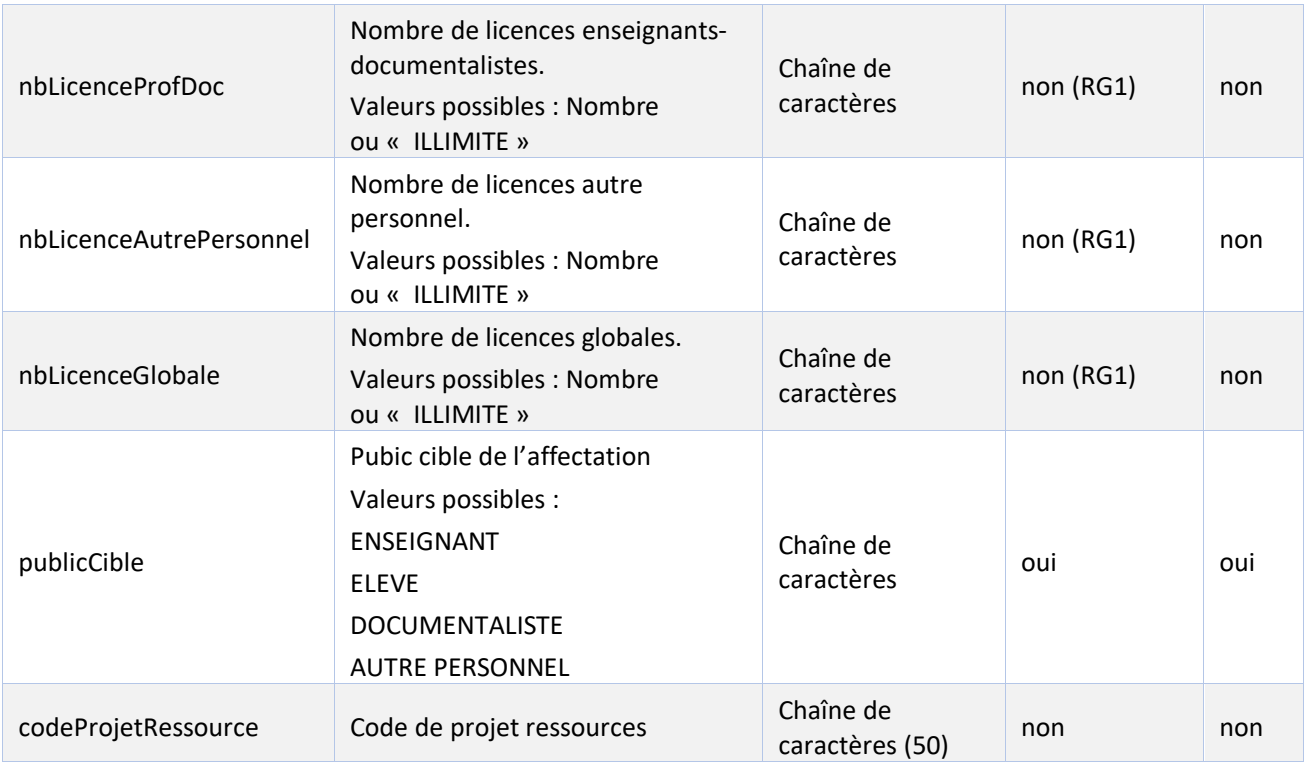

*Tableau 13 - WS Abonnements - Description de l'objet « abonnement »*

## <span id="page-75-0"></span>**8.4.3 Règles de gestion**

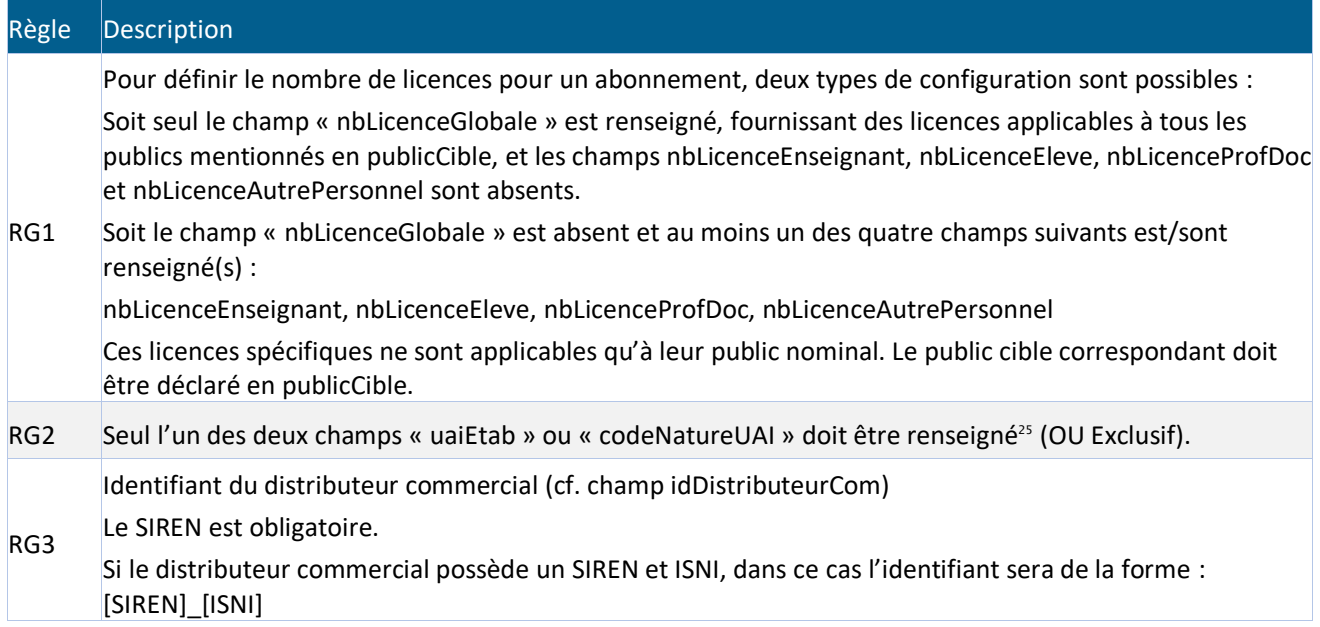

<sup>&</sup>lt;sup>25</sup> L'usage du champ « codeNatureUAI » est réservé au Ministère.

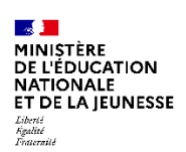

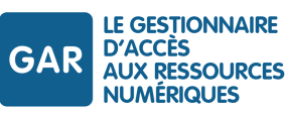

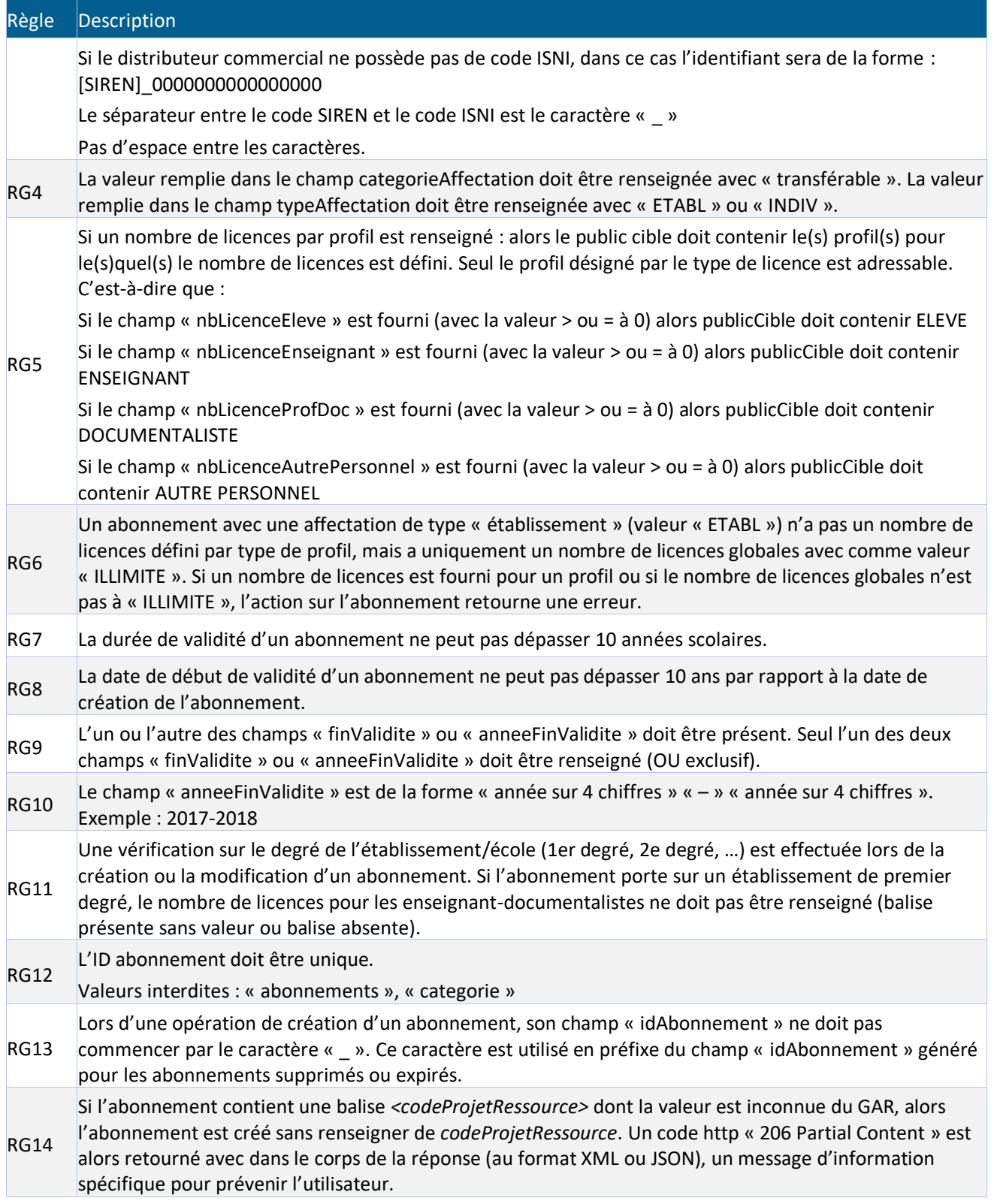

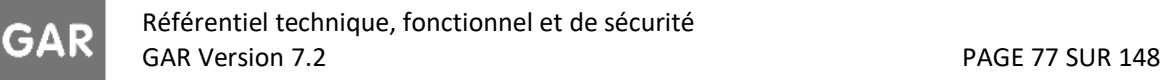

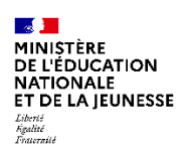

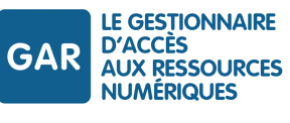

*Tableau 14 - WS Abonnements - Règles de gestion*

#### **8.4.4 Requêtes du webservice Abonnements**

Ce paragraphe présente toutes les informations communes à l'ensemble des commandes du webservice de gestion des abonnements.

## **8.4.4.1 Structure des requêtes**

Les commandes du webservice se présentent sous la forme d'une requête HTTP/REST<sup>26</sup> standard. Le tableau suivant décrit chaque partie de la requête.

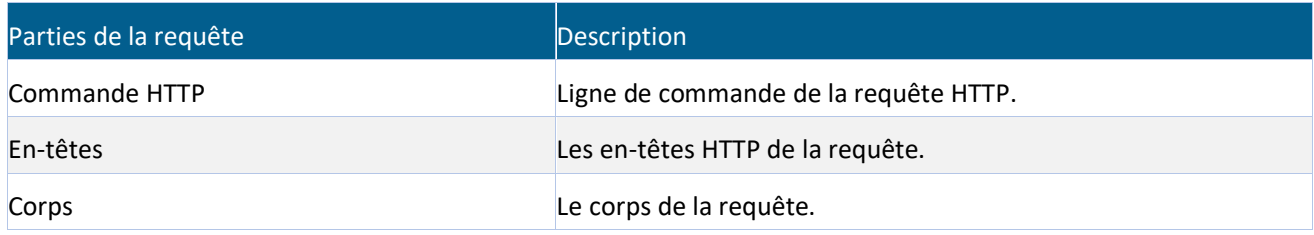

*Tableau 15 - WS Abonnements - Description des parties de la requête HTTP*

La structure d'un appel au webservice est composée de :

- La commande HTTP, qui se rapporte à l'opération à effectuer ;
- Le HTTP URI, qui définit à quel objet cette opération est liée ;
- La version HTTP, qui DOIT être 1.1.

Les commandes disponibles sont :

- PUT : utilisée pour créer un objet ;
- POST : utilisée pour mettre à jour un objet ;
- DELETE : utilisée pour supprimer un objet ;
- GET : utilisé pour récupérer un objet.

Dans le cadre des requêtes PUT et POST, le corps de la requête est obligatoirement au format XML et doit respecter la grammaire décrite dans ce document et disponible au format XSD dans les documents d'accompagnement.

Dans le cas contraire, une erreur sera retournée.

## **8.4.4.2 Entêtes HTTP communs aux différentes requêtes**

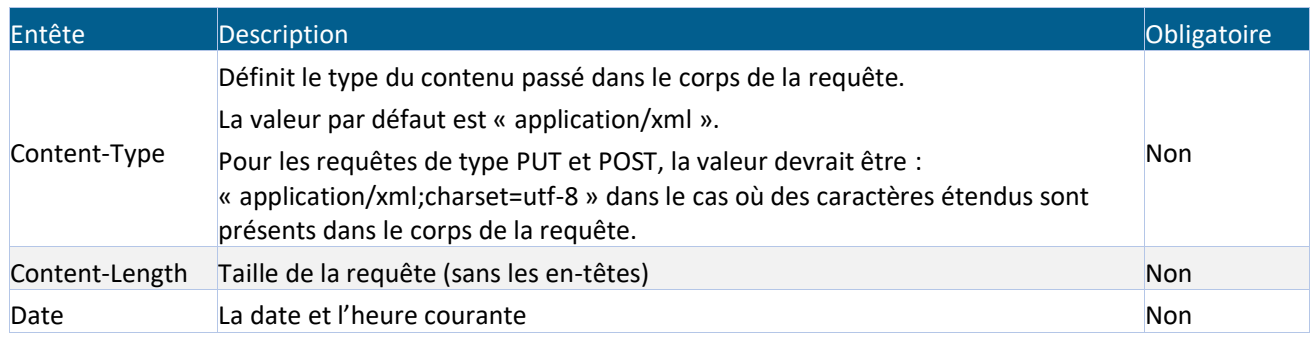

<sup>26</sup> Voir « abréviations et définitions ».

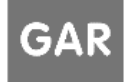

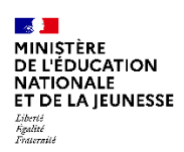

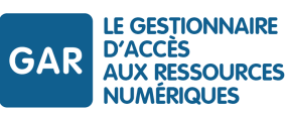

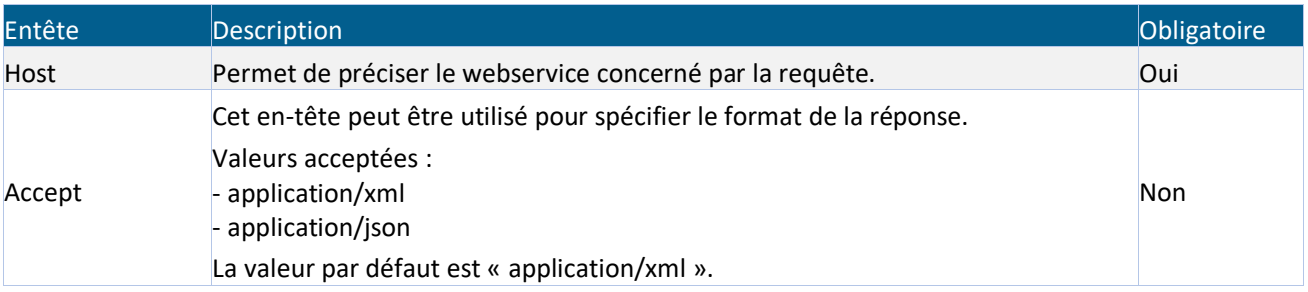

*Tableau 16 - WS Abonnements – Description des entêtes communs aux requêtes HTTP* 

## **8.4.4.3 Exemple de requête**

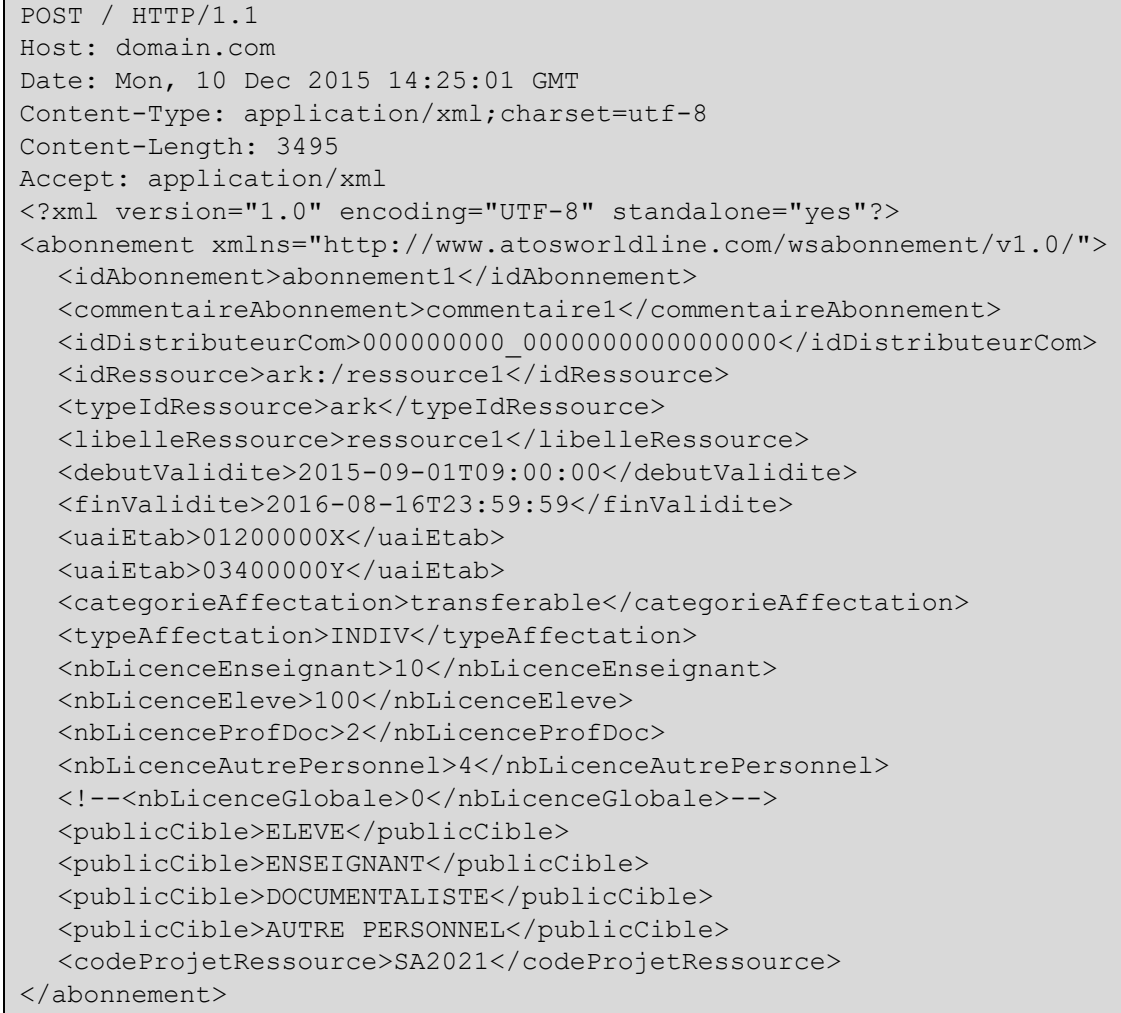

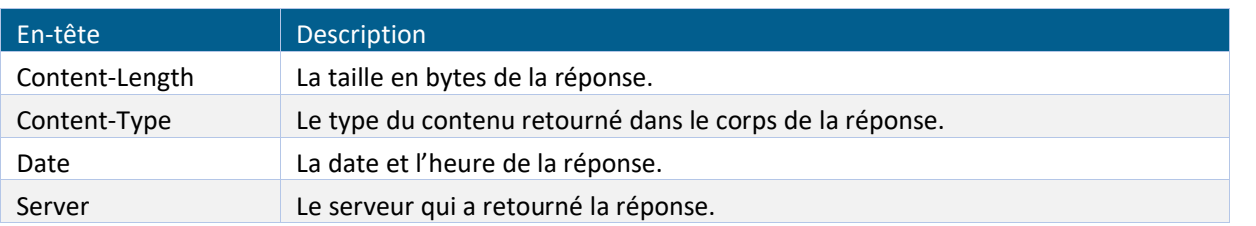

GAR

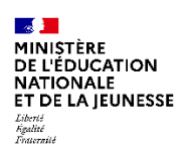

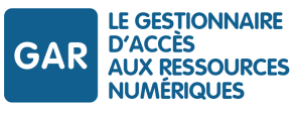

*Tableau 17 – WS Abonnements – Description des entêtes communes aux réponses*

#### **8.4.5 Réponse du webservice**

Ce paragraphe décrit les réponses du webservice abonnements.

## **8.4.5.1 Structure de la réponse**

La réponse est au format HTTP standard. Le tableau suivant décrit chaque partie de la réponse.

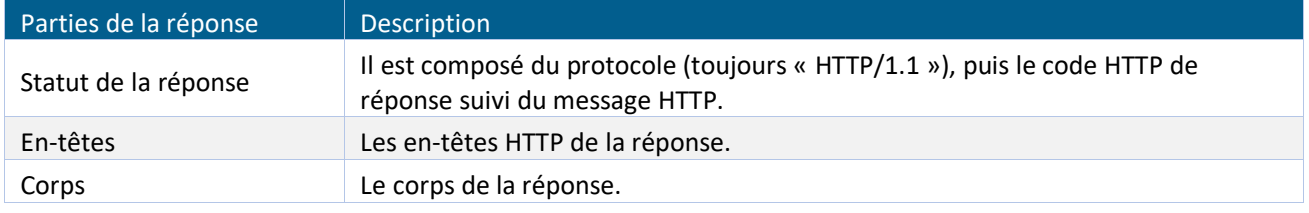

*Tableau 18 - WS Abonnements – Description des parties de la réponse*

#### **8.4.5.2 Liste des entêtes http présents dans les réponses**

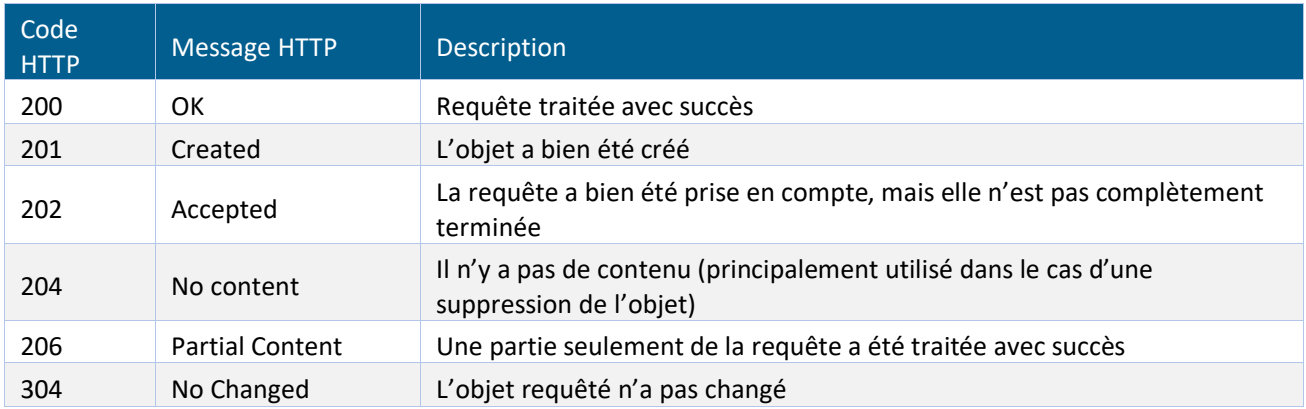

*Tableau 19 - WS Abonnements - Description des codes retours HTTP en cas de succès*

#### **8.4.5.3 Liste des retours http**

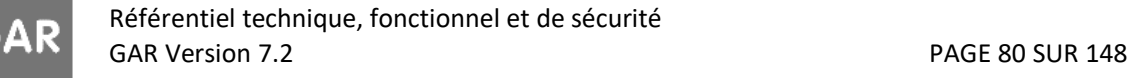

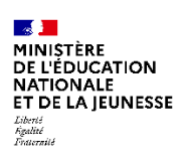

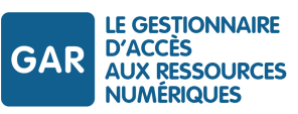

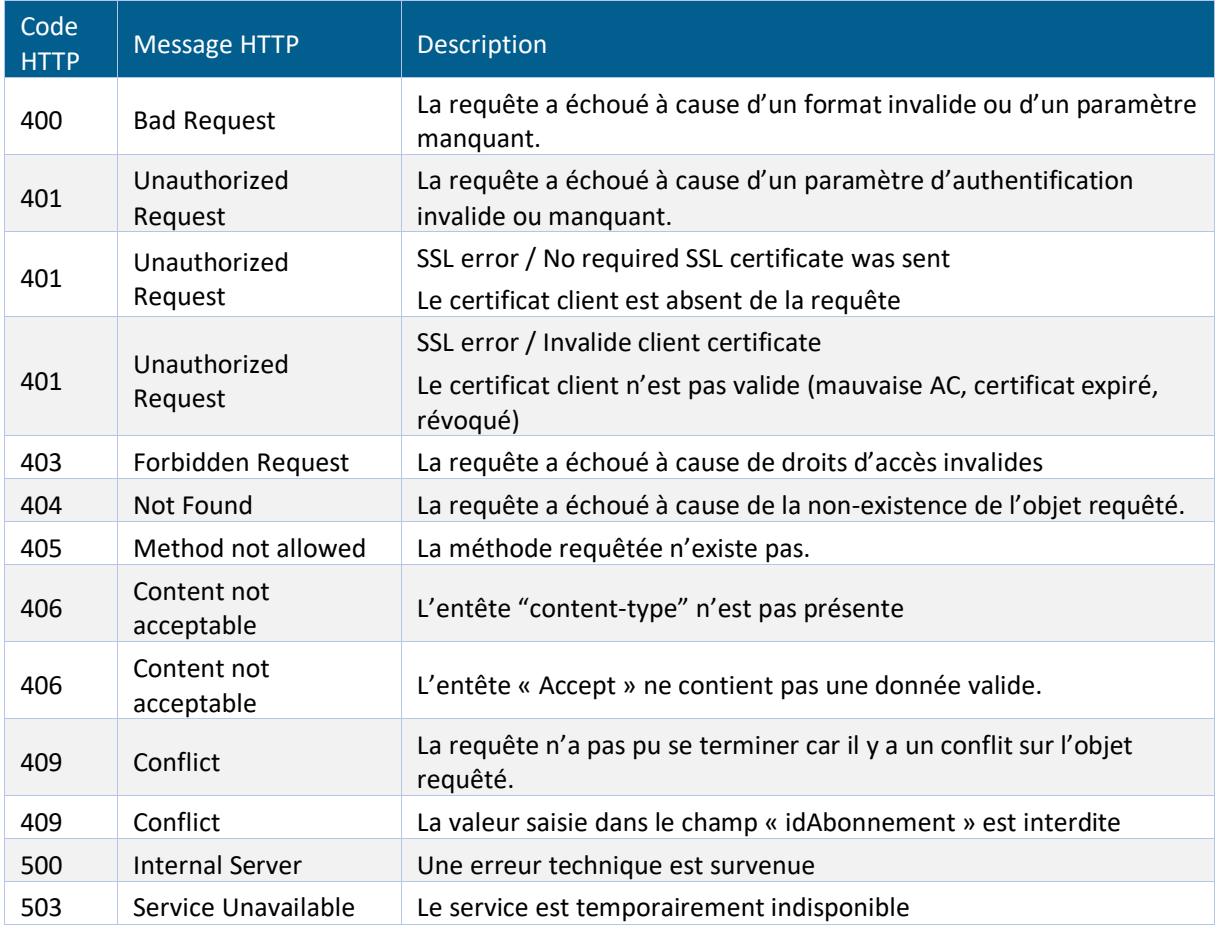

*Tableau 20 - WS Abonnements - Description des codes retours en cas d'échec*

# **8.4.5.4 Corps de la réponse**

Le corps de la réponse, quand il existe, peut contenir un objet dans un des formats JSON ou XML. L'en-tête « Accept » doit contenir :

- soit « application/xml » pour une réponse au format XML ;
- soit « application/json » pour une réponse au format JSON.

Si l'en-tête « Accept » n'est pas fourni, la réponse sera au format XML par défaut.

Si l'en-tête « Accept » contient une valeur différente de celles attendues, un code d'erreur HTTP 406 sera retourné.

## <span id="page-80-0"></span>**8.4.6 Ajout d'un abonnement**

## **8.4.6.1 Requête**

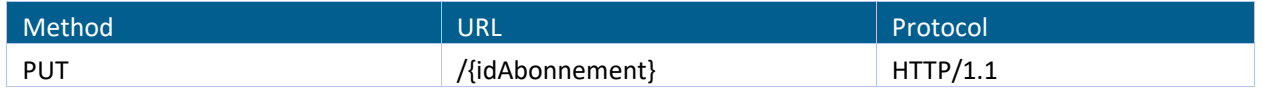

#### *Tableau 21 - WS Abonnements - Méthode et structure - Ajout d'un abonnement*

# Syntaxe

PUT /{idAbonnement} HTTP/1.1

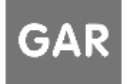

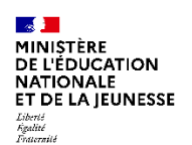

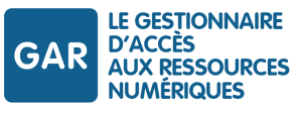

Content-type: application/xml;charset=utf-8 Accept: application/xml

## Paramètres de la requête

Il n'y a pas de paramètre de requête à fournir.

#### En-têtes de la requête

Il n'y a pas d'en-tête spécifique à cette requête à fournir en plus des en-têtes communs.

#### Corps de la requête

Un document XML de type « abonnement » est attendu pour cet appel.

#### Exemple :

```
Requête :
PUT /0560010G_FBJ_2018-08-31
Body :
<?xml version="1.0" encoding="UTF-8"?>
<abonnement xmlns="http://www.atosworldline.com/wsabonnement/v1.0/">
    <idAbonnement>0560010G_FBJ_2018-08-31</idAbonnement>
    <commentaireAbonnement>Abonnement à FBJ jusqu'en 2021</commentaireAbonnement>
   <idDistributeurCom>123448915_0000000122425488</idDistributeurCom>
   <idRessource>ark:/34885/ytfy/wr000hghj0002</idRessource>
    <typeIdRessource>ark</typeIdRessource>
    <libelleRessource>Fleury et Bott Junior</libelleRessource>
   <debutValidite>2018-08-16T00:00:00</debutValidite>
   <anneeFinValidite>2020-2021</anneeFinValidite>
   <uaiEtab>0560010G</uaiEtab>
   <categorieAffectation>transferable</categorieAffectation>
    <typeAffectation>ETABL</typeAffectation>
    <nbLicenceGlobale>ILLIMITE</nbLicenceGlobale>
   <publicCible>ELEVE</publicCible>
  <codeProjetRessource>SA2021</codeProjetRessource>
</abonnement>
Réponse :
201 Created
```
## **8.4.6.2 Réponse**

## Réponse dans le cas d'un succès

Si l'action a réussi,

- il n'y a pas de corps dans la réponse,
- ▶ un code HTTP « 201 Created » est retourné.

Dans le cas où certains des établissements/écoles de l'abonnement ne sont pas connus dans le GAR, un code HTTP « 206 Partial Content » est retourné. La réponse comporte un corps (au format XML ou JSON) fournissant le détail sur les établissements/écoles non connus du GAR. Ce code retour est obtenu si au moins un établissement/école de la liste est inconnu du GAR.

Liste des codes retour de succès possibles spécifiques à cette méthode :

Référentiel technique, fonctionnel et de sécurité GAR Version 7.2 PAGE 82 SUR 148

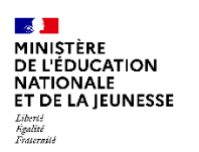

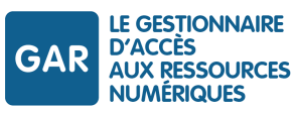

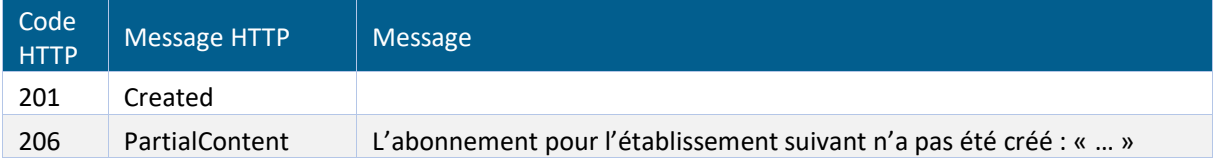

*Tableau 22 - WS Abonnements - Description des codes retours en cas de succès - ajout d'abonnement*

#### Réponse dans le cas d'un échec

En cas d'échec, le webservice retourne :

- un code d'erreur sélectionné en accord avec la cause de l'erreur ;
- un corps de réponse (au format XML ou JSON) qui fournit le détail sur l'erreur.

```
Exemple de réponse :
```

```
HTTP/1.1 409 Conflict
Date: Tue, 19 Aug 2016 15:13:55 GMT
Content-Type: application/xml
Content-Length : 42
Server : monserveur
<?xml version="1.0" encoding="UTF-8"?>
<Erreur>
<Code>Conflit</Code>
<Message>Les données sont inexactes : debutValidite, finValidite</Message>
<Resource>/idAbonnement</Resource>
</Erreur>
```
Liste des codes d'erreurs possibles spécifiques à cette méthode :

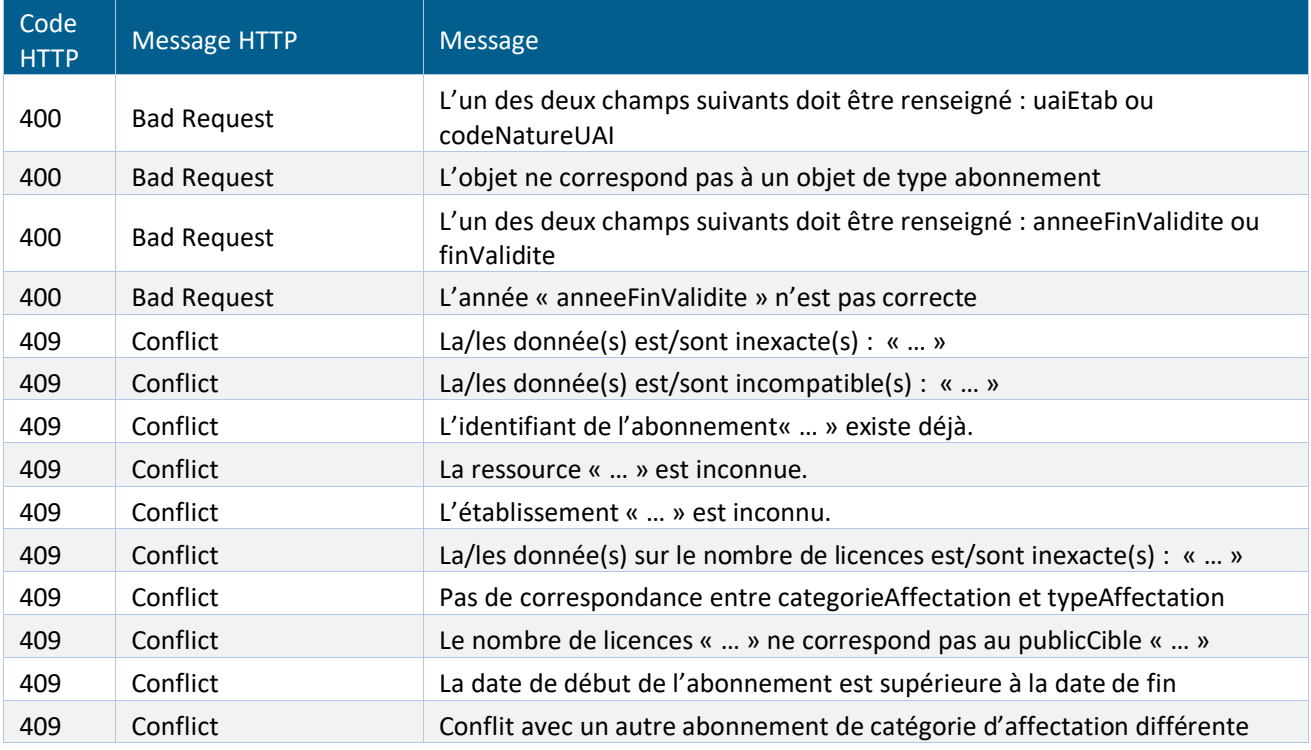

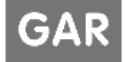

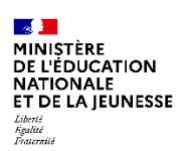

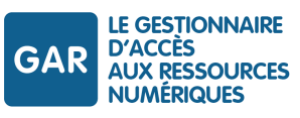

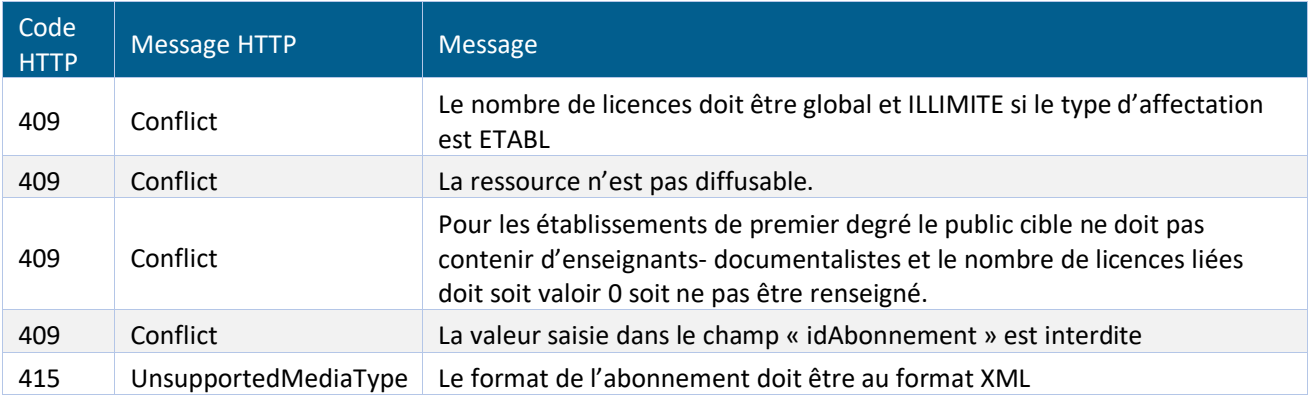

*Tableau 23 - WS Abonnements - Description des codes retours en cas d'erreur - ajout d'abonnement*

#### <span id="page-83-0"></span>**8.4.7 Suppression d'un abonnement**

*La suppression d'un abonnement à une ressource ayant déjà fait l'objet d'affectations à des utilisateurs est interdite. Le webservice retournera une erreur dans ce cas.*

La suppression est une manœuvre d'urgence permettant par exemple de supprimer un abonnement erroné juste après sa transmission.

Il n'est pas prévu de supprimer un abonnement dont au moins une affectation est valide.

Un abonnement est issu d'une disposition contractuelle entre le DCR et l'établissement ; il ne peut donc pas être supprimé de façon unilatérale.

*Tout cas particulier doit être signalé au gestionnaire technique du GAR, afin de permettre d'assurer les éventuelles actions techniques nécessaires.*

## **8.4.7.1 Requête**

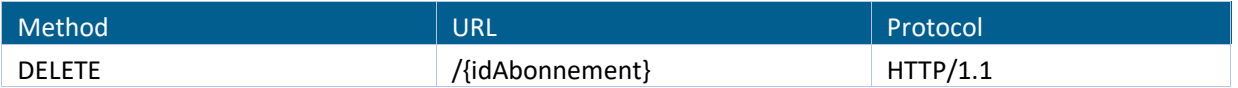

*Tableau 24 - WS Abonnements - Méthode et structure - Suppression d'un abonnement*

#### Syntaxe

```
DELETE /{idAbonnement} HTTP/1.1
Content-type: application/xml;charset=utf-8
Accept: application/xml
```
#### Exemple

Exemple dans les documents d'accompagnement et exemples :

GAR-RTFS\_V7.2\_DocumentsAccompagnement\_FR/WS abonnement/Suppression abonnement.xml

#### Paramètres de la requête

Il n'y a pas de paramètre de requête à fournir.

#### En-têtes de la requête

Il n'y a pas d'en-tête spécifique à cette requête à fournir en plus des en-têtes communs.

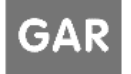

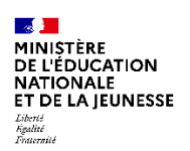

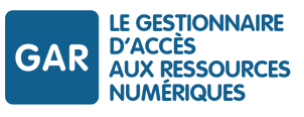

# Corps de la requête

Il n'y a pas de corps à fournir pour cette requête.

# **8.4.7.2 Réponse**

## Réponse dans le cas d'un succès

Si l'action a réussi,

- Il n'y a pas de corps dans la réponse,
- ▶ Un code HTTP « 204 No Content » est retourné.

## Réponse dans le cas d'un échec

En cas d'échec, le webservice retourne :

- un code d'erreur sélectionné en accord avec la cause de l'erreur ;
- un corps de réponse (au format XML ou JSON) qui fournit le détail sur l'erreur.

## Liste des codes d'erreurs possibles spécifiques à cette méthode :

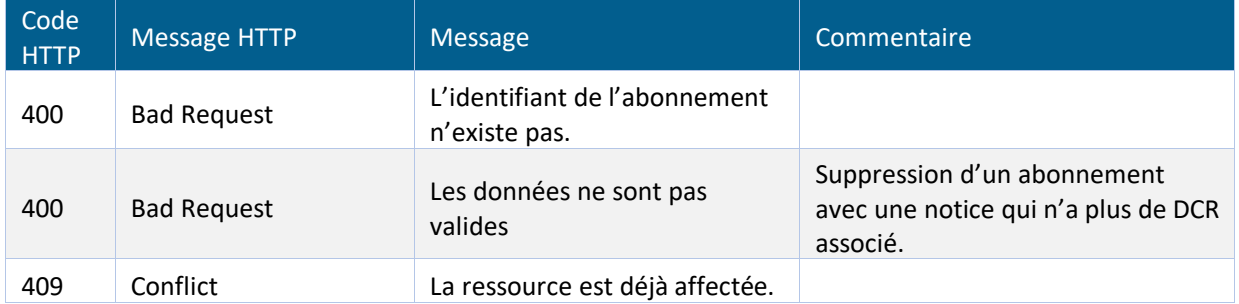

*Tableau 25 - WS Abonnements - Description des codes retours en cas d'erreur – suppression d'abonnement*

## <span id="page-84-0"></span>**8.4.8 Modification d'un abonnement**

La modification d'abonnement n'est possible que pour certains paramètres, selon les indications fournies dans les règles de gestion (cf. chapitre [Règle de gestion\)](#page-87-0). L'objet abonnement utilisé doit être strictement identique à celui utilisé pour l'abonnement initial, en dehors des seuls paramètres modifiés.

# **8.4.8.1 Requête**

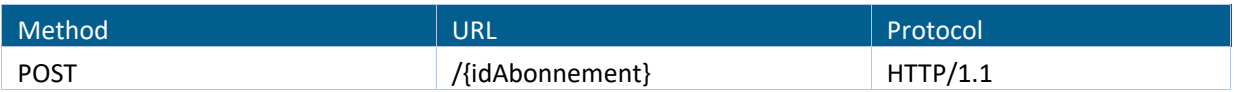

*Tableau 26 - WS Abonnements - Méthode et structure - Modification d'un abonnement*

## Syntaxe

```
POST /{idAbonnement} HTTP/1.1
Content-type: application/xml;charset=utf-8
Accept: application/xml
```
## Exemple :

```
Requête :
POST /0560010G_FBJ_2018-08-31
```
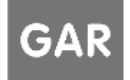

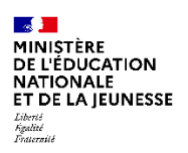

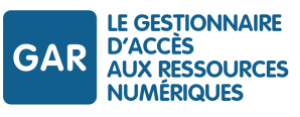

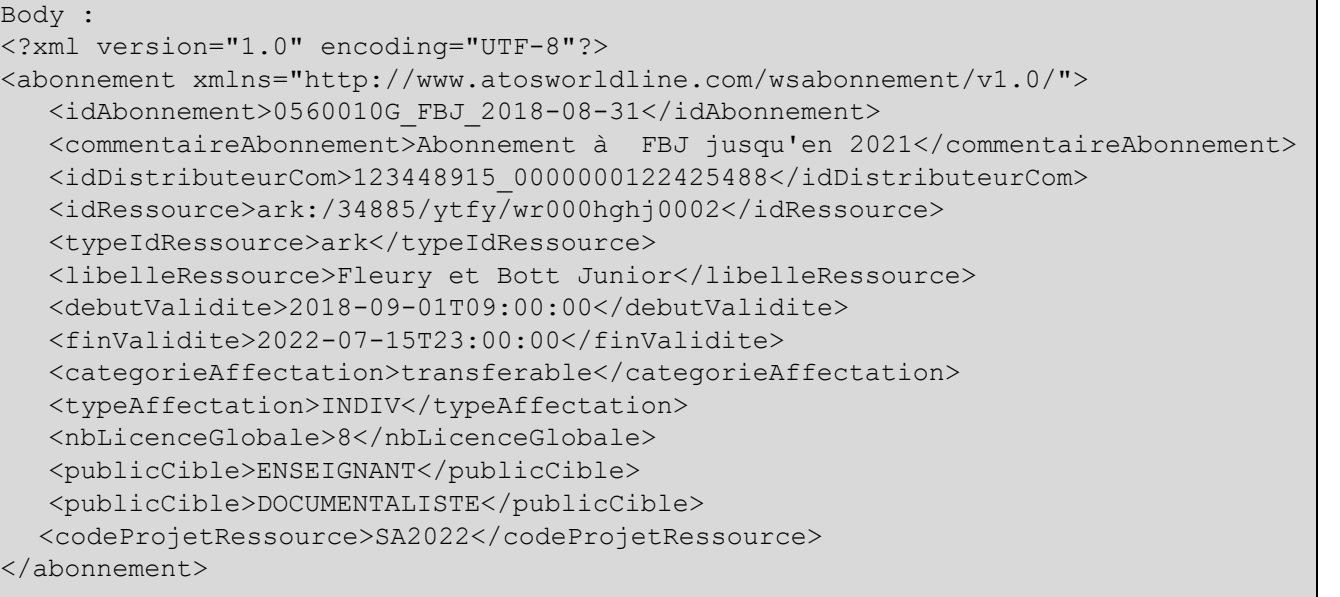

Réponse : 200 OK

#### Paramètres de la requête

Il n'y a pas de paramètre de requête à fournir.

#### En-têtes de la requête

Il n'y a pas d'en-tête spécifique à cette requête à fournir en plus des en-têtes communs.

#### Corps de la requête

Un objet XML de type « abonnement » est attendu pour cet appel.

#### Le champ uaiEtab doit être absent de l'objet abonnement dans le cadre de la modification.

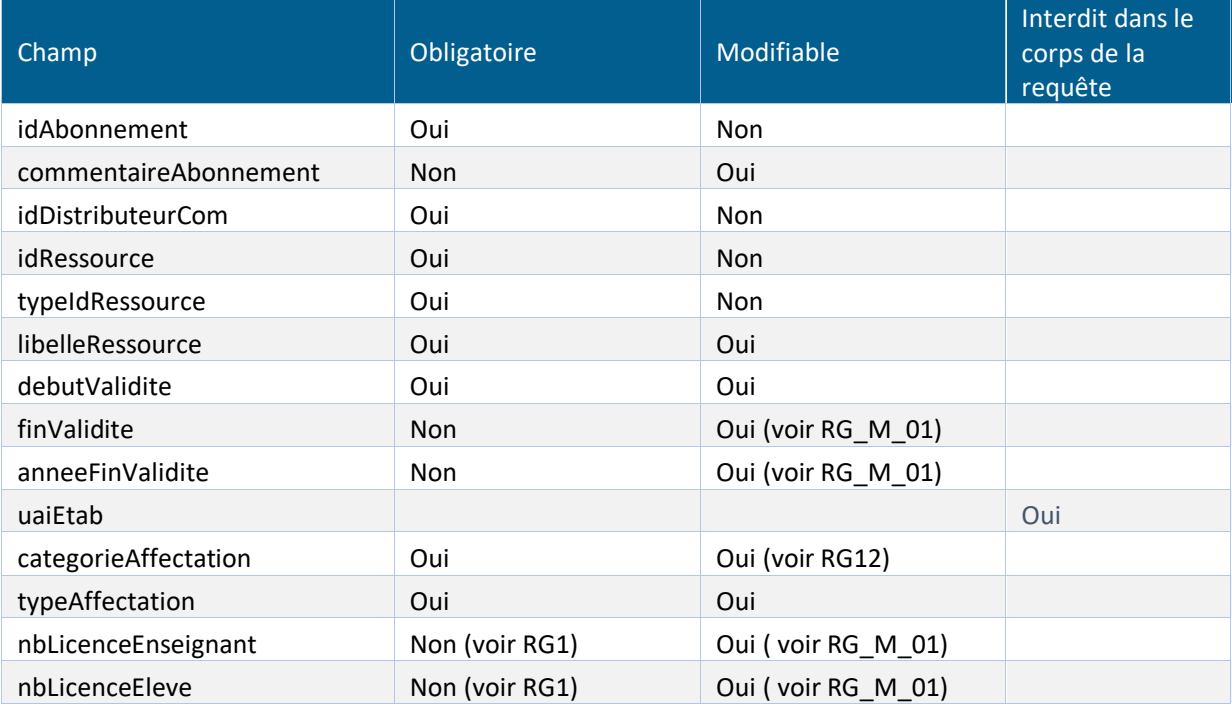

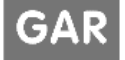

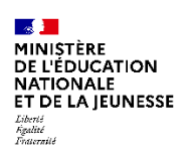

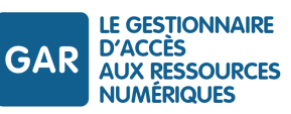

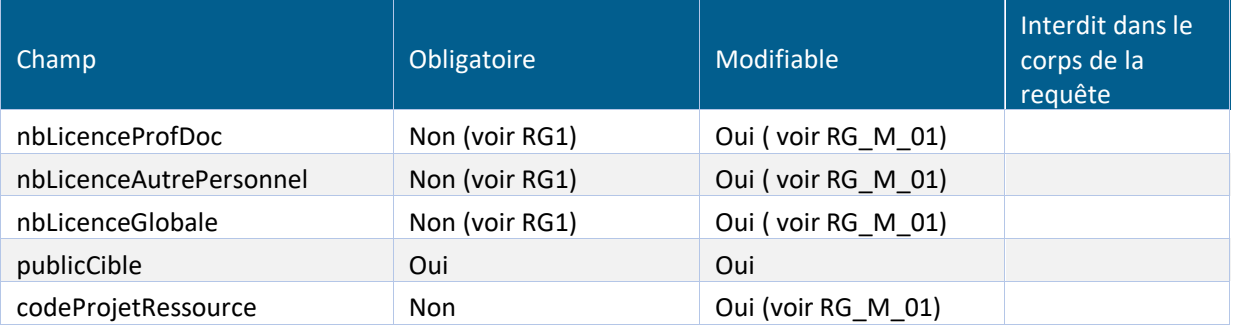

*Tableau 27 - WS Abonnements - Éléments de l'objet « abonnement » - modification d'abonnement*

## **8.4.8.2 Réponse**

#### Réponse dans le cas d'un succès

Si l'action a réussi :

- il n'y a pas de corps dans la réponse ;
- ▶ un code http « 200 OK » est retourné.

## Réponse dans le cas d'un échec

En cas d'échec, le webservice retourne :

- un code d'erreur sélectionné en accord avec la cause de l'erreur ;
- un corps de réponse (au format XML ou JSON) qui fournit le détail sur l'erreur.

#### Liste des codes d'erreurs possibles spécifiques à cette méthode :

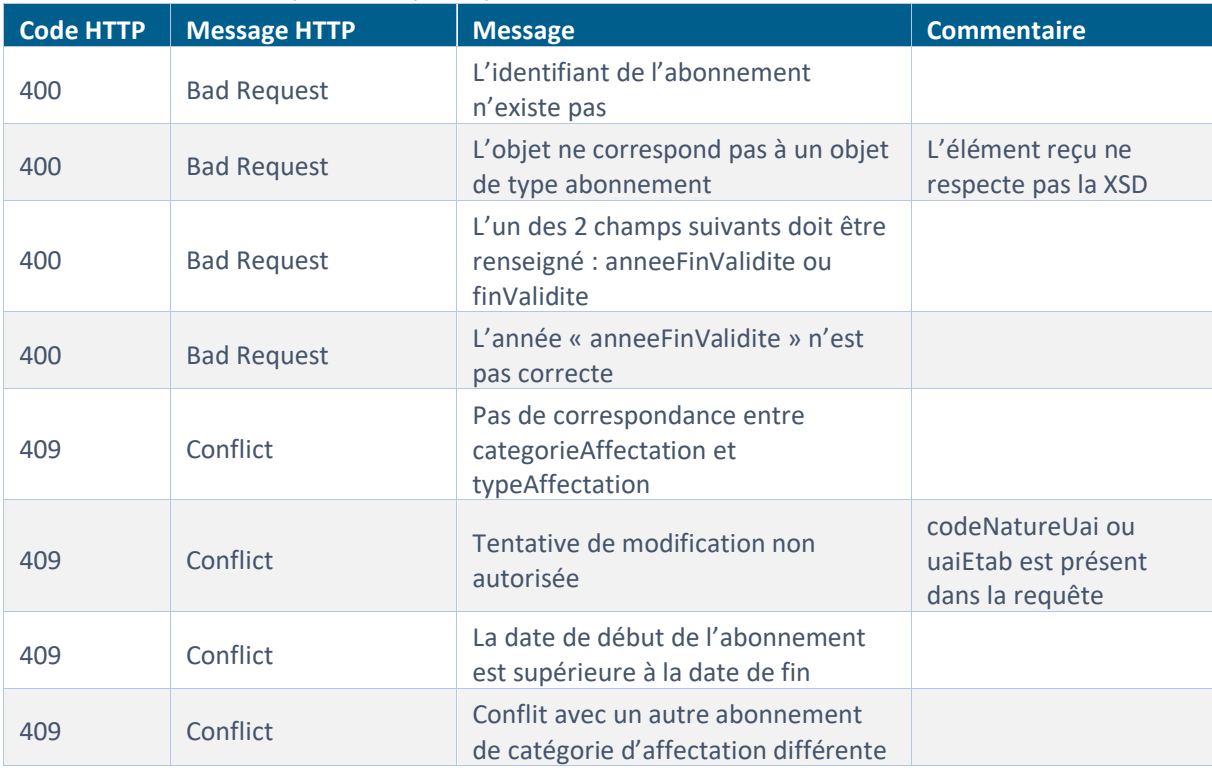

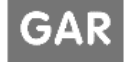

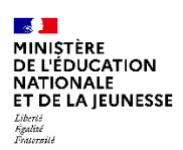

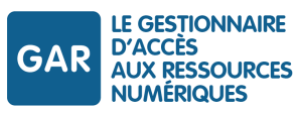

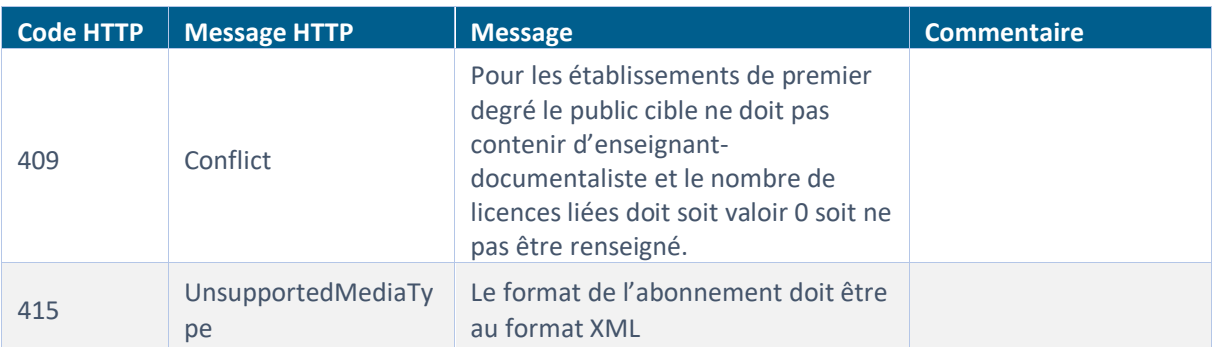

*Tableau 28 - WS Abonnements - Description des codes d'erreur en cas de modification d'abonnement*

## <span id="page-87-0"></span>**8.4.8.3 Règle de gestion**

RG M 01 : La modification d'abonnement de ressources déjà affectées à des utilisateurs est autorisée uniquement pour prolonger la date de fin d'abonnement, pour augmenter le nombre de licences, ou modifier le code projet ressource.

En conséquence, si l'abonnement est déjà affecté, seuls les champs suivants sont modifiables, selon les modalités ci-dessus :

- commentaireAbonnement
- $\blacktriangleright$  finValidite
- anneeFinValidite
- nbLicenceEnseignant
- nbLicenceEleve
- nbLicenceProfDoc
- nbLicenceAutrePersonnel
- $\blacktriangleright$  nbLicenceGlobale
- codeProjetRessource

*L'objet abonnement utilisé pour la modification doit comporter tous les champs non modifiés exactement à l'identique de l'abonnement initial, à l'exception du champ UAI, qui ne doit pas être présent.*

#### **8.4.9 Récupération des informations relatives aux abonnements**

Cette fonction permet de récupérer les informations d'un ou plusieurs abonnements en fonction de filtres définis, pour un DCR donné.

## **8.4.9.1 Objet « filtres »**

La définition des informations demandées se fait à travers de l'usage de filtres (par date, par nom ou valeur, etc.).

## Liste et syntaxe des filtres utilisables :

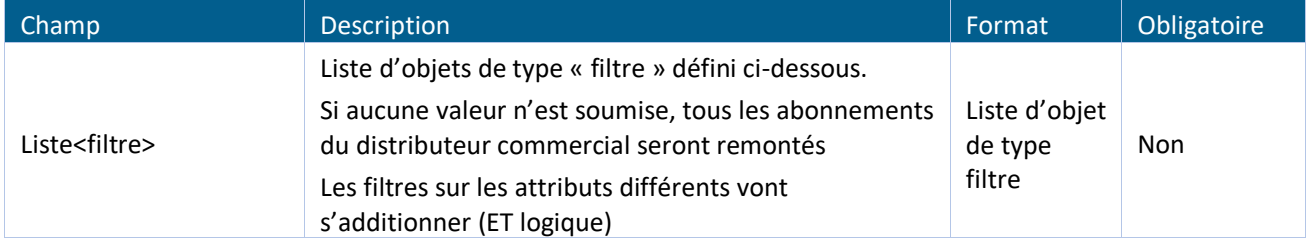

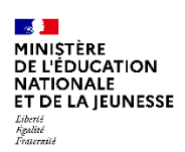

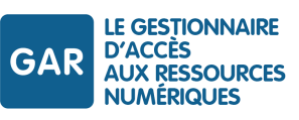

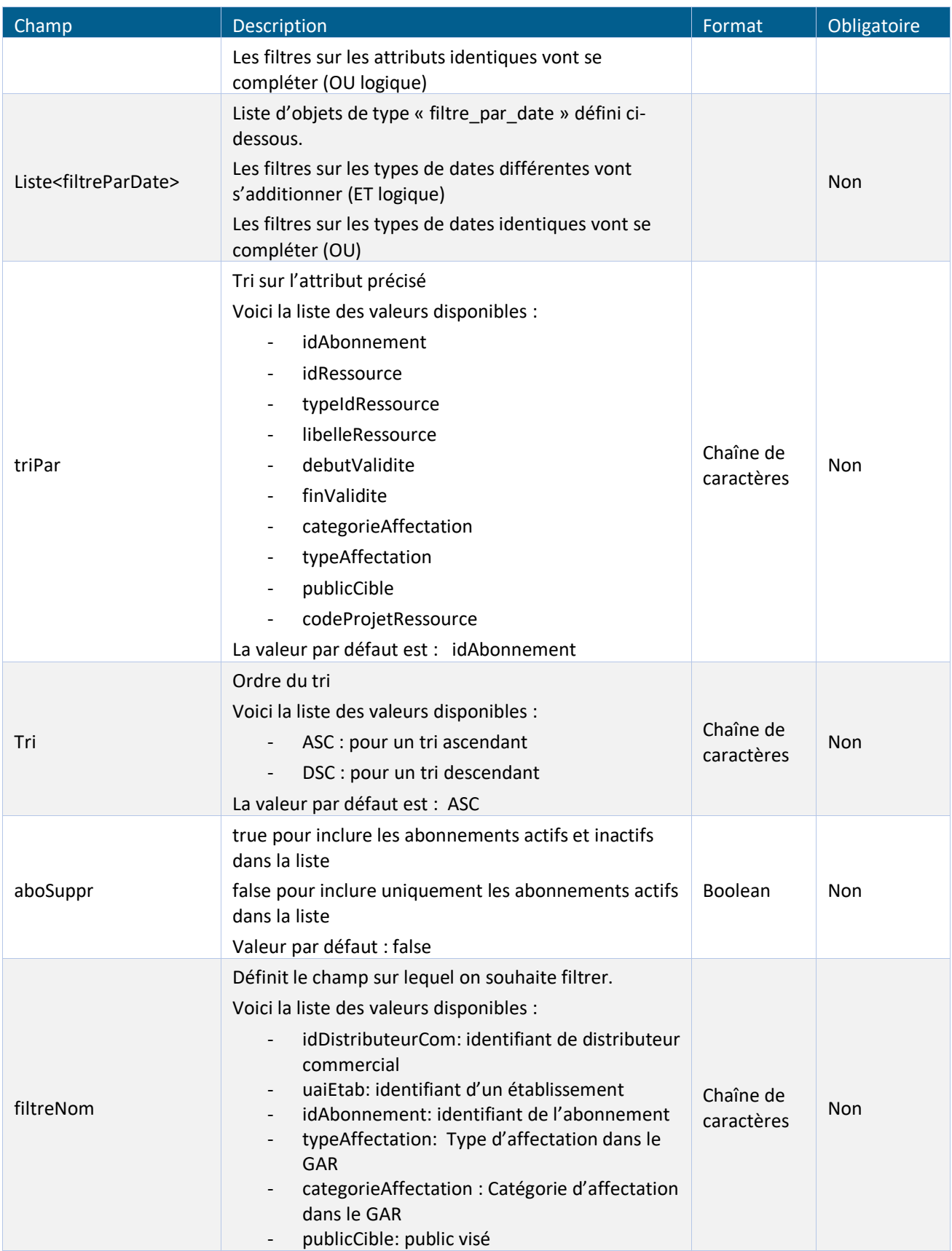

GAR

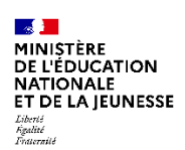

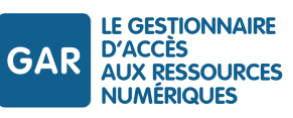

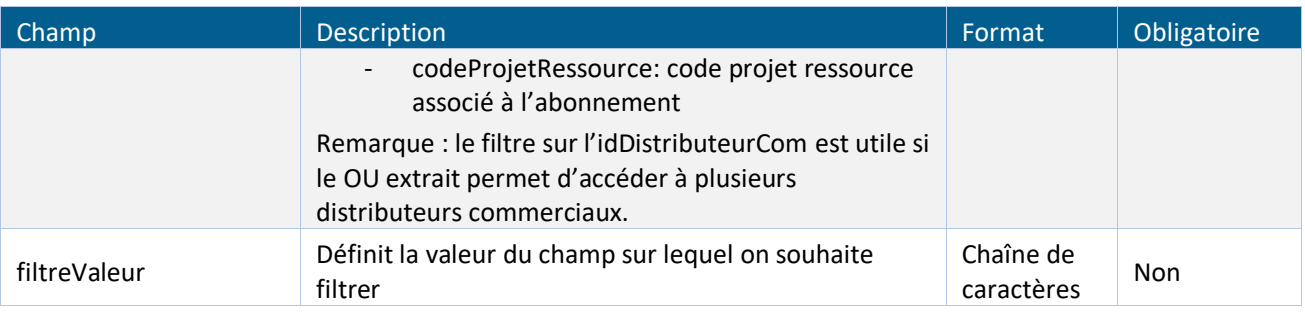

*Tableau 29 - WS Abonnements - Description de l'objet « filtres »*

#### Description du filtre par date :

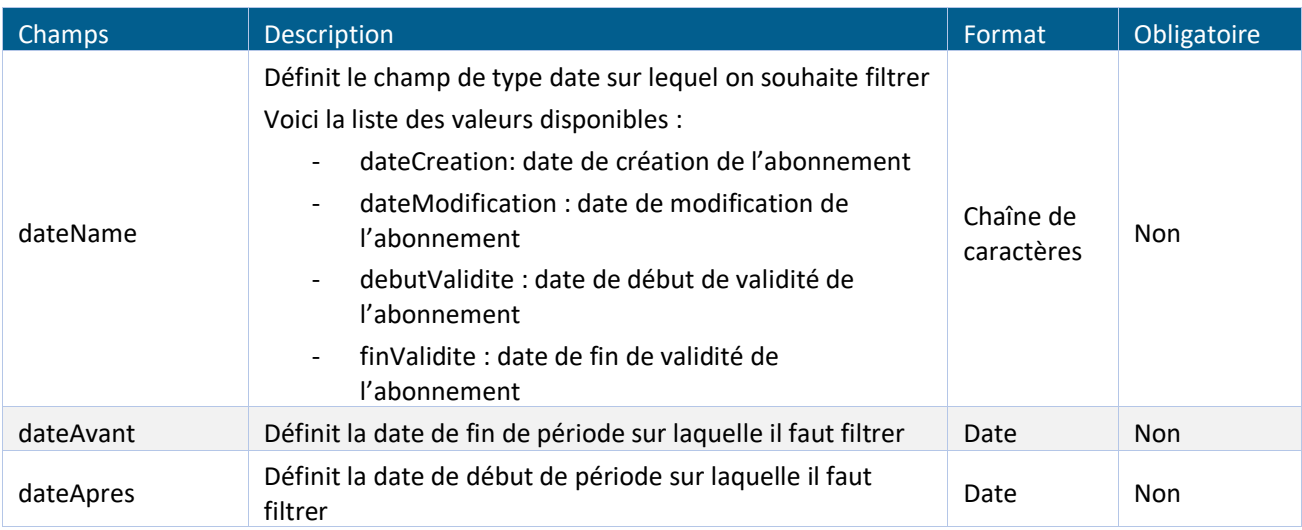

*Tableau 30 - WS Abonnements - Description de l'objet filtres par date*

# **8.4.9.2 Requête**

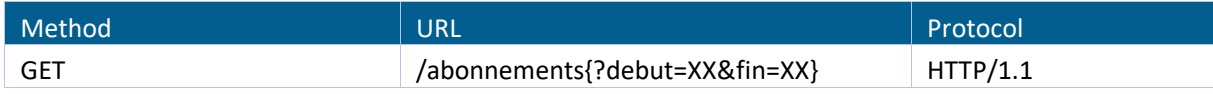

*Tableau 31 - WS Abonnements - Méthode et structure - récupération d'informations d'abonnements*

## **Syntaxe**

```
GET /abonnements{?debut=XX&fin=XX} HTTP/1.1
Content-type: application/xml
Accept: application/xml
```
## Exemple

```
Requête :
GET /abonnements
Body :
<?xml version="1.0" encoding="UTF-8"?>
<filtres xmlns="http://www.atosworldline.com/wsabonnement/v1.0/">
  <filtre>
    <filtreNom>idDistributeurCom</filtreNom>
```
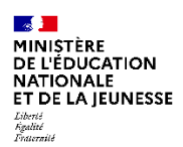

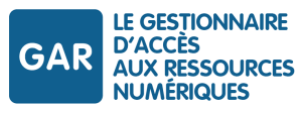

```
<filtreValeur>123448915_0000000122425488</filtreValeur>
  \langle/filtre>
  <filtre>
    <filtreNom>codeProjetRessource</filtreNom>
    <filtreValeur>SA2021</filtreValeur>
  </filtre>
  <filtre>
    <filtreNom>uaiEtab</filtreNom>
    <filtreValeur>0560010G</filtreValeur>
  </filtre> 
    <filtreParDate>
         <dateName>debutValidite</dateName>
         <dateAvant>2018-08-15T00:00:00</dateAvant>
         <dateApres>2017-09-01T09:00:00</dateApres>
    </filtreParDate>
    <filtreParDate>
         <dateName>finValidite</dateName>
         <dateAvant>2018-08-15T00:00:00</dateAvant>
         <dateApres>2017-09-01T09:00:00</dateApres>
    </filtreParDate>
</filtres>
Réponse :
200 OK
Body :
<abonnements>
  <abonnement xmlns="http://www.atosworldline.com/wsabonnement/v1.0/">
    <idAbonnement>0560010G_FBJ_2018-08-31</idAbonnement>
    <commentaireAbonnement>
         Abonnement à FBJ jusqu'en 2021
    </commentaireAbonnement>
    <idDistributeurCom>123448915_0000000122425488</idDistributeurCom>
    <idRessource>ark:/34885/ytfy/wr000hghj0002</idRessource>
    <typeIdRessource>ark</typeIdRessource>
    <libelleRessource>Fleury et Bott Junior</libelleRessource>
    <debutValidite>2017-09-01T09:00:00</debutValidite>
    <finValidite>2018-07-15T23:00:00</finValidite>
    <uaiEtab>0560010G</uaiEtab>
    <categorieAffectation>transferable</categorieAffectation>
    <typeAffectation>INDIV</typeAffectation>
    <nbLicenceGlobale>5</nbLicenceGlobale>
    <publicCible>ENSEIGNANT</publicCible>
    <publicCible>DOCUMENTALISTE</publicCible>
    <codeProjetRessource>SA2021</codeProjetRessource>
  </abonnement>
</abonnements>
```
Référentiel technique, fonctionnel et de sécurité GAR Version 7.2 PAGE 91 SUR 148

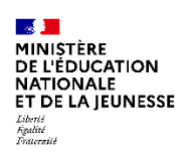

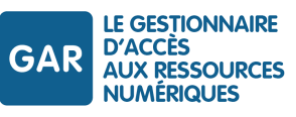

## Paramètres de la requête

Afin de pouvoir limiter le nombre d'éléments de la liste retournée, les deux paramètres décrits ci-dessous permettent de préciser le nombre d'éléments à retourner ainsi qu'une notion de pagination.

## Le nombre maximum d'abonnements retournés est de 5000.

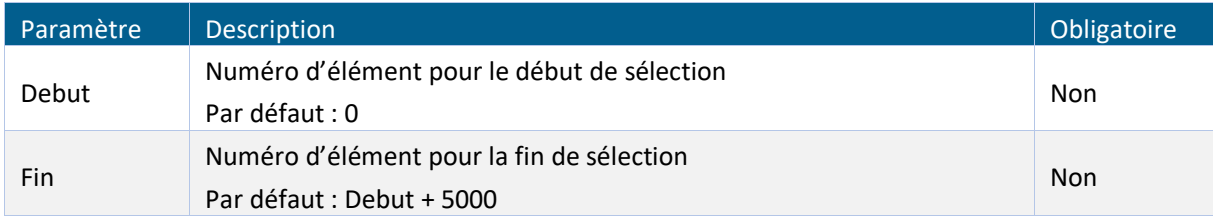

*Tableau 32 - WS Abonnements - Paramètres pour la récupération d'informations sur les abonnements*

## En-têtes de la requête

Il n'y a pas d'en-têtes spécifiques à cette requête à fournir en plus des en-têtes communs.

#### Corps de la requête

Un document XML de type « filtres » est attendu pour cet appel.

## **8.4.9.3 Réponse**

## Réponse dans le cas d'un succès

Si l'action a réussi, le webservice retourne :

- Un code HTTP « 200 OK NoContent » est retourné ;
- ▶ Une liste d'objets « abonnement ».

## Grammaire utilisée

Le fichier fourni en retour est conforme au XSD wsabonnement.xsd, disponible dans le zip d'exemples.

- Nom du fichier : wsabonnement.xsd
- Emplacement : dans les documents d'accompagnement et exemples :

GAR-RTFS\_V7.2\_DocumentsAccompagnement\_FR/WS abonnement/wsabonnement.xsd

#### Réponse dans le cas d'un échec

En cas d'échec, le webservice retourne :

- Un code d'erreur sélectionné en accord avec la cause de l'erreur ;
- Un corps de réponse (au format XML ou JSON) qui fournit le détail sur l'erreur.

Liste des codes d'erreurs possibles spécifiques à cette méthode :

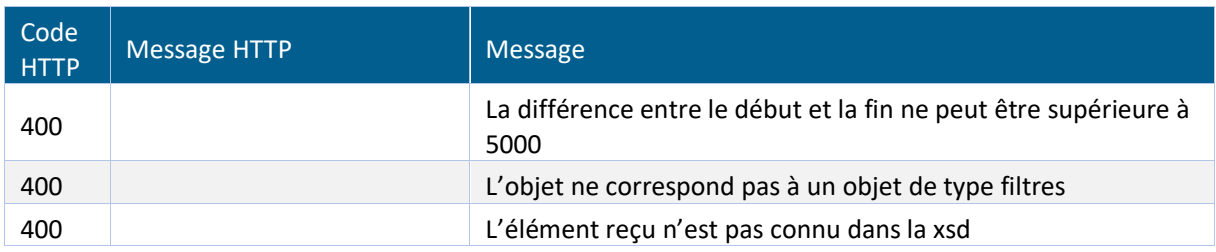

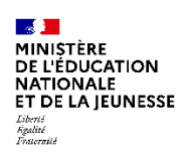

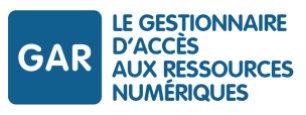

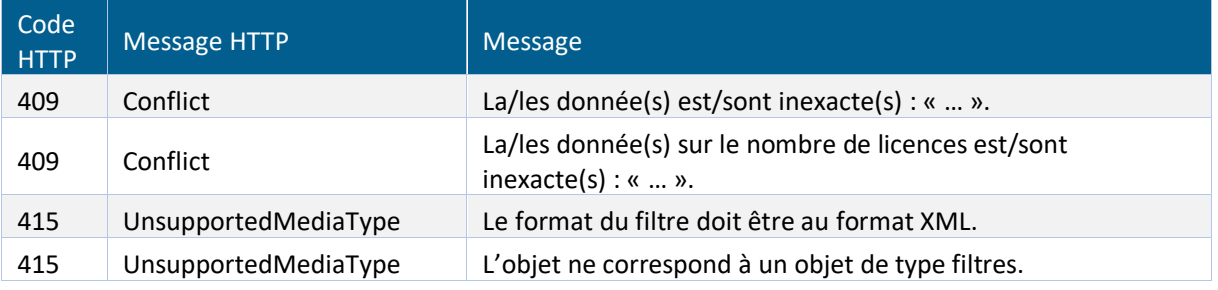

*Tableau 33 - WS Abonnements - Codes d'erreurs - récupération des informations d'abonnements*

#### **8.4.10 Récupération de la liste des établissements**

Cette commande permet de télécharger un fichier au format XML contenant la liste des établissements connus du GAR.

La liste des établissements connus du GAR est générée quotidiennement.

## **8.4.10.1 Objet « etablissement »**

#### Descriptif de l'objet « etablissement » :

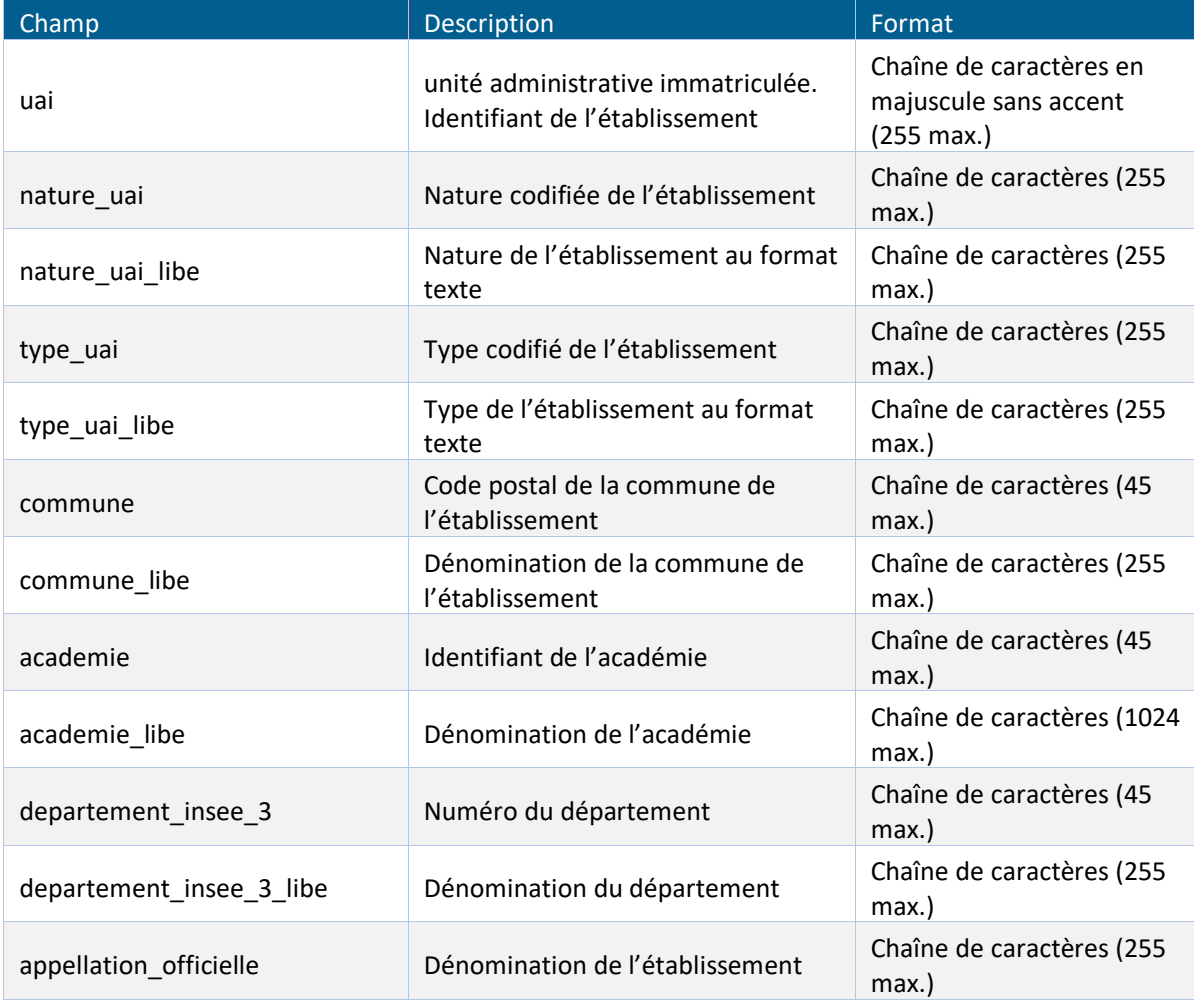

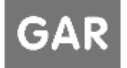

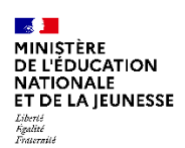

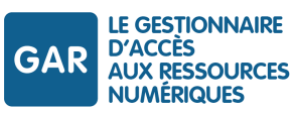

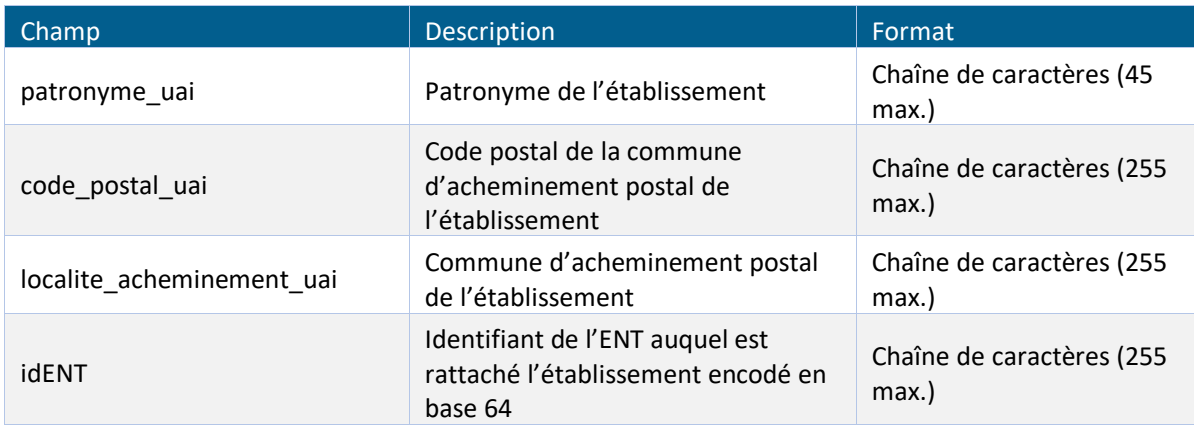

*Tableau 34 - WS Abonnements - Description de l'objet établissement*

## **8.4.10.2 Requête**

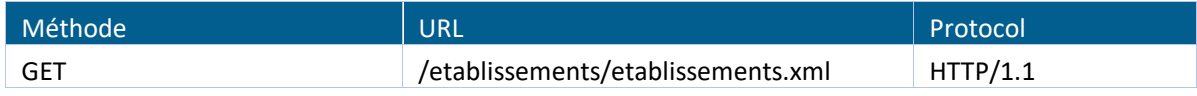

*Tableau 35 - WS Abonnements - Méthode et structure - Liste des établissements*

#### **Syntaxe**

```
GET /etablissements/etablissements.xml HTTP/1.1
Content-type: application/xml
Accept: application/xml
```
## Exemple

Exemple dans les documents d'accompagnement et exemples :

GAR-RTFS\_V7.2\_DocumentsAccompagnement\_FR/WS abonnement/Liste etablissement.xml

#### Paramètres de la requête

Il n'y a pas de paramètre de requête à fournir.

#### En-têtes de la requête

Il n'y a pas d'en-tête spécifique à cette requête à fournir en plus des en-têtes communs.

#### Corps de la requête

Il n'y a pas de corps de requête pour cet appel pour cet appel.

#### **8.4.10.3 Réponse**

Le webservice retourne :

- ▶ Un code HTTP « 200 OK » ;
- ▶ Une liste d'objets « établissement ».

#### Exemple

```
Requête :
GET /etablissements/etablissements.xml
Réponse :
200 OK
```
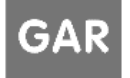

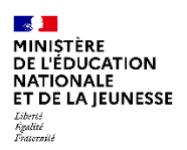

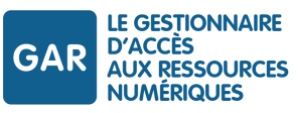

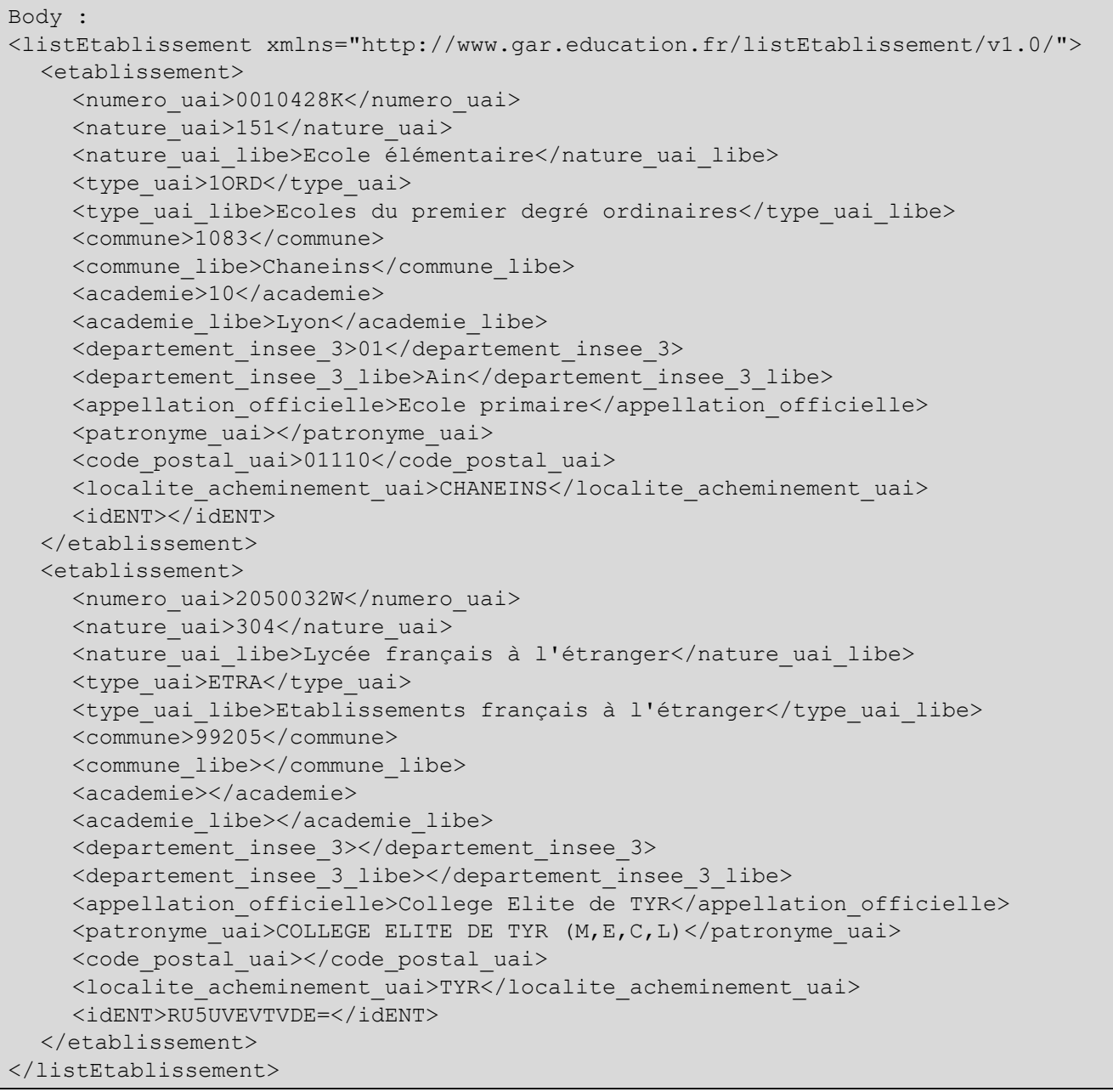

# Grammaire utilisée

Le fichier fourni en réponse est conforme au XSD établissement disponible dans le zip d'exemples. Nom du fichier : listEtablissement.xsd.

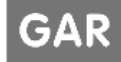

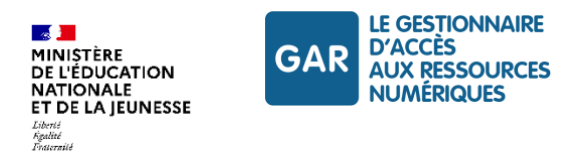

# **9. Module d'accès aux ressources**

# **9.1. Présentation du module d'accès aux ressources**

Le module d'accès aux ressources permet aux utilisateurs du GAR d'accéder aux ressources qui leur sont affectées.

Ce module gère :

- les autorisations d'accès à la ressource ;
- la fourniture des attributs demandés dans la notice, et ayant le cas échéant fait l'objet d'une validation par le gestionnaire administratif ;
- la propagation des demandes de déconnexion en cas de fin de session GAR, et en particulier en cas de fin session de l'ENT.

Le module permet l'utilisation des protocoles d'authentification SAML v2.0 et CAS v3.0 ou supérieur pour les accès web et OIDC pour les accès par application native.

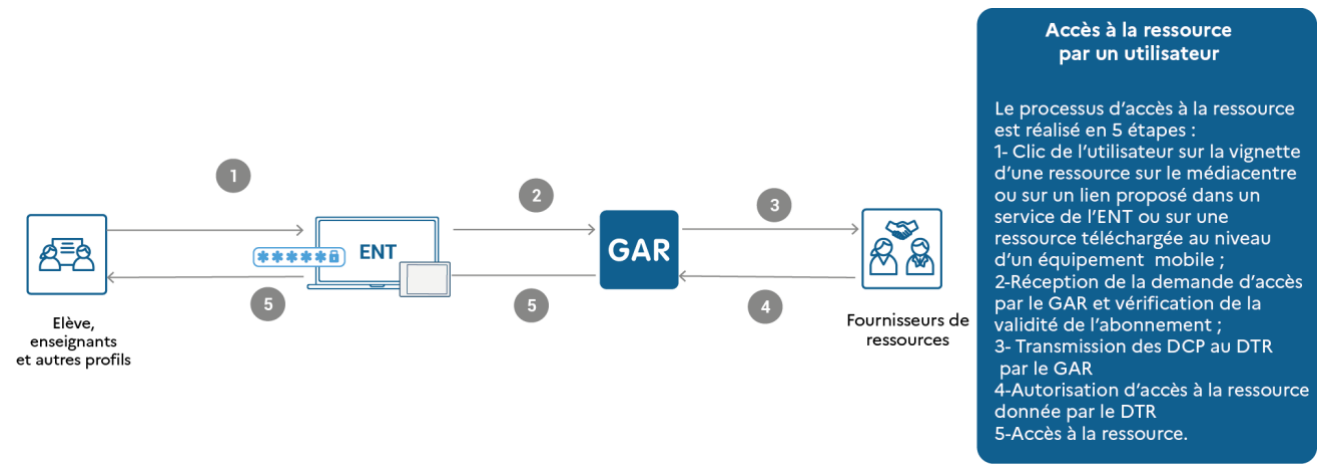

*Figure 14 - Module d'accès aux ressources – accès web*

Le fonctionnement du module d'accès aux ressources en OIDC pour les applications natives est décrit au chapitre [Applications natives.](#page-17-0)

Le schéma suivant décrit les différentes étapes nécessaires à l'authentification d'un utilisateur à une ressource par le GAR.

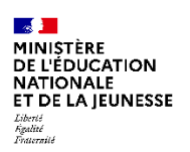

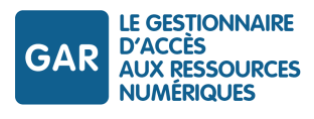

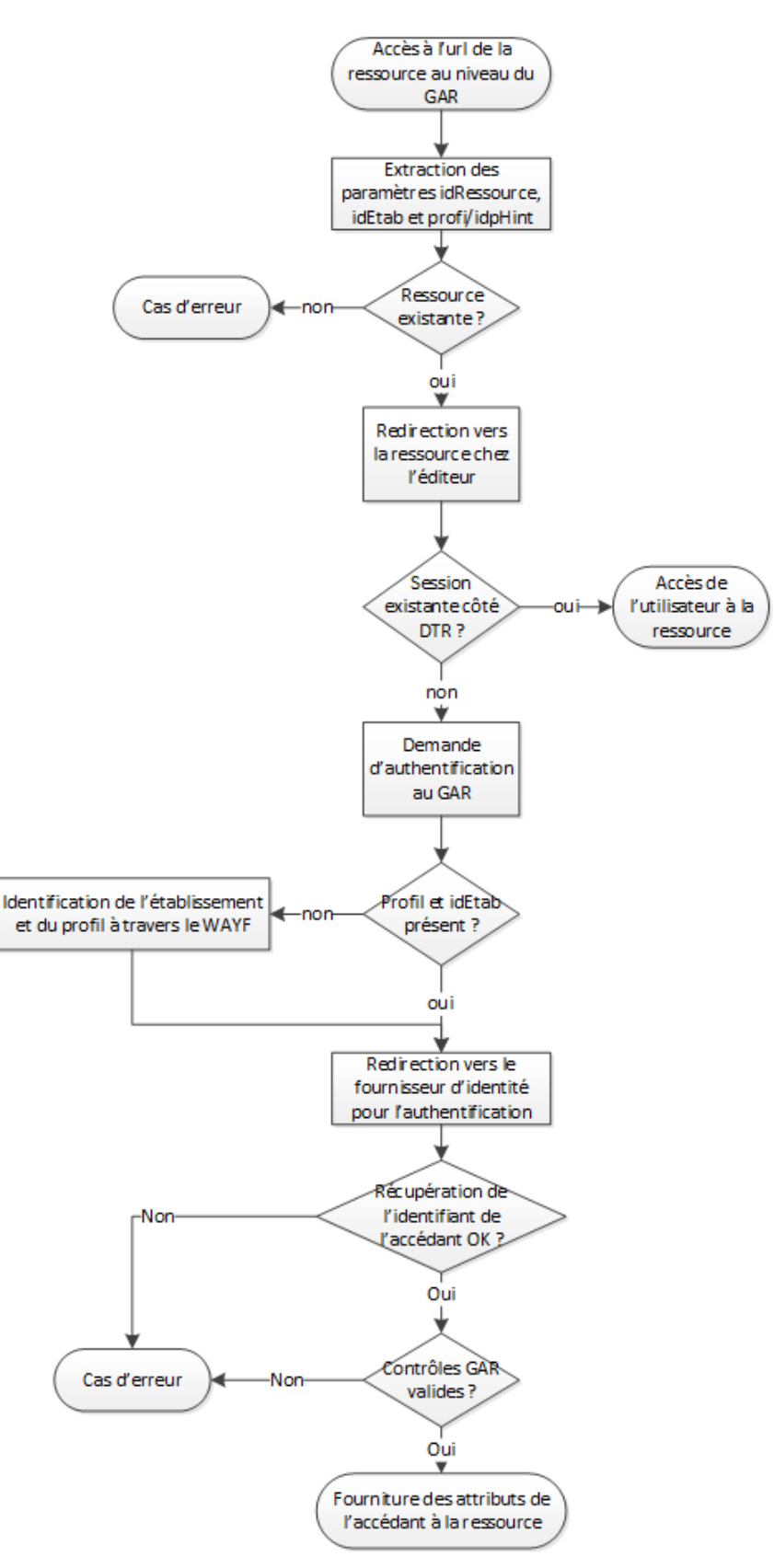

*Figure 15 - Diagramme d'authentification par le GAR d'un utilisateur à une ressource*

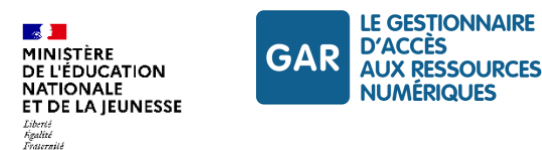

# **9.2. Utilisation du module d'accès aux ressources**

Pour pouvoir prendre en compte les demandes d'accès, deux opérations sont nécessaires pour le DTR :

- mettre en place une « porte » d'accès SSO à la ressource dédiée au GAR, assurant les traitements de la session d'accès ;
- indiquer l'URL de cette « porte » dans la notice de description de la ressource.

## **9.2.1 Choix du protocole**

Lors de l'inscription au GAR, le DTR choisit un protocole d'accès aux ressources pour les accès en mode web, OIDC, SAML2.0 ou CAS 3.0 ou supérieur.

Ce protocole est associé à la plate-forme par défaut du DTR.

Le DTR peut demander la création d'autres plateformes, soit pour exploiter plusieurs protocoles, soit pour pouvoir utiliser plusieurs clients SSO.

Dans le cas d'un accès via une application native, le protocole utilisé est OIDC.

Les plateformes DTR CAS et SAML sont créées avec l'Access Token désactivé par défaut en production et activé par défaut en plateforme de tests partenaires.

L'identifiant du DTR est composé sous la forme [SIREN]\_[ISNI]. En cas d'absence d'ISNI, il est remplacé par 16 caractères « 0 ».

L'identification du DTR est complétée le cas échéant par un numéro de plateforme (paramètre X-PLATEFORME-ID). Si cette information est manquante, le GAR utilise la plate-forme par défaut (00). L'association d'une ressource et d'une Plateforme est faite dans la notice, via les éléments fournis par la VCARD du rôle « distributeur technique ».

## **En cas d'utilisation du protocole OIDC**

Le DTR doit fournir au GAR le clientId, le redirectUri et le clientName. Pour les ressources web, le secret et l'URL de déconnexion sont également nécessaires.

Pour les applications natives, ces informations doivent être déclarées dans la notice, comme décrit dans le chapitre [6.3](#page-61-0) [Notices de ressources utilisateur comportant](#page-61-0) des variantes natives.

Pour les ressources web, ces informations sont fournies lors de la déclaration de la plateforme DTR au GAR. L'association d'une ressource et d'une plateforme est faite dans la notice, via les éléments fournis par la VCARD du rôle « distributeur technique ».

## **En cas d'utilisation du protocole SAML**

Le DTR doit fournir au GAR l'URL d'accès aux métadonnées SAML de son Service Provider (SP) pour cette plateforme.

## **En cas d'utilisation du protocole CAS**

Le DTR doit fournir l'URL de déconnexion, à laquelle le GAR transmettra les requêtes de propagation de la déconnexion.

## **9.2.2 Accès SAML aux ressources**

## **Protocole d'accès**

Le protocole d'accès aux ressources est SAML 2.0 en mode « SP-Initiated ».

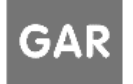

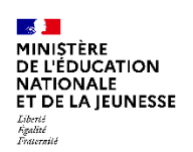

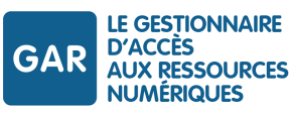

Le module d'accès aux ressources du GAR assure le rôle de fournisseur d'identité (IDP).

Le client SAML mis en place par le DTR pour protéger ses ressources assure le rôle de fournisseur de service (SP). Lorsque le GAR reçoit la demande d'authentification d'une ressource :

- il valide l'autorisation d'accès à la ressource ;
- il retourne les attributs de l'utilisateur disponibles pour la ressource.

## **Diagramme de séquence**

Le diagramme ci-dessous décrit les échanges entre le module d'accès aux ressources du GAR et les ressources.

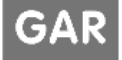

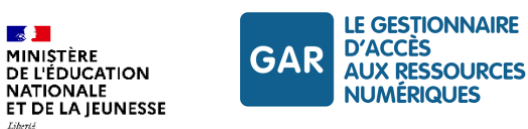

 $\mathbb{R}$ 

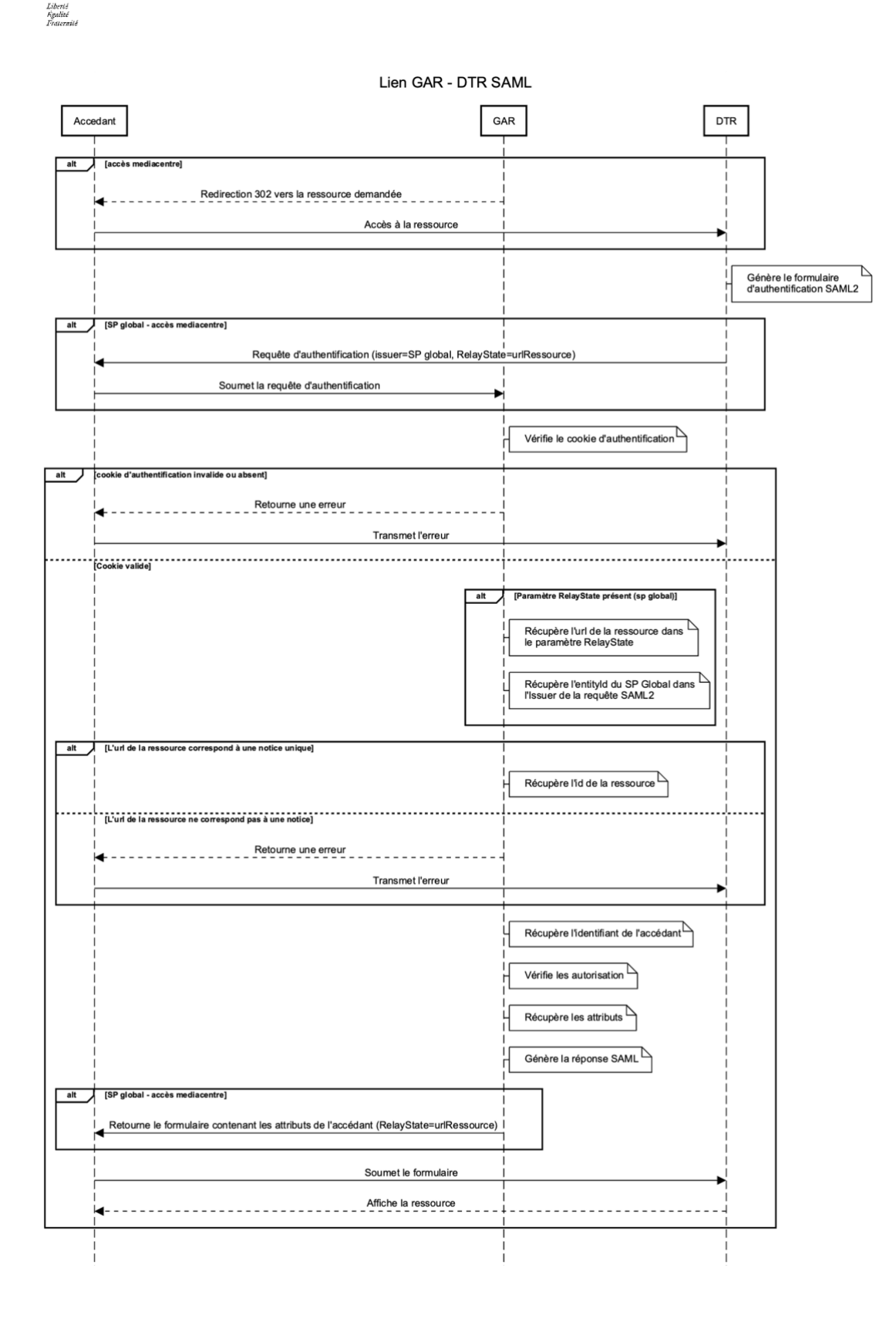

Référentiel technique, fonctionnel et de sécurité GAR GAR Version 7.2 **PAGE 100 SUR 148** 

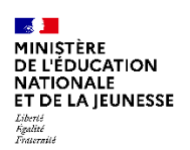

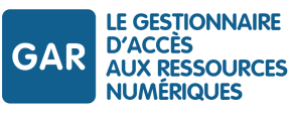

#### *Figure 16 - Diagramme de séquence d'un accès SAML 2.0 à une ressource*

Le GAR utilise le SAML en mode « SP Global » (un SP commun pour plusieurs ressources). Le paramètre « *relaystate* » fourni par la ressource au moment de l'envoi de la requête d'authentification doit contenir l'URL de la ressource.

#### **Gestion des erreurs**

En cas d'échec de l'accès, les cas d'erreurs suivants sont possibles :

- ▶ utilisateur non authentifié GAR ;
- ressource inconnue du GAR ;
- **P** ressource non affectée à l'utilisateur ;
- abonnement arrivé à échéance ;
- **incident SAML.**

Dans ce cas, le GAR renvoie une page indiquant la nature de l'erreur.

## **Mise à disposition des métadonnées SAML**

Le fonctionnement du protocole SAML est soumis à un principe d'échange de métadonnées entre le serveur d'identité (IDP, *identity provider*) et le fournisseur de ressources (SP, *service provider*).

Il est nécessaire que le fournisseur de ressources mette à disposition ses métadonnées SAML pour le GAR (disponible via les méthodes HEAD et GET).

Cette mise à disposition s'effectue via un flux chiffré en TLS (HTTPS).

Pour chiffrer ce flux, le serveur mettant à disposition les métadonnées doit disposer d'un certificat x509 émis par une autorité de certification reconnue publiquement. Le partenaire est libre quant au choix de l'autorité émettrice.

Les métadonnées SAML des DTR sont mises en cache par le GAR afin de minimiser le volume d'échanges et de minimiser l'impact d'éventuelles erreurs d'accès. De ce fait, la propagation des mises à jour n'est pas instantanée ; les métadonnées sont actualisées au minimum une fois par jour.

## **Exigences pour la mise à disposition des métadonnées**

- Le serveur du partenaire, mettant à disposition les métadonnées doit :
	- être accessible par internet ;
	- avoir un nom de domaine et un nom de serveur valides.
- Le certificat doit être émis par une autorité publique de certification.
- Le certificat doit permettre le chiffrement TLS. Le partenaire est libre de choisir son certificat soit en SSL Standard, soit en SSL EV (Extended Validation). Seul le chiffrement TLS est demandé, le partenaire choisit donc l'option la plus adaptée à son environnement.
- Le partenaire est libre quant au choix du nombre de certificats qui lui sont nécessaires (unitaires, wildcard, etc.). Il choisit un certificat adapté à l'architecture de son système d'information.

## **Configurations du SP SAML**

SP SAML (*service provider* SAML) désigne ici le module logiciel client SAML, installé par le DTR pour assurer la protection des accès aux ressources.

Pour limiter le nombre de SP SAML à configurer, les fournisseurs de ressources doivent utiliser le principe d'un SP global, qui permet de protéger l'accès à plusieurs ressources à partir d'un seul point de configuration de provider SP SAML (= un seul entityID).

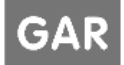

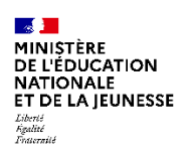

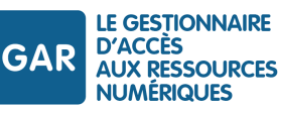

Lors d'un accès à la ressource en mode SP initiated, ce SP global va générer une requête de jeton SAML vers l'IDP du GAR ; cette requête est accompagnée d'un paramètre *relayState* qui doit contenir l'URL de la ressource cible demandée.

Avec comme valeur suivant la configuration SP voulue :

- EntityID = URL des métadata SAML = SAML Issuer ;
- RelayState = URL de la ressource ;
- Name id : le mode *transient* doit-être accepté par le service provider SAML du DTR. Dans ce mode, le NameID est différent à chaque authentification.

Les métadonnées du SP doivent donc contenir un élément de la forme suivante :

```
<md:NameIDFormat>
  urn:oasis:names:tc:SAML:2.0:nameid-format:transient
</md:NameIDFormat>
```
La réponse du GAR lors de l'authentification contiendra alors l'élément NameID de la forme suivante :

```
<saml:Subject>
  <saml:NameID SPNameQualifier="http://sp.example.com/demo1/metadata.php" 
Format="urn:oasis:names:tc:SAML:2.0:nameid-format:transient">
     _ce3d2948b4cf20146dee0a0b3dd6f69b6cf86f62d7
  \langle/saml:NameID\rangle[…]
</saml:Subject>
```
#### **9.2.3 Accès CAS aux ressources**

#### **Protocole d'accès**

Le protocole d'accès aux ressources est CAS en version 3.0 ou supérieur.

Lorsque le GAR reçoit la demande d'authentification de la part d'une ressource :

- il valide l'autorisation d'accès à la ressource ;
- il retourne un ticket de service à la ressource.

La ressource doit valider ce ticket auprès du GAR en mode serveur-serveur afin d'obtenir les attributs de l'utilisateur.

#### **Diagramme de séquence**

Le diagramme ci-dessous décrit les échanges entre le module d'accès aux ressources du GAR et les ressources.

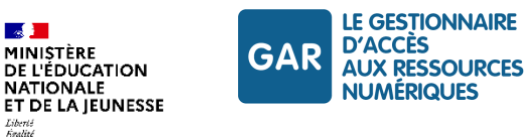

Liverez<br>Figalité<br>Tostarraité

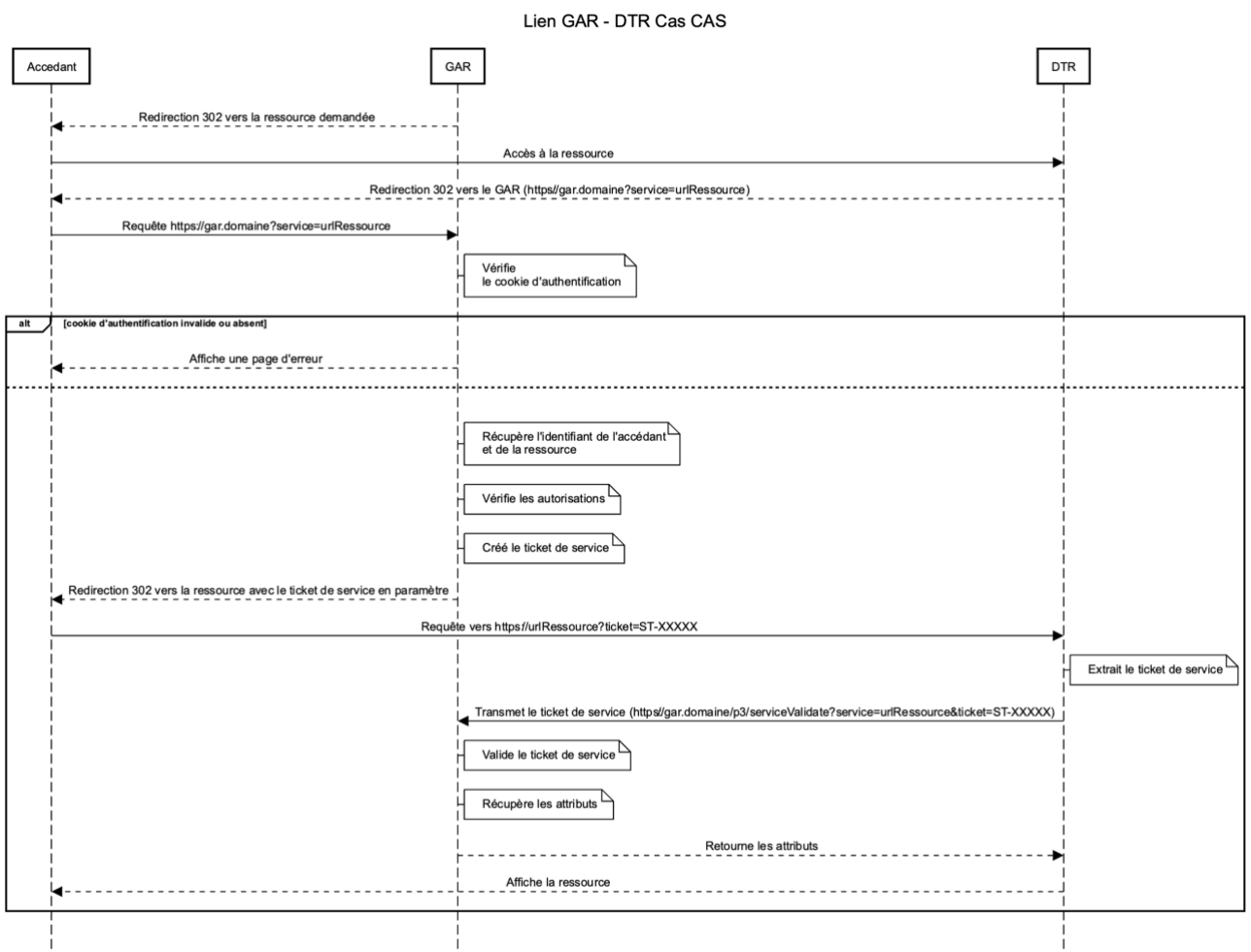

*Figure 17 - Diagramme de séquence d'un accès CAS 3.0 ou supérieur à une ressource*

Lorsqu'une ressource reçoit une demande d'accès, elle redirige l'utilisateur vers le GAR (au travers d'une redirection HTTP 302 via le navigateur de l'accédant) en ajoutant un paramètre nommé « service » à la requête.

Ce paramètre contient l'URL de la ressource identifiée au niveau du GAR et sera utilisé pour rediriger l'utilisateur vers la ressource une fois l'authentification effectuée. En plus de l'URL de la ressource, la valeur du paramètre « Service » peut contenir un paramètre grain (cf. chapitre [Accès granulaire aux ressources\)](#page-111-0).

- Le GAR valide l'authentification et l'autorisation d'accès de l'utilisateur.
- Le GAR génère un ticket de service et redirige l'utilisateur vers la ressource en ajoutant le ticket de service dans la requête (paramètre ST) et la valeur du service reçu lors de la demande d'authentification (URL d'accès à la ressource et optionnellement le paramètre grain).
- La ressource récupère le ticket de service et le valide auprès du GAR afin d'obtenir les attributs de l'utilisateur. La requête envoyée vers le GAR contient le ticket de service et un paramètre « service » contenant l'URL qui a reçu le ticket de service (URL d'accès à la ressource et optionnellement le paramètre grain).

#### **Gestion des erreurs**

En cas d'échec de l'accès, les cas d'erreurs suivants sont possibles :

▶ utilisateur non authentifié GAR :

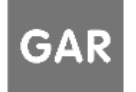

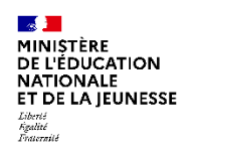

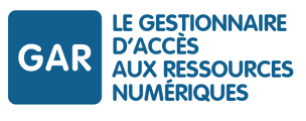

- ressource inconnue du GAR ;
- **P** ressource non affectée à l'utilisateur ;
- abonnement arrivé à échéance ;
- erreur technique.

Dans ce cas, le GAR renvoie une page indiquant la nature de l'erreur.

Lors de l'appel en serveur-serveur pour la validation du ticket de service les erreurs suivantes sont possibles :

- $\blacktriangleright$  ticket de service invalide ;
- **Perreur technique.**

Dans ce cas, le GAR retourne un flux d'erreur vers la ressource.

## **9.2.4 Accès OIDC aux ressources**

# **9.2.4.1 Principes généraux**

Le protocole OpenID Connect est une surcouche d'identification au protocole OAuth 2.0.

Il permet à des RP (« Relying Party », ici le fournisseur de ressources) d'obtenir la preuve de l'authentification, de l'autorisation et d'obtenir les informations des utilisateurs (les attributs GAR) par l'intermédiaire d'un OP (« OpenId Provider », ici le GAR).

Il existe plusieurs implémentations d'OpenId Connect possibles (appelées flows). L'implémentation sur le GAR diffère pour une ressource web et une application native.

Dans l'authorization code flow standard appliqué aux ressources web, l'échange des jetons d'accès (tokens) se fait sur présentation du code d'autorisation obtenu de l'OP et un « secret OIDC ». Le secret est une chaîne de caractères connue uniquement de l'OP et du RP pour s'assurer que le RP est légitime à recevoir des informations de l'utilisateur.

Les applications natives doivent utiliser l'authorization code flow avec PKCE (Proof Key for Code Exchange), sans secret, tel que décrit dans le chapitre [4.2.1](#page-20-0) Spécificité de l'i[mplémentation du protocole](#page-20-0) OIDC pour les [applications natives.](#page-20-0)

Le mode de transmission des paramètres de configuration OIDC diffère selon qu'il s'agit d'une application native ou d'une ressource web :

- pour une application native, ils sont déclarés directement dans la notice de la ressource ;
- pour une ressource web, ils sont déclarés au niveau de la plateforme DTR référencée dans la notice.

Une fois déclarés auprès de l'OP, les RP peuvent le contacter en utilisant les informations de configuration exposées dans le fichier « well-known », qui expose les métadonnées OIDC de l'OP.

Pour plus de détails sur le protocole OpenId Connect, vous pouvez consulter les spécifications du protocole disponibles sur le site :

- https://openid.net/specs/openid-connect-core-1\_0.html
- https://openid.net/specs/openid-connect-discovery-1\_0.html
- https://openid.net/specs/openid-connect-rpinitiated-1\_0.html

Pour s'interconnecter au GAR, l'implémentation d'OpenId Connect doit respecter un jeu de spécifications. Le détail des endpoints et paramètres associés est disponible dans le contrat d'interface SSO-FR disponible dans les documents d'accompagnement et exemples :

*GAR-RTFS\_V7.2\_DocumentsAccompagnement\_FR/Protocoles\_SSO/GAR\_Contrat\_SSO\_FR.pdf*

# **9.2.4.2 Authentification et récupération des attributs GAR**

Les appels aux endpoints suivants doivent comporter quelques paramètres supplémentaires :

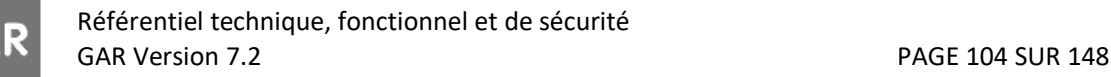

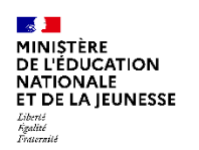

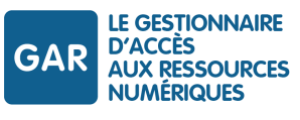

- ▶ « authorization endpoint » :
	- « idRessource » (obligatoire) : identifiant ark de la ressource accédée ;
	- « idEtab » (facultatif) : identifiant UAI de l'établissement de l'utilisateur. Il peut être récupéré sur un appel antérieur si l'attribut UAI est demandé dans la notice de la ressource ;
	- « profil » (facultatif) : profil de l'utilisateur. Il peut être récupéré sur un appel antérieur si l'attribut PRO est demandé dans la notice de la ressource.

Les paramètres « idEtab » et « profil » sont utilisés pour rediriger l'utilisateur vers l'ENT ou le guichet d'authentification. S'ils ne sont pas renseignés, l'utilisateur sera redirigé vers le WAYF décrit au chapitre [Accès par](#page-115-0)  [le WAYF.](#page-115-0)

- « userinfo endpoint » :
	- « idRessource » (obligatoire) : identifiant ark de la ressource accédée ;
	- « access mode » (obligatoire) : mode d'accès :
		- o Accès en mode web : « access\_mode=web »
		- o Accès en mode application native : « access\_mode=appnat »
		- o Accès depuis une RTC : « access\_mode=rtc »

Le paramètre « access mode » est utilisé par le GAR à des fins statistiques pour déterminer quel type d'accès est demandé lors de la sollicitation des DCP sur le endpoint userinfo. En effet, nous permettons d'obtenir un Access Token par d'autres moyens que par le protocole OpenId Connect pour différents cas d'usage (cf. chapitre [Utilisation](#page-105-0)  [de l'Access Token](#page-105-0)).

## **9.2.4.3 Implémentation pour les applications natives**

L'implémentation d'OpenId Connect et la procédure d'accrochage pour une application native sont explicités dans le paragraphe dédié (cf. chapitre [Applications natives\)](#page-17-0).

## **9.2.4.4 Implémentation pour les ressources web**

Pour les ressources web, l'implémentation est l'authorization code flow standard avec utilisation du secret (avec PKCE facultatif).

Les RP doivent être déclarés auprès du GAR en tant que plateforme DTR. Ces paramètres doivent être transmis à l'initialisation de la phase d'accrochage au GAR.

Les informations suivantes sont nécessaires pour déclarer un RP :

- Le « clientId » : permet d'identifier la ressource web au sein du GAR. Il doit correspondre à une UUIDv4 (« Universally unique identifier version 4 ») et doit être unique au sein du GAR ;
- Le « redirectUri » : l'URI de redirection vers laquelle le GAR doit rediriger suite à la demande d'authentification et doit être unique au sein du GAR ;
- Le « clientName » : un nom (texte sans espace) permettant d'identifier facilement l'application native.
- Le « secret » : « Mot de passe » partagé entre le FR et le GAR sous forme de chaîne de caractères (comprise entre 32 et 256 caractères) ;
- L' « URLLogout » : lien URL vers le endpoint de déconnexion de la ressource.

## 9.2.4.4.1 Déconnexion

➢ Dans le cas d'une déconnexion depuis l'ENT/Médiacentre, le GAR reçoit la demande et invalide la session active de l'utilisateur et les tokens associés et propage la déconnexion aux ressources auxquelles l'utilisateur s'est connecté en mode web.

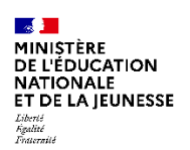

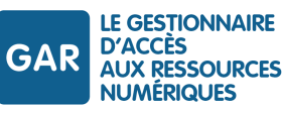

➢ Il n'est pas attendu de requêtes de déconnexion depuis une ressource web en OIDC vers le GAR. Le cas échéant, le GAR répondra une erreur HTTP 501 Not implemented.

#### 9.2.4.4.2 Accès granulaire

L'accès granulaire est possible pour une ressource web OIDC pour accéder à une sous partie précise de la ressource. Pour cela, il faut suffixer le redirectUri déclaré dans la plateforme par le grain au moment de la demande d'authentification.

Par exemple, pour un redirectUri « https://ma-ressource/ » déclaré dans la notice, le grain peut être défini dans le redirectUri positionné dans la demande d'authentification, selon les manières suivantes :

- « https://ma-ressource/partie1 »
- « https://ma-ressource/?grain=partie1 ».

Ainsi, la redirection vers la ressource au moment de la transmission du code d'autorisation se fera sur le grain demandé lors de la demande d'authentification.

#### 9.2.4.4.3 Mode d'authentification

Les échanges se déroulent ainsi, dans le cas d'une demande d'accès depuis un Médiacentre (EduGAR ou ENT) :

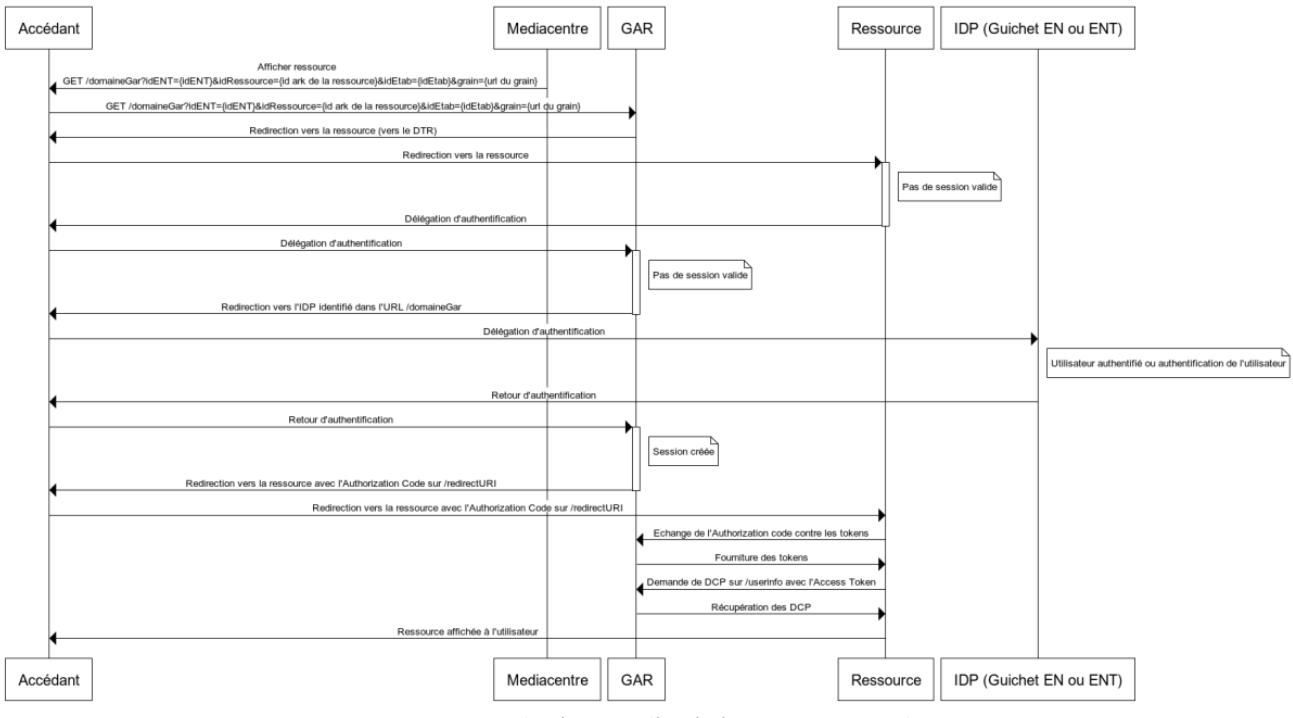

*Figure 18- Diagramme de séquence d'accès à une ressource web en OIDC*

#### <span id="page-105-0"></span>**9.2.5 Utilisation de l'Access Token**

L'Access Token est un jeton délivré dans le cadre des protocoles OAuth 2.0/OpenID Connect qui permet, dans le cadre du GAR, à une application web ou native d'accéder à des informations liées à l'utilisateur pour lequel il a été

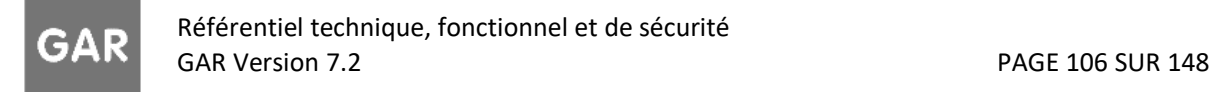

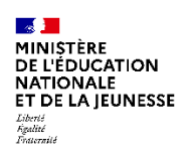

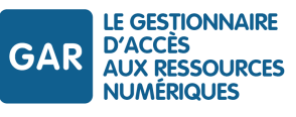

généré. Ce jeton est délivré dans les accès aux ressources en OpenID Connect, pour les variantes natives et sur l'appel au token endpoint.

Dans les accès CAS et SAML, le GAR donne également la possibilité d'obtenir un Access Token « non protocolaire » pour les accès aux ressources par les variantes web.

Comme décrit précédemment, l'Access Token obtenu permet au fournisseur de ressources la récupération des attributs GAR de l'utilisateur.

Les différents cas d'utilisation possibles sont décrits ci-dessous.

## **Partage de l'Access Token entre les variantes web et native d'une ressource utilisateur mixte**

La transmission peut se faire de la variante web à la variante native, de manière sécurisée comme expliqué dans le chapitre [Authentification depuis une URL d'accès GAR](#page-23-0), ou de la variante native à la variante web.

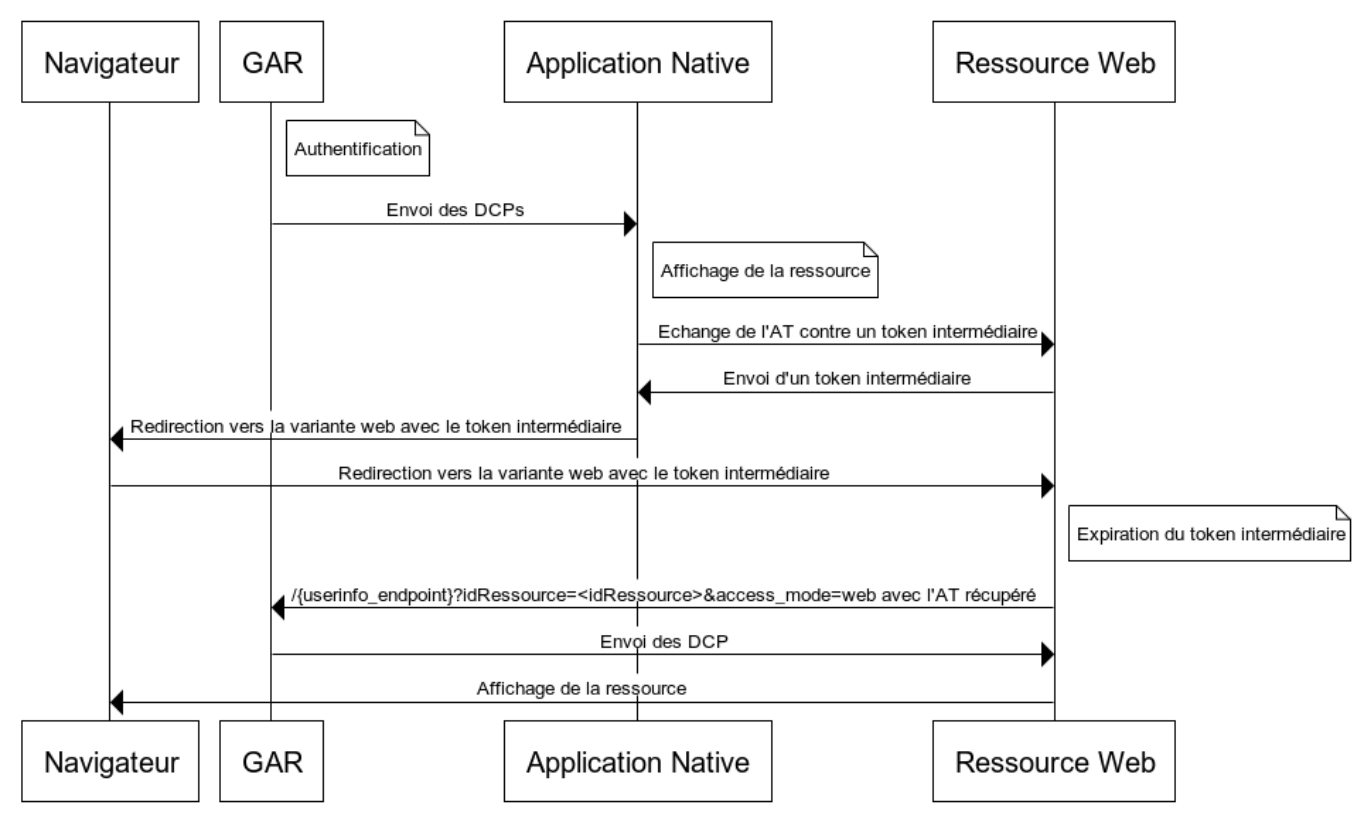

# Accès ressource web avec Access Token

*Figure 19 - Accès web par l'intermédiaire d'un Access Token*

# **Partage de l'Access Token entre deux ressources d'une même plateforme DTR**

Pour deux ressources accessibles via une plateforme DTR donnée, il est possible de transmettre l'Access Token d'une ressource A initialement accédée à une ressource B. La ressource B pourra ainsi obtenir ses propres attributs GAR grâce à l'Access Token obtenu sur l'accès à la ressource A, sans faire une nouvelle demande d'authentification.

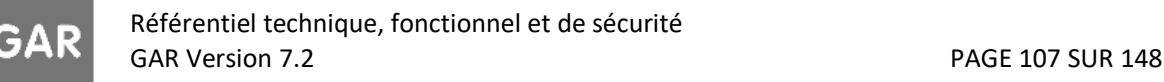

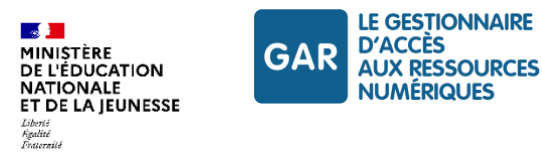

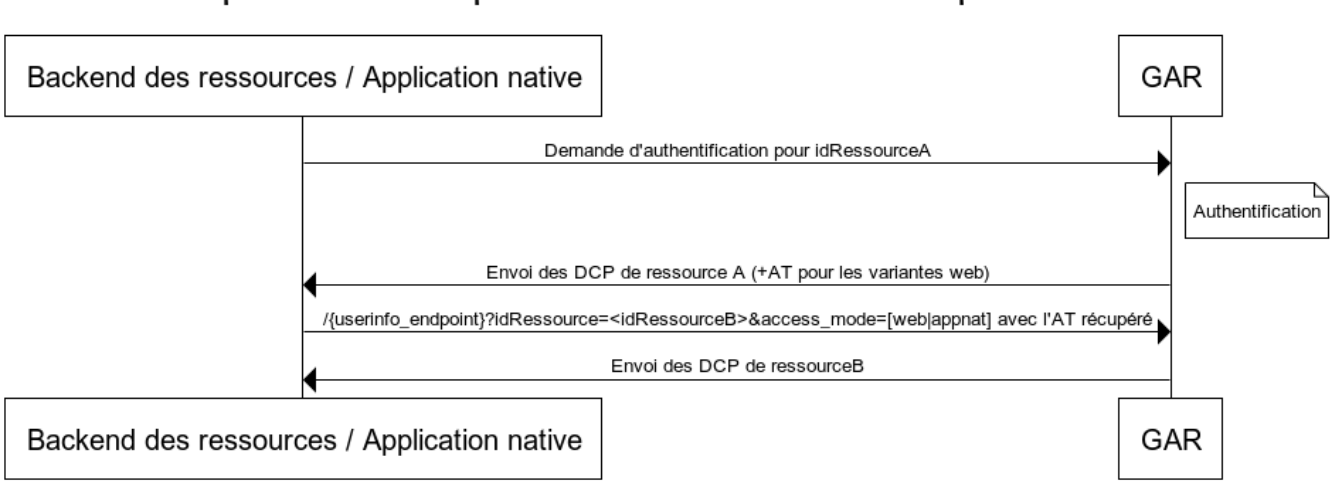

## Récupération des DCP pour deux ressources d'une même plateforme DTR

*Figure 20 - Récupération des DCP pour deux ressources d'une même plateforme DTR*

## Observations

La durée de vie de l'Access Token est égale à la durée de session du GAR.

Dans le cas des accès depuis une application native en OpenID Connect (« application first »), il est possible de renouveler l'Access Token par l'intermédiaire du Refresh Token obtenu avec l'Access Token lors de l'appel au token\_endpoint. Si le renouvellement est demandé, un nouvel Access Token est fourni avec une nouvelle durée de vie égale à la durée de session du GAR. Le Refresh Token a une durée de vie égale à la durée maximale de session GAR (cf. contrat d'interface SSO-FR).

Lorsque l'Access Token est obtenu par l'intermédiaire des protocoles CAS et SAML pour les variantes web, aucun Refresh Token n'est transmis. Ainsi, il ne peut pas être renouvelé comme pour les variantes natives. Le fournisseur de ressources peut néanmoins requérir un nouvel Access Token en sollicitant une nouvelle demande d'authentification.

La prolongation de la session GAR de l'utilisateur (pour un accès à une même ressource comme pour l'accès à une nouvelle ressource) ne prolonge pas la validité des Access Token en cours de validité.

La fin de session GAR, sur une demande de déconnexion ou par expiration de la session, occasionnera l'expiration des Access Token en cours de validité liés à cette session.

## **Partage de l'Access Token entre une ressource utilisateur et une ressource technique commune (RTC)**

Ce cas d'utilisation permet à la RTC de récupérer ses propres attributs auprès du GAR (qui peuvent différer de ceux de la ressource utilisateur), via l'AT de la ressource utilisateur qui la sollicite. Cette récupération n'est possible que si la ressource utilisateur qui a obtenu l'Access Token est liée à la ressource technique commune au moyen d'une déclaration dans la notice de la RTC (voir le chapitre [Notices décrivant des ressources techniques](#page-62-0)  [communes\)](#page-62-0). La ressource technique commune récupèrera les DCP qui lui sont propres, et non les DCP de la ressource initialement accédée.

Référentiel technique, fonctionnel et de sécurité GAR Version 7.2 **PAGE 108 SUR 148**
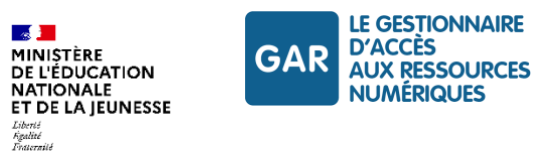

# Récupération des DCP par une RTC

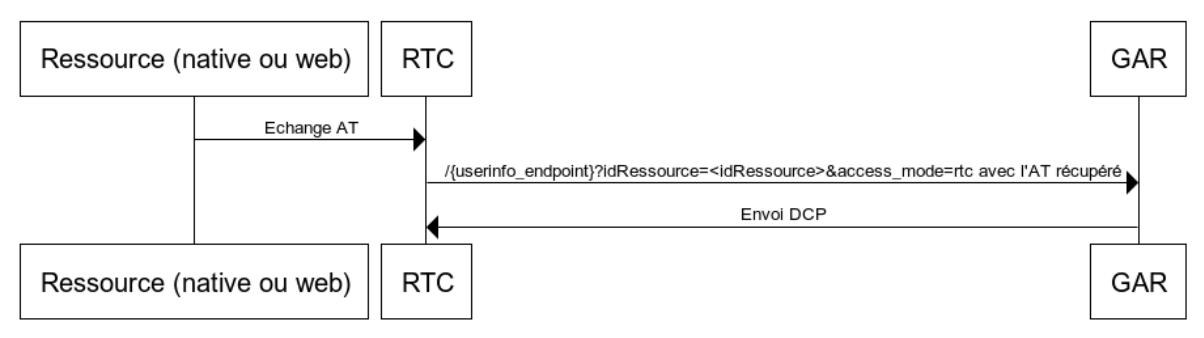

*Figure 21 - Récupération des DCP par une RTC*

### **9.2.6 Gestion de la déconnexion depuis l'ENT ou le médiacentre Edugar**

L'implémentation de la déconnexion est indispensable afin d'éviter des cas d'usurpation d'identité.

### **Description générale**

Lorsqu'un l'ENT envoie vers le GAR une demande de déconnexion, le GAR achemine une requête de déconnexion vers chaque ressource web à laquelle l'accédant est connecté. Le GAR invalide ensuite le cookie d'authentification, les tokens associés et supprime les informations stockées pour la session.

La propagation par le GAR de la déconnexion aux ressources web est réalisée de manière asynchrone en mode serveur-serveur.

Les ressources web sont chargées de la gestion de leur session à la suite de la réception de la requête de déconnexion.

En revanche, la déconnexion n'est pas propagée aux applications natives.

#### **Diagramme de séquence**

Le diagramme ci-dessous décrit les échanges entre le module d'accès aux ressources du GAR et les ressources en cas de démande de déconnexion.

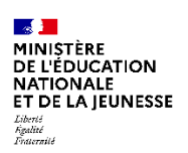

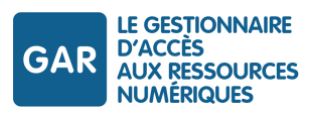

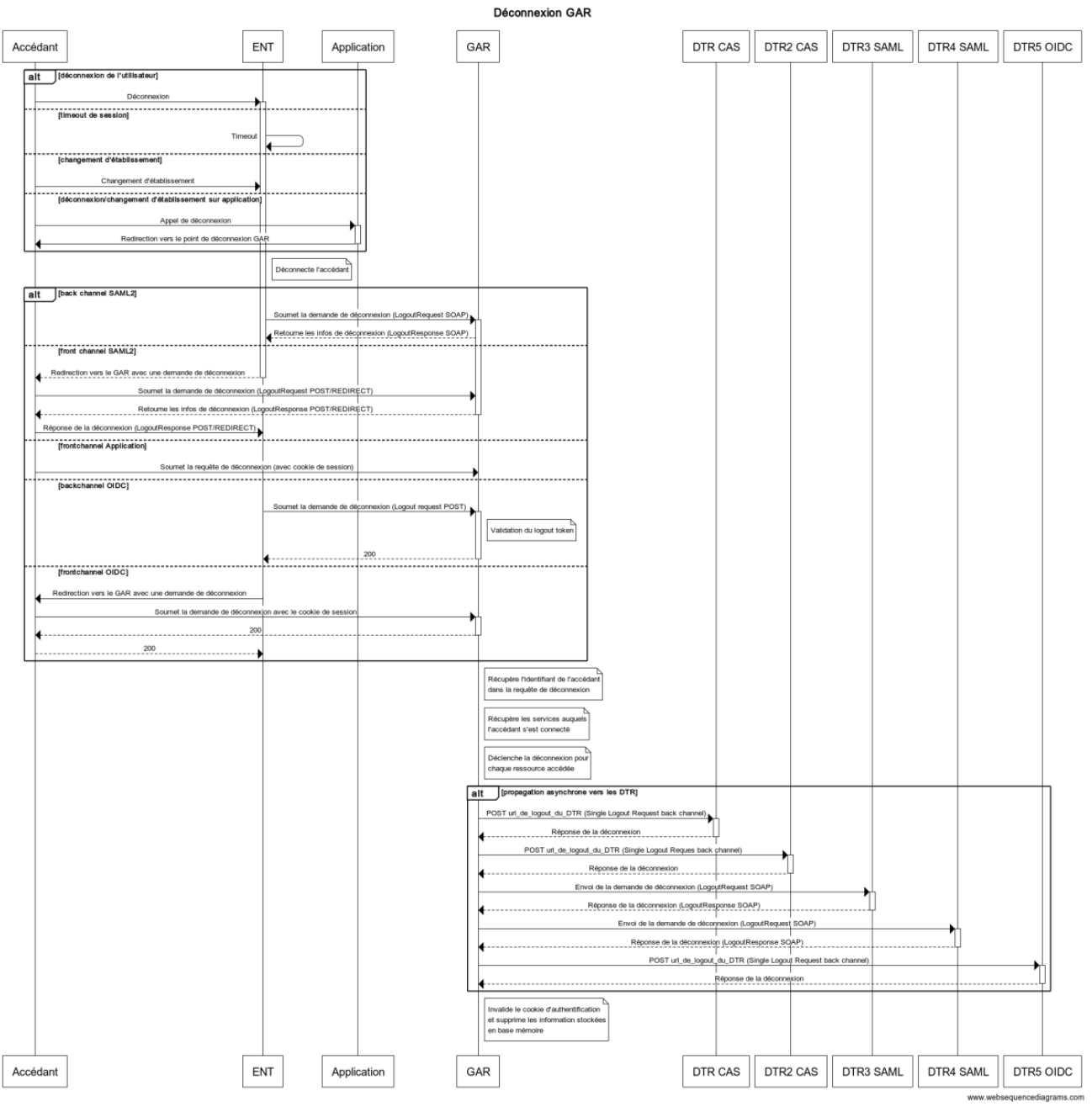

*Figure 22 - Echanges entre le module d'accès aux ressources du GAR et les ressources en cas de démande de déconnexion*

### **Propagation de la déconnexion - Protocole SAML**

L'URL de déconnexion des ressources doit être disponible via les métadonnées (SingleLogoutService Binding). Les requêtes de déconnexion seront soumises par le GAR en serveur/serveur (SOAP). Le Binding SOAP doit donc être disponible dans les métadonnées du fournisseur.

Le GAR envoie une requête de déconnexion (logout request) à chaque SP auquel l'utilisateur est connecté. La clé d'identification de la session à déconnecter prend la valeur du NameId fourni par le GAR lors de la connexion.

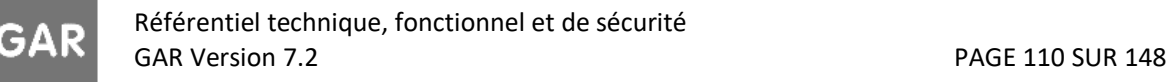

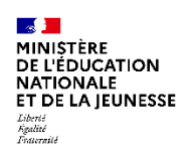

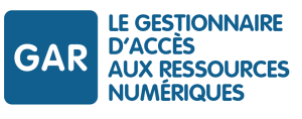

# Exemple

*Le ZIP d'exemples contient un exemple de requête propagation de la déconnexion (4- GAR-RTFS\_7.2\_DocumentsAccompagnement\_FR/Protocoles/Deconnexion/slo\_request\_SAML.xml).*

# **Propagation de la déconnexion - Protocole CAS**

L'URL de déconnexion (endPoint/logout) est fournie par le DTR dans les données d'initialisation. Les requêtes de déconnexion sont transmises par le GAR en mode serveur/serveur (back channel).

La requête POST ainsi envoyée par le GAR n'attend pas de réponse du DTR.

L'appel au endPoint/logout fournit le Service Ticket ayant permis l'authentification avec le GAR lors de l'accès à la ressource.

# Exemple

*Le ZIP d'exemples contient un exemple de requête propagation de la déconnexion (4- GAR-RTFS\_7.2\_DocumentsAccompagnement\_FR/Protocoles/Deconnexion/slo\_request\_CAS.xml).*

# **Propagation de la déconnexion - Protocole OIDC**

L'URL de déconnexion (endPoint/logout) est fournie par le DTR dans les données d'initialisation. Les requêtes de déconnexion sont transmises par le GAR en mode serveur/serveur (back channel).

L'appel au endPoint/logout fournit le logout token contenant le sid échangé dans l'ID token au moment de l'authentification avec le GAR lors de l'accès à la ressource.

# Exemple

*Le ZIP d'exemples contient un exemple de requête propagation de la déconnexion (4- GAR-RTFS\_7.2\_DocumentsAccompagnement\_FR/Protocoles/Deconnexion/slo\_request\_OIDC\_web.txt).*

### **9.2.7 Gestion de la déconnexion depuis une application native (en OIDC)**

La propagation de la déconnexion en OIDC dans le cas des applications natives est décrite au chapitre [Déconnexion.](#page-21-0)

### Exemple

*Le ZIP d'exemples contient un exemple de requête de déconnexion en front channel de l'application mobile au*  GAR (4- GAR-RTFS\_7.2\_DocumentsAccompagnement\_FR/Protocoles/Deconnexion/slo\_request\_OIDC.txt).

# **9.3. Point d'entrée des accès aux ressources**

Les accès sont essentiellement initiés par le médiacentre sur lequel sont exposés les URLs forgés par le GAR des ressources affectées à l'utilisateur.

Pour le cas où le fournisseur de ressources implémente son propre portail de ressources, il lui faut forger luimême ces URL d'accès aux ressources de la manière suivante :

*https://<DNS GAR>/domaineGar?idRessource={id de la ressource}&idEtab={idEtab}&profil={profil}&grain={url du Grain}*

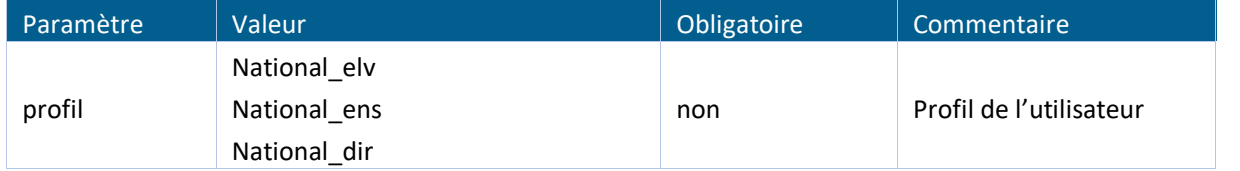

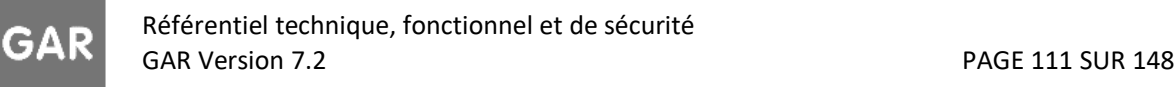

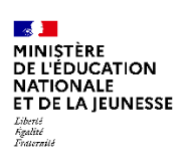

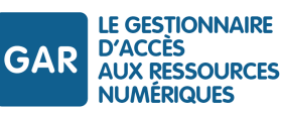

| Paramètre   | Valeur                                                          | Obligatoire | Commentaire                                                                 |
|-------------|-----------------------------------------------------------------|-------------|-----------------------------------------------------------------------------|
|             | National doc                                                    |             |                                                                             |
|             | National_evs                                                    |             |                                                                             |
|             | National_aca                                                    |             |                                                                             |
|             | National eta                                                    |             |                                                                             |
|             | National_col                                                    |             |                                                                             |
| idRessource | l'identifiant de la Ressource (ark) url<br>encodé               | oui         |                                                                             |
| idEtab      | UAI de l'établissement d'accès au<br>GAR encodé en base 64      | non         |                                                                             |
| Grain       | l'url/paramètre du Grain chez<br>l'éditeur au format url encodé | non         | Voir chapitre Accès<br>granulaire aux<br>ressources pour plus de<br>détails |

*Tableau 36 - Paramètres d'URL domaineGar*

Si les paramètres *profil* et *idEtab* ne sont pas renseignés, le GAR redirigera l'utilisateur vers sont WAYF (voir le chapitre [Accès par le WAYF\)](#page-115-0) pour permettre à l'utilisateur de saisir les informations nécessaires à l'identification du fournisseur d'identité.

# <span id="page-111-0"></span>**9.4. Accès granulaire aux ressources**

# **9.4.1 Présentation générale**

Un grand nombre des ressources accessibles via le GAR se présente comme une collection de « grains », que l'on peut définir comme une unité éditoriale d'utilisation pédagogique de la ressource (l'article, le média, l'exercice, etc.).

L'accès granulaire permet d'accéder à un « grain » de la ressource, via une « URL GRAIN GAR » composée de l'URL d'accès GAR à la ressource utilisée par les médiacentres ENT (URL RESSOURCE GAR) et d'un paramètre contenant l'URL GRAIN EDITEUR.

L'abonnement et l'affectation restent définis sur la ressource dans sa globalité, mais les accès peuvent se faire directement sur les grains définis à l'avance à cette fin par l'éditeur.

L'appel du grain est mis en forme comme un appel à la page d'accueil de la ressource, avec en paramètre l'URL du grain.

La ressource granulaire reçoit l'appel sur sa page d'accueil (porte SSO) et fait suivre sur l'URL du grain.

L'indexation des grains et la recherche sur les grains sont hors portée du GAR.

Pour les fournisseurs de ressources, l'accès granulaire s'organise selon deux types de fonctionnalités :

- offrir l'accès aux contenus granulaire : ressources de contenus ;
- mettre en œuvre l'accès aux contenus granulaires.

Les accès aux contenus granulaires peuvent être mis en œuvre par des ressources offrant un service d'utilisation de ces contenus et/ou par des modules fonctionnels des ENT (parcours, cahier de textes, etc.). La plupart des ressources granulaires conjuguent la mise à disposition de grains de contenus et la réalisation d'accès aux grains.

Référentiel technique, fonctionnel et de sécurité GAR Version 7.2 **PAGE 112 SUR 148** 

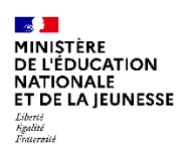

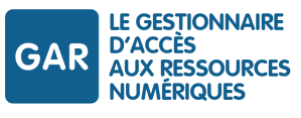

#### **Les fournisseurs de ressources de contenus :**

- Décident de la mise à disposition d'un accès granulaire ;
- Définissent les granules qui seront accessibles ;
- Mettent en place, selon leur approche, les outils pour permettre la découverte, l'indexation, l'identification, etc. des grains (hors GAR) ;
- Mettent en place une routine d'exploitation des URL granulaires GAR reçues.

#### **Les fournisseurs de ressources de service :**

- Décident de l'exploitation des accès granulaires sur les ressources qui le proposent ;
- Définissent un ou plusieurs modes de récupération des signets ;
- Mettent en place, selon leur approche, des outils de gestion des identifications de granules (gestion de signets, base de recherche fédérée ou propagée, etc.) ;
- Mettent en place une routine de composition des URL granulaires GAR.

#### **L'accès GAR à un grain se décompose en trois phases :**

- 1. Demande d'accès GAR au Grain, via une URL GAR spécifique contenant un paramètre GRAIN.
- 2. Redirection de l'utilisateur vers la ressource, avec l'URL GRAIN EDITEUR en paramètre. Le DTR valide l'accès de l'utilisateur à la ressource, récupère les attributs de l'utilisateur.
- 3. Le DTR redirige vers le grain en utilisant le paramètre URL GRAIN EDITEUR.

Dans le cas d'un accès granulaire, le paramètre GRAIN doit être fourni au GAR lors la demande d'accès :

- Pour le protocole CAS, dans le paramètre « service » ;
- Pour le protocole SAML, dans le paramètre « relayState ».

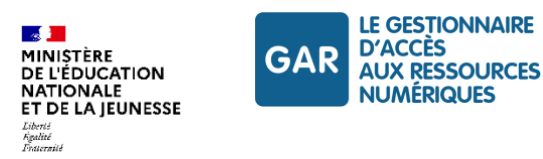

### **9.4.2 Cinématique d'accès aux grains pour les accès web**

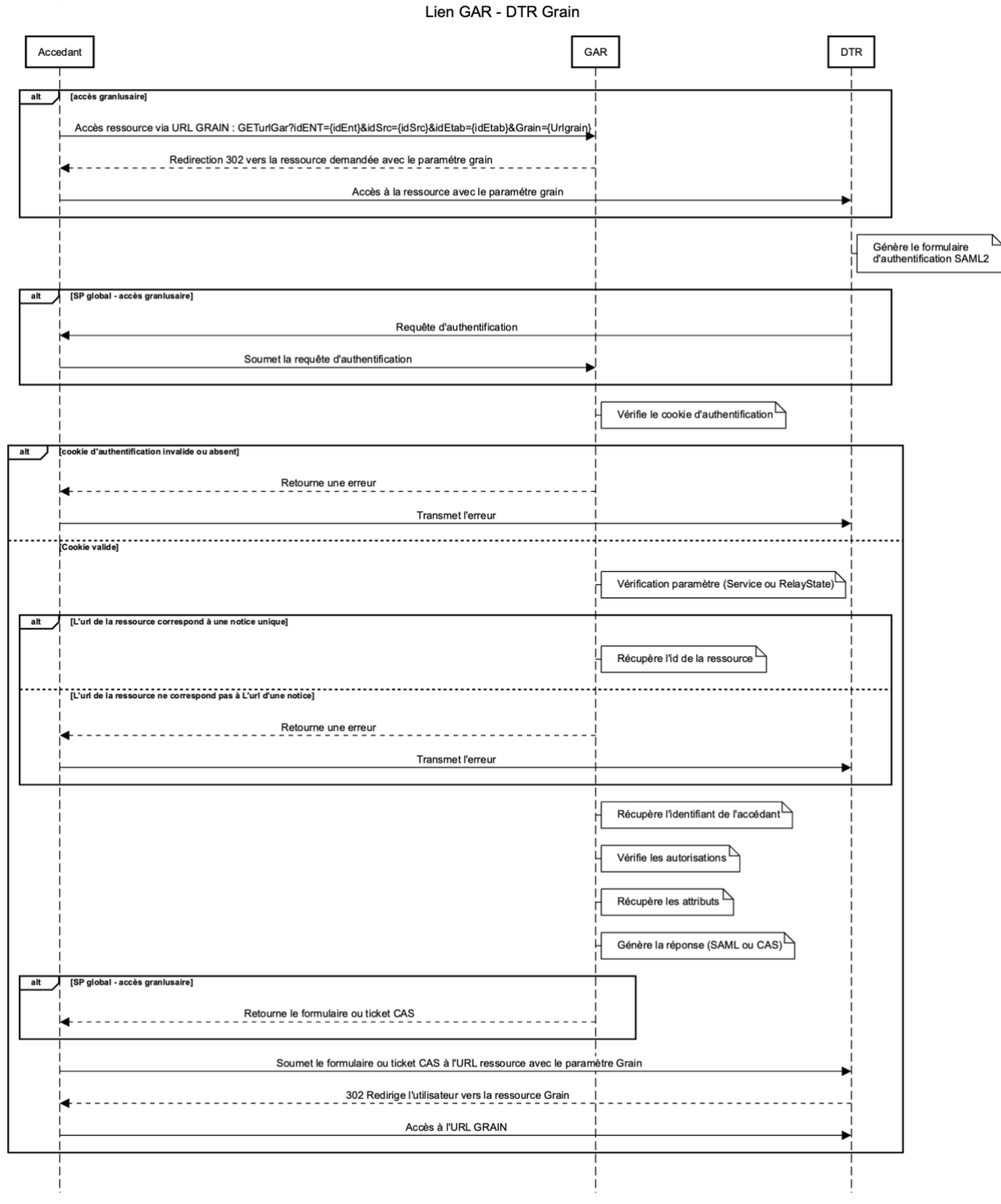

*Figure 23 - Diagramme de séquence pour l'accès à un grain*

Si le paramètre grain est fourni au GAR, alors :

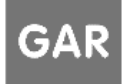

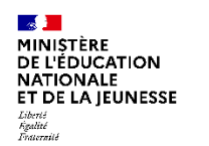

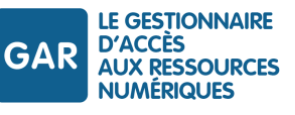

- le paramètre GRAIN est ajouté à l'URL de la ressource avec la valeur fournie ;
- l'utilisateur est redirigé vers cette URL contenant le paramètre GRAIN ;
- il appartient alors à la ressource d'acheminer l'utilisateur vers l'URL du grain.

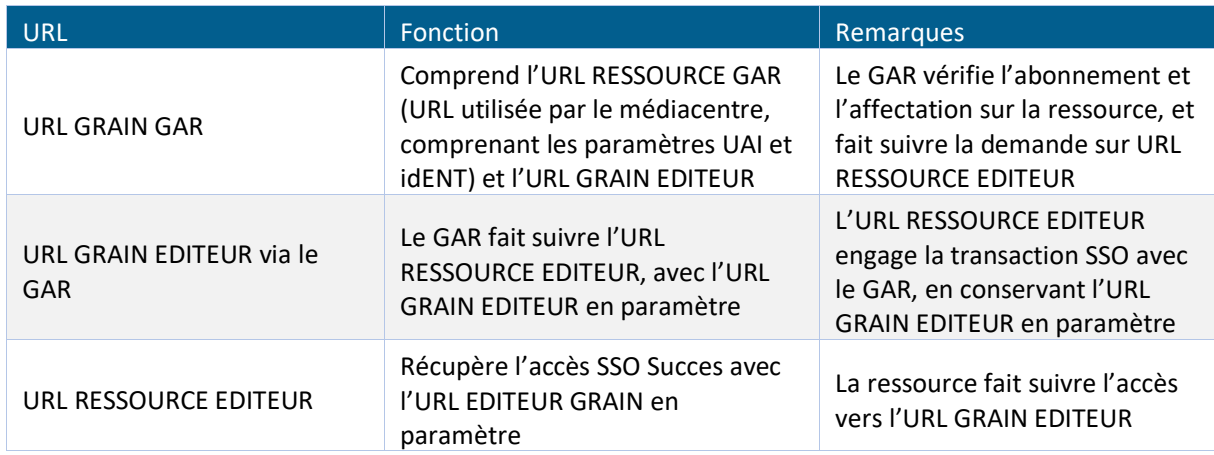

*Tableau 37 - Accès granulaires - Détail des URL utilisées*

# Exemple

Identifiant de la ressource utilisée : ark:/54037/jlnd9g5g37m1.p/InaEdu06508

URL d'accès à la ressource (URL RESSOURCE EDITEUR) : https://fresques.ina.fr/jalons/

#### Appel granulaire

https://sp-auth.partenaire.test-

gar.education.fr/domaineGar?idENT=WjA=&idEtab=MDU2MTkzMVY=&idRessource=ark%3A%2F5 4037%2Fjlnd9g5g37m1.p%2FInaEdu06508&grain=https%3A%2F%2Ffresques.ina.fr%2Fjalons% 2Ffiche-media%2FInaEdu06508%2Fla-reforme-des-bourses-etudiantes.html

### Le GAR redirige l'utilisateur vers l'URL RESSOURCE EDITEUR auquel le paramètre Grain est ajouté :

https://fresques.ina.fr/jalons/?grain=https%3A%2F%2Ffresques.ina.fr%2Fjalons%2Ffi che-media%2FInaEdu06508%2Fla-reforme-des-bourses-etudiantes.html" \h

### L'accès étant validé, la ressource redirige l'utilisateur vers l'URL GRAIN EDITEUR

```
https://fresques.ina.fr/jalons/fiche-media/InaEdu06508//la-reforme-des-bourses-
etudiantes
```
### Si le paramètre Grain est absent, l'utilisateur est redirigé vers l'URL de la ressource.

https://fresques.ina.fr/jalons

#### **9.4.3 Composition de l'URL GAR pour accéder à un Grain (URL GRAIN GAR)**

#### L'URL d'accès au grain d'une ressource via le GAR est de la forme :

```
https://domaineGar?idENT={idENT}&idRessource={id de la 
ressource}&idEtab={idEtab}&profil={profil utilisateur}[&Grain={URL du Grain}]
```
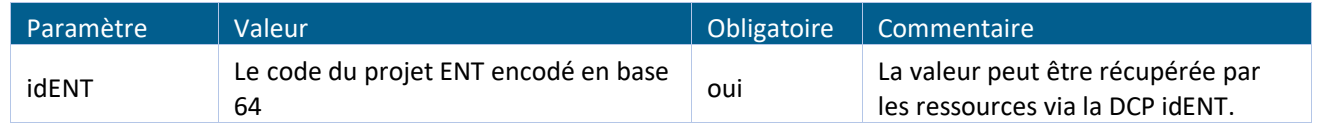

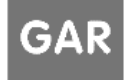

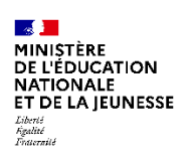

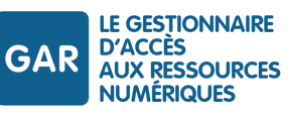

| Paramètre   | Valeur                                                     | Obligatoire | Commentaire                                                         |
|-------------|------------------------------------------------------------|-------------|---------------------------------------------------------------------|
| idRessource | L'identifiant de la Ressource (ark) URL<br>encodé          | oui         | Identifiant ark défini par la notice<br><b>SCOLOMFR</b>             |
| idEtab      | UAI de l'établissement d'accès au GAR<br>encodé en base 64 | oui         | La valeur peut être récupérée par<br>les ressources via la DCP UAI. |
| Grain       | Identification du grain chez l'éditeur                     | non         | Identification du Grain chez l'éditeur<br>(hors GAR)                |

*Tableau 38 - Les paramètres de l'URL GAR d'appel à un grain (URL GRAIN GAR)*

# <span id="page-115-0"></span>**9.5. Accès par le WAYF**

L'accès aux ressources requiert de connaître le fournisseur d'identité à solliciter. Cette information est déduite de l'établissement (paramètre « idEtab ») et du profil (paramètre « profil ») de l'utilisateur.

L'URL d'accès à la ressource forgée (par le GAR ou par le FR) peut contenir ces informations.

Dans le cas où l'URL forgée par le FR ne contient pas ces informations, le GAR redirige l'utilisateur vers le WAYF pour qu'il puisse sélectionner son profil et son établissement.

Le WAYF redirige ensuite vers le module d'accès aux ressources avec les paramètres renseignés par l'utilisateur pour poursuivre le processus d'authentification.

Afin de fluidifier le parcours de l'utilisateur, le WAYF propose également une fonctionnalité de mémorisation du choix d'établissement et du profil dans le navigateur utilisé. L'utilisateur aura donc accès à une page de favoris lors d'un prochain accès à travers ce même navigateur.

Pour plus de détail concernant l'utilisation du WAYF dans le contexte d'une authentification depuis une application native, voir chapitre [Authentification depuis l'application](#page-18-0).

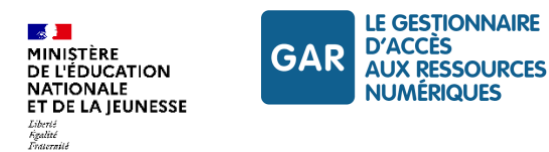

# **10.Les attributs retournés lors de l'authentification**

# **10.1.Principes**

Lors des accès aux ressources, le GAR transmet au DTR les attributs demandés dans la notice ScoLOMFR ainsi que les attributs techniques DIV\_APP et ACCESS\_TOKEN qui n'ont pas besoin d'être demandés explicitement. Les attributs sont transmis sur la base des informations fournies par les ENT.

# **10.2.Attributs retournés au DTR par le GAR**

- Les attributs UAI, IdOpaque, civilité, nom, prénom (codes [UAI], [IDO], [CIV], [NOM], [PRE], [P\_MEL]) sont fournis « en clair ».
- Les attributs Division(s) et Groupes (codes [DIV] et [GRO]) sont fournis sous la forme du code utilisé dans l'ENT et du libellé<sup>27</sup>, avec un séparateur ## ([code]##[libellé]).
- L'attribut [DIV\_APP] est fourni avec un codage spécifique permettant d'identifier le groupe, le code et le libellé de la division : (codeGroupe||CodeDivisionAppartenance##LibelleDivisionAppartenance).
- ▶ Les attributs E\_MSx, P\_MSx (x de 1 à 5), E\_MAT et P\_MAT sont fournis sur la base des codes de la base centrale des nomenclatures<sup>28</sup>. Ceux commençant par E\_ désignent les attributs des élèves ; ceux commençant par P\_ désignent les attributs des enseignants.

# **10.2.1 Format de l'attribut DIV\_APP**

L'attribut DIV\_APP est délivré pour toutes les notices qui demandent l'attribut GRO.

L'attribut DIV\_APP est livré dans le flux d'attributs.

Pour chaque valeur de l'attribut GRO livrée, on a autant de valeurs de l'attribut DIV\_APP que de divisions d'appartenance du groupe.

DIV\_APP comprend trois informations :

- le code du groupe (le libellé correspondant est fourni dans l'attribut GRO) ;
- $\blacktriangleright$  le code de la division ;
- $\blacktriangleright$  le libellé de la division.

Le séparateur «  $||$  » est utilisé pour les attributs DIV APP pour séparer les codes des groupes des codes des divisions d'appartenance et le séparateur « ## » est utilisé pour séparer les codes des libellés.

codeGroupe||CodeDivisionAppartenance##LibelleDivisionAppartenance

### Exemple

Pour le groupe (code : grp code1, libellé « groupe1 » appartenant à deux divisions d'appartenance :

<sup>&</sup>lt;sup>28</sup> BCN, accessible en ligne à l'adresse [http://infocentre.pleiade.education.fr/bcn/\).](http://infocentre.pleiade.education.fr/bcn/)

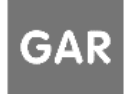

<sup>&</sup>lt;sup>27</sup> En fonction de l'ENT et de modalités de son exploitation au sein de l'établissement, on pourra avoir plusieurs situations : des libellés explicites (sixième 3, terminale S4 spécialité ISN, troisièmes allemand) ; une simple répétition des codes (6E6, TS4\_ISN, G3ALL) ; un libellé vide ; la valeur « null »).

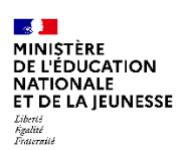

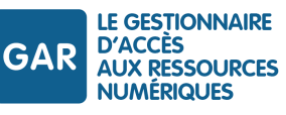

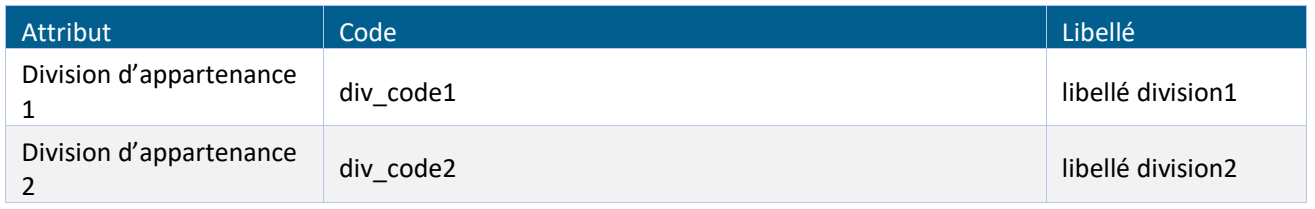

*Tableau 39 - Exemples de codage des divisions d'appartenance*

#### Les informations suivantes sont retournées :

```
GRO
GRP_CODE1##groupe1
DIV_APP
GRP_CODE1||DIV_CODE1##division1
GRP_CODE1||DIV_CODE2##division2
```
#### **10.2.2 Attribut DIV dans le premier degré**

Dans le cas d'accès premier degré, l'information de division peut ne pas être présente pour les enseignants. Cette situation découle d'une spécificité de l'utilisation du logiciel Onde dans les écoles. Cette information de division peut toutefois être complétée par l'ENT, si l'administrateur local en a effectué la saisie. Il n'est donc pas toujours possible d'établir directement une correspondance entre la division de l'élève et celle de l'enseignant

Dans ce cas, il est donc nécessaire de peupler l'ensemble des divisions de l'école lors des connexions des élèves, et de demander à l'enseignant avec quelle division il souhaite travailler.

A noter, cette absence d'information ne concerne pas les groupes, l'attribut GRO étant régulièrement fourni pour les enseignants et les élèves. Les divisions d'appartenance (DIV\_APP) sont également fournies.

#### **10.2.3 Attributs E\_MSx et P\_MSx**

Les attributs E\_MS et P\_MS s'appuient sur les nomenclatures MEF\_STAT\_1 à MEF\_STAT\_5 (accessibles en ligne sur le site de la BCN<sup>29</sup>).

Les codes MEF\_STAT\_x sont hiérarchisés : plus on lit de caractères, plus l'information est précise :

- au 1er caractère : MEF\_STAT\_1, degré d'enseignement (1er degré, 2nd degré, post-bac) ;
- au 2ème caractère : MEF\_STAT\_2, cycle d'enseignement<sup>30</sup> (1er cycle du 2nd degré, 2nd cycle pro, 2nd cycle Général & Technologique…) ;
- au 3ème caractère : MEF\_STAT\_3, dispositif de formation (CAP en 1 an, CAP en 2ans, BTS en 2 ans, ...) ;
- au 4ème caractère : MEF\_STAT\_4, classe (6ème, 5ème, ..., 2nde Pro, ..., 1ère Général & Technologique, ...) ;
- au 5ème caractère : MEF\_STAT\_5, filière du 2nd cycle Général & Technologique (Voie Générale / Voie Technologique / BT).

 $^{30}$  Attention, il s'agit du cycle d'enseignement (collège : premier cycle d'enseignement du second degré ; lycée : second cycle d'enseignement du second degré), à distinguer des cycles d'apprentissages introduits à partir de 2013 : cycle 1, cycle des apprentissages premiers (petite section, moyenne section et grande section) ; cycle 2, cycle des apprentissages fondamentaux (CP, CE1, CE2) ; cycle 3, cycle de consolidation (CM1, C.2, 6e) ; cycle 4, cycle des approfondissements (5e, 4e, 3e).

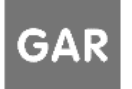

<sup>&</sup>lt;sup>29</sup> [http://infocentre.pleiade.education.fr/bcn/workspace/viewTable/n/N\\_MEF\\_STAT\\_x,](http://infocentre.pleiade.education.fr/bcn/workspace/viewTable/n/N_MEF_STAT_x) où x prend la valeur 1 à 5

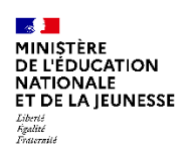

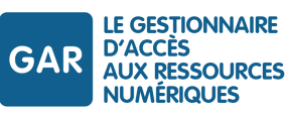

Compte-tenu de cette organisation, on ne demande qu'un seul attribut E\_MSx et un seul attribut P\_MSx (uniquement ceux de l'indice supérieur requis).

### **10.2.4 Attribut P\_MEL**

Un attribut « adresse mail enseignant » [P\_MEL] est disponible, uniquement pour les enseignants, les documentalistes et les autres personnels.

Son utilisation répond à des règles juridiques précises (voir RTFS, Référentiel administratif et juridique).

# **10.2.5 Attribut ACCESS\_TOKEN**

Lors d'un accès aux ressources en CAS ou en SAML, si la plateforme DTR l'autorise, un attribut « ACCESS\_TOKEN » est renvoyé en plus des attributs GAR demandés dans la notice.

Par défaut, l'envoi de cet attribut est activé pour toute nouvelle plateforme DTR.

Le détail de l'utilisation de l'Access Token ainsi obtenu est décrit au chapitre [Utilisation de l'Access Token](#page-105-0).

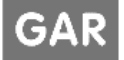

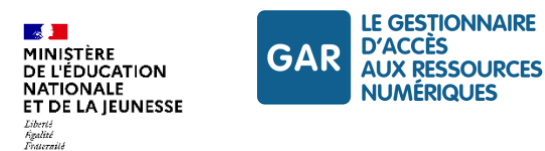

# **11.Webservice Ressources Affectées de l'Accédant (RAA)**

# **11.1.Présentation**

Le web service RAA permet à un distributeur technique de ressources connu du GAR d'obtenir la liste des identifiants des ressources qu'il distribue et qui ont été affectées à un accédant.

Cette liste est fournie sur la base d'un IDO attribué à l'accédant pour une des ressources distribuées par le DTR, pour un UAI donné. Elle peut être filtrée par éditeur ou par DCR.

Le DTR sollicite le GAR pour obtenir la liste des ressources qu'il distribue qui ont été affectées à un utilisateur donné pour un UAI donné.

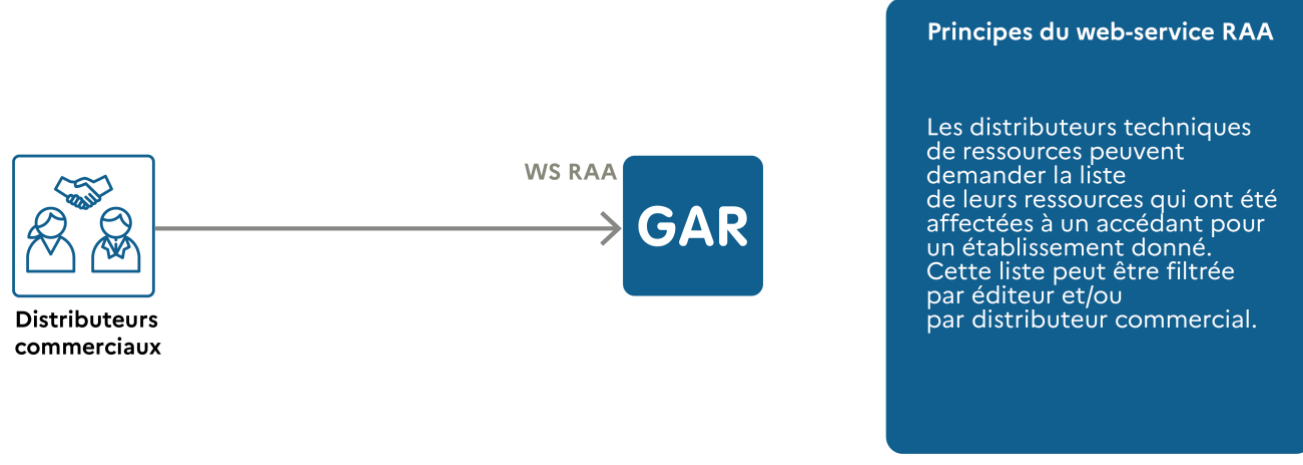

*Figure 24 - Principe du webservice RAA*

Le web service RAA peut notamment être utilisé pour le déploiement de la solution alternative aux familles (cf. RTFS, référentiel juridique et administratif, 8. Familles et solution alternative à l'utilisation des familles), en particulier pour permettre l'affichage à l'utilisateur de la liste des ressources du DTR affectées à l'utilisateur.

L'utilisation du WS RAA est limitée à la gestion d'une session GAR en cours pour identifier les ressources affectées à l'utilisateur de la session. Toute utilisation hors session pour collecter des données sur un ensemble d'utilisateurs est non conforme aux principes de gestion des données personnelles du Traitement GAR.

# **11.2.Principaux paramètres du webservice RAA**

### **11.2.1 IDO**

L'appel du WS RAA se fait sur la base d'un identifiant opaque (IDO) attribué à l'accédant pour lequel on veut recevoir la liste des ressources qui lui ont été affectées. Cette liste est limitée aux ressources distribuées par le distributeur appelant le webservice.

Pour rappel, l'IDO est défini pour un utilisateur et une ressource donnée.

L'appel peut être fait à partir de tout IDO attribué à l'accédant pour n'importe quelle ressource distribuée par le DTR à l'origine de l'appel.

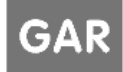

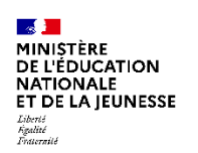

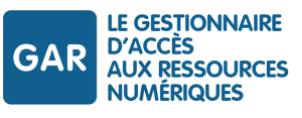

# **11.2.2 UAI**

La liste des ressources affectées à l'accédant est définie pour l'UAI défini en paramètre. Quand l'accédant intervient dans plusieurs établissements, la liste de ressources retournée ne comporte que celles affectées par cet établissement.

### **11.2.3 Editeur**

Paramètre optionnel, permettant de limiter la liste des ressources retournée à une liste d'éditeurs.

### **11.2.4 DCR**

Paramètre optionnel, permettant de limiter la liste des ressources retournée au DCR spécifié.

# **11.3.Authentification de l'accès au webservice RAA**

L'authentification nécessaire pour utiliser le webservice RAA s'effectue sur présentation d'un certificat, émis par l'autorité de certification du ministère chargé de l'éducation nationale, afin de garantir la traçabilité de l'authentification client/serveur.

Ce certificat doit être demandé au gestionnaire technique du GAR, via la transmission d'une CSR (Certificate Signing Request – demande de signature de certificat).

La procédure de demande de certificat est décrite dans l'annexe « Informations techniques à destination des FR » disponible dans les documents d'accompagnement :

GAR-RTFS\_V7.2\_DocumentsAccompagnement\_FR/GAR\_RTFS\_Annexe\_Informations Techniques-FR.

# **11.4.Description du webservice RAA**

L'accès à ce web service sera fait via le protocole HTTPS avec l'utilisation de certificats X.509 (cf supra).

### **11.4.1 Requêtes du webservice RAA**

Ce paragraphe présente toutes les informations communes à l'ensemble des commandes du webservice de gestion des abonnements.

### **11.4.1.1 Structure des requêtes**

Les commandes du webservice se présentent sous la forme d'une requête HTTP/REST<sup>31</sup> standard.

Le tableau suivant décrit chaque partie de la requête.

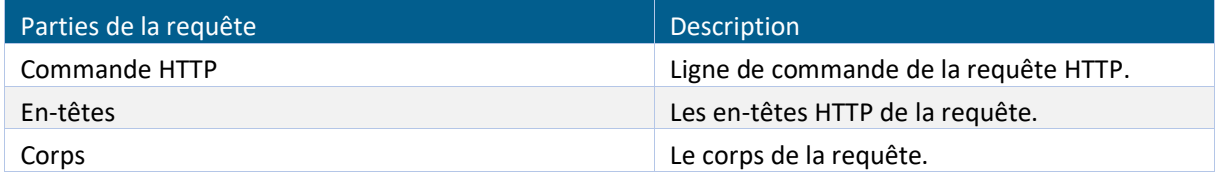

<sup>31</sup> Voir « abréviations et définitions ».

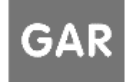

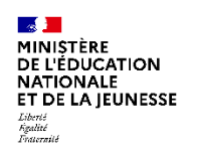

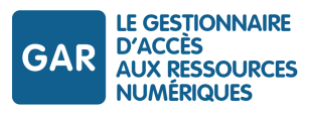

*Tableau 40 – WS RAA - Description des parties de la requête HTTP*

La structure d'un appel au webservice est composée de :

- La commande HTTP, qui se rapporte à l'opération à effectuer ;
- Le HTTP URI, qui définit à quel objet cette opération est liée ;
- La version HTTP, qui DOIT être 1.1.

Une seule commande est disponible :

**POST : utilisée mettre à jour un objet.** 

Dans le cadre d'une requête POST, le corps de la requête est obligatoirement au format JSON et doit respecter la grammaire définie dans ce document.

Dans le cas contraire, une erreur sera retournée.

### **11.4.1.2 Url de la requête**

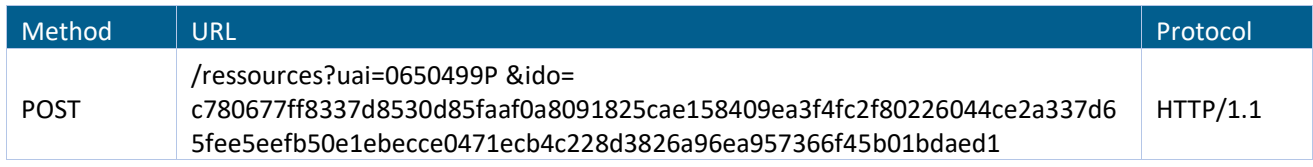

*Tableau 41 – WS RAA - Appel - Format de l'URL d'accès au web service*

# **Paramètres de l'url de la requête**

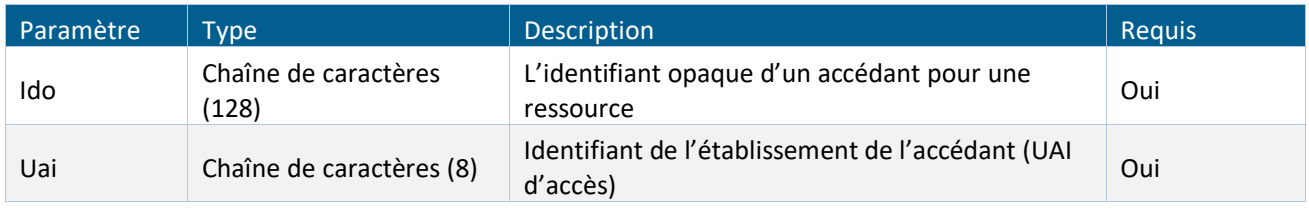

*Tableau 42 - WS RAA - Paramètres d'accès au web service*

### **11.4.1.3 En-tête HTTP**

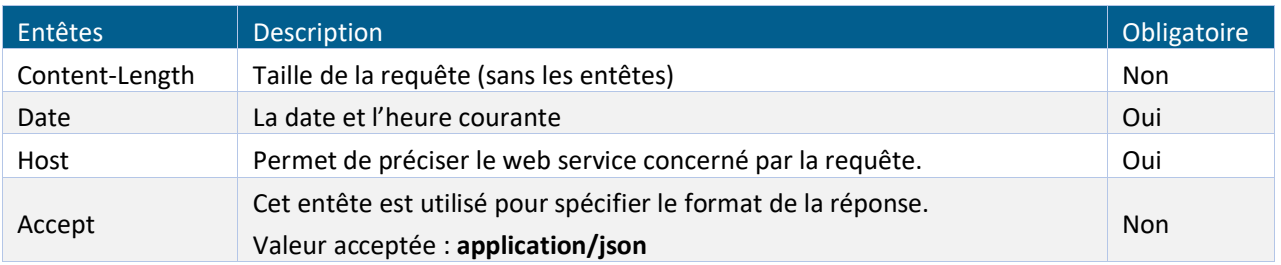

*Tableau 43 : WS RAA – Description de l'en-tête*

# **11.4.1.4 Paramètres du corps de la requête**

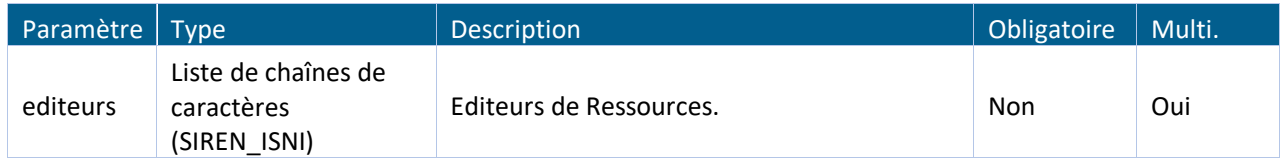

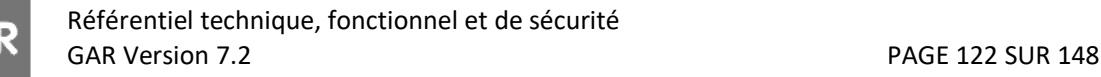

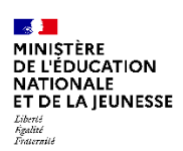

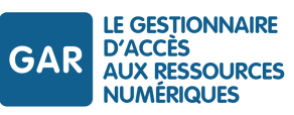

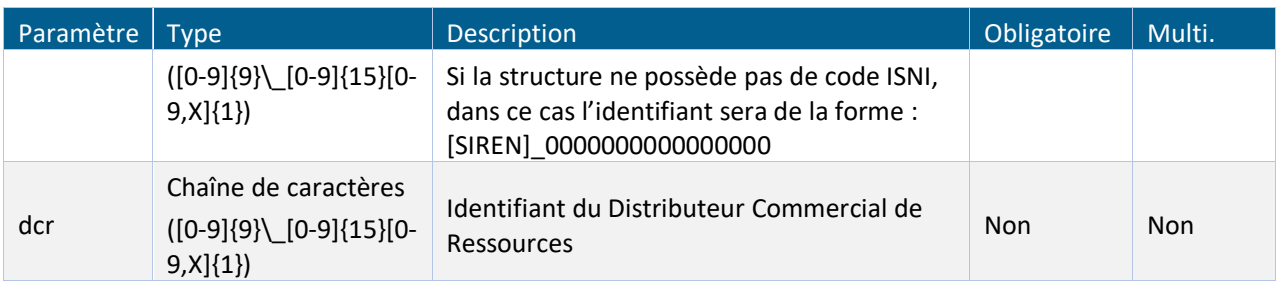

*Tableau 44 : Appel - liste des paramètres transmis via le corps de la requête*

# **11.4.1.5 Exemple de requête**

```
POST 
/ressources?uai=0650499P&ido=c780677ff8337d8530d85faaf0a8091825cae158409ea3f4fc2f
80226044ce2a337d65fee5eefb50e1ebecce0471ecb4c228d3826a96ea957366f45b01bdaed1 
HTTP/1.1
Host: domain.com
Date: Tue, 09 Feb 2021 12:48:09 GMT
Content-Length: 1234
Accept: application/json
{
   "filtre": {
     "editeurs": [
  "123006766_0000000000000000",
  "123456789_1234567891237777",
  "280345678_1194567891230528"
    \overline{\phantom{a}}"dcr" : "378901946 00000000000000088"
   }
}
```
### **Indications :**

- uai : identifiant de l'établissement de l'accédant (UAI d'accès)
- ido : identifiant opaque de l'accédant pour une ressource distribuée par le demandeur

### **11.4.2 Traitements réalisés**

Sur la réception de la requête, le GAR procède aux traitements suivants :

- vérification des autorisations associées au site DTR ;
- vérification que tous les paramètres obligatoires sont renseignés ;
- vérification de l'existence de l'identifiant de l'accédant identifié à partir du paramètre IDO ;
- vérification que la ressource récupérée à partir du paramètre ido est distribué par le DTR appelant ;
- vérification que le paramètre UAI correspond bien à un établissement valide pour le GAR ;
- vérification de l'appartenance de l'accédant à l'UAI ;
- récupération des identifiants ark de chacune des ressources affectées, avec les filtres suivants :
	- filtre sur les ressources distribuées par le DTR ;
	- filtre sur les ressources diffusables ;
	- pour les ressources liées à une ressource « mère de famille », filtre sur les ressources affichables ;

Référentiel technique, fonctionnel et de sécurité GAR Version 7.2 PAGE 123 SUR 148

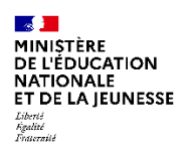

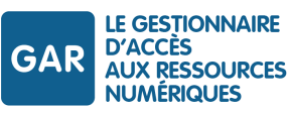

- si le filtre « editeurs » est renseigné, filtre sur les ressources appartenant à l'un des éditeurs de la liste des éditeurs passés en paramètre ;
- si le filtre « dcr » est renseigné, filtre sur les ressources distribuées par le dcr ;
- Retour des données récupérées au format json.

Les paramètres d'url et de corps autres que ceux définis seront ignorés par le service

#### **11.4.3 Réponse du webservice**

Ce paragraphe décrit les réponses du webservice RAA.

# **11.4.3.1 Structure de la réponse**

La réponse est au format HTTP standard. Le tableau suivant décrit chaque partie de la réponse.

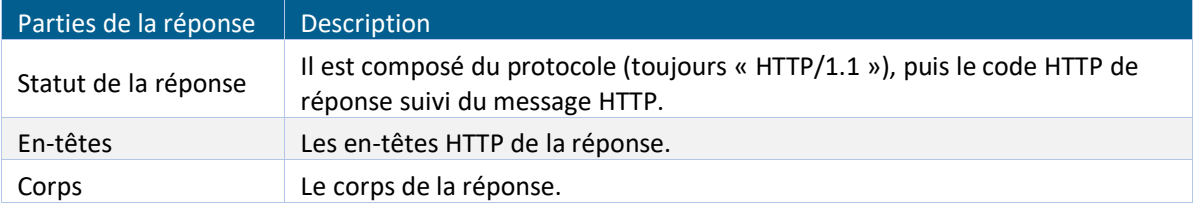

*Tableau 45 - WS RAA - Description des parties de la réponse*

# **11.4.3.2 Entête de la réponse**

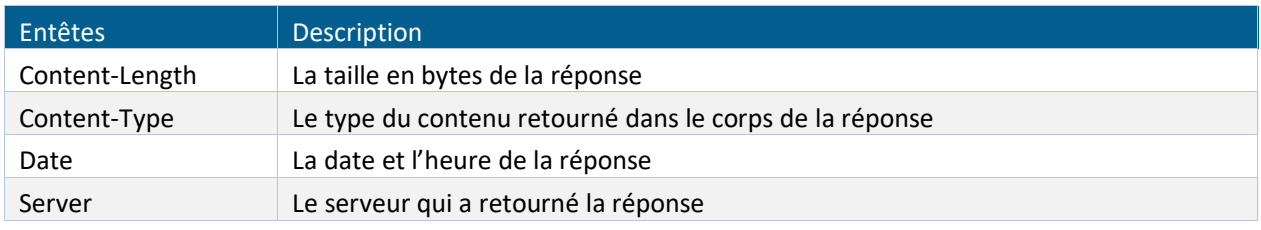

*Tableau 46 - WS RAA – Description des en-têtes de la réponse*

# **11.4.3.3 Liste des retours HTTP**

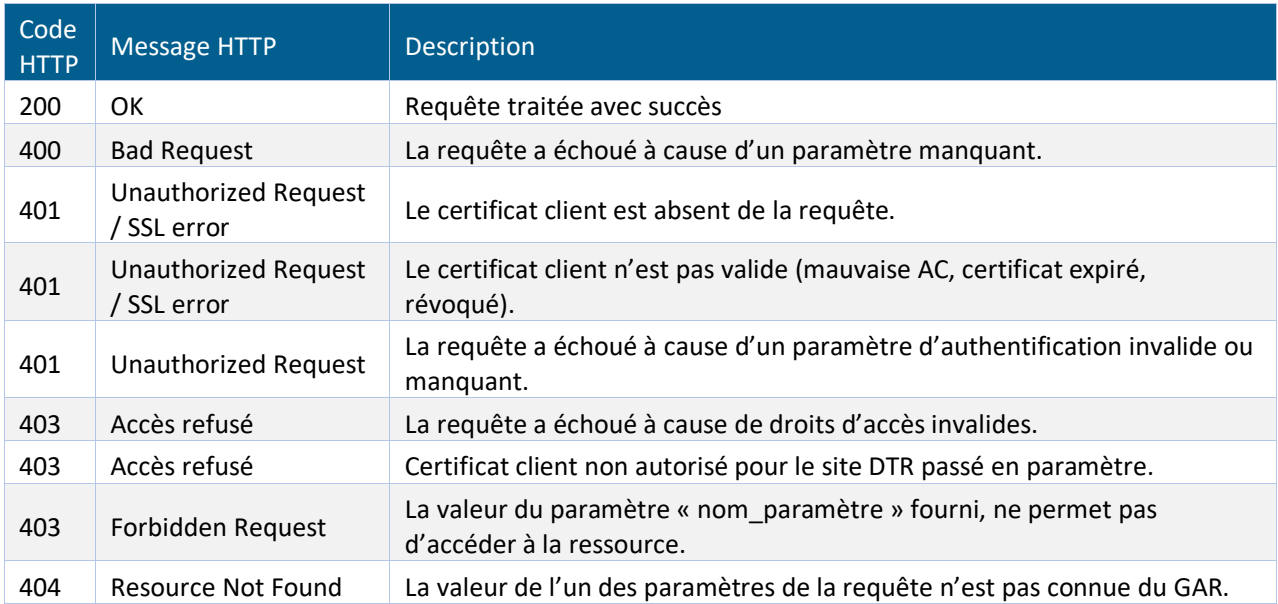

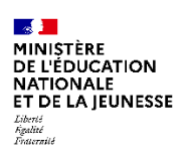

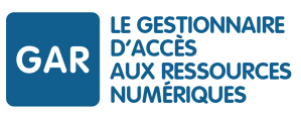

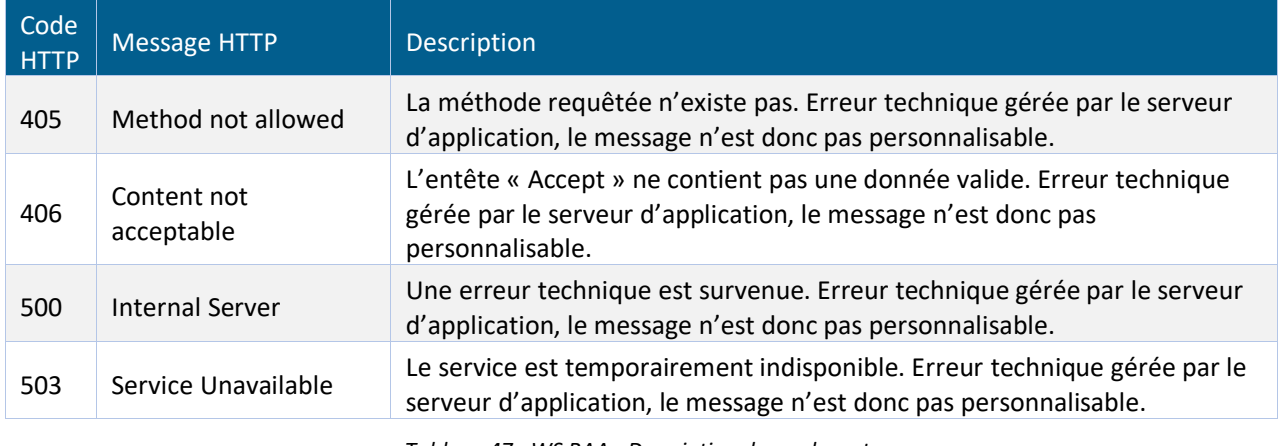

*Tableau 47 - WS RAA - Description des codes retours*

### **11.4.4 Réponses du WS RAA**

### **11.4.4.1 Réponse en cas de succès**

Si l'action a réussi,

- ▶ un code HTTP « 200 OK » est retourné ;
- si l'accédant a des ressources affectées, le corps de réponse fournit les id ark des ressources affectées à l'accédant

Avec résultat :

```
HTTP/1.1 200 OK
Date: Tue, 09 Aug 2016 12:48:49 GMT
Content-Type: application/json
Content-Length: 542
Server: monserveur
{
 "ressources":
   \sqrt{ }"ark:/99999/r166xxxxxxxx",
  "ark:/99999/r160xxxxxxxx"
     ]
}
```
Sans résultat :

```
HTTP/1.1 200 OK
Date: Tue, 09 Aug 2016 12:48:49 GMT
Content-Type: application/json
Content-Length: 542
Server: monserveur
\{"ressources":
    \lceil ]
}
```
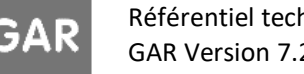

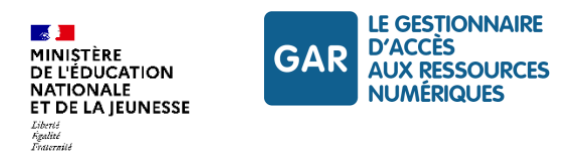

# **11.4.4.2 Réponse en cas d'échec**

En cas d'échec, le webservice retourne :

- un code d'erreur sélectionné en accord avec l'erreur ;
- un message message applicatif renvoyé par le webservice pour donner une indication sur la cause de l'erreur.

Exemple de réponse :

```
HTTP/1.1 400 Bad Request
Date: Tue, 09 Feb 2021 12:48:09 GMT
Content-Type: application/json
Content-Length : 123
Server : monserveur
{
   "erreur": {
     "Code": "Bad Request",
     "Message": "Le paramètre UAI n'est pas renseigné",
   }
}
```
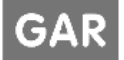

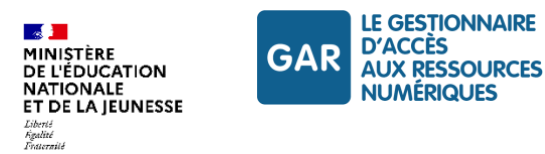

# **12.Webservice Rapport d'Affectation**

# **12.1.Présentation**

Le web service Rapport d'Affectation permet à un distributeur technique de ressources d'obtenir la liste de ses rapports d'affectation delta et complet sur la base de son idDistributeur.

Ce web service permet aussi à un DTR de changer le statut d'un rapport delta et de télécharger un rapport d'affectation delta ou complet sous format xml dans un fichier zip, via le nom du rapport, ou de télécharger le dernier rapport delta en date sans préciser le nom du rapport.

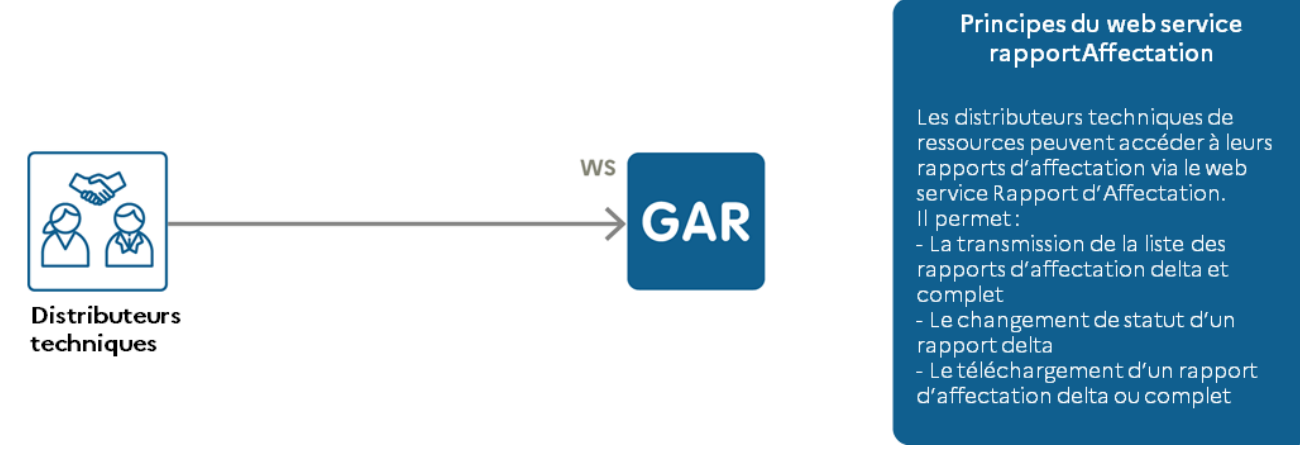

*Figure 25 : Principe du webservice Rapport d'Affectation*

# **12.2.Principaux paramètres du webservice Rapport d'Affectation**

### **12.2.1 idDistributeur**

L'appel au WS rapportAffectation se fait sur la base d'un identifiant technique du distributeur attribué à chaque DTR.

Un DTR ne peut accéder qu'aux informations de ses propres rapports d'affectation. La cohérence entre ce paramètre et l'identifiant technique récupéré à partir du certificat présenté par le distributeur est vérifiée pour accéder aux différentes méthodes du webservice.

# **12.2.2 Statut des rapports delta**

Les rapports d'affectation delta contiennent un statut qui indique leur état de prise en compte. Les valeurs possibles sont :

- PRIS\_EN\_COMPTE
- NON PRIS EN COMPTE

Le DTR peut changer le statut d'un rapport delta via le verbe « modificationStatut ».

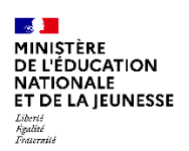

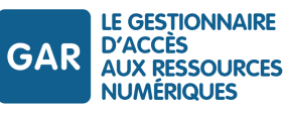

### **12.2.3 Nom du rapport**

Ce paramètre correspond au nom du rapport d'affectation. L'appel aux méthodes de changement de statut et de téléchargement de rapport se fait sur la base de ce nom.

Pour un rapport delta, le nom est composé de l'idDistributeur, d'un séparateur « », du paramètre dateCreation, puis de «.zip» (idDistributeur\_dateCreation.zip).

Pour un rapport complet, le nom est composé du mot « Export », d'un séparateur « »,de l'idDistributeur, puis de «.zip» (Export\_idDistributeur.zip).

Pour le téléchargement de rapport, il est également possible d'indiquer le mot clé DERNIER\_DELTA dans ce paramètre, pour obtenir le dernier rapport delta en date sans préciser son nom.

# **12.3.Authentification de l'accès au webservice rapportAffectation**

L'authentification nécessaire pour utiliser le webservice rapportAffectation s'effectue sur présentation d'un certificat, émis par l'autorité de certification du ministère chargé de l'éducation nationale, afin de garantir la traçabilité de l'authentification client/serveur.

Ce certificat doit être demandé au gestionnaire technique du GAR, via la transmission d'une CSR (Certificate Signing Request – demande de signature de certificat).

La procédure de demande de certificat est décrite dans l'annexe « Informations techniques à destination des FR » disponible dans les documents d'accompagnement :

GAR-RTFS\_V7.2\_DocumentsAccompagnement\_FR/GAR\_RTFS\_Annexe\_Informations Techniques-FR.

# **12.4.Description du webservice rapportAffectation**

L'accès à ce web service sera fait via le protocole HTTPS avec l'utilisation de certificats X.509 Pour pouvoir utiliser le web service rapportAffectation, le DTR doit au préalable :

- Avoir été déclaré dans le GAR
- Avoir un certificat X509 valide
- Avoir l'identifiant du certificat renseigné au niveau du GAR

#### **12.4.1 Requêtes du webservice**

Dans ce paragraphe, on trouve toutes les informations communes à l'ensemble des requêtes effectuées à ce web service.

#### **12.4.1.1 Structure des requêtes**

Les requêtes sont des requêtes http standard. Le tableau suivant décrit chaque partie de la requête

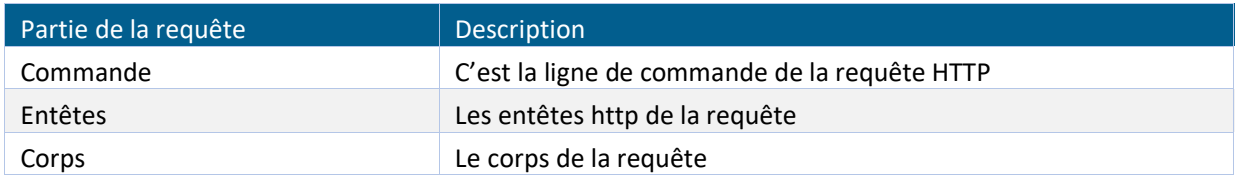

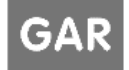

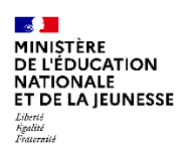

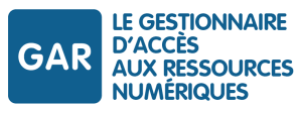

*Tableau 48 - WS rapportAffectation - Description des parties de la requête http*

La structure d'un appel au webservice est composée de :

- La commande HTTP, qui se rapporte à l'opération à effectuer ;
- Le HTTP URI, qui définit à quel objet cette opération est liée ;
- La version HTTP, qui doit être 1.1.

Les commandes disponibles sont :

- GET : utilisée pour les actions de lecture uniquement ;
- PUT : utilisée pour mettre à jour un objet.

# **12.4.1.2 Entêtes communs des requêtes**

```
Voici la liste des entêtes communs à chacune des requêtes :
```
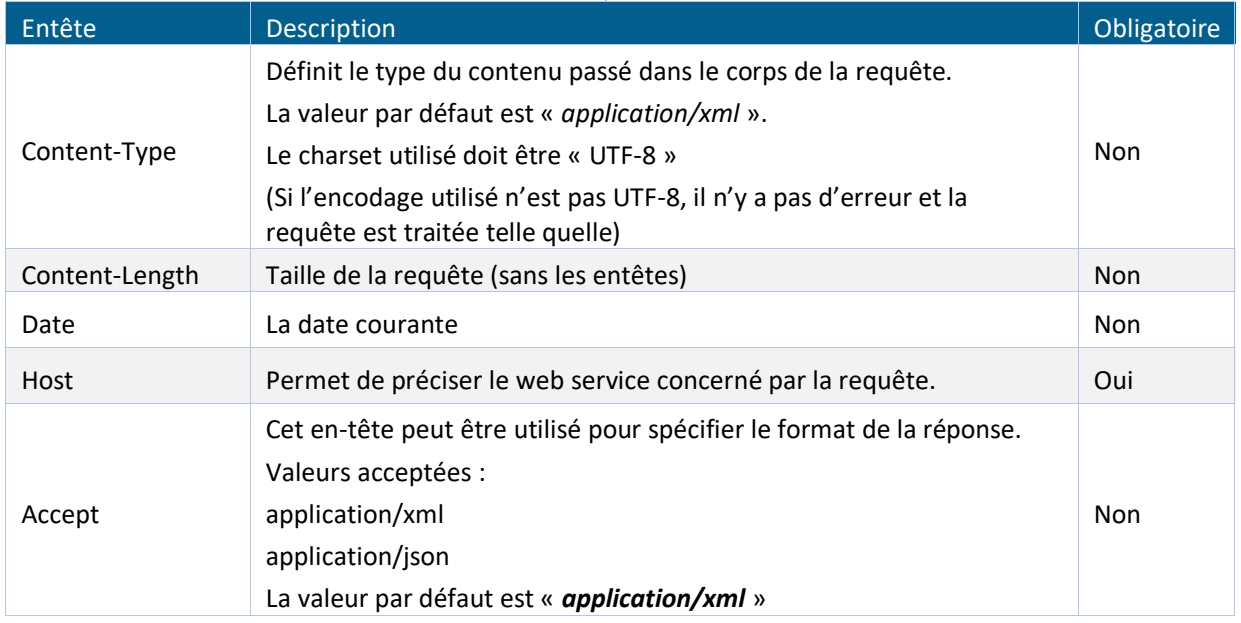

*Tableau 49 - WS rapportAffectation - Description des entêtes communs aux requêtes http*

# **12.4.1.3 Exemple de la requête**

```
Voici un exemple de requête :
```

```
[GET|PUT /[type d'appel] HTTP/1.1
Host: domain.com
Date: Mon, 13 Déc. 2021 16:35:01 GMT
Content-Type: application/xml
Content-Length: 3495
Accept: application/xml
<?xml version="1.0" encoding="UTF-8" standalone="yes"?> 
[Objet XML correspondant au type d'appel]
```
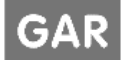

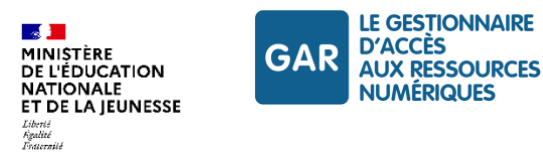

### **12.4.2 Réponse du webservice**

Le distributeur technique des ressources est instantanément informé du succès ou de l'échec de l'opération (Liste et mise à jour) via le flux de retour du web service. Le code http retourné permet d'identifier s'il y a eu une erreur, et en cas d'erreur le flux de retour contient la description de l'erreur.

### **12.4.2.1 Structure de la réponse**

La réponse est une réponse HTTP standard. Le tableau suivant décrit chaque partie de la réponse.

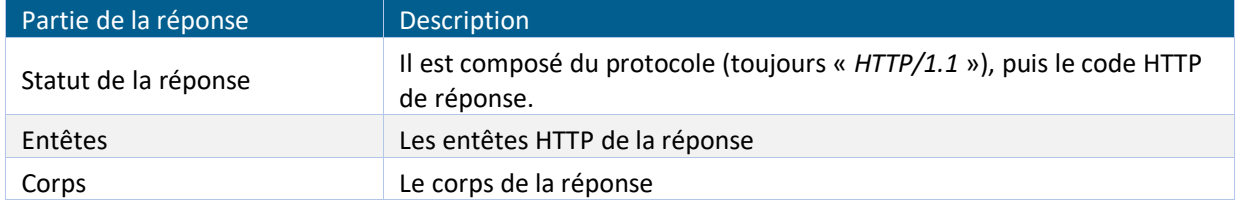

*Tableau 50 - WSrapportAffectation - Description des parties de la réponse HTTP*

# **12.4.2.2 Entêtes communs aux réponses**

#### Voici la liste des entêtes communs à chacune des réponses :

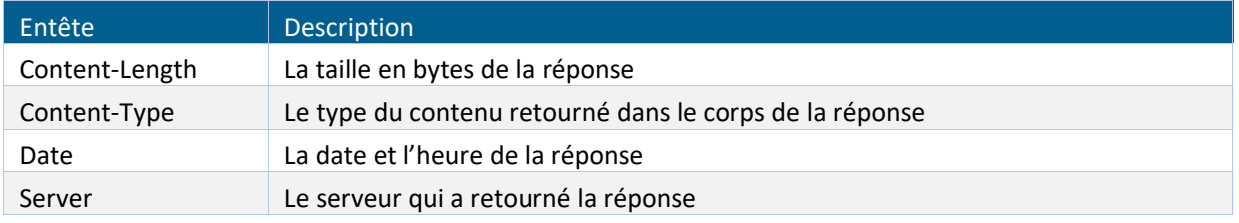

*Tableau 51 - WS rapportAffectation - Description des entêtes communs aux réponses HTTP*

# **12.4.2.3 Liste des retours http**

#### Dans le cas d'un succès

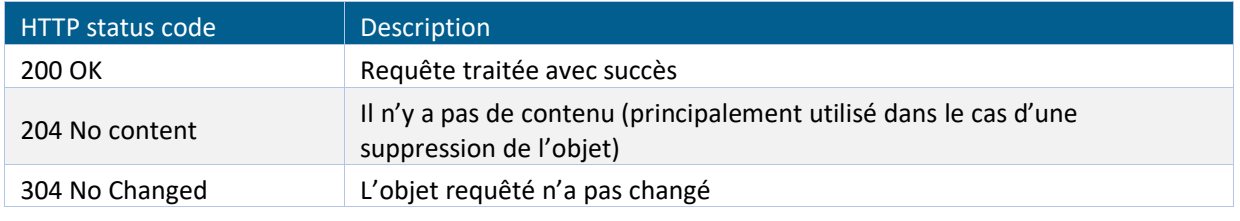

*Tableau 52 – WS rapport Affectation - Description des codes retours en cas de succès*

### Dans le cas d'un échec

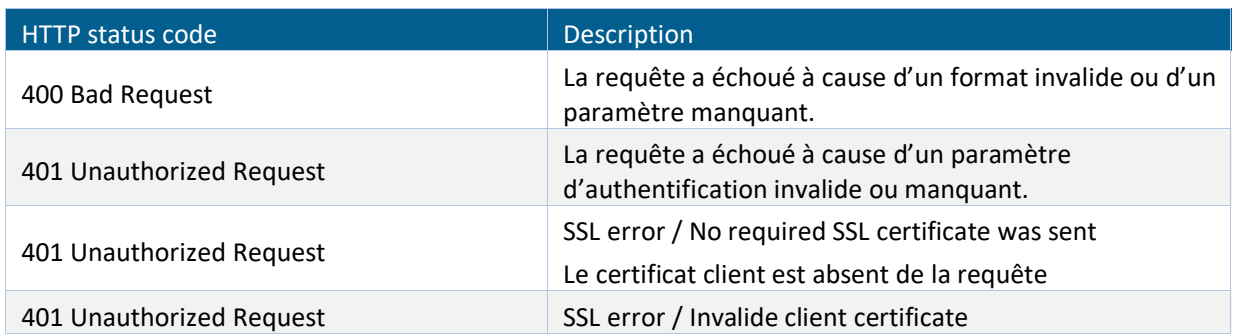

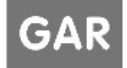

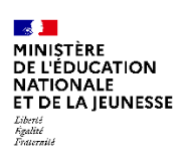

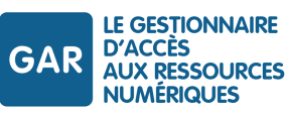

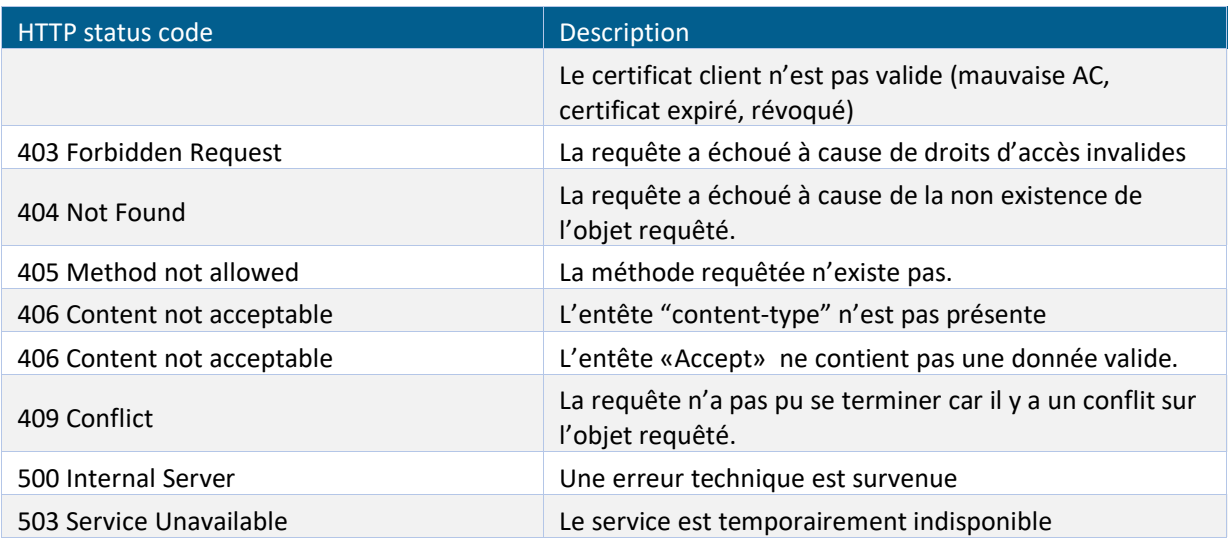

*Tableau 53 - WS rapportAffectation - Description des codes retours en cas d'échec*

# **12.4.2.4 Corps de la réponse**

Le corps de la réponse peut contenir un objet au format JSON / XML.

Afin que le corps de la réponse soit au format JSON/XML, l'entête « Accept » doit contenir :

- Soit « application/xml » pour une réponse au format XML
- Soit « application/json » pour une réponse au format JSON

Si l'entête « Accept » n'est pas fourni, le format XML sera pris par défaut.

Si l'entête « Accept » contient une valeur différente de celles autorisées, un code d'erreur http 406 sera retourné.

### **12.4.2.5 Exemple de réponse**

Voici un exemple de réponse au format XML:

```
HTTP/1.1 200 OK
Date: Mon, 06 Déc. 2021 09:59:59 UTC
Content-Type: application/xml
Content-Length : 321
Server : monserveur
<?xml version="1.0" encoding="UTF-8" standalone="yes"?> 
<rapportsAffectation>
       <rapportAffectation>
            <idDistributeur>130006042_0000000106379136</idDistributeur>
            <nomRapport>130006042_0000000106379136_2021-12-05.zip</nomRapport>
            <dateCreation>05/12/2021</dateCreation>
            <taille>32 ko</taille>
            <statut>PRIS_EN_COMPTE</statut> 
       </rapportAffectation>
       <rapportAffectation>
            <idDistributeur>130006042_0000000106379136</idDistributeur> 
            <nomRapport>Export_130006042_0000000106379136.zip</nomRapport>
            <dateCreation>05/12/2021</dateCreation>
            <taille>152 Mo</taille>
       </rapportAffectation>
```
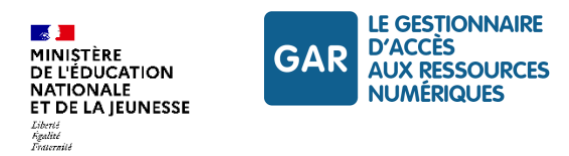

#### </rapportsAffectation>

#### **12.4.3 Afficher la liste des rapports d'affectation delta et complet**

Ce verbe permet de récupérer, à partir d'un id distributeur technique, une liste de rapports d'affectation delta et complet permettant d'avoir des informations sur les dates de création ou la taille des documents.

La liste des rapports d'affectation est renvoyée sous la forme d'un xml contenant une liste d'objet « RapportAffectation » avec les caractéristiques de chaque rapport delta ou complet pour un distributeur technique.

### **12.4.3.1 Objet « RapportAffectation**

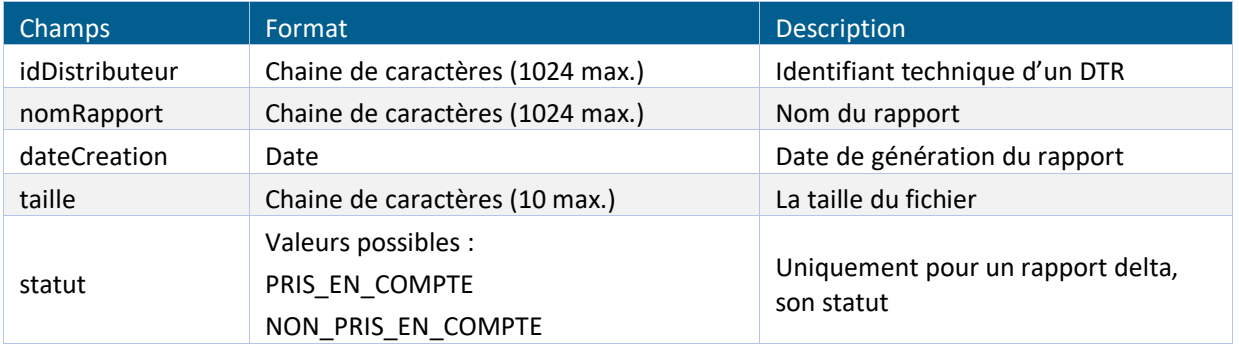

Chaque objet «rapportAffectation» est composé des champs suivants :

*Tableau 54 - WS rapportAffectation - Description de l'objet «RapportAffectation»*

### **12.4.3.2 Règles de gestion**

RG\_RAPPORTAFFECTATION 1 : si le rapport est de type complet alors le champ statut n'est pas fourni.

RG\_RAPPORTAFFECTATION\_2 : la liste en mode delta est triée par ordre chronologique (date de génération du rapport).

RG\_RAPPORTAFFECTATION\_3 : pour un rapport delta, le nom est composé de l'idDistributeur, d'un séparateur «\_», du paramètre dateCreation, puis de «.zip» (idDistributeur\_dateCreation.zip).

RG\_RAPPORTAFFECTATION\_4 : pour un rapport complet, le nom est composé du mot « Export » , d'un séparateur «\_»,de l'idDistributeur, puis de «.zip» (Export\_idDistributeur.zip).

RG\_RAPPORTAFFECTATION\_5 :

- $\triangleright$  Si statut = 'PRIS\_EN\_COMPTE', la liste contient les caractéristiques des rapports delta pris en compte et les caractéristiques du rapport complet
- Si statut = 'NON\_PRIS\_EN\_COMPTE', la liste contient les caractéristiques des rapports delta non pris en compte et les caractéristiques du rapport complet.
- Si statut = 'TOUT, la liste contient les caractéristiques de tous les rapports delta existants et les caractéristiques du rapport complet.

RG RAPPORTAFFECTATION 6 : les caractéristiques du rapport complet sont affichées à la fin de la liste.

#### **12.4.3.3 Requête**

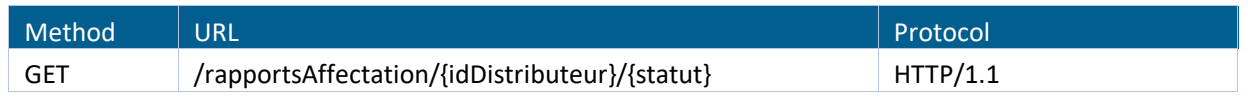

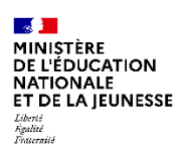

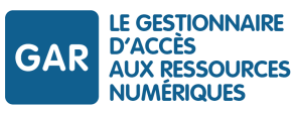

*Tableau 55 - WS rapportAffectation - Méthode et structure – Lister les rapports*

#### **Syntaxe**

```
GET /rapportsAffectation/{idDistributeur}/{statut} HTTP/1.1
Host: value
Date: date
Content-length: value
Content-type : value
Accept : value
```
#### **Paramètres de la requête**

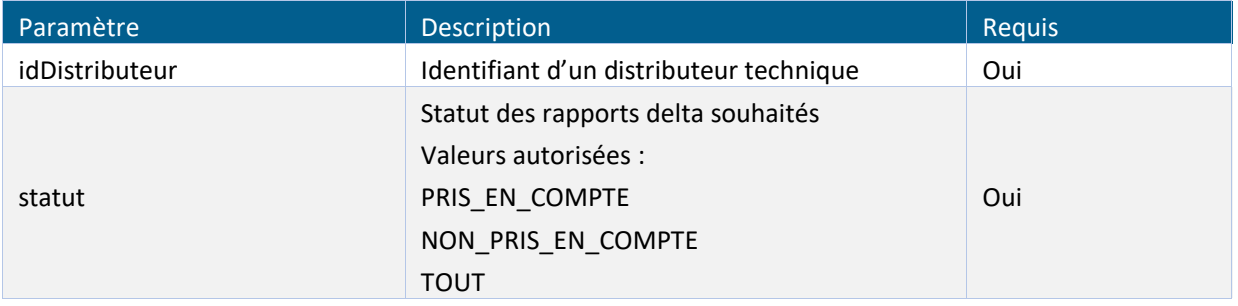

*Tableau 56 - WS rapportAffectation - Description des paramètres de requête - Lister les rapports*

### **Entêtes de la requête**

Il n'y a pas d'entêtes spécifiques à cette requête à fournir en plus des entêtes communs.

#### **Corps de la requête**

Aucun objet n'est attendu dans le corps de la requête.

### **12.4.3.4 Réponse**

#### Réponse dans le cas d'un succès

Si l'action a réussi, un code http « 200 OK » est alors retourné ainsi qu'une liste d'objets «rapportAffectation» Exemple de requête

```
GET /rapportsAffectation/130006042_000001063136/PRIS_EN_COMPTE HTTP/1.1
```
Host : domain.com Date : Tue, 02 Déc. 2021 15:13:47 GMT Content-length : 567 Content-type : application/xml Accept : application/xml

#### Exemple de réponse

```
HTTP/1.1 200 OK
Date : Tue, 02 Déc. 2021 11 :04:09 GMT
Content-Type : application/xml
Content-Length : 42
```
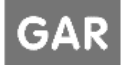

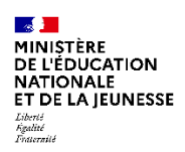

Server : monserveur

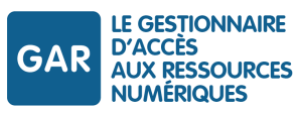

<rapportsAffectation> <rapportAffectation> <idDistributeur>130006042\_0000000106379136</idDistributeur> <nomRapport>130006042\_0000000106379136\_2021-10-02.zip</nomRapport> <dateCreation>02/10/2021</dateCreation> <taille>12 ko</taille> <statut>PRIS\_EN\_COMPTE</statut> </rapportAffectation> <rapportAffectation> <idDistributeur>130006042\_0000000106379136</idDistributeur> <nomRapport>130006042\_0000000106379136\_2021-12-03.zip</nomRapport> <dateCreation>03/12/2021</dateCreation> <taille>28 ko</taille> <statut>PRIS\_EN\_COMPTE</statut> </rapportAffectation> <rapportAffectation> <idDistributeur>130006042\_0000000106379136</idDistributeur> <nomRapport>130006042\_0000000106370010\_2021-12-05.zip</nomRapport> <dateCreation>05/12/2021</dateCreation> <taille>32 ko</taille> <statut>PRIS\_EN\_COMPTE</statut> </rapportAffectation> <rapportAffectation> <idDistributeur>130006042\_0000000106379136</idDistributeur> <nomRapport>Export\_130006042\_0000000106379136.zip</nomRapport> <dateCreation>05/12/2021</dateCreation> <taille>152 Mo</taille> </rapportAffectation> </rapportsAffectation>

### Réponse dans le cas d'un échec

Dans le cas d'une erreur, le code d'erreur sélectionné sera en accord avec la cause de l'erreur et le corps de la réponse (au format XML) fournira le détail sur l'erreur.

#### Exemple de requête

```
GET /rapportsAffectation/13/PRIS EN COMPTE HTTP/1.1
Host : domain.com
Date : Tue, 02 Dec. 2021 15:13:47 GMT
Content-length : 567
Content-type : application
```
#### Exemple de réponse

```
HTTP/1.1 400 Bad Request
Date : Tue, 02 Dec. 2021 15 :14:47 GMT
Content-Type : application/xml
Content-Length : 125
Server : monserveur
```

```
<?xml version="1.0" encoding="UTF-8"?>
```
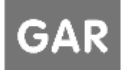

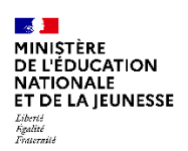

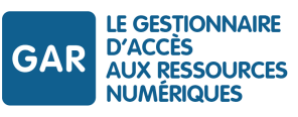

#### $\langle$ Erreur>

```
<Code>Paramètre invalide</Code>
<Message>Le paramètre de requête «idDistributeur» est incorrect</Message>
<Resource>/rapportsAffectation/13/PRIS_EN_COMPTE</Resource>
</Erreur>
```
Voici la liste des codes d'erreurs possibles spécifique à cette méthode :

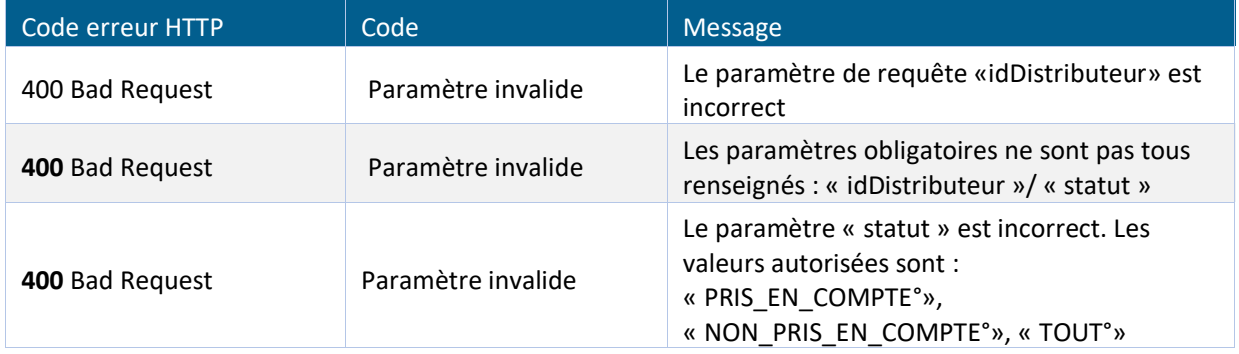

*Tableau 57 - WS rapportAffectation - Description des codes erreurs spécifiques - Lister les rapports*

### **12.4.4 Changer le statut d'un rapport delta**

Ce verbe permet de changer le statut d'un rapport delta de pris en compte à non pris en compte et vice versa.

# **12.4.4.1 Objet «modificationStatutRapportAffectation»**

#### Voici le descriptif de l'objet «modificationStatutRapportAffectation»

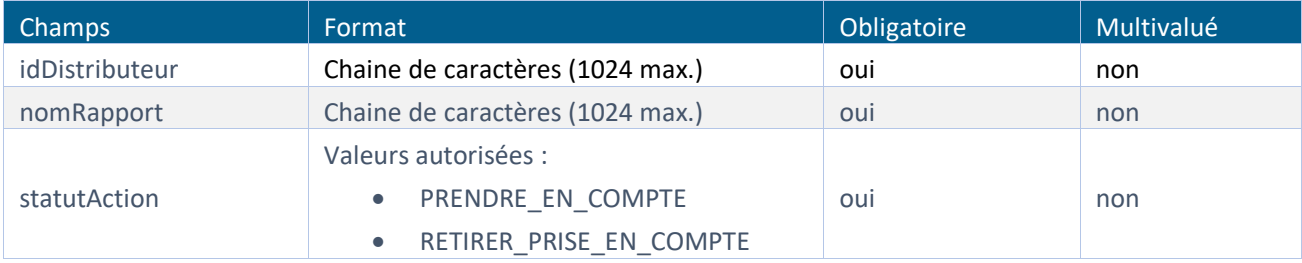

*Tableau 58 - WS rapportAffectation - Description de l'objet «modificationStatutRapportAffectation»*

### **12.4.4.2 Règles de gestion**

RG\_VERIFICATION\_1 : idDistributeur doit exister dans le GAR

RG\_VERIFICATION\_2 : le nom du rapport doit exister dans le GAR

RG\_VERIFICATION\_3 : Une vérification de cohérence entre l'idDistributeur et le nom du rapport est réalisée.

RG\_VERIFICATION\_4 : le rapport doit être de type delta.

RG\_VERIFICATION\_5 : le statut doit avoir une valeur autorisée.

RG\_MODIFICATIONSTATUT\_1 : les rapports delta pris en compte peuvent uniquement être modifiés en NON\_PRIS\_EN\_COMPTE

RG\_MODIFICATIONSTATUT\_2 : les rapports delta non pris en compte peuvent uniquement être modifiés en PRIS\_EN\_COMPTE

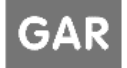

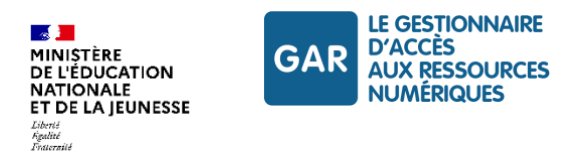

# **12.4.4.3 Requête**

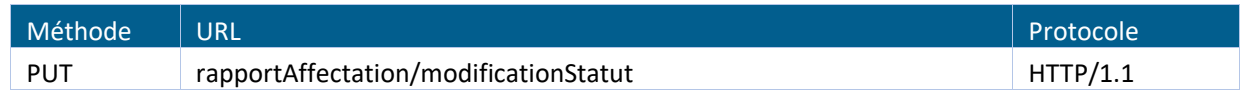

*Tableau 59 - WS rapportAffectation - Méthode et structure - Changer le statut*

#### **Syntaxe**

PUT /rapportAffectation/modificationStatut HTTP/1.1

```
Host: value
Date: date
Content-length: value
Content-type: value
Accept: value
```
#### **Paramètres de la requête**

Il n'y a pas de paramètre de requête à fournir.

#### **Entêtes de la requête**

Il n'y a pas d'entête spécifique à cette requête à fournir en plus des entêtes communes.

#### **Corps de la requête**

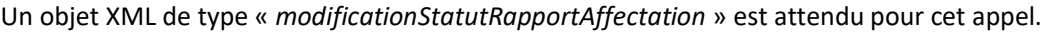

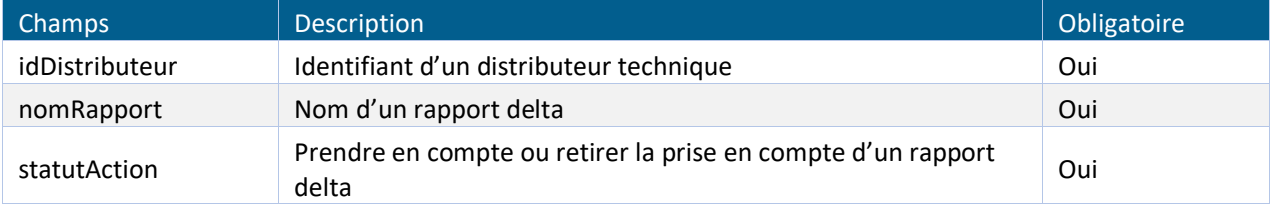

*Tableau 60 - WS rapportAffectation - Description du corps de la requête - Changer le statut*

### **12.4.4.4 Réponse**

### Réponse dans le cas d'un succès

Si l'action a réussi, alors il n'y a pas de corps dans la réponse, un code http « 200 OK » est alors retourné.

#### Exemple de requête

```
PUT /rapportAffectation/modificationStatut/130006042_0000000106379136/
130006042_0000000106379136_2021-12-02/RETIRER_PRISE_EN_COMPTE HTTP/1.1
Host: domain.com
Date: Sun, 05 Dec 2021 12:13:47 GMT
Content-length: 567
Content-type: application/xml
Accept: application/xml
<modificationStatutRapportAffectation>
      <idDistributeur>130006042_0000000106379136</idDistributeur> 
      <nomRapport>130006042_0000000106379136_2021-12-02</nomRapport> 
      <statutAction>RETIRER_PRISE_EN_COMPTE</statutAction>
```
#### Référentiel technique, fonctionnel et de sécurité GAR Version 7.2 **PAGE 136 SUR 148**

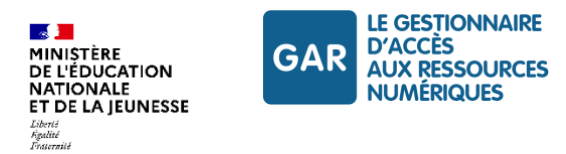

#### </modificationStatutRapportAffectation>

#### Exemple de réponse

```
HTTP/1.1 200 OK
Date: Sun, 05 Dec 2021 12:15:47 GMT
Content-Type: application/xml
Content-Length : 42
Server : monserveur
```
#### Réponse dans le cas d'un échec

Dans le cas d'une erreur, le code d'erreur sélectionné sera en accord avec la cause de l'erreur et le corps de la réponse (au format XML) fournira le détail sur l'erreur.

Exemple de requête

```
PUT 
/rapportAffectation/modificationStatut/130006042_0000000106379136/130006042_00000
00106379136 2021-12-02/PRENDRE EN COMPTE HTTP/1.1
Host: domain.com
Date: Sun, 05 Dec 2021 12:15:57 GMT
Content-length: 567
Content-type: application/xml
Accept: application/xml
<modificationStatutRapportAffectation>
      <idDistributeur>130006042_0000000106379136</idDistributeur> 
      <nomRapport>130006042_0000000106379136_2021-12-02</nomRapport> 
      <statutAction>PRENDRE_EN_COMPTE</statutAction> 
</modificationStatutRapportAffectation>
Exemple de réponse
HTTP/1.1 400 Bad Request
Date: Sun, 05 Dec 2021 12:43:09 GMT
Content-Type: application/xml
Content-Length : 42
Server : monserveur
<?xml version="1.0" encoding="UTF-8"?>
\langleErreur>
<Code>Objet avec données incorrectes</Code>
<Message>Le rapport d'affectation est déjà pris en compte</Message>
<Resource>/rapportAffectation/modificationStatut
           /130006042_0000000106379136/130006042_0000000106379136_2021-12-
           02/PRENDRE_EN_COMPTE
       </Resource>
```
</Erreur>

Voici la liste des codes d'erreurs possibles spécifique à cette méthode :

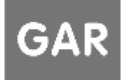

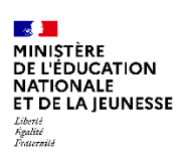

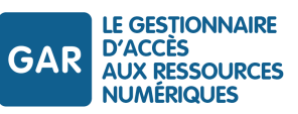

| Code erreur HTTP         | Code                              | Message                                                                                                    |  |
|--------------------------|-----------------------------------|----------------------------------------------------------------------------------------------------|--|
| 400 Bad Request          | Objet invalide                    | L'objet doit correspondre à un objet de type<br>«modificationStatutRapportAffectation»                                                 |  |
| 409 Conflict             | Objet avec données<br>incorrectes | La donnée «  » est incorrecte                                                                                                    |  |
| 400 Bad Request          | Paramètre incorrect               | Le paramètre «idDistributeur» est incorrect                                                                                            |  |
| 400 Bad Request          | Paramètre incorrect               | Le nom du rapport n'existe pas dans le GAR                                                                                             |  |
| 409 Conflit              | Objet avec données<br>incorrectes | Le nom du rapport n'est pas rattaché à<br>l'idDistributeur.                                                                            |  |
| 409 Conflict             | Objet avec données<br>incorrectes | Le rapport d'affectation est déjà pris en<br>compte                                                                                    |  |
| 409 Conflict             | Objet avec données<br>incorrectes | Le rapport d'affectation est déjà non pris en<br>compte                                                                                |  |
| 409 Conflict             | Objet avec données<br>incorrectes | L'objet rapport complet ne porte pas de<br>statut                                                                                      |  |
| 400 Bad Request          | Paramètre incorrect               | Le paramètre « statutAction » est incorrect.<br>Les valeurs autorisées sont :<br>« PRENDRE_EN_COMPTE »,<br>« RETIRER_PRISE_EN_COMPTE » |  |
| 415 UnsupportedMediaType | Format non supporté               | Le format de l'objet doit être au format XML                                                                                           |  |

*Tableau 61 - WS rapportAffectation - Description des codes erreurs spécifiques - Changer le statut*

### **12.4.5 Télécharger un rapport d'affectation**

Ce verbe permet le téléchargement d'un rapport d'affectation delta ou complet xml dans un fichier zip à partir de son nom, ou directement le téléchargement du dernier rapport delta en date, via le mot clé DERNIER\_DELTA.

Le rapport d'affectation complet est un fichier xml contenant l'ensemble des affectations pour les ressources d'un DTR pour tous les établissements du GAR.

Le rapport d'affectation delta est un fichier xml contenant uniquement les affectations créées ou modifiées (tout changement de statut) pour les ressources d'un DTR pour tous les établissements du GAR depuis la dernière génération de fichier sauf dans le cas du changement d'année scolaire.

### **12.4.5.1 Objet «GAR-Affectations»**

L'objet «GAR-Affectations» est composé des champs suivants :

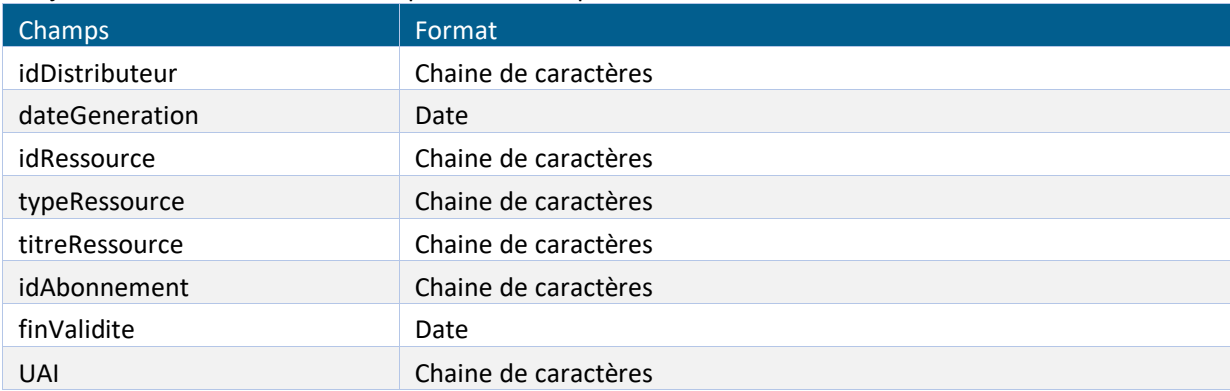

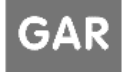

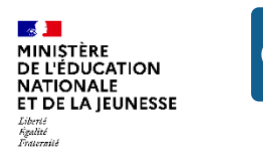

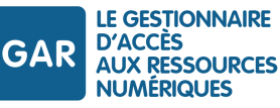

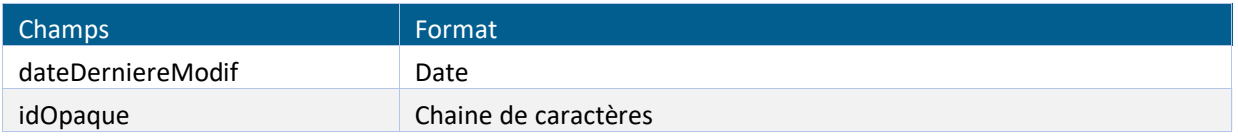

*Tableau 62 – WS rapportAffectation - Description de l'objet «GAR-Affectations»*

#### **12.4.5.2 Requête**

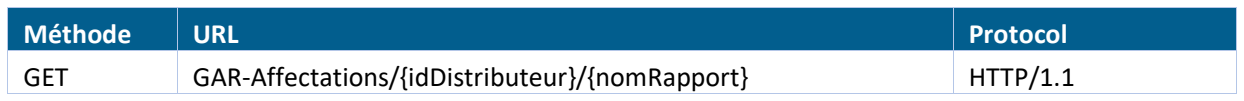

*Tableau 63 – WS rapportAffectation - Méthode et structure - Télécharger un rapport*

#### **Syntaxe**

```
GET /GAR-Affectations/{idDistributeur}/{nomRapport} HTTP/1.1
Host: value
Date: date
Content-length: value
Content-type : value
Accept : value
```
#### **Paramètres de la requête**

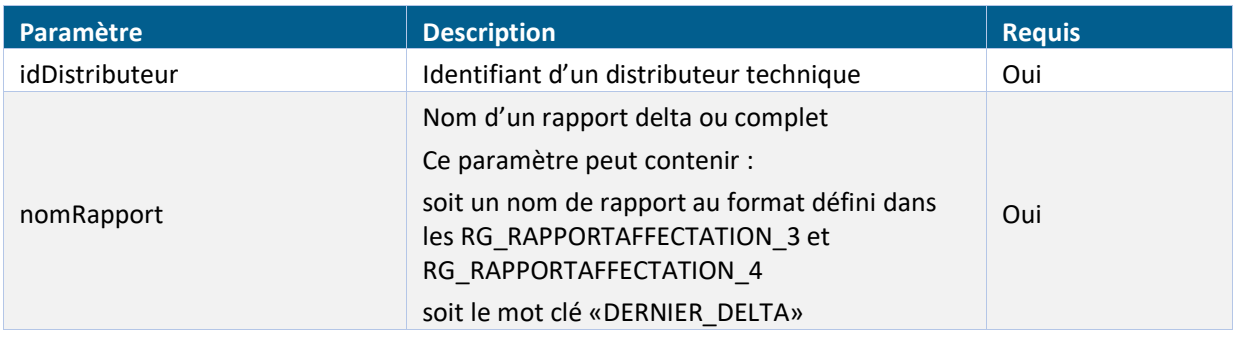

*Tableau 64 - WS rapportAffectation - Description des paramètres de requête - Télécharger un rapport*

#### **Entêtes de la requête**

Il n'y a pas d'entêtes spécifiques à cette requête à fournir en plus des entêtes communs.

### **Corps de la requête**

Aucun objet n'est attendu dans le corps de la requête.

### **12.4.5.3 Réponse**

#### Réponse dans le cas d'un succès

Si l'action a réussi, un code http « 200 OK » est alors retourné ainsi qu'un fichier zip contenant le rapport d'affectation sous format xml.

Des exemples de fichiers zip téléchargés sont fournis dans les documents d'accompagnement :

*Rapport complet : GAR-RTFS\_7.2\_DocumentsAccompagnement\_FR/WS Rapport Affectation/Export\_000000000\_0000000000000001.zip*

Référentiel technique, fonctionnel et de sécurité GAR Version 7.2 **PAGE 139 SUR 148** 

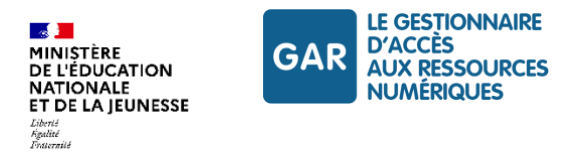

### *Rapport delta : GAR-RTFS\_7.2\_DocumentsAccompagnement\_FR/WS Rapport Affectation/000000000\_0000000000000001\_2021-06-01.zip*

Exemple de requête avec nom de rapport

```
GET /GAR-Affectations/010101010_0000000000000000/010101010_0000000000000000_2021-
02-06.zip HTTP/1.1
Host : domain.com
Date : Tue, 02 Déc. 2021 15:13:47 GMT
Content-length : 567
Content-type : application/xml
Accept : application/xml
Exemple de requête avec mot clé 
GET /GAR-Affectations/010101010 00000000000000000/DERNIER DELTA HTTP/1.1
Host : domain.com
Date : Tue, 02 Déc. 2021 15:13:47 GMT
Content-length : 567
Content-type : application/xml
Accept : application/xml
Exemple de réponse
```
HTTP/1.1 200 OK Date : Sun, 05 Dec 2021 11 :04:09 GMT Content-Type : application/xml Content-Length : 42 Server : monserveur

### Réponse dans le cas d'un échec

Dans le cas d'une erreur, le code d'erreur sélectionné sera en accord avec la cause de l'erreur et le corps de la réponse (au format XML) fournira le détail sur l'erreur.

Exemple de requête

```
GET /GAR-Affectations/130006042_000001063136/130006042_000001063136_ HTTP/1.1
Host : domain.com
Date : Tue, 02 Dec. 2021 15:13:47 GMT
Content-length : 567
Content-type : application
```
### Exemple de réponse

```
HTTP/1.1 400 Bad Request
Date : Sun, 05 Dec. 2021 15 :14:47 GMT
Content-Type : application/xml
Content-Length : 125
Server : monserveur
<?xml version="1.0" encoding="UTF-8"?>
\langleErreur>
    <Code>Paramètre invalide</Code>
```
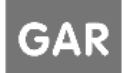

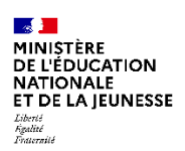

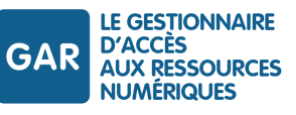

 <Message>Le paramètre de requête «nomRapport» est incorrect. Les valeurs autorisées sont : le nom d'un rapport existant ou «DERNIER\_DELTA»</Message> <Resource>/GAR-Affectations/130006042\_000001063136/130006042\_000001063136\_ </Resource> </Erreur>

Voici la liste des codes d'erreurs possibles spécifique à cette méthode :

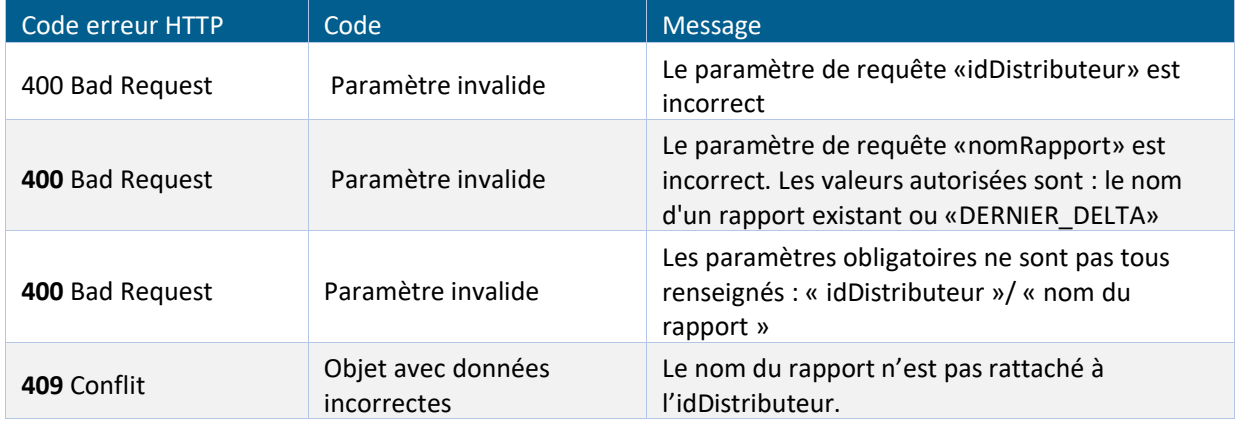

*Tableau 65 - WS rapportAffectation - Description des codes erreurs spécifiques - Télécharger un rapport*

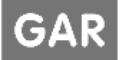

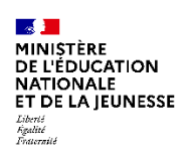

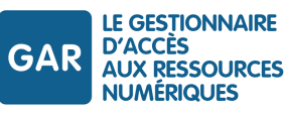

# **13.Consentement à la sortie du cadre de confiance**

Les ressources accessibles GAR doivent présenter une conformité applicative avec les principes du GAR. À ce titre, elles ne doivent pas procéder à des collectes de données personnelles au cours de leur fonctionnement.

Dans certains cas toutefois, et pour les seuls personnels (enseignants, documentalistes et autres personnels), il pourra être nécessaire de solliciter d'autres informations, par exemple pour une inscription à un dispositif annexe ou une déclaration. De telles pages procédant à des collectes et/ou traitements de données, qui dérogent aux principes du GAR, doivent être placées hors du cadre de confiance du GAR.

Le module de consentement vise à donner un cadre commun à ces sorties du cadre de confiance. Ce principe a reçu un avis positif de la Cnil en 2018.

# **13.1.Présentation du module de consentement à la sortie du cadre de confiance**

On désigne par « sortie du cadre de confiance GAR » tout lien vers une page d'une ressource ou fonctionnalité qui demande la saisie de DCP, ou qui réalise un traitement de DCP non prévu dans le cadre de la déclaration de conformité.

Lorsque la navigation provoque une sortie du cadre de confiance, la ressource doit appeler le service GAR « module de consentement ». Ce module affiche un avertissement standardisé demandant l'accord de l'utilisateur avant de le rediriger vers la ressource hors du cadre de confiance du GAR. Il conserve l'historique des consentements portés par les utilisateurs.

# **13.2.Utiliser le module de consentement à la sortie du cadre de confiance**

### **13.2.1 Modalité de l'appel**

La ressource GAR demandant une sortie du cadre de confiance vers une page de destination doit diriger l'utilisateur vers l'URL de la page web GAR de consentement à la sortie du cadre de confiance. Cela peut se faire par l'ouverture d'un lien dans un nouvel onglet ou dans une nouvelle fenêtre.

### **13.2.2 Paramètres de l'appel**

L'URL du service GAR de consentement à la sortie du cadre de confiance doit inclure trois paramètres :

- idRessource=identifiant ark de la ressource demandant la sortie ;
- $\blacktriangleright$  IDO= identifiant opaque de l'accédant ;
- urlDest=URL de la ressource de destination.

Les paramètres sont fournis sous la forme d'une chaîne de requête intégrée à l'URL, encodée en « URL Encode ». Le paramètre « urlDest » est obligatoire.

### Exemple

Soit :

- la ressource dans le cadre de confiance du GAR dont l'id est ark:/12345/ft4w10060w/s3 ;
- la page de destination hors du cadre de confiance du GAR dont l'URL est https://monsite.editeur.fr/contact.html?from=gar&sortie=ok ;

Référentiel technique, fonctionnel et de sécurité GAR Version 7.2 **PAGE 142 SUR 148** 

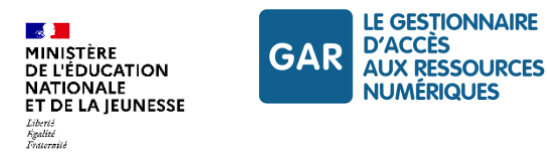

 un utilisateur dont l'identifiant opaque pour la ressource est cad8d33f82565f8bdb4b0aaacb5a26e2.

Pour une sortie du cadre de confiance depuis la ressource vers la page de destination pour l'utilisateur, la ressource doit donc rediriger l'utilisateur vers l'URL :

```
https://sortie-
confiance.gar.education.fr?idRessource=ark%3A%2F12345%2Fft4w10060w%2Fs3&IDO=cad8d
33f82565f8bdb4b0aaacb5a26e2&urlDest=https%3A%2F%2Fmonsite.editeur.fr%2Fcontact.ht
ml%3Ffrom%3Dgar%26sortie%3Dok
```
### **13.2.3 Parcours de l'utilisateur**

Sur le service GAR de consentement à la sortie du cadre de confiance, l'utilisateur est invité à valider la sortie du cadre de confiance du GAR.

- S'il choisit de rester dans le cadre de confiance GAR, les ressources (source et destination) n'en sont pas informées.
- S'il choisit de sortir du cadre de confiance GAR, il est redirigé vers l'URL de destination fournie lors de l'appel.

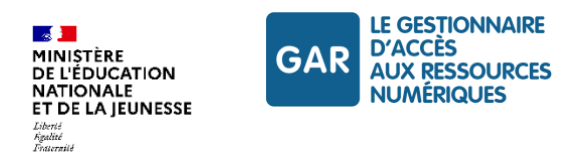

# **14.Synthèse des notifications envoyées par le service GAR**

# **14.1.Module de moissonnage**

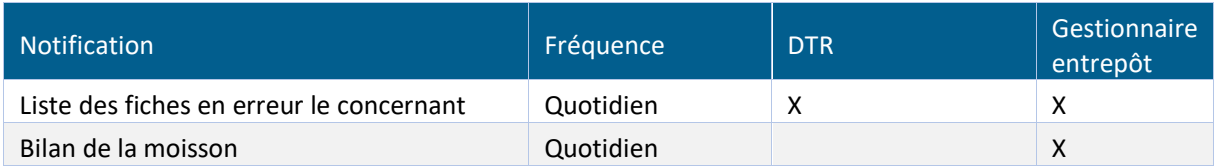

*Tableau 66 - Notifications - Module de moissonnage*

# **14.2.Module de post-moissonnage**

| <b>Notification</b>                                                                | Fréquence | <b>DTR</b> | Gestionnaire<br>entrepôt |
|------------------------------------------------------------------------------------|-----------|------------|--------------------------|
| Notification des problèmes de cohérence<br>dans la déclaration de ressources liées | Quotidien | x          |                          |
| Notification des problèmes de<br>téléchargement des vignettes des<br>ressources    | Quotidien |            |                          |

*Tableau 67 - Notifications - Module de post-moissonnage*

Dans le cas où le module de post-moissonnage identifie des incohérences dans la déclaration de ressources liées (famille), une notification est envoyée au distributeur technique de ressources indiquant les problèmes sur la ressource concernée.

Les contrôles portent sur :

- la cohérence de la liste des membres de la famille ;
- la cohérence entre ressources appelantes et ressources appelées des ressources membres de la famille.

# **14.3.Rapport d'affectations**

Cette notification contient un lien vers une page du portail du GAR contenant :

- une archive zip contenant l'ensemble des affectations au format XML pour leurs ressources pour tous les établissements du GAR ;
- les fichiers delta au format XML, générés les 30 derniers jours, contenant uniquement les affectations modifiées pour leurs ressources pour tous les établissements du GAR depuis la dernière génération du fichier.

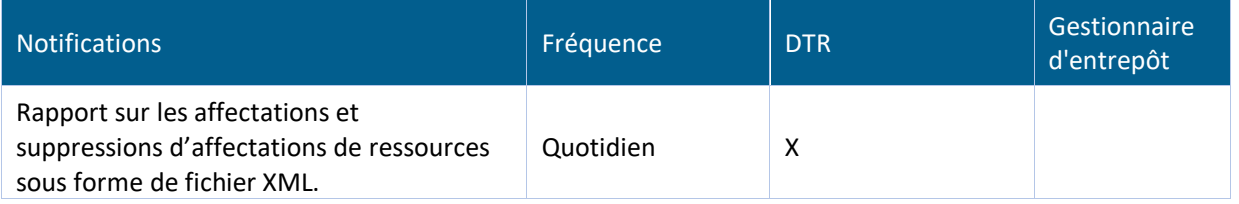

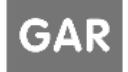
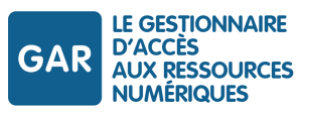

#### *Tableau 68 - Notifications - Disponibilité des rapports d'affectation*

Règles de gestion liées à l'usage des rapports d'affectation :

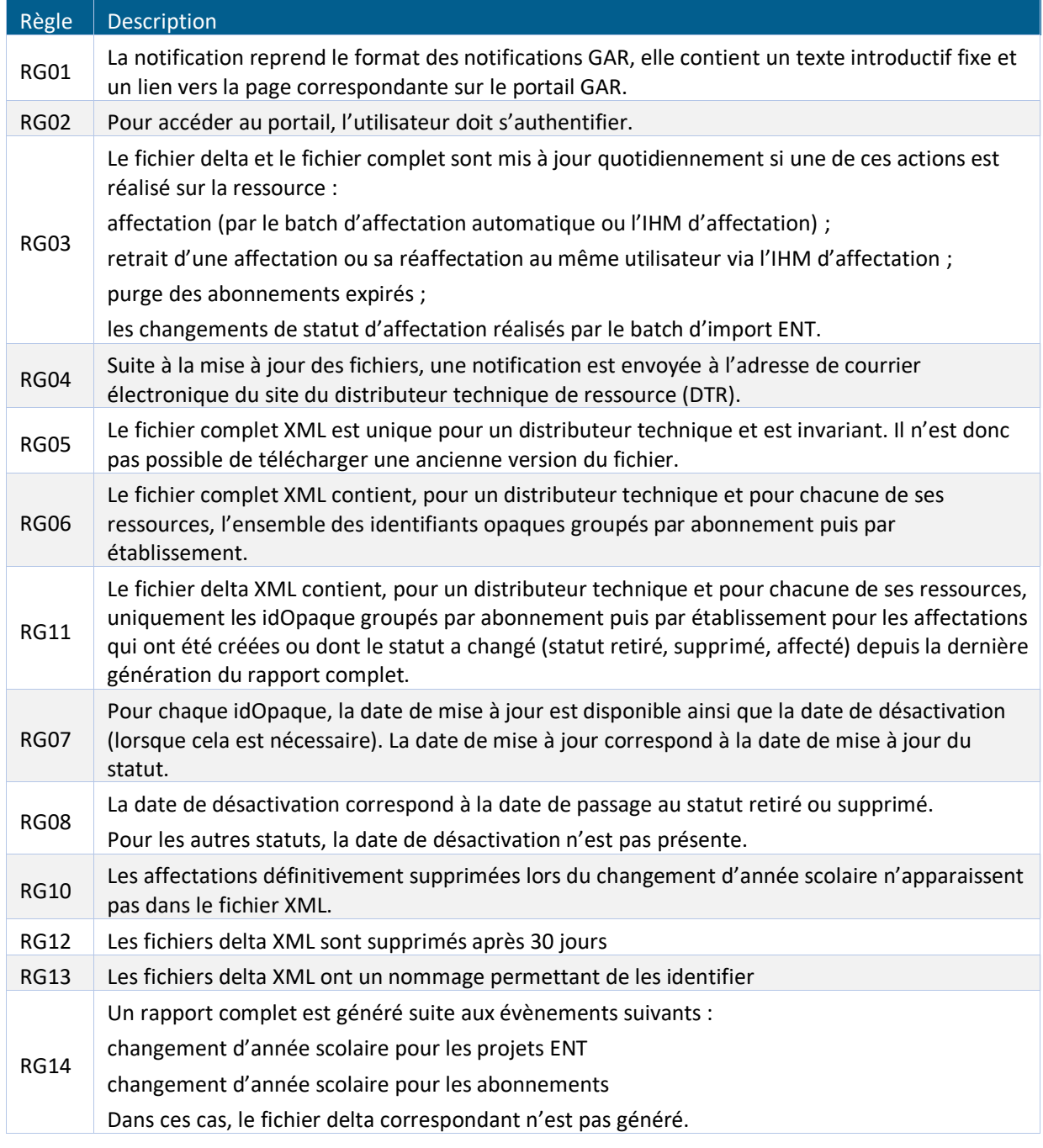

*Tableau 69 - Règles de gestion pour l'utilisation des rapports d'affectation*

### Exemples

Des exemples sont fournis dans le zip de documents d'accompagnement :

*GAR-RTFS\_7.2\_DocumentsAccompagnement\_FR/Rapport d'affectations /Complet\_123448915\_0000000122425488.xml*

Référentiel technique, fonctionnel et de sécurité GAR Version 7.2 **PAGE 145 SUR 148** 

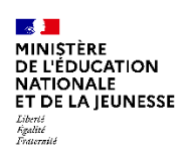

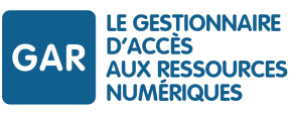

*GAR-RTFS\_7.2\_DocumentsAccompagnement\_FR/ Rapport d'affectations /Delta\_123448915\_0000000122425488*

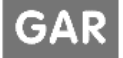

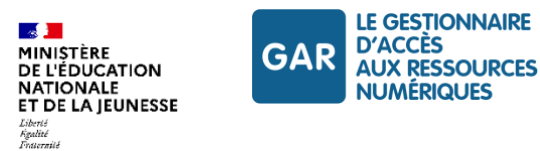

# **15.Déroulement des travaux d'accrochage GAR**

## **15.1.Plate-forme Partenaire**

Pendant la phase d'accrochage, les travaux sont effectués sur la plateforme de tests partenaire GAR (PFPART).

Cette plate-forme, analogue à celle utilisée en production, est intégralement dédiée aux tests des partenaires. Elle comporte un simulateur ENT, et une base utilisateurs.

Cette base utilisateur est peuplée à partir de données anonymisées générées conformément aux recommandations RGPD par l'académie de Rennes, ce qui permet de disposer de structures pédagogiques conformes à celles qui seront rencontrées en production.

Une fois la ressource validée en plate-forme partenaires, elle est montée en production, et fait l'objet d'une validation de bout en bout avant diffusion.

Une fois l'accrochage terminé il est nécessaire que le fournisseur de ressource dispose d'un environnement accessible depuis la PFPART aux fins de tests, de support et de gestion des évolutions, dans un environnement dégagé de la contrainte de gestion des données personnelles.

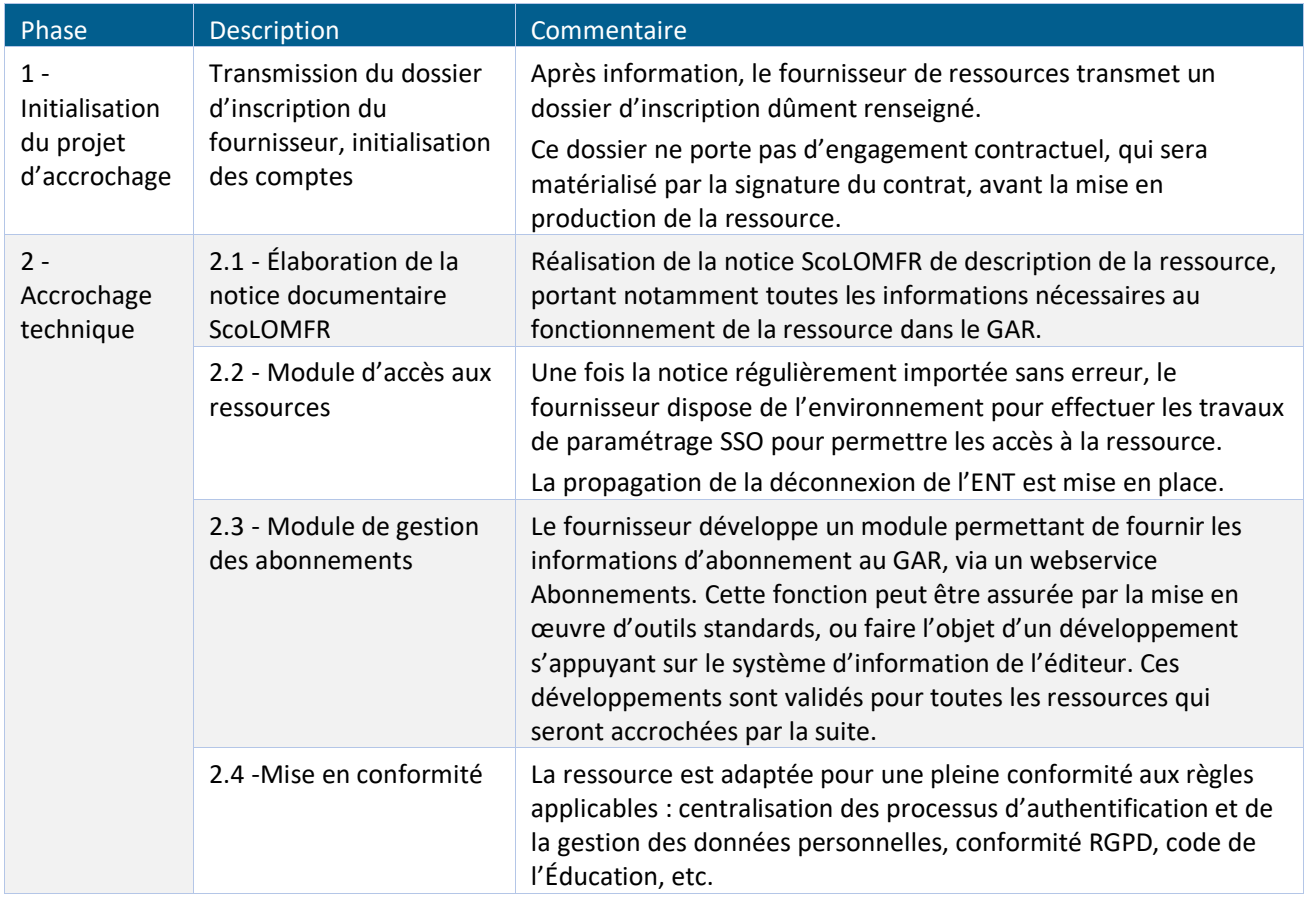

## **15.2.Les phases de l'accrochage au GAR**

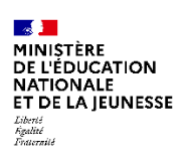

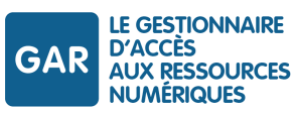

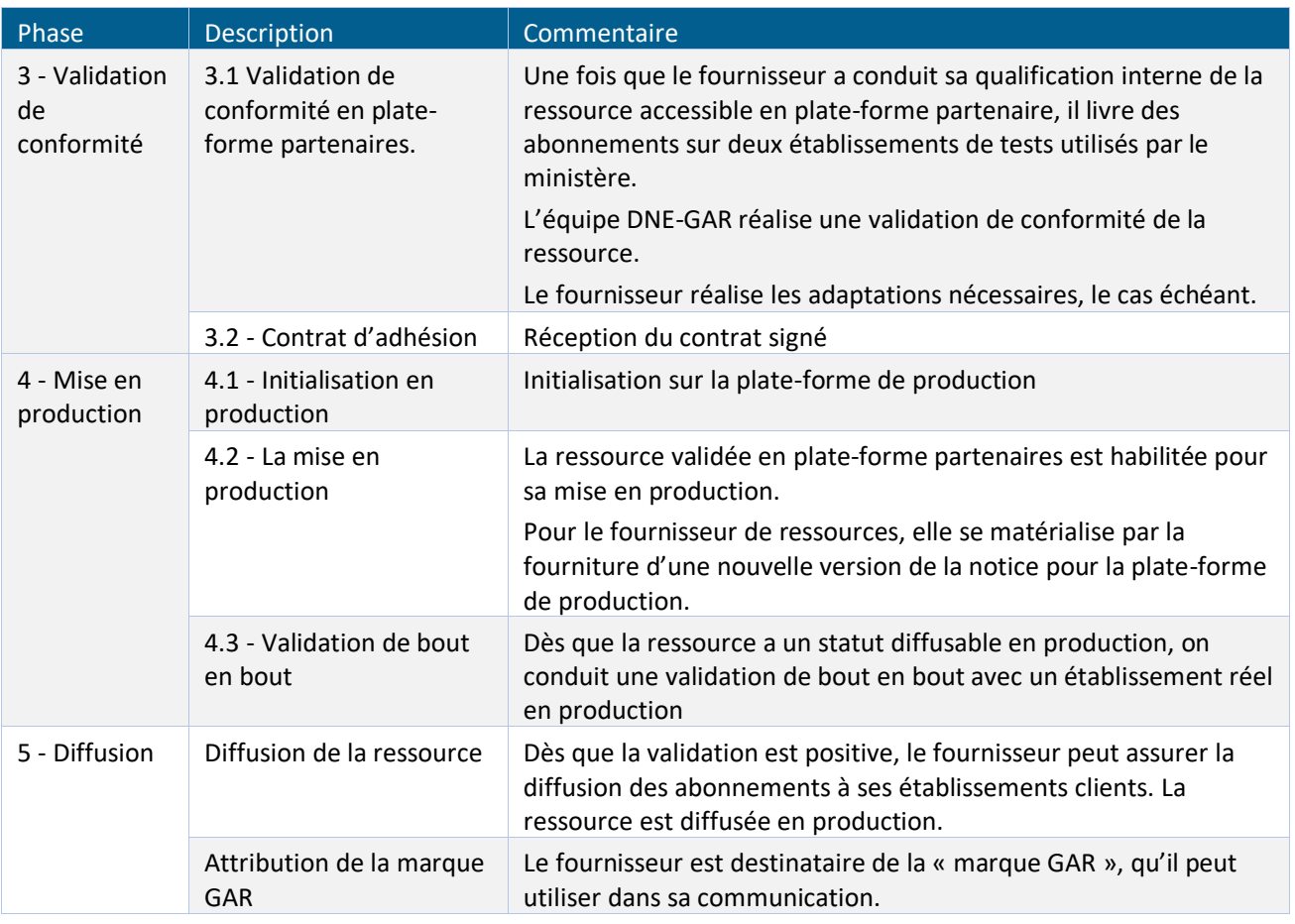

*Tableau 70 - Les phases d'accrochage d'une ressource au GAR*

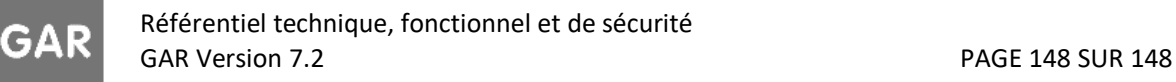